Intelligent Message Broker Intelligent Message Broker<br>for z/OS

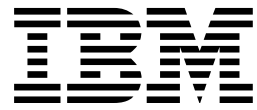

# Application Programming Guide

*Version 1 Release 0*

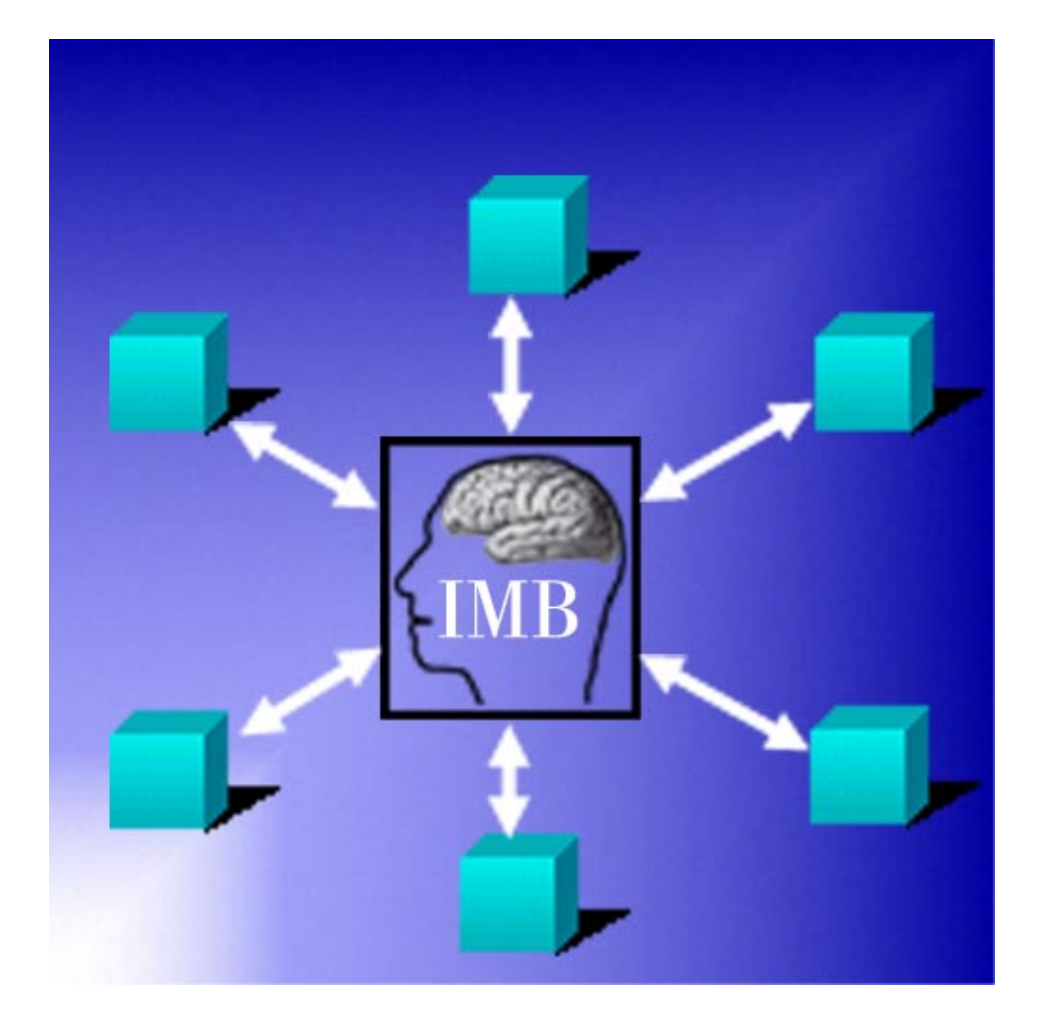

Intelligent Message Broker Intelligent Message Broker<br>for z/OS

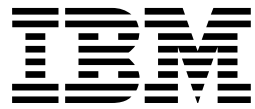

# Application Programming Guide

*Version 1 Release 0*

#### **Note!**

Before using this information and the product it supports, be sure to read the general information under "Notices" on page xi.

#### **First Edition (April 2002)**

This edition applies to Version 1, Release 0 of Intelligent Message Broker for z/OS (product number 5799-GPR) and to all subsequent versions, releases, and modifications until otherwise indicated in new editions. Make sure you are using the correct edition for the level of the product.

Download publications via internet at the following address:

http://www.ibm.com/software/ad/imb

Publications are not stocked at the address below.

Please address your comments to:

IBM Global Services Sortemosevej 21 DK-3450 Alleroed Denmark

 + (45) 45 23 30 00 Fax + (45) 45 23 68 01 E-mail SPOC@dk.ibm.com

When you send information to IBM, you grant IBM a nonexclusive right to use or distribute the information in any way it believes appropriate without incurring any obligation to you.

#### **Copyright International Business Machines Corporation 1992, 2002. All rights reserved.**

US Government Users Restricted Rights – Use, duplication or disclosure restricted by GSA ADP Schedule Contract with IBM Corp.

## **Contents**

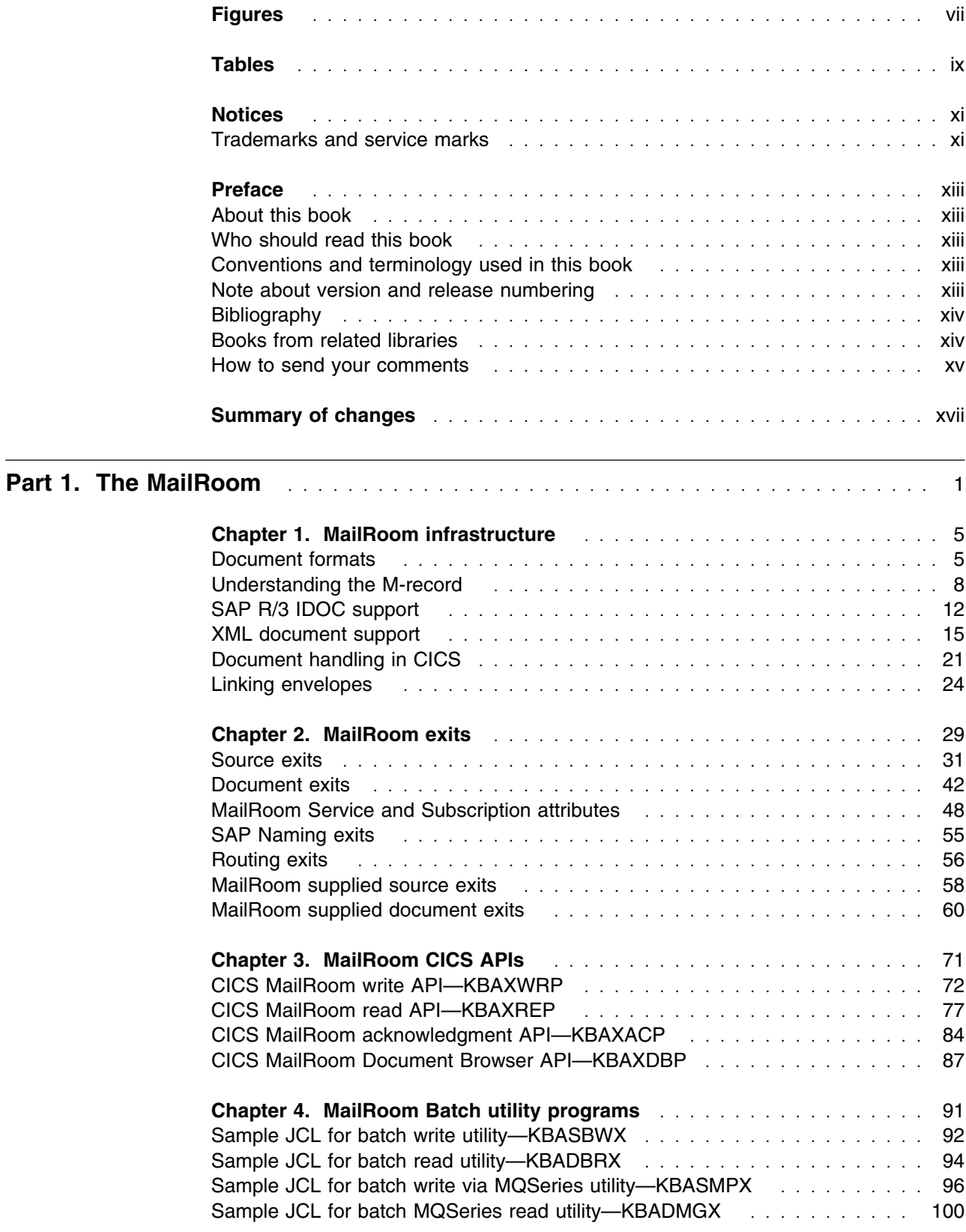

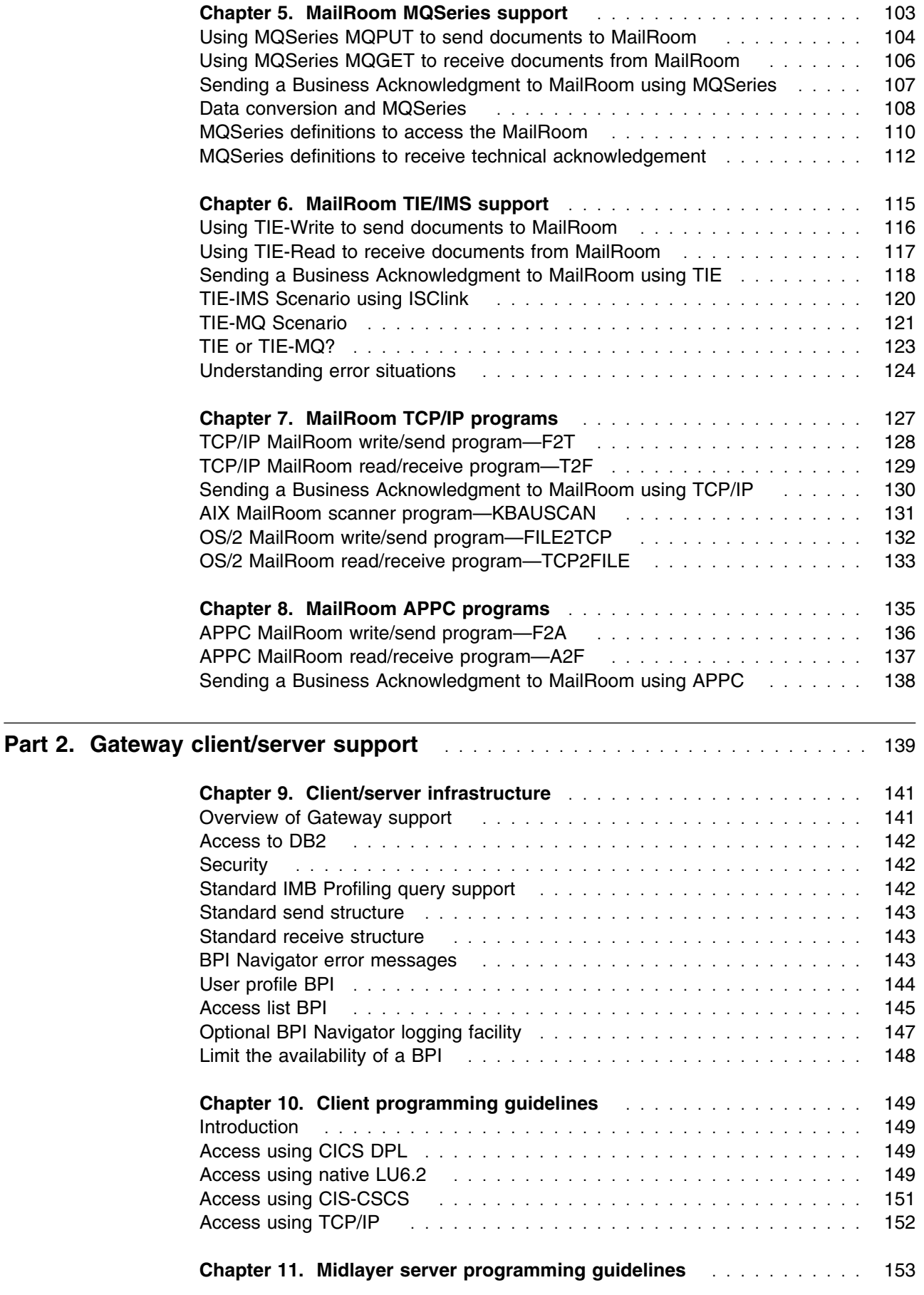

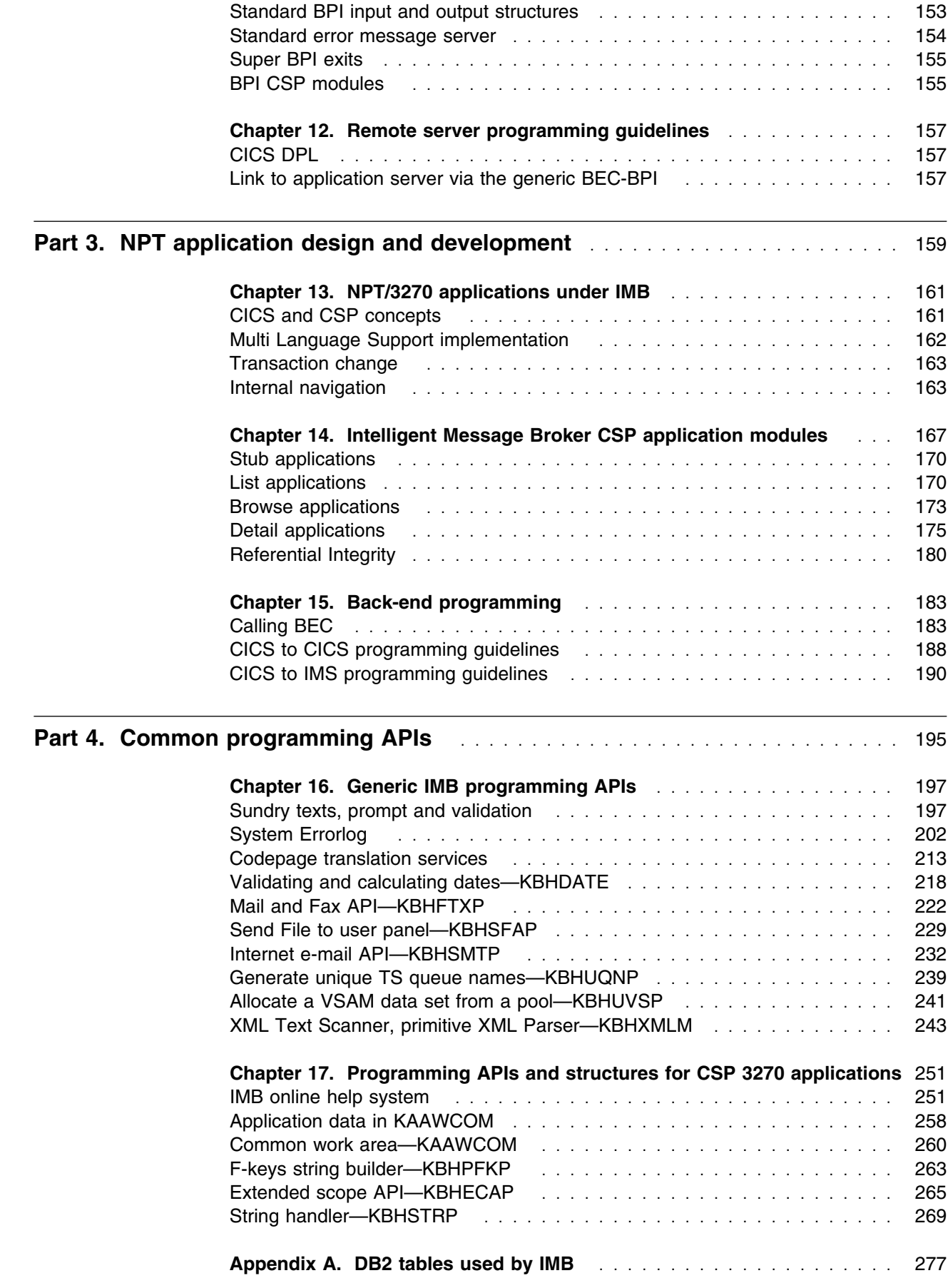

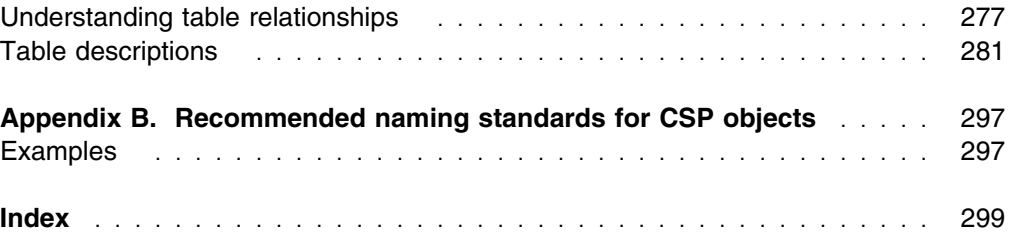

## **Figures**

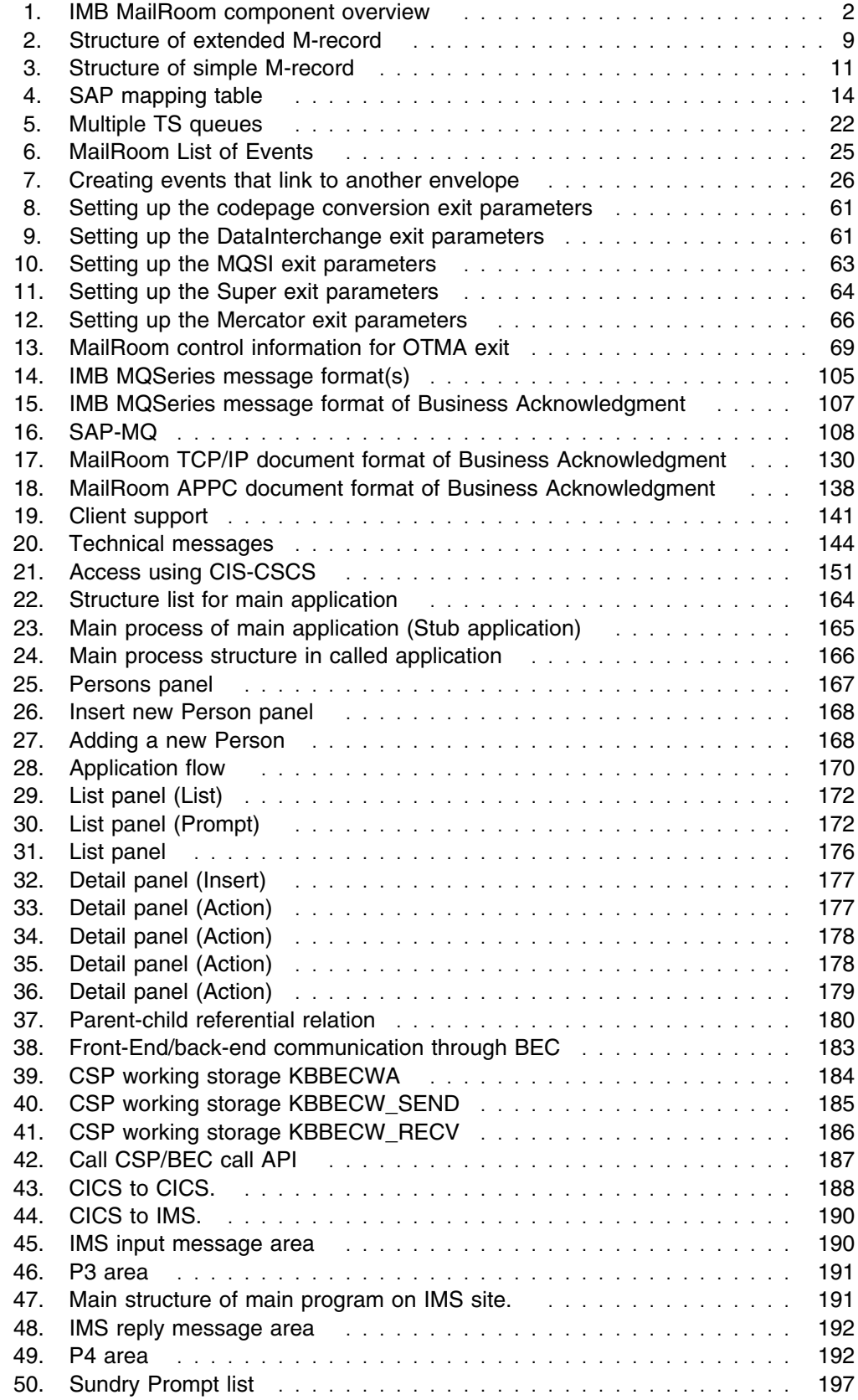

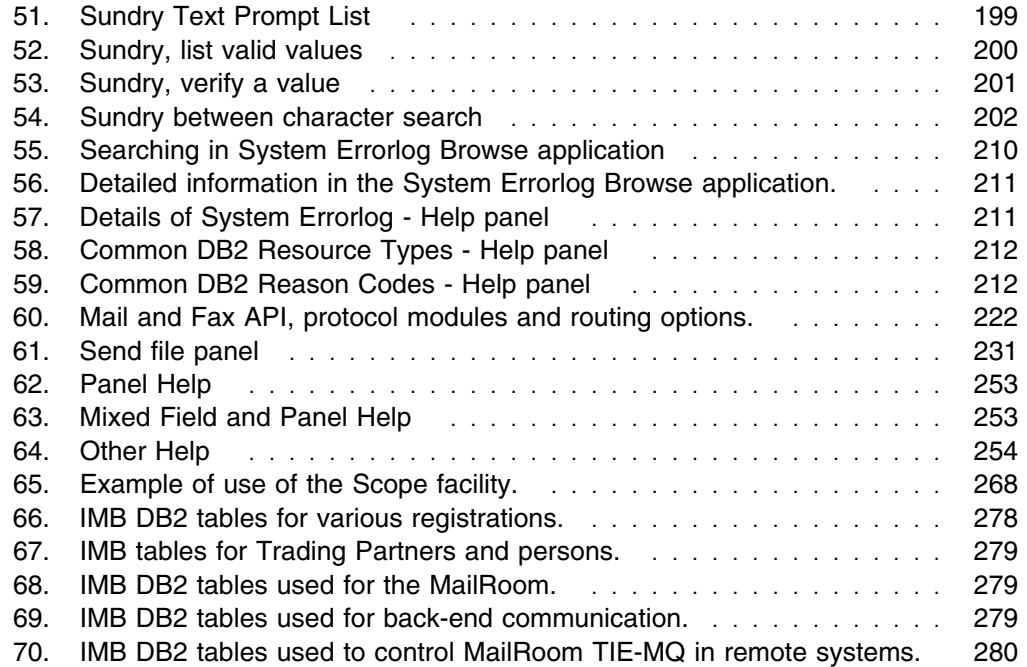

## **Tables**

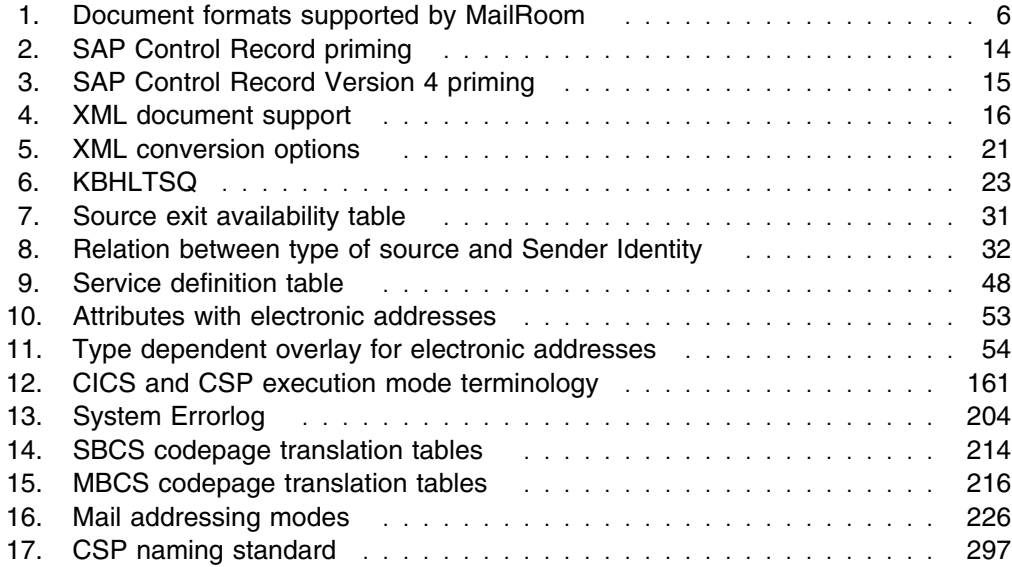

## **Notices**

References in this publication to IBM products, programs, or services do not imply that IBM intends to make these available in all countries in which IBM operates. Any reference to an IBM product, program, or service is not intended to state or imply that only that IBM product, program, or service may be used. Subject to IBM's valid intellectual property or other legally protectable rights, any functionally equivalent product, program, or service may be used instead of the IBM product, program, or service. The evaluation and verification of operation in conjunction with other products, except those expressly designated by IBM, are the responsibility of the user.

IBM may have patents or pending patent applications covering subject matter in this document. The furnishing of this document does not give you any license to these patents. You can send license inquiries, in writing, to:

IBM Director of Licensing IBM Corporation North Castle Drive Armonk, NY 10504-1785 U.S.A.

### **Trademarks and service marks**

The following terms are trademarks of the IBM Corporation in the United States or other countries or both:

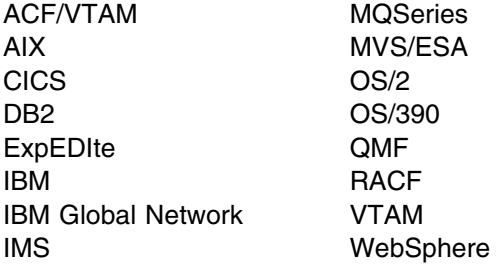

The following terms, used in this publication, are trademarks of other companies:

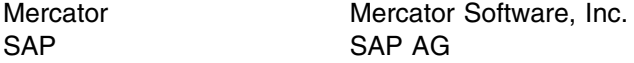

Windows and Windows NT are trademarks of Microsoft Corporation in the United States and/or other countries.

UNIX is a registered trademark in the United States and/or other countries licensed exclusively through X/Open Company Limited.

## **Preface**

#### **About this book**

This book is intended to help you understand how to create and implement applications in Intelligent Message Broker for z/OS (IMB).

This book is split into four parts:

- Part 1, "The MailRoom" on page 1 describes asynchronous support provided by the MailRoom.
- Part 2, "Gateway client/server support" on page 139 describes the synchronous client/server support and explains how this can be used in your applications.
- Part 3, "NPT application design and development" on page 159 describes NPT application design and development under Intelligent Message Broker.
- Part 4, "Common programming APIs" on page 195 describes the application programming interface (API).

### **Who should read this book**

This book is for application designers and developers who need to implement applications using the Intelligent Message Broker infrastructure. This book is also intended for anyone requiring a detailed knowledge of the design principles and applications services provided by Intelligent Message Broker.

#### **Conventions and terminology used in this book**

In this book, Intelligent Message Broker for z/OS is referred to as "Intelligent Message Broker" or simply "IMB" where the context makes the meaning clear.

CICS refers CICS Transaction Server for OS/390.

RACF means the Resource Access Control Facility or any other external security manager that provides equivalent function.

## **Note about version and release numbering**

Where the documentation for Intelligent Message Broker - in particular the *Installation Guide* - refers to the actual contents of the product, e.g. dataset names, it will refer to Version 4, Release 5. This is because this product has a history of being distributed internally within IBM for a number of years. Within IBM it has matured to a Version/Release level of 4.5.

## **Bibliography**

#### **Intelligent Message Broker for z/OS books**

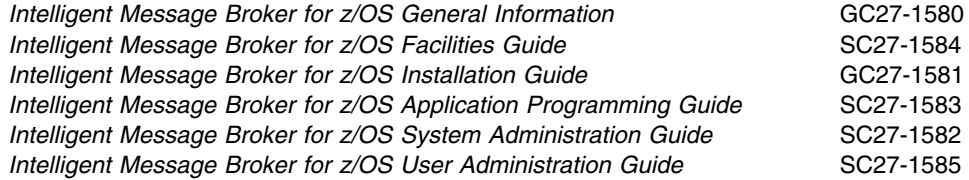

Futher copies of the Intelligent Message Broker for z/OS publications can be downloaded from the product web site:

http://www.ibm.com/software/ad/imb

## **Books from related libraries**

#### **CICS TS books**

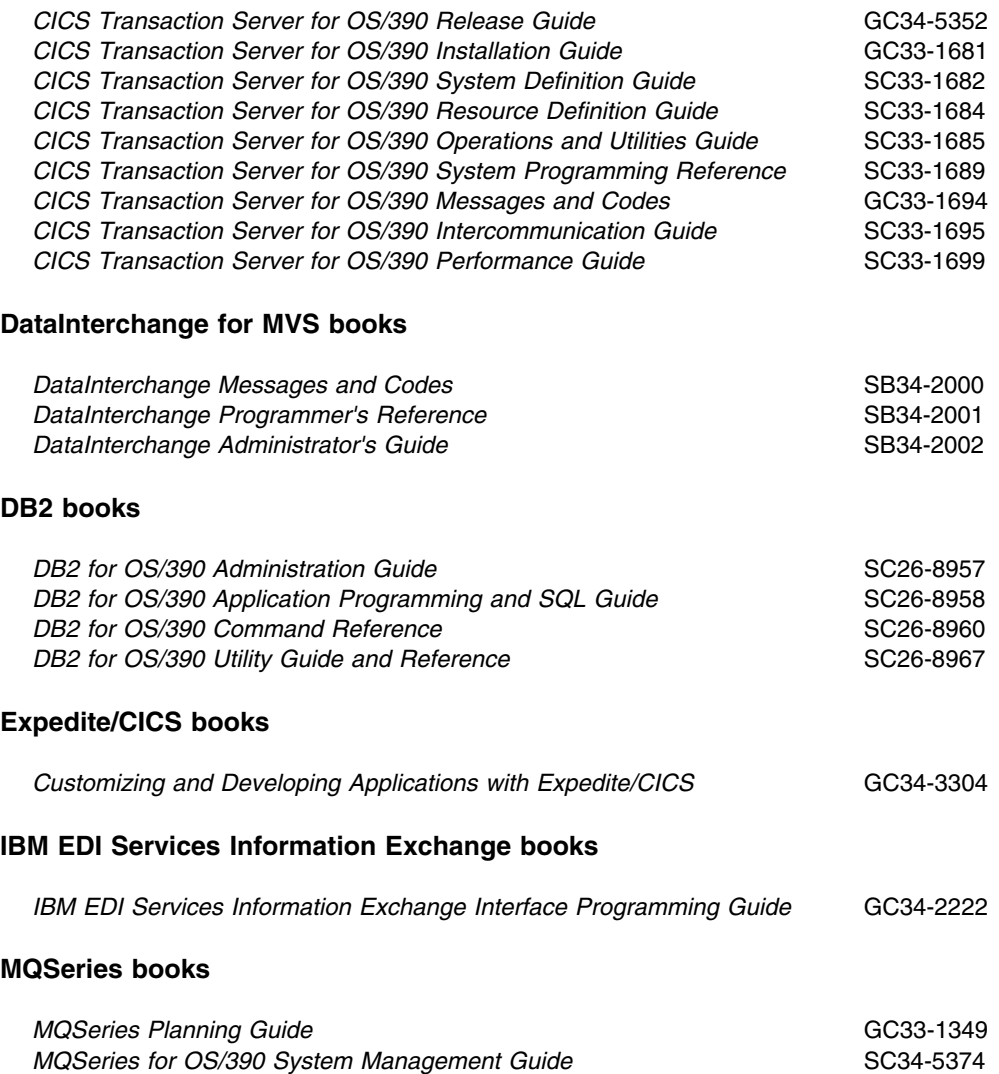

#### **MVS books**

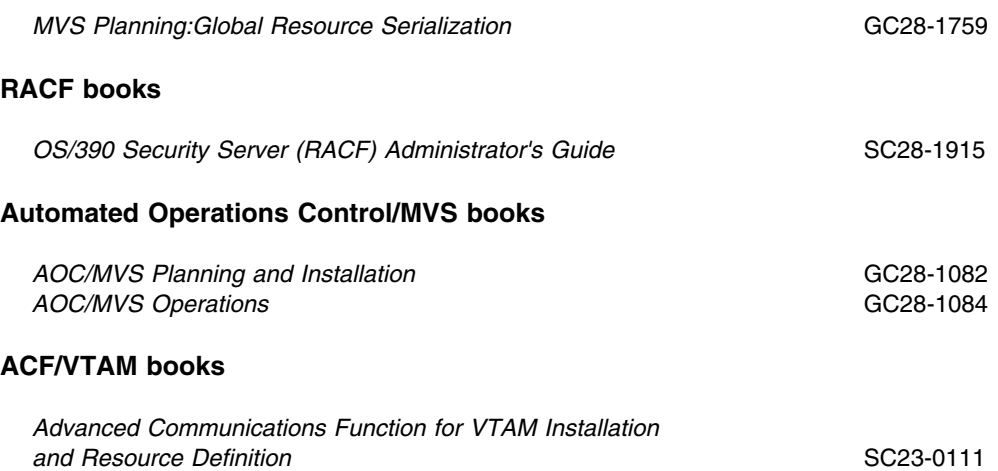

#### **How to send your comments**

Your feedback is important in helping to provide the most accurate and highest quality information. If you have any comments about this book or any other IMB documentation:

- Send your comments by email to *SPOC@dk.ibm.com*. Be sure to include the name of the book, the part number of the book, the version of IMB, and, if applicable, the specific location of the text you are commenting on (for example, a page number or table number).
- Mail or fax your comments to the address at the front of this book.

## **Summary of changes**

The major enhancements to this release of Intelligent Message Broker are:

**Source Exit IMB** now supports source exits, which makes it easier to implement support for new document types. One new area in this release is XML document routing support. The source scenario will handle incoming documents like this:

- A business document in its original format is passed to IMB. MailRoom will perform a lookup to determine if a source exit should be invoked.
- For MQSeries based scenarios there is an Unpack Exit that should split the received MQ buffer into records.
- For all scenarios (except BATCH and TIE-IMS) there is a Source exit that can build IMB routing information (the M-record) if it is not available in the received document.
- The received document together with the generated M-record is stored in the transport table. The remaining processing is unchanged.
- The MailRoom source exit table holds registrations of exits used by source scenarios. Source exits are either global for a scenario, or specific for a single sender.
- MailRoom supplied source exits will, as default, be used to build the M-record for the DI-EDI, EXP-FILE, SAP and SAP-MQ source scenario. A source exit with XML support is available (see below). Other user written source exits can be written to extend the format support in MailRoom.
- **XML support** IMB now supports receiving and dynamic routing of XML documents. A XML source exit is available to extract XML elements for building IMB routing information (the M-record). A new panel is available to define which XML elements or attributes should be extracted for each XML document type. A new kernel / destination exit can automatically convert a received XML document to a basic flat file format.

#### **MQSI V1.1 (MVS) reformatter exit**

IMB now has an MQSI reformatter exit. In the first version it can format a document to a stream format (records separated with character delimitors), put it on a queue, wait for MQSI to reformat it, get the reformatted stream and finally return it to MailRoom as an updated version of the document.

#### **MailRoom Continuous Receive panel.**

A new online function makes it easy to check the status of DataInterchange and Expedite/CICS continuous receives. DI profiles can be stopped and started. It is possible to define a number of profiles as mandatory. A function key can be used to check if the mandatory profiles are active.

#### **Archiving depending on status**

Every installation must archive data from the MailRoom DB2 tables in order to remove old data. It is now possible to define the status codes that are applicable for archiving. It is thereby possible to reflect the day to day operational method in the archiving strategy. E.g. FAILed documents are considered open problems and stay in MailRoom until fixed (status changes to FINISH or manually CANCELed). Another principle could be that FAILed documents should be automatically archived.

#### **Schedule process change**

A change has been made in the Output Schedule in MailRoom to control the order of sending scheduled envelopes for the same destination. Previously the sending order was in envelope key sequence. Now scheduled envelopes to the same destination are grouped in a single destination envelope and the sending order has been changed to the received order.

#### **Possibility to Mail Text segments**

In error situations, when processing EDI like EDIFACT and ANSI X12, a copy of the EDI document is needed for documentation. A new function has been implemented to mail the DataInterchange reports and segments to a specific user Id and node or e-mail address.

#### **Reflow of saved DI audit reports**

The text in the DataInterchange audit reports is now automatically reflowed to the width of the panel. It is no longer necessary to scroll right and left to read the audit report.

#### **Segmentation of saved EDIFACT envelope**

The saved EDIFACT envelope file is now split in segments to improve the readability.

#### **Handling of a group of envelopes/requests**

A new facility is made available to handle more than one envelope using a single group command. Some of the online functions (cancel, fail, finish, resend, restart, sysack) are made available as a group command for multiple envelopes.

#### **Automatic resending of MAIL destination to Internet**

We now put documents on the MailRoom XMIT queue if the SMTP server is temporary unavailable.

#### **New MQSeries Batch Read Utility**

In addition to the MQSeries Batch Write Utility introduced in last release we now also have a MQSeries Batch Read Utility that can get MailRoom formatted messages from a MQ queue and write them to a file.

#### **SAP R/3 Version 4 improvements**

MailRoom now supports sending and receiving SAP R/3 Version 4 IDOCs.

#### **Codepage conversion exit**

A new codepage conversion exit is now available as kernel or destination exit. With supplied codepage translation tables it can convert a document from one codepage to another.

#### **Mercator remapping exit improvements**

The Mercator exit has been improved with support for selection of profiled or fixed length for input and output (:P or :W parameters to Mercator). Now it is also possible to pass additional command options to Mercator.

## **Part 1. The MailRoom**

The IMB MailRoom can process EDI and other documents asynchronously. The document (application data wrapped with an M-record) is put into the MailRoom by one of the write APIs or send methods, then checked against MailRoom registrations or subscriptions and routed to the final destination. For information about functionality and setup possibilities for the MailRoom, refer to the *System Administration Guide*.

This section covers the programming aspects of using the MailRoom APIs.

These areas are covered:

- Internal structure of the MailRoom
	- The M-record
	- Data formats
	- Multiple or single TS queues
- MailRoom exits
	- Source exits
	- Routing exits
	- SAP global exits
	- Document exits
	- IMB-supplied exits
- The APIs in CICS
	- CICS MailRoom Write API
	- CICS MailRoom Read API
	- CICS MailRoom Acknowledgment API
	- CICS Document Browser API
- The batch utilities
	- Batch MailRoom Write utility
	- Batch MailRoom Read utility
	- Batch MailRoom Write utility using MQSeries.
	- Batch MailRoom Read utility using MQSeries.
- Accessing MailRoom through MQSeries
	- Sending documents
	- Receiving documents
	- Sending acknowledgments
- TIE/IMS Support
	- Sending documents
	- Receiving documents
	- Sending acknowledgments
	- Using TIE with MQSeries.
- TCP/IP APIs (for OS/2, AIX, Windows 95/NT/2000)
	- Generic TCP/IP MailRoom Read and Write Program
	- AIX MailRoom scanner program
	- OS/2 MailRoom Relay File2Tcp and Tcp2File
- APPC APIs (for OS/2, Windows 95/NT/2000)

- Generic APPC MailRoom Read and Write Program

## **Overview of the MailRoom**

Figure 1 shows an overview of the MailRoom components.

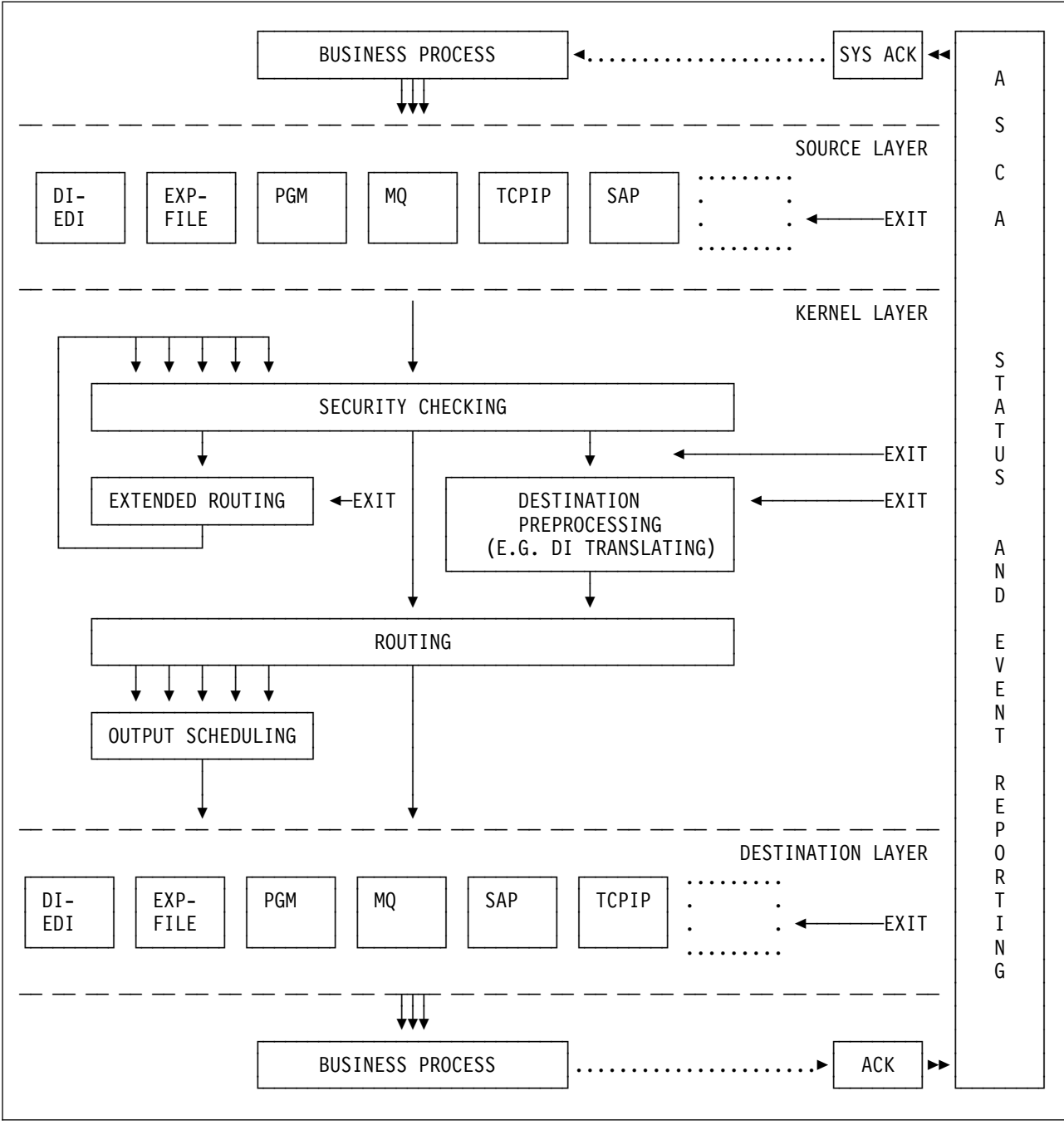

Figure 1. IMB MailRoom component overview

#### **MailRoom layers**

The MailRoom is structured into a number of layers, each with a distinct responsibility.

#### **Sending business process**

While not part of the MailRoom, the sending business process is the primary initiator of delivery services in MailRoom. It passes a business document to MailRoom and might later receive a System Acknowledgment when processing has completed.

#### **Source Layer**

The Source Layer receives the passed document from the sending business process and if necessary converts it to MailRoom format (M- and D- records) via source exits (supplied or user written).

#### **Kernel layer**

The Kernel Layer determines the actions to be performed on the received document based on the M-record and MailRoom service and subscription registrations. The document can be inspected or even converted to a different format by a Kernel exit (supplied or user written).

Normally a document is just sent to a single receiver but if necessary it can also be routed to multiple receivers. In Extended Routing it is possible for supplied or user written code to dynamically determine the proper receivers (one or more) based on the document contents or other factors.

When one or more receivers have been found and checked, Routing and Output Scheduling determines if the documents should be sent immediately or at a later point in time.

#### **Destination Layer**

At this point the document is ready to be sent, but before doing so, it is possible to let a Destination exit (supplied or user written) inspect or convert the document. Then the document will be passed or sent to the receiver and MailRoom know from the registrations if it should expect acknowledgments from the receiving business process. If sending is not possible due to temporary transmission problems, MailRoom will later automatically initiate a retransmission.

#### **Receiving business process**

Finally the document reaches its intended receiver which might generate a network or business acknowledgment after successful processing. The acknowledgment is returned to MailRoom and matched against previous status information about the document and it might also trigger a System Acknowledgment to be returned to the original sending business process.

#### **Monitoring the processing**

From the point where the document is received in the source layer until the acknowledgment from the receiving business process has been received, MailRoom monitors the processing and takes *before and after* images of the document. Using monitoring panels, an administrator can watch the progress, view the document before and after an exit has made changes as well as manually initiate certain MailRoom actions like resend, restart, fail, etc..

## **Chapter 1. MailRoom infrastructure**

#### **Document formats**

The MailRoom can process various types of business documents, such as invoices and orders. The primary format is M- and D-records, other recognized formats are XML, SAP R/3 IDOC and EDI (EDIFACT and ANSI X12). Even flat files in other formats can be routed through MailRoom if necessary registrations are done or user exits written.

All processing and routing of documents in MailRoom are depending on the MailRoom registrations and identification of sender, receiver and format contained inside the document in an M-record, see "Understanding the M-record" on page 8. If a document is received without an M-record it is necessary for MailRoom to build one. For some source scenarios and well known document types, this can be done automatically in MailRoom supplied source exits. These exits will extract fields from the received document and dynamically build an M-record and if necessary also encapsulate other records in D-records.

If you have other document formats, you must either build the M-record before passing it to IMB or you can write your own source exit. Writing your own source exit is a way to extend MailRoom to understand other document formats, see: "Source exits" on page 29. The received file (or transmission buffer for MQSeries) is passed to the source exit which must return a valid document with M- and D-records.

The document will now be stored in the transport tables as a standard MailRoom document, where the first record is the M-record. The remaining records are data records (first character usually **D**) or special purpose control records (for example DataInterchange C-, E-, I-, and Q-records). One or more documents received within the same syncpoint are considered to be one envelope, which is assigned a unique envelope ID by the MailRoom.

The format support in MailRoom is shown in Table 1 on page 6.

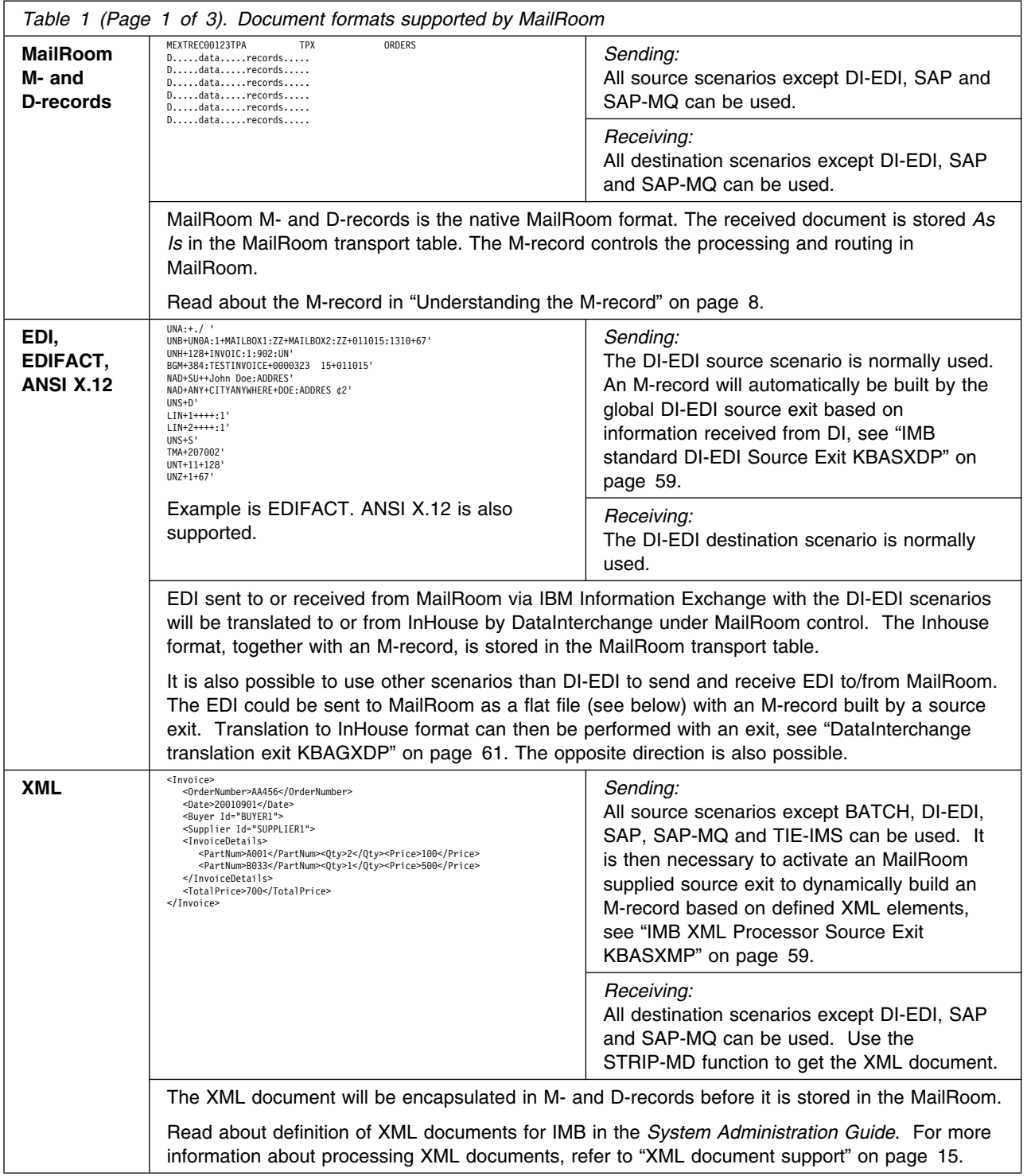

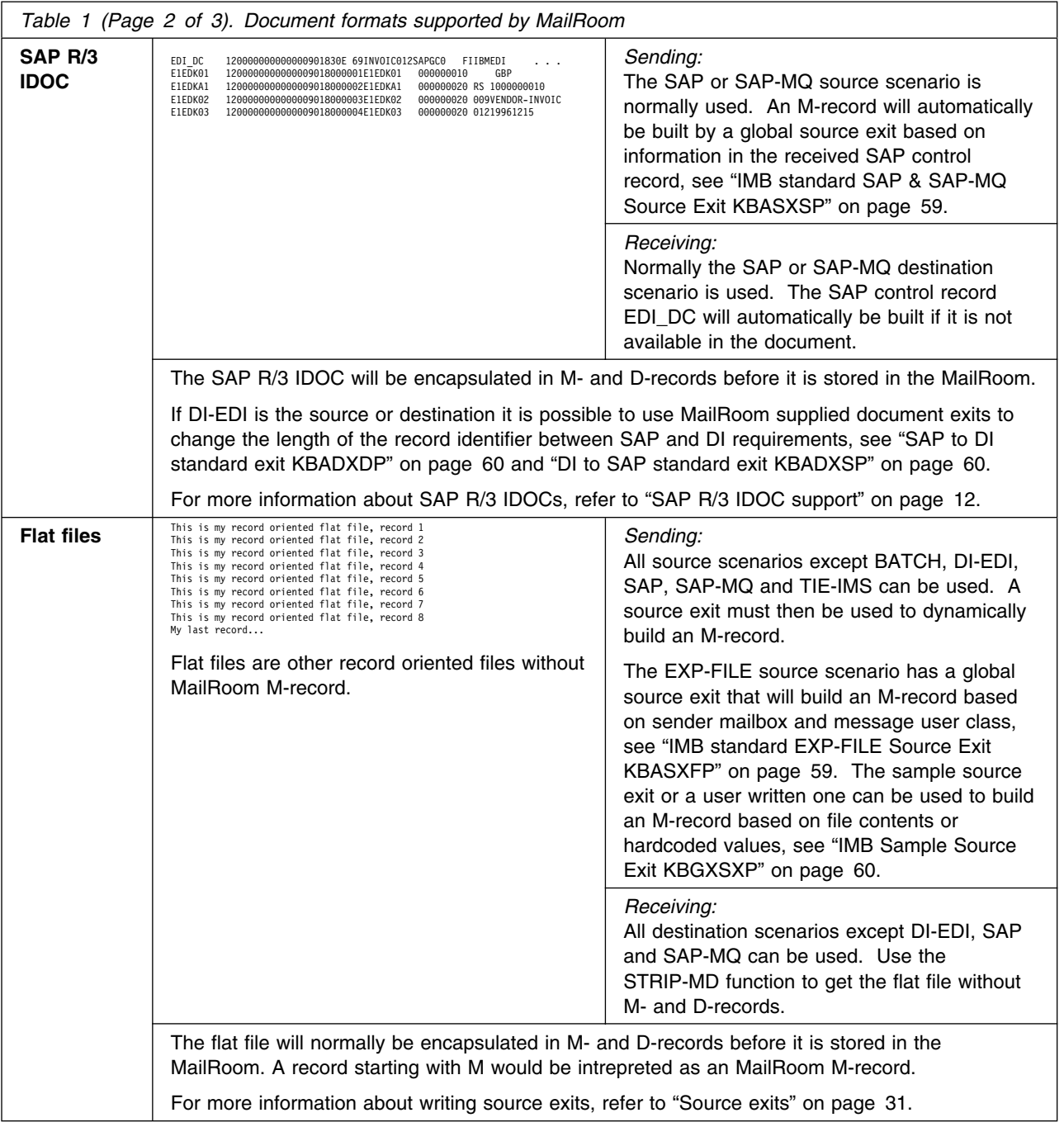

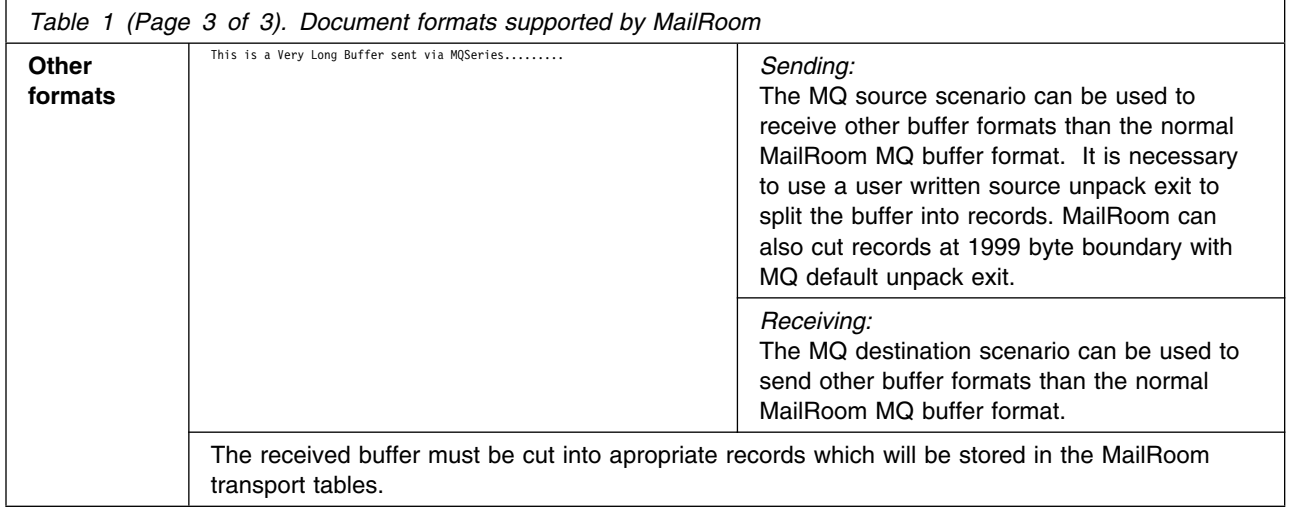

## **Understanding the M-record**

The M-record is the MailRoom control record, and it is used to identify and separate documents. Other records must not use the character **M** in position 1.

The M-record exists in a simple and an extended version. The extended M-record is the preferred development method, because it is the only way to use the extended routing and third party routing.

#### **Extended M-record**

This is the structure of the MailRoom extended M-record, which is in KBH.R450.PLINCL(KBAMRX00):

 /\* +---------------------------------------------------------------+ \*/ /\* | -------- INTELLIGENT MESSAGE BROKER (IMB) --------- | \*/  $/*$  | (C) Copyright IBM Denmark. 2000. All Rights Reserved. | \*/  $/*$   $|$  (C) Copyright IBM Corp. 2000. All Rights Reserved.  $|*/$  $\left| \begin{array}{ccc} \star & \star \end{array} \right|$  $\left| \begin{array}{ccc} \star & \star \end{array} \right|$  /\* +---------------------------------------------------------------+ \*/ /\* +----------------------------------------------------------+ \*/ /\* | IMB MAILROOM EXTENDED ADDRESSING RECORD | \*/ /\* | ============================================ | \*/  $\left| \begin{array}{c} \star \\ \star \end{array} \right|$ /\* | STRUCTURE : KBAMRX00 | \*/  $\sqrt{\star}$  |  $\sqrt{\star}$  $\frac{1}{\sqrt{2}}$  | LENGTH : 300 BYTES | \*/  $\sqrt{\star}$  |  $\sqrt{\star}$ /\* | CONTENTS : CONTROL INFORMATION ABOUT A DOCUMENT, IS | \*/  $\frac{1}{\sqrt{2}}$  | USED IN IMB MAILROOM | \*/  $\left| \begin{array}{c} \star \\ \star \end{array} \right|$  $\frac{1}{x}$  | RELATIONS : BUILT BY EITHER THE CREATOR OF DATA, OR | \*/ /\* | BY A SOURCE API (DI\_EDI AND EXP-FILE) | \*/  $\left| \begin{array}{c} \star \\ \star \end{array} \right|$  /\* +----------------------------------------------------------+ \*/  $/\star$  \*/ 5 RECID CHAR(01), /\* CONSTANT 'M' \*/ 5 EYECATCH CHAR(08), /\* CONSTANT 'EXTREC00' \*/ 5 IOPUCTY CHAR(03), /\* COUNTRY/ORGANIZATION \*/ 5 SKBA TPID TO CHAR(35), /\* TO TP (EXTERNAL/INTERNAL) \*/ 5 SKBA\_TPID\_FROM CHAR(35), /\* FROM TP (EXTERNAL/INTERNAL) \*/ 5 SKBA\_LAYOUT CHAR(16), /\* DOCUMENT LAYOUT \*/ 5 SKBA\_REF\_DATA CHAR(40), /\* APPLICATION REFERENCE DATA \*/ 5 SKBA\_REQ\_KEY CHAR(40), /\* MAILROOM REQUEST KEY \*/ 5 SKBA\_DST\_DATA CHAR(40), /\* DESTINATION SPECIFIC DATA \*/ 5 RESERVED CHAR(82) /\* RESERVED \*/  $\sqrt{\frac{k}{2}}$  \*/  $\frac{1}{x}$  TOTAL LENGTH 300  $\frac{x}{x}$  $/*$  == API == END OF STRUCTURE KBAMRX00 ==  $*/$ /\* ---------------------------------------------------------------- \*/

#### **RECID**

The record identification.

#### **EYECATCH**

An eye-catcher to indicate that this is an extended M-record.

#### **IOPUCTY**

Country code.

#### **SKBA\_TPID\_TO**

Trading Partner identification (receiver). The Trading Partner can be either an internal Trading Partner number or an external Trading Partner alias.

*Figure 2. Structure of extended M-record*

#### **SKBA\_TPID\_FROM**

Trading Partner identification (sender). The Trading Partner can either be an internal Trading Partner number or an external Trading Partner alias.

#### **SKBA\_LAYOUT**

MailRoom document layout name.

#### **SKBA\_REF\_DATA**

Sending application reference field. A free-format field to contain a key known to the sender. The information is available on MailRoom panels.

#### **SKBA\_REQ\_KEY**

MailRoom request key. Must be blank on all input and writes to MailRoom. On output and reads from MailRoom it contains the MailRoom reference key for the document (request).

Optionally this field can be used on input to pass a reference MailRoom envelope key to indicate that this new document originates from another envelope. See "Linking envelopes" on page 24 for more information.

#### **SKBA\_DST\_DATA**

Data specific to the selected destination scenario. Must be blank on all input and writes to MailRoom. In the PGM-CICS scenario it contains the user data from the service or subscription.

#### **RESERVED**

Field reserved for future use. Must be blank.

#### **Simple M-record**

This is the structure of the MailRoom simple M-record, which is in KBH.R450.PLINCL(KBAMREC):

 /\* +---------------------------------------------------------------+ \*/ /\* | -------- INTELLIGENT MESSAGE BROKER (IMB) --------- | \*/  $\frac{1}{\pm}$  (C) Copyright IBM Denmark. 1998. All Rights Reserved.  $\frac{1}{\pm}$  $\frac{1}{\sqrt{2}}$  (C) Copyright IBM Corp. 1998. All Rights Reserved.  $\frac{1}{\sqrt{2}}$  $\left| \begin{array}{ccc} \star & \star \end{array} \right|$  $\left| \begin{array}{ccc} \star & \star \end{array} \right|$  /\* +---------------------------------------------------------------+ \*/ /\* +----------------------------------------------------------+ \*/ /\* | IMB MAILROOM CONTROL RECORD | \*/ /\* | ================================ | \*/  $\left| \begin{array}{c} \star \\ \star \end{array} \right|$  /\* | STRUCTURE : KBAMREC | \*/  $\left| \begin{array}{c} \star \\ \star \end{array} \right|$  $/*$  | LENGTH : 159 BYTES | \*/  $\sqrt{\star}$  |  $\sqrt{\star}$  $\frac{1}{\ast}$  | CONTENTS : CONTROL INFORMATION ABOUT A DOCUMENT, IS |  $\ast$ /  $\frac{1}{\sqrt{2}}$  | USED IN IMB MAILROOM | \*/  $\left| \begin{array}{c} \star \\ \star \end{array} \right|$  $/*$  | RELATIONS : BUILT BY EITHER THE CREATOR OF DATA, OR | \*/ /\* | BY A SOURCE API (DI\_EDI AND EXP-FILE) | \*/  $\left| \begin{array}{c} \star \\ \star \end{array} \right|$  /\* +----------------------------------------------------------+ \*/  $/\star$  \*/ 5 RECID CHAR(01), /\* CONSTANT 'M' \*/ 5 IOPUCTY CHAR(03), /\* COUNTRY CODE \*/ 5 ICUSPRM CHAR(09), /\* TRADING PARTNER ID - ACCOUNT \*/ 5 SKBA\_LAYOUT CHAR(16), /\* LAYOUT \*/ 5 RESERVED CHAR(10), /\* FUTURE USE \*/ 5 SKBA\_REF\_DATA CHAR(40), /\* APPLICATION REFERENCE DATA \*/ 5 SKBA\_REQ\_KEY CHAR(40), /\* MAILROOM REQUEST KEY \*/ 5 SKBA\_DST\_DATA CHAR(40) /\* DESTINATION SPECIFIC DATA \*/  $/\star$  \*/  $\sqrt{\star}$  TOTAL LENGTH 159  $\star$ /  $/*$  == API == END OF STRUCTURE KBAMREC ==  $*/$ /\* ---------------------------------------------------------------- \*/

#### **RECID**

The record identification.

#### **IOPUCTY**

Country code.

#### **ICUSPRM**

Internal Trading Partner number. Depending on the subscription type on the service, it is either the sender or the receiver.

#### **SKBA\_LAYOUT**

MailRoom document layout name.

#### **RESERVED**

Field reserved for future use. Must be blank.

*Figure 3. Structure of simple M-record*

#### **SKBA\_REF\_DATA**

Sending application reference field. A free-format field to contain a key known to the sender. The information is available on MailRoom panels.

#### **SKBA\_REQ\_KEY**

MailRoom request key. Must be blank on all input and writes to MailRoom. On outputs and reads from MailRoom it will contains the MailRoom reference key for the document (request).

Optionally this field can be used on input to pass a reference MailRoom envelope key to indicate that this new document originates from another envelope. See "Linking envelopes" on page 24 for more information.

#### **SKBA\_DST\_DATA**

Data specific to the selected destination scenario. Must be blank on all input and writes to MailRoom. In the PGM-CICS scenario it contains the user data form the service or subscription.

#### **M-record and subscriptions**

The M-record in the input data must match a service subscription so the destination can be determined.

Input data (extended M-record)

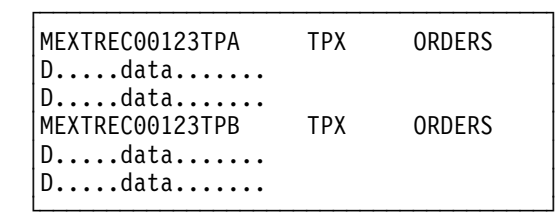

Trading Partner TPX (which can be an alias for a real Trading Partner) sends an envelope containing an ORDER to Trading Partner TPA and to Trading Partner TPB (both can be aliases for real Trading Partner).

TPX must have a send subscription (or be the fixed sender Trading Partner on a service with subscription type *R*) and TPA and TPB must both have a receive subscription to the same service.

#### **SAP R/3 IDOC support**

If the destination type is SAP or SAP-MQ, the data must be in the IDOC format as specified by SAP R/3. The MailRoom has support for SAP IDOC Version 2 and 3 for destination type SAP and SAP-MQ, and for SAP-MQ there is also support for SAP IDOC Version 4. The SAP IDOC must be MailRoom encapsulated as described here.

Here is an extract from an SAP IDOC Version 3:

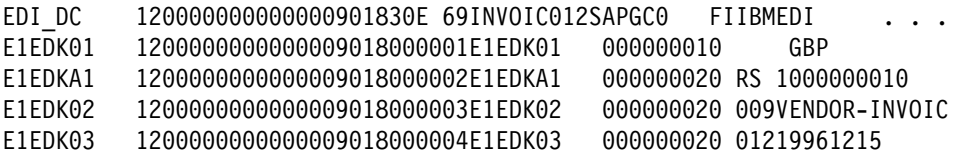

To be able to sucessfully transmit it through MailRoom to SAP R/3 (either through IMB SAP bridge (SAP) or through the MQSeries link for R/3 (SAP-MQ), the IDOC must be placed inside an M-record and D-records as shown here:

#### **MEXTREC00120IBMEDI 1000000010**

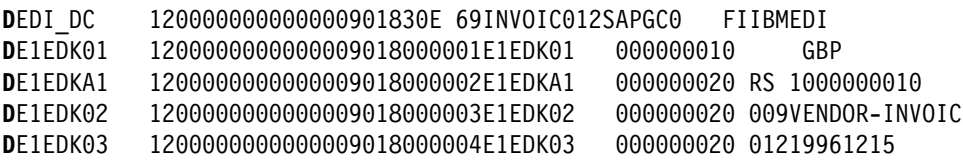

The SAP Control record EDI DC or EDI DC40 is required by SAP, depending on which SAP IDOC Version that is used. The SAP Control record is optionally created by MailRoom, if it is not provided in the sent data.

The EDI\_DC record will be primed with values as shown in Table 2 on page 14 for SAP IDOC Version 3. The MailRoom LAYOUT is interpreted in a special way if MailRoom is creating the EDI\_DC. The first 8 characters are used to specify the name of the IDOC type (field DOCTYP in EDI\_DC) through the mapping table. The next 6 characters specify the EDI message type (field STDMES in EDI\_DC).

For SAP IDOC Version 4 the EDI DC40 will be primed with values as shown in Table 3 on page 15. The mapping between MailRoom LAYOUT and IDOCTYP in the EDI\_DC40 record is managed by field *SAP IDoc type* from the Service/Subscription. For use of this field when setting up SAP-MQ source or destination scenarios, refer to *System Administration Guide*.

The sending application can also choose to create the EDI\_DC or EDI\_DC40 itself and pass it to MailRoom (and thereby specify all possible control values).

The mapping table can be extended to handle other private formats by changing the SAP global naming exit for destination, see "SAP Naming exits" on page 55. Figure 4 on page 14 shows an example of the mapping table.

For SAP sources it is possible to write a source exit that use other principles to build the M-record, see "Source exits" on page 31, or the MailRoom supplied SAP source exit, see "IMB standard SAP & SAP-MQ Source Exit KBASXSP" on page 59 can override individual M-record fields with fixed values.

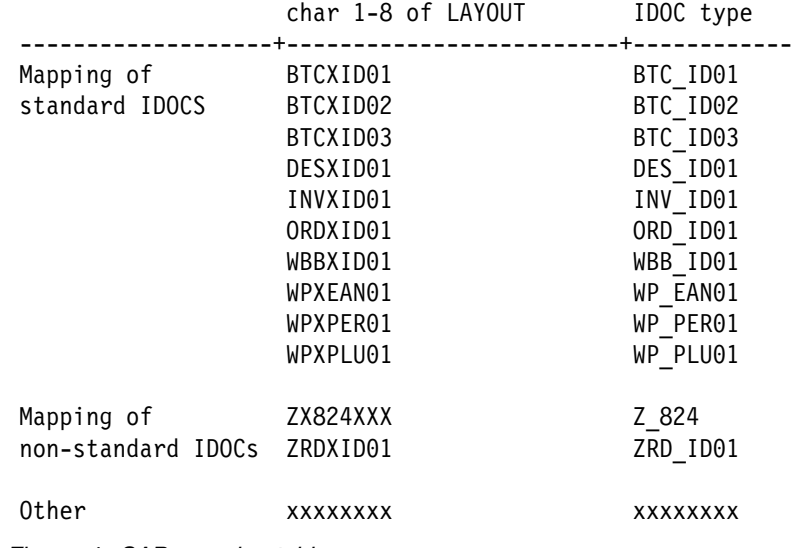

*Figure 4. SAP mapping table*

A SAP Inbound Order response in (version 3.0) IDOC format can be addressed with a LAYOUT:

ORDERS01ORDRSP (IDOC type ORDERS01 and EDI message type ORDRSP).

The same document in (version 2.x) IDOC format must be named: ORDXID01ORDRSP (IDOC type ORD\_ID01 and EDI message type ORDRSP).

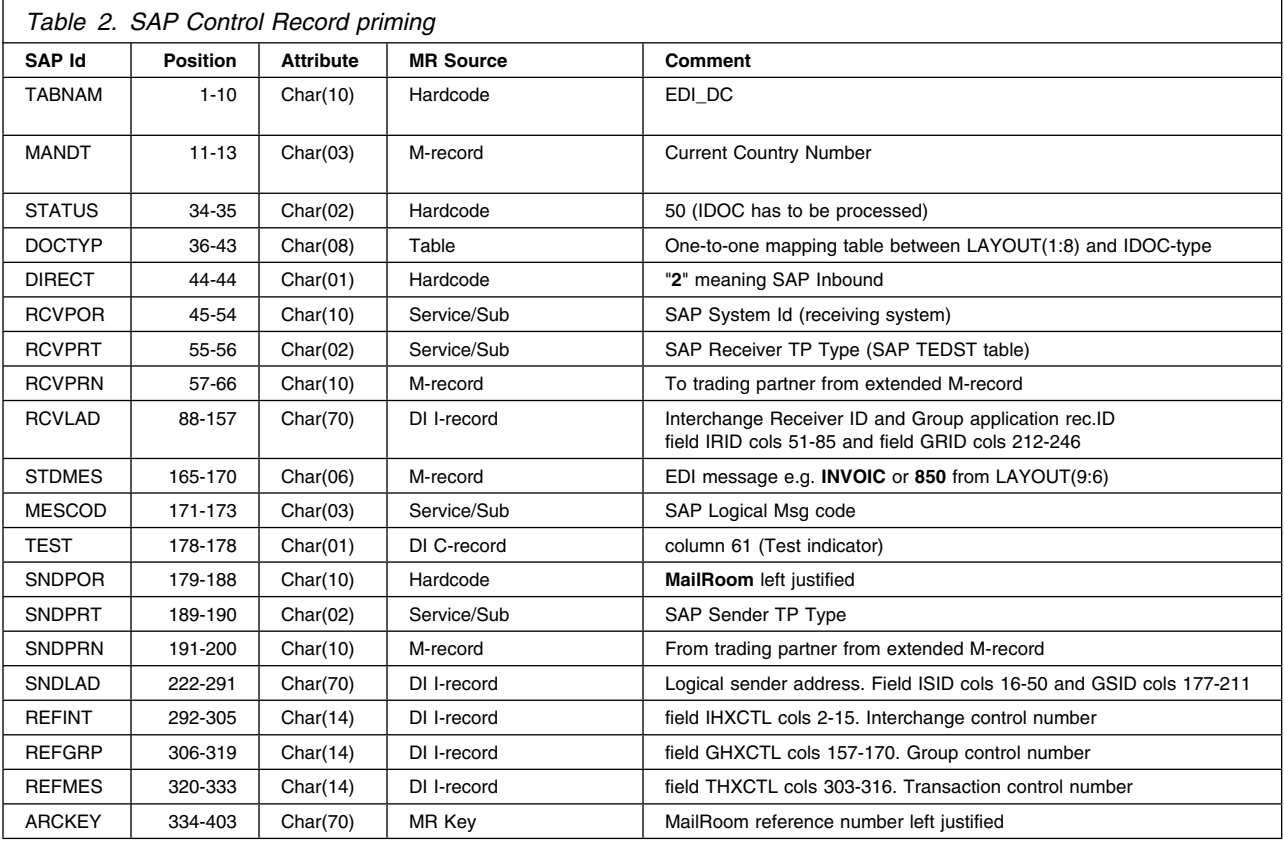
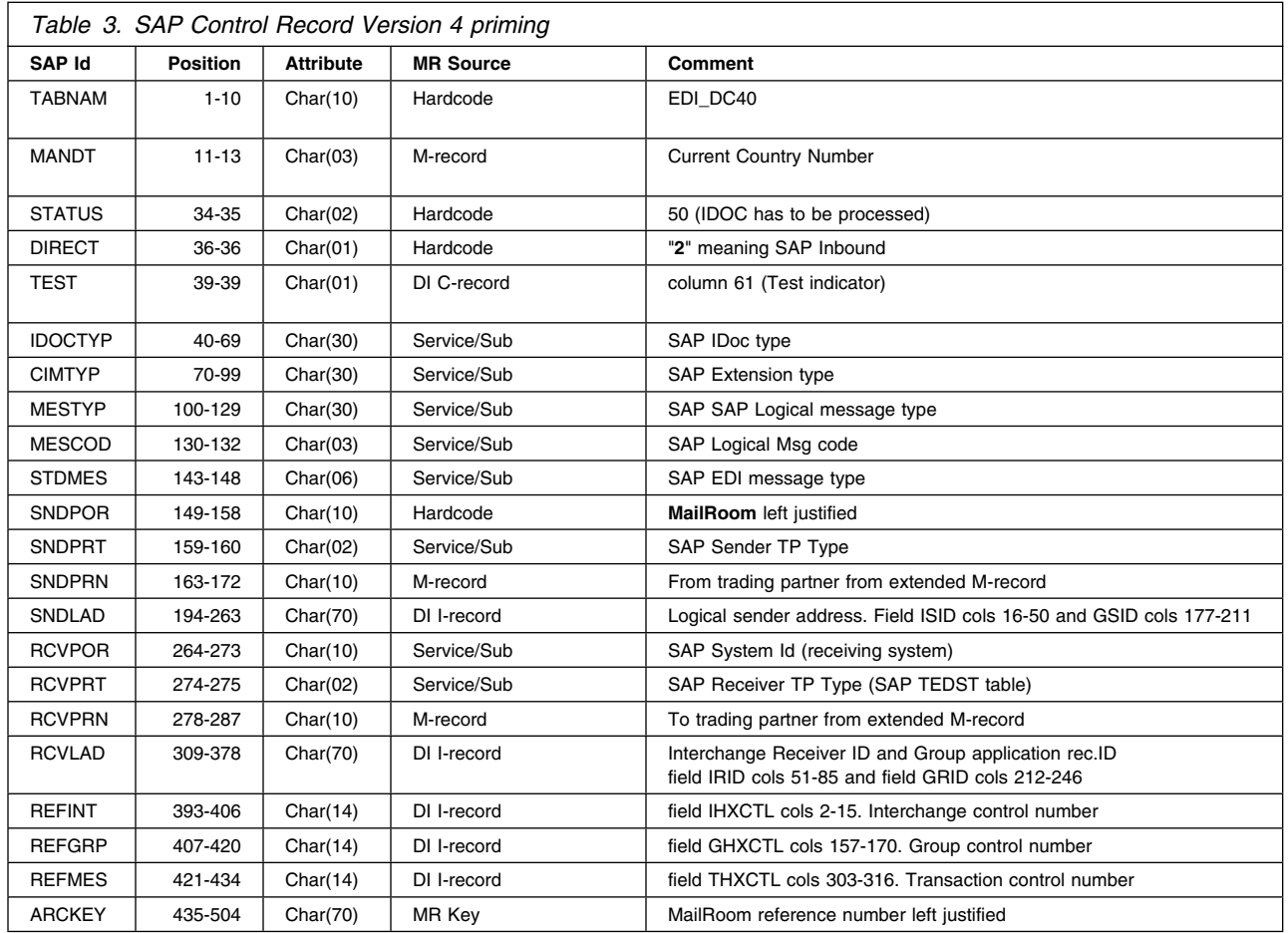

# **XML document support**

XML Documents are widely used in e-Business (B2B) as a replacement for, or alternative to traditional EDI. IMB MailRoom can receive and route XML Documents the same way as flat files with M- and D-records. The XML support in MailRoom is summarized in Table 4 on page 16.

The reader is expected to have some knowledge about XML before reading this section.

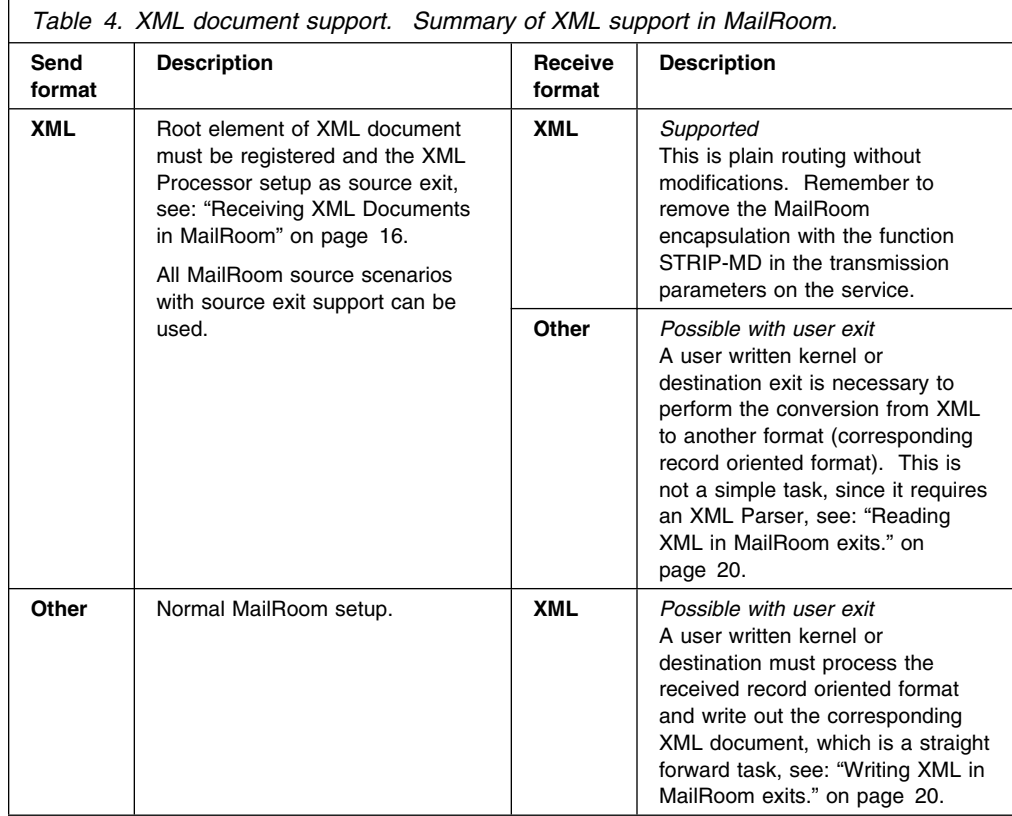

# **Receiving XML Documents in MailRoom**

The following steps are needed to process XML Documents in MailRoom:

- Setup the IMB XML Processor (source exit)
- Define your XML Documents (how to build M-record)
- Define MailRoom Services and Subscriptions

## **Using the XML processor source exit**

You need to activate the IMB XML processor for your specific use. Normally the processor is not invoked when documents are received and you can therefore not process XML Documents in MailRoom without activating the XML Processor as a source exit. It can either be activated for a single input channel (MQSeries queue, TCP/IP host, etc.) or for all input channels of the same type (same MailRoom source scenario type).

## **Defining your XML Document in MailRoom**

XML Document definitions are used by MailRoom to dynamically assign an M-record for arriving XML Documents. The values for the M-record can either be fixed or determined at runtime based on the contents of the received XML Document.

Identify the Root Element of your XML Document and consider which other elements or attributes should be used when building the M-record.

*XML Root Element:* The XML Root Element identifies the XML Document type. It is the first normal tag in the XML file. The Root Element is case sensitive. The XML Root Element is the key of the XML Document definition and it must be unique.

Consider an XML Document where the first tag is <0rder>. MailRoom can process this document if Order is defined as the Root Element.

It should be noted that Order, order and ORDER are different Root Element names because XML element names are case sensitive.

*Building the M-record for XML documents:* Four fields of the M-record (Country Code, Layout, From & To Trading Partner) are mandatory to have values assigned to and one field (Application Reference) is optional. The values for these fields can either be extracted from the received XML Document at runtime or hardcoded or a combination.

Extracting data from the received XML Document is done by defining a Path to the element or attribute you need to extract.

*XML Paths:* An XML Path is an absolute or relative addressing method used to identify a specific element or attribute in the XML Document. Addressing an element is done by just giving the element name. Addressing an attribute is done by giving the element name followed by **\$** and the attribute name.

The XML processor will always use the first occurrence of an element or attribute matching the XML Path. It can therefore be necessary to further qualify the element by giving the hierarchical structure of the elements separated by **/**.

Consider the following XML fragment:

```
<Aaaa>
   <Bbbb Ee="CICS">
       <Vvv>Transaction Server</Vvv>
      <Xxx>Customer Information Control System</Xxx>
  </Rhhh <Cccc Ff="APPC">
      <Xxx>Advanced Program-to-Program Communication</Xxx>
  \langleCccc>
    <Cccc Ff="TCPIP">
      <Xxx>Transmission Control Protocol/Internet Protocol</Xxx>
  \langleCccc>
</Aaaa>
```
The Root Element is Aaaa. There is one Bbbb element and two Cccc elements

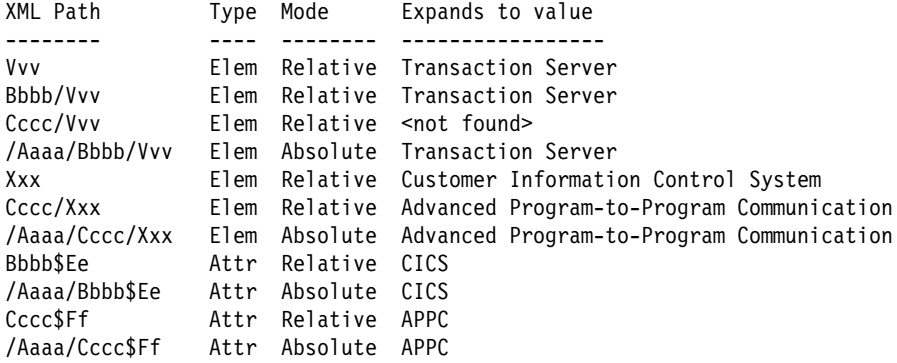

As seen above, element Xxx appears in two different elements: Bbbb and Cccc. For such elements it is recommended to further qualify with the previous element: Bbbb/Xxx or Cccc/Xxx or the full path: /Aaaa/Cccc/Xxx

**Restriction:** It is currently not possible to extract the last Xxx element in second occurrence of Cccc (with text: Transmission Control...) because it would require additional input parameters such as: Give me Cccc/Xxx for Cccc\$Ff = "TCPIP"

## **Defining MailRoom services and subscriptions**

When an XML Document has been successfully processed in the XML Processor it will have a normal M record as first record and all XML lines prefixed with a 'D'.

The setup of services and subscriptions are then normal. The source scenario type should be the same as the method the XML Document originally arrived with.

## **Which XML Documents are supported**

MailRoom needs to browse through the XML Document while building an M-record. For this to work it is necessary to only pass XML Documents already in EBCDIC or to use a MailRoom source scenario with codepage conversion support (e.g. MQSeries, TCP/IP, etc.).

**Restriction:** Double byte, Unicode and UTF-16 encoded XML Documents are not supported.

**Warning:** It should also be noted that the encoding attribute inside the XML Document <?xml version="1.0" encoding="UTF-8"?> will be invalidated by an ASCII to EBCDIC codepage conversion. The XML Document will then be converted to EBCDIC while it internally still claims to be encoded in ASCII (UTF-8).

This can be a problem if the XML Document originates from an ASCII based computer, and is going to be used on an EBCDIC based computer by a XML parser or receiving program that respect the encoding attribute inside the XML Document. It might be necesasary to instruct the parser to ignore the encoding attribute.

## **Sample XML Document flow in MailRoom**

#### **Fruit Shop Invoice**

Joe has a small shop where he sells fruit and other stuff. He has just placed an order of apples, bananas and oranges at Fruit Corporation. Fruit Corporation has delivered the apples and oranges and now wants to send an invoice to Joe for these two line items.

Fruit Corporation is using IMB as its message broker. The invoice is created in the invoicing system and sent to IMB with MQSeries for further delivery via e-mail or other transport methods.

#### **Sample XML**

```
<MailRoomXMLInvoice>
   <InvoiceHeader>
      <InvoiceDate>20010901</InvoiceDate>
      <SupplierOrderNumber>AA456</SupplierOrderNumber>
      <BuyerOrderNumber>XXX01ABC99</BuyerOrderNumber>
      <InvoiceCurrency>DKR</InvoiceCurrency>
   </InvoiceHeader>
   <InvoiceParties>
       <Buyer Id="BUYER1">
          <Name1>Joe s Shop</Name1>
          <Address1>Kongevejen 234</Address1>
          <City>Allerord</City>
```

```
 <PostalCode>3450</PostalCode>
          <Country>Denmark</Country>
       </Buyer>
       <Supplier Id="SUPPLIER1">
          <Name1>Fruit Corporation</Name1>
          <Address1>Bredgade 321</Address1>
          <City>Copenhagen</City>
          <PostalCode>1325</PostalCode>
          <Country>Denmark</Country>
       </Supplier>
    </InvoiceParties>
    <ListOfInvoiceDetail>
       <InvoiceDetail LineItemNum="1">
          <PartNum>APPLE001</PartNum>
         <ItemDescr>Big box with Granny Smith Apples</ItemDescr>
          <Quantity>5</Quantity>
          <InvoiceUnitPrice>200.75</InvoiceUnitPrice>
       </InvoiceDetail>
       <InvoiceDetail LineItemNum="3">
          <PartNum>ORANG002</PartNum>
         <ItemDescr>Oranges, quality 2, 5 kg. box</ItemDescr>
          <Quantity>1</Quantity>
          <InvoiceUnitPrice>75.00</InvoiceUnitPrice>
       </InvoiceDetail>
    </ListOfInvoiceDetail>
   <InvoiceSummary>
       <SubTotal>1078.75</SubTotal>
      <Tax> <TaxPercent>25.0</TaxPercent>
           <Location>Denmark</Location>
           <TaxAmount>269.69</TaxAmount>
           <TaxableAmount>1078.75</TaxableAmount>
      </Tax> <Total>1348.44</Total>
    </InvoiceSummary>
</MailRoomXMLInvoice>
```
## **Extracting values from the XML Document**

The Root Element is Invoice which we will register in the XML Document definitions table in IMB. This registration must contain specifications on how to build the M-record. By looking at the XML Invoice we might assign the M-record as follows:

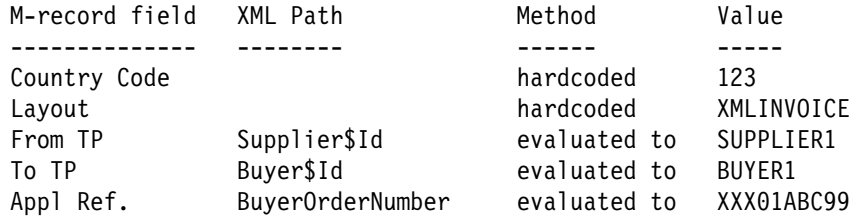

Country Code and Layout will be hardcoded (all XML Documents with Root Element Invoice will get these values) and From & To Trading Partner and Application Reference will be taken from the received XML Document.

## **Flow in MailRoom**

The MQSeries Queue used by Fruit Corp. is defined in MailRoom to use the XML Processor as source exit.

The XML processor reads the XML Document and see that the Root Element is Invoice. It then lookup in the XML Document definitions table and finds out how the M-record should be built.

The XML Document is now stored in MailRoom as a normal M-D record Document and processed according to the service and subscription.

Joe might have a subscription, where it is specified that he wants to receive invoices from Fruit Corp. via e-mail.

It is also possible to have a kernel or destination exit that changes the XML Document to another format before it is sent. Some receivers might be able to process the XML while others could need traditional record format.

MailRoom then build an e-mail by stripping off the M-record and removing the D-prefix. The result is a plain XML file that is sent as an e-mail attachment to Joe.

<....Sender...> <.................MailRoom.............> <Receiver> Fruit Corp. MQSeries Source exit Kernel/Dest e-mail Joe queue XML processor Opt. exits attachment (build M-rec) (strip M-rec)

## **Processing XML in MailRoom exits.**

Existing applications with a need to either send out or receive documents in XML format will need to write a kernel or destination exit to perform conversion between traditional record oriented format and XML format. The generic XML conversion support in IMB is very limited. One very basic conversion exit is available, see "XML Parsing to flat file exit KBAGXXP" on page 64. More advanced conversion must be done in user exits or outside of IMB. The primary reason is that there currently is limited XML support in CICS.

## **Writing XML in MailRoom exits.**

Writing XML is normally not a big problem when the XML format (DTD or schema) is known and all necessary data elements are available in the input record-oriented file. Simply read the input file, e.g. an order and write out the tags corresponding to the fields of the record. The XML file produced in the exit must still be EBCDIC based and placed in records in a TS queue. It is not necessary to encapsulate the XML file in M- and D-records.

## **Reading XML in MailRoom exits.**

Processing XML files normally require an XML Parser. Unfortunately there is very limited XML Parser support in CICS. The XML Toolkit for OS/390 contains parsers for Java (XML4J) and C++ (XML4C), but only the Java version is possible to use in CICS (CICS TS 1.3). Furthermore it must run in a Java Virtual Machine (JVM) (interpreted Java bytecode) while it is not possible to run the Java XML Parser under High Performance Java (HPJ) (compiled Java). Using the Java XML Parser in CICS will therefore have a performance impact due to the high cost of inititating a new JVM for every XML document.

Due to the lack of a high performance XML Parser for CICS, the MailRoom processing of XML documents (extracting fields for the M-record) is using our own implementation of a XML Text Scanner. This tool is also available for usage in other programs like kernel and destination exits, see: "XML Text Scanner, primitive XML Parser—KBHXMLM" on page 243.

See Table 5 on page 21 for a summary of the available options for XML processing inside or outside of IMB.

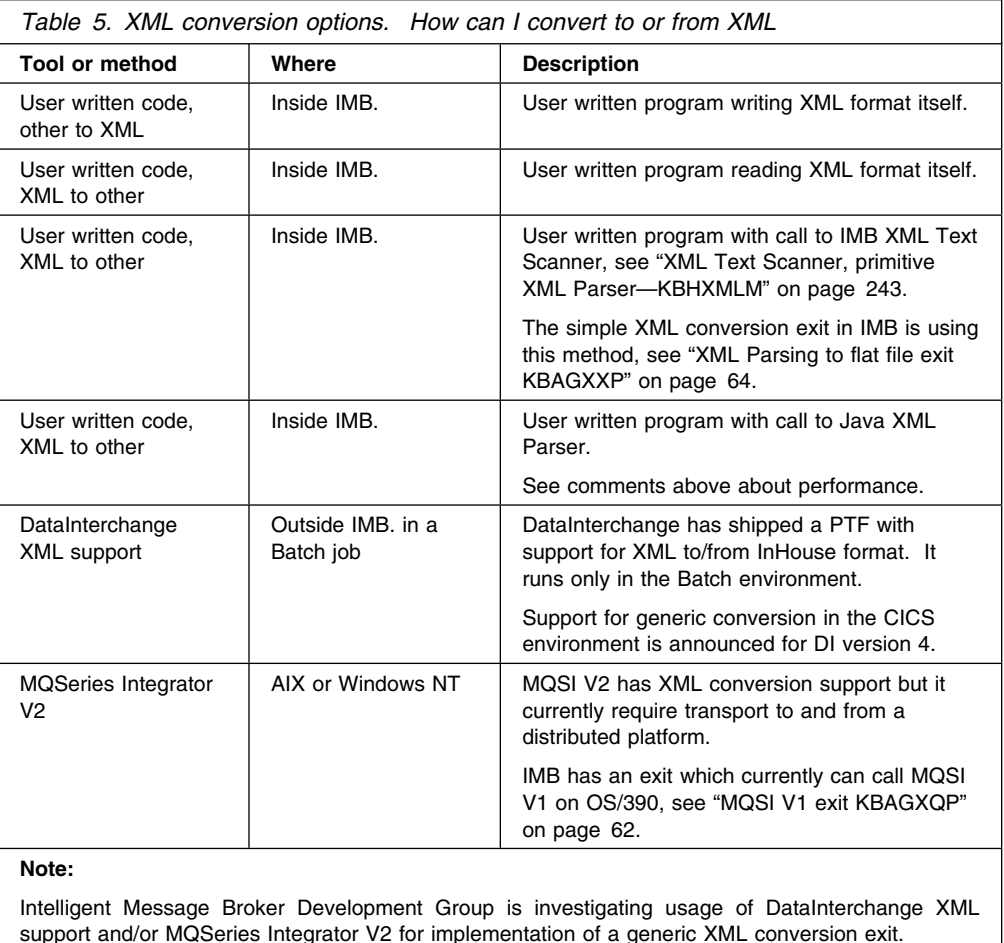

**Document handling in CICS**

When the MailRoom receives documents from source scenarios, the documents are first written to CICS temporary storage (TS) queues and later written permanently to the MailRoom Transport Table in DB2. TS queues are also used when interfacing with user applications utilizing the CICS MailRoom Write and Read APIs, and with user-written MailRoom exits.

The physical size limit for a CICS TS queue is 32K records, each with a record length up to 32K bytes. The MailRoom only accepts and handles record lengths up to 2000 bytes, but a document can potentially contain more then 32K records. Therefore large documents will span multiple TS queues.

# **Multiple TS queues**

To handle multiple TS queues an *index* of active queues is needed, or in MailRoom terminology, a List TS Queue (LTSQ), which displays the names of TS queues in use.

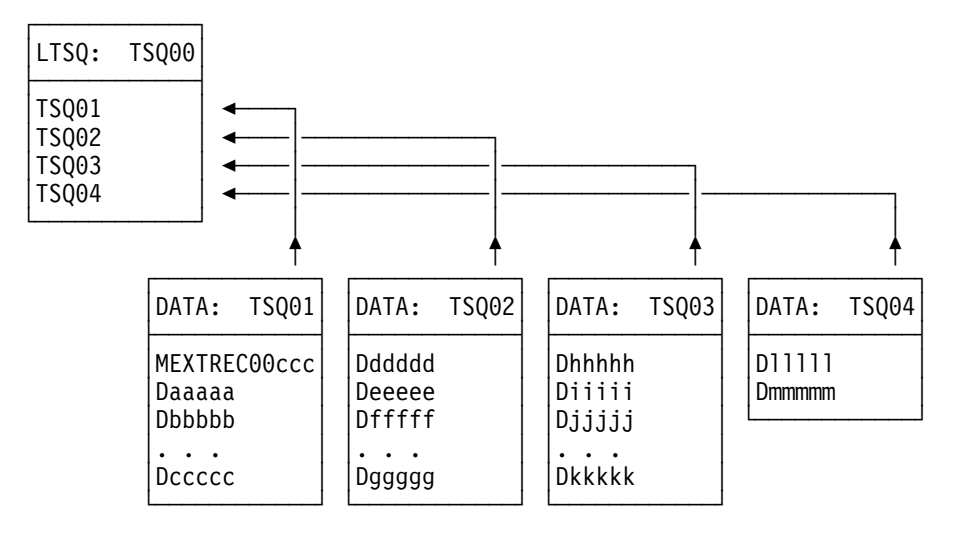

*Figure 5. Multiple TS queues*

In the example shown in Figure 5, the document spans four TS queues (TSQ01-TSQ04) and the LTSQ (TSQ00) contains four rows containing the TS queue names. The contents of the four data TS queues can be considered as one large document.

To simplify writing size-independent programs, a set of programming routines for PL/1 is provided. With these routines, you can initialize, read, and write documents to or from an LTSQ. The routines and documentation are in the KBHLTSQ *include* member. The sample MailRoom programs also use KBHLTSQ.

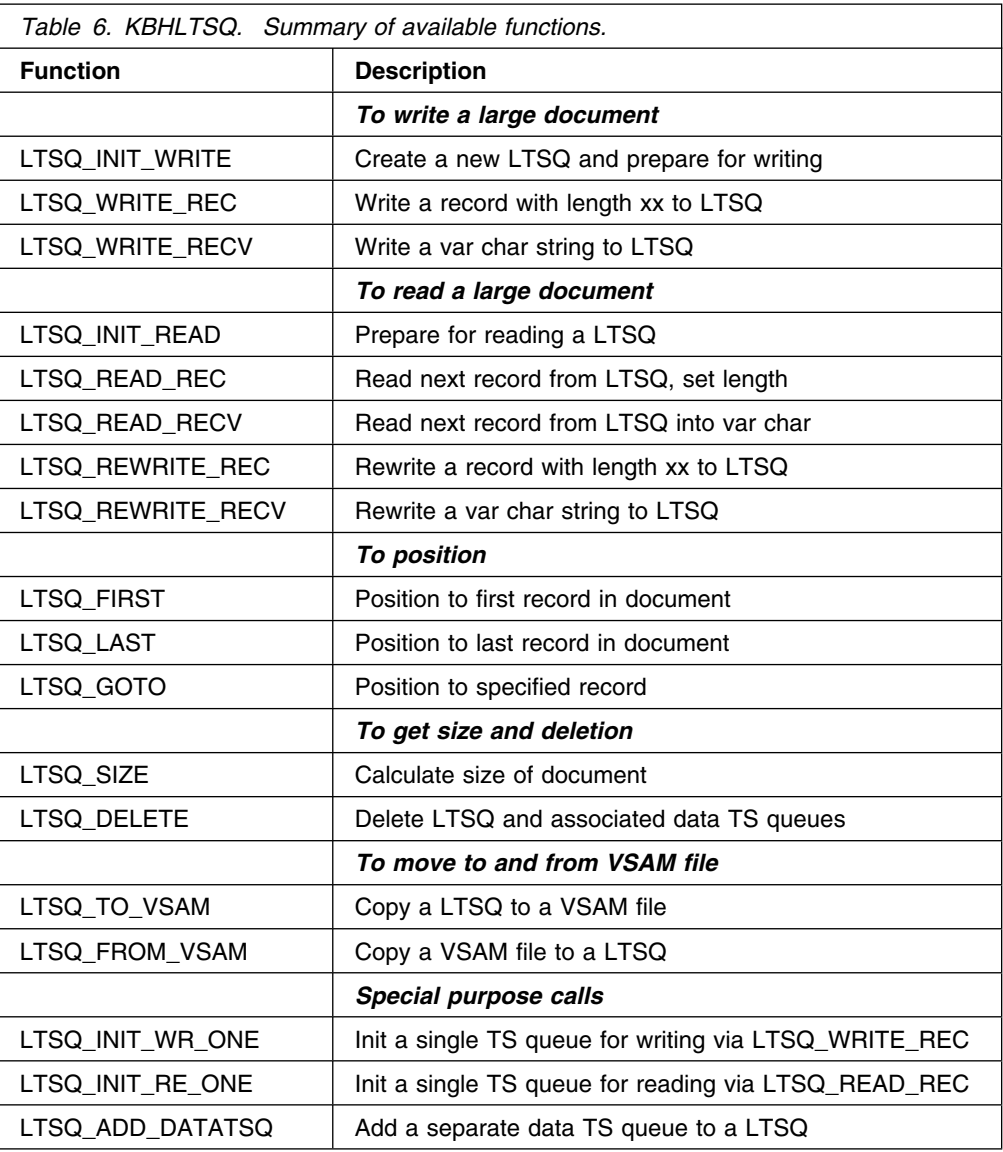

This is in KBH.R450.PLINCL(KBHLTSQ).

All functions use an LTSQ control structure as a parameter, which is in KBH.R450.PLINCL(KBHLTSQS).

# **Single TS queue—downward compatibility**

The method described in "Multiple TS queues" on page 21 provides enough space for large documents, but reading and writing the TS queue becomes more complicated if the document is only 10 lines long. Both the CICS MailRoom Write API, the CICS MailRoom Read API, and the MailRoom document exit API still support single TS queues. This downward compatibility is only available for small documents (less than 32K records contained in one TS queue).

**Note:** Old programs (accessing a single TS queue) will not operate correctly on large documents. LTSQ methods must be used to process large documents. Either the routines from KBHLTSQ can be used, or programming following the LTSQ principle shown in Table 6.

# **Implementation in APIs**

The CICS MailRoom Write API supports both single TS queue and LTSQ. A switch in the interface structure specifies if the passed TS queue is a single TS queue or an LTSQ. For more information see "CICS MailRoom write API—KBAXWRP" on page 72.

The CICS MailRoom Read API supports both single TS queue and LTSQ. A switch in the interface structure specifies if the application expects the document to be written to a single TS queue (pre&hypyhen.defined TS queue name) or to an LTSQ (dynamically defined TS queue names with specified prefix). For more information see "CICS MailRoom read API—KBAXREP" on page 77.

The MailRoom Document Exit API supports both single TS queue and LTSQ. The exit program always receives the name of the LTSQ. If the document fits into one TS queue, the program also receives the name of a single TS queue. For large documents (more then one TS queue) this field is blank. For more information see "Document exits" on page 42.

The MailRoom Routing Exit API supports only LTSQ. For more information see "Routing exits" on page 56.

The Document Browser API supports only LTSQ. For more information see "CICS MailRoom Document Browser API—KBAXDBP" on page 87.

Moving a large document from LTSQ to a VSAM data set can be necessary when interfacing with other program products. The KBHLTSQ member contains routines to move a LTSQ to and from a VSAM file, but it is still necessary to have a physical VSAM data set, even though usage is temporary. To assist applications in acquiring a VSAM data set from a pool of files and freeing it afterwards, an IMB API can be used. For more information, see "Allocate a VSAM data set from a pool—KBHUVSP" on page 241

## **Linking envelopes**

When new documents are inserted into the MailRoom they are assigned a unique envelope ID. The envelope ID serves as the key to identify:

- Documents that arrived together
- Which events occurred for a document request
- Overall status

If one document is processed by an exit, or sent to a destination, and the processing involves creating a new document, the MailRoom can link the two envelope IDs.

With this linking, it is possible to *flip* between the old and the new envelope using the MailRoom status panels. Linking is possible in both directions.

## **Originating envelope ID for new envelope**

While sending a new document into IMB, it is possible to pass the old envelope key in the new M-record. When the information is passed in the correct format, MailRoom will create an extra event containing the originating envelope ID. Using the *Jump* action code, you can display information about the old envelope ID. Jump is possible if the event is recognized as an envelope linking event.

 $\sqrt{2}$ KBAMEMCL MailRoom List of Events Type one or more action codes, then press Enter. Action codes: T=Text H=Help J=Jump to Envelope ?=Entire Message text Country code . . . : 123 Layout . . . . . . : ORDRSP To Tp. . . . . . . : CUST2 Envelope Id . . . : FGHIJ9401000 From Tp. . . . . . : SUPL1 Message Language . . UK  $\mathcal{L}_\text{max}$ A Status Message ID Message text Last Update PROC KBAKEA012 **This envelope was created by ABCDE9401** 01-12.30.10

*Figure 6. MailRoom List of Events*

The information about the *originating envelope ID* should be passed in the M-record in field SKBA\_REQ\_KEY in this format:

M REC.SKBA REQ KEY = 'IMB-ENVKEY'||OLD ENV KEY;

The first 10 bytes contain string *IMB-ENVKEY* and the next 9 bytes contain the originating envelope ID.

If it is not possible to pass the information in the M-record (for example in SAP, where the source scenario has no M-record), you can pass the envelope ID in another field in the document, and then extract the key using a Kernel Exit and create a similar event (see "Creating events that link to another envelope").

## **Creating events that link to another envelope**

When using the CICS MailRoom Write API to insert a document in MailRoom, the new generated envelope ID is returned. This key can be inserted in an event on the original envelope which has some meaningful text informing that a new document was created with key *xxx*.

Using a normal message ID with special usage of the message variables will mark the event as an envelope linking event, as shown in Figure 7 on page 26.

 $\sqrt{2}$ KBAMEMCL MailRoom List of Events MB Type one or more action codes, then press Enter. Action codes: T=Text H=Help J=Jump to Envelope ?=Entire Message text Country code . . . : 123 Layout . . . . . . : ORDRSP To Tp. . . . . . . : SUPL1 Envelope Id . . . : ABCDE9401000 To Tp. . . . . . . : SUPL1 Envelope Id . . . : AB(<br>From Tp. . . . . . : CUST1 Message Language . . UK  $\mathcal{L}_\text{max}$ A Status Message ID Message text Last Update PROC KBAGSA001 Matching subscription found 01-12.30.01<br>PENDING KBADXA009 Send to PGM-CICS OK, reply is pending 01-12.30.01 = PENDING KBADXA009 Send to PGM-CICS OK, reply is pending<br>= IN PROC KBADTR003 Document read by Read API (Ack lvl 2)  $\frac{1}{2}$  IN PROC (KBADTR003) Document read by Read API (Ack 1v1 2) 01-12.30.03<br>- IN PROC (XXXZZZ001) Order with 10 items accepted (01-12.30.07) XXXZZZ001 Order with 10 items accepted 01-12.30.07 \_ IN PROC XXXZZZ002 **Order response created FGHIJ9401** 01-12.30.09 FINISH XXXZZZ003 Order completed OK 01-12.30.10

*Figure 7. Creating events that link to another envelope*

The information about the *link to envelope id* should be placed in an event in this format:

XXX.SKBH\_MSGID = 'XXXZZZ002'; <<<<<< use your own ( which has the text: Order response created &2 )  $XXX.SKBH$  MSGVAR  $X(1) = 'IMB-ENVKEY';$  <<<<< mandatory XXX.SKBH\_MSGVAR\_X(2) = NEW\_ENV\_KEY; <<<<< mandatory

The first message variable must contain the string *IMB-ENVKEY*, and the second message variable must contain the new envelope ID. The message ID can contain any text. New message IDs can be inserted in the IMB Message text table (Error Messages and Event Messages) using option *MSG*.

Such events can be passed either from an exit (if the processing is done in an exit) or using the Acknowledgment API.

For more about:

- Document Exits see "Document exits" on page 42
- Acknowledgments from CICS programs see "CICS MailRoom acknowledgment API—KBAXACP" on page 84
- Acknowledgments from MQSeries see "Sending a Business Acknowledgment to MailRoom using MQSeries" on page 107
- Acknowledgments from TCP/IP see "Sending a Business Acknowledgment to MailRoom using TCP/IP" on page 130
- Acknowledgments from APPC see "Sending a Business Acknowledgment to MailRoom using APPC" on page 138

## **An example**

This feature can be utilized in an order application. A customer sends an order document through DataInterchange (ORDERS) to IMB. The order is processed in a CICS program, and an order response document (ORDRSP) is created. This new document is sent back to the customer through Electronic Data Interchange.

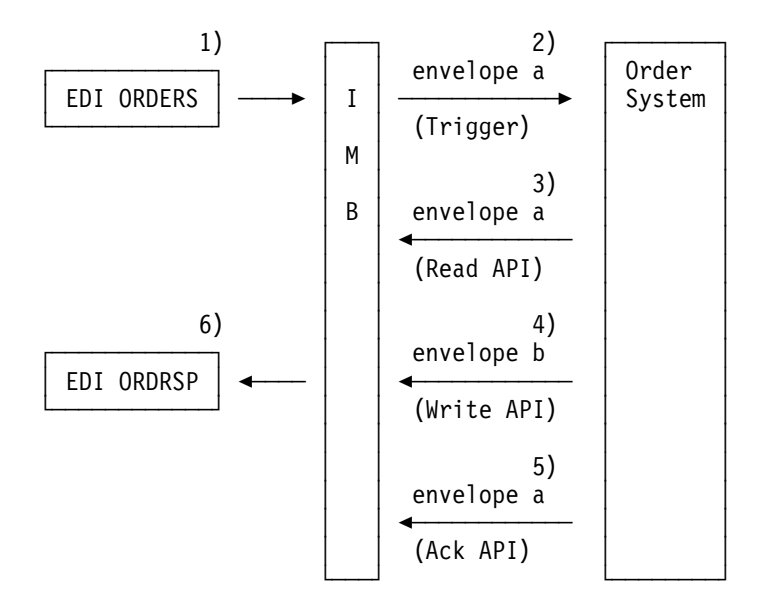

The steps are:

- 1. An EDI order is sent to IMB and assigned envelope ID (envelope a).
- 2. The order is routed by IMB to the order system, in this example by triggering a CICS program using a TD queue. Trigger information contains the original envelope ID, envelope 1.
- 3. The order system uses the CICS MailRoom Read API to receive the order document (envelope 1). The order is validated.
- 4. An order response is created in a new document. The M-record contains the old envelope ID (envelope a). The CICS MailRoom Write API is called and a new generated envelope ID is returned (envelope b).
- 5. The order system calls the CICS MailRoom Acknowledgment API to create an event for envelope 1, informing that *Order response created envelope b*
- 6. The new order response document (envelope b) is routed by IMB, translated with DataInterchange and sent back to the customer.

# **Chapter 2. MailRoom exits**

As shown in the MailRoom overview (see Figure 1 on page 2), you can call a user exit at certain points during MailRoom processing.

## **Source exits**

The MailRoom source layer has two exit points which can be used to reblock or enrich a document before it is saved in MailRoom transport table. Selection of a source exit is depending on the identity of the sender (name/queue/id/etc.) and the source type. An exit is considered *specific* if it is only invoked for a single sender. An exit is considered *global* if it is invoked for all senders of a source scenario.

- **Unpack Exit** Gets control during the source processing of a document, immediately after data is received and just before a Source Exit. The Unpack Exit should unpack the passed buffer into record format. A Source Unpack Exit can reject a document if the format is unrecognized. The Unpack Exit is available for the MQSeries based scenarios (MQ, SAP-MQ, TIE-MQ) where data is received as one long buffer.
- **Source Exit** Gets control during the source processing of a document, immediately after data is received. A Source Exit can reject a document if the format is unrecognized.

While the two Source Exits can change data, the intended purpose is only to split the buffer into smaller records and to dynamically build the M-record.

The source exits are defined in the source exit table, see the *System Administration Guide*.

Both user written source exits and MailRoom supplied source exits can be used. The MailRoom supplied source exits can be found in "MailRoom supplied source exits" on page 58. User written source exits must be coded according to the instructions in "Source exits" on page 31.

## **Document exits**

The MailRoom kernel and destination layer also have exit points called document exits which can be used to read and potentially update the document.

Exits are called once per Document (Request) in the Envelope.

**Kernel Exit** Gets control during the kernel processing of a document, immediately after the security check has been performed. A Kernel Exit can read or update the document and if necessary *FAIL* or *LOCK* it to stop further processing.

The exit can also insert up to five events as MailRoom meta data. These event records can potentially be used to store results of the exit processing. The events can be viewed using standard on-line dialogues.

**Destination Exit** Gets control during the destination processing of a document, immediately before further sending or translation. A Destination Exit can read or update the document and if necessary *FAIL* it to stop further processing.

The exit can also insert up to five events as MailRoom meta data. These event records can potentially be used to store results of the exit processing. The events can be viewed using standard on-line dialogues.

**Display Exit** Gets control during on-line screen display before a specific version of a document has been selected for viewing. Such an exit is selected from a list at display time. The exit can reformat the document to give a better visual presentation of the document on the screen. The result is not saved.

A kernel or destination (document) exit is defined on the MailRoom service or subscription.

Both user written document exits and MailRoom supplied document exits can be used. The MailRoom supplied document exits can be found in "MailRoom supplied document exits" on page 60. User written document exits must be coded according to the instructions in "Document exits" on page 42.

## **Special purpose exits**

Two other exit points are defined:

- **Routing exits** Are an option for MailRoom services defined with Extended Routing. A Routing Exit is used to dynamically select the receivers of a document. Based on its own logic and the contents of the document, it can return a number of *To Trading Partners*, which will receive a copy of the document. The exit must be coded according to the instructions in "Routing exits" on page 56.
- **SAP naming exit** Is called during MailRoom sending of IDOCs to SAP R/3 (for destination type SAP and SAP-MQ). The purpose is to build a SAP control record EDI DC if one is not already precent in the document. There is one global exit for sending IDOCs, see "SAP Naming exits" on page 55.

# **Source exits**

Source exits are called by the MailRoom source layer every time a document is received and a source exit has been setup for this source scenario on the MailRoom Source Exits panel.

The intended purpose of using source exits is to have some exit points, where an exit can get control of data before data is stored in the MailRoom Transport tables. The exits can be used to unpack data in transmission format into IMB file format, and by this make it possible to transmit data to IMB that is in another format than those supported by IMB. The other main function is to enrich the data with routing information (M-record), if this not already part of data, or to update this routing information.

**Note:** The exits has the possibility to change the data, but this is not the intended purpose of using source exits.

The source layer has two exit points and also two types of exits that can be used by the source scenarios. The first type of exit *unpack exit* gets control when data is in transmission format. The second type *source exit* gets control when data is in IMB file format. The unpack exit will always get control before the source exit. Table 7 shows the dependence between the source scenario and the type of exit that is available.

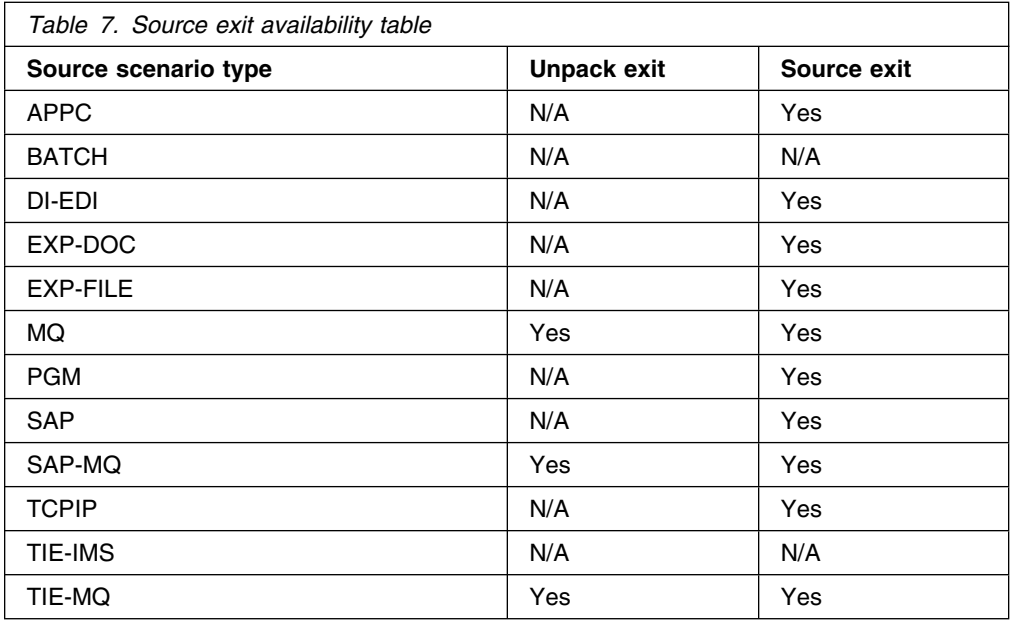

The use of source exit is controlled by the MailRoom source exit table, which hold all user information to be used by the exits. Every source scenario that supports source exits, will check this table for an exit when data is received. Information from this table is passed to the exit along with the received document, and can be used by the exit in building the IMB file format. The source layer will search the table to find an applicable exit entry. The key to this search is the type of source and the identity of the sender. See Table 8 on page 32 for an explanation of the relation between the type of source and the identity of the sender. The search will attempt to locate an exit in the following order:

- Look for entry matching Source Type, Sender Identity part 1 and Sender Identity part 2. If Sender Identity part 2 is not used for the particulary source type, this step is omitted.
- Look for entry matching Source Type, Sender Identity part 1 and <\*>.
- Look for entry matching Source Type and  $\lt^*$  >. This will be a global exit.
- If an entry is found, the values for the entry will be used.
- If no entry is found, then no exit will be called and MailRoom is expecting the received data to be in IMB file format with an M-record as the first record.

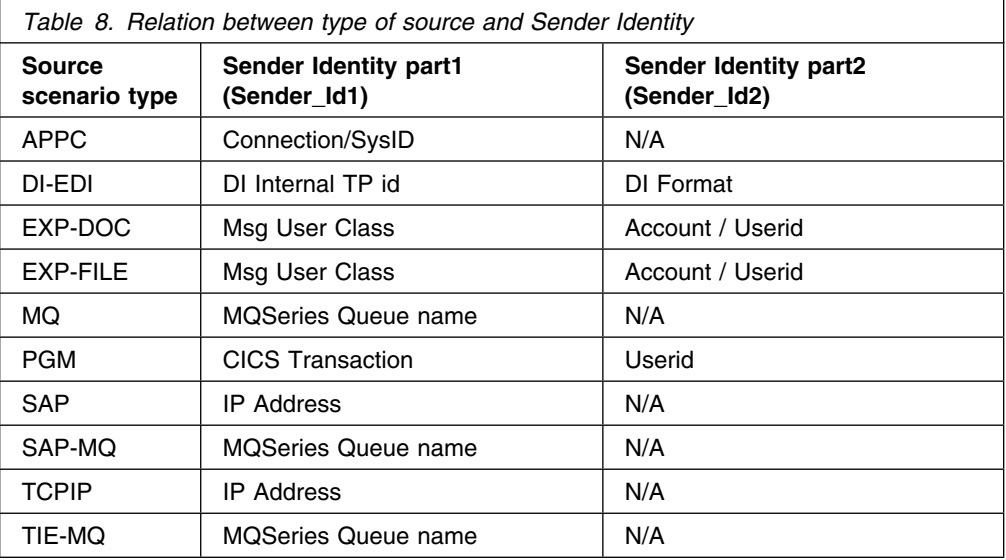

Setting up source exits (refer to the *System Administration Guide*).

# **Unpack exits**

The unpack exit is used to unpack the transmission data format into IMB file format. This can be used to send data in an application specific format, and then have a user written exit called to unpack data into IMB file format before data is stored in the MailRoom transport tables.

# **General conditions for unpack exits**

Exits are called to enable specific application data formats to be supported before data is stored in the MailRoom

- Unpack exit splits the data into IMB file format and write document data into a TS queue or LTSQ.
- The exit must setup the return code to indicate the further action for the received data.
- The exit must execute in the same CICS region as the MailRoom

# **Format**

**exitname** is a CICS Main program, which is LINKed to with this LINK syntax:

```
LINK Syntax (PL/I):
77── EXEC CICS LINK PROGRAM('exitname')
                     COMMAREA(KBAXITSU)
                     LENGTH(CSTG(KBAXITSU)); ─────────────────────7"
```
# **Parameters**

Exits are given access to two types of data using the CICS commarea:

- 1. MailRoom source exit registration data applicable to this instance.
- 2. Business application data in transmission format.

Here is the structure of the exit API, which is in KBH.R450.PLINCL(KBAXITSU):

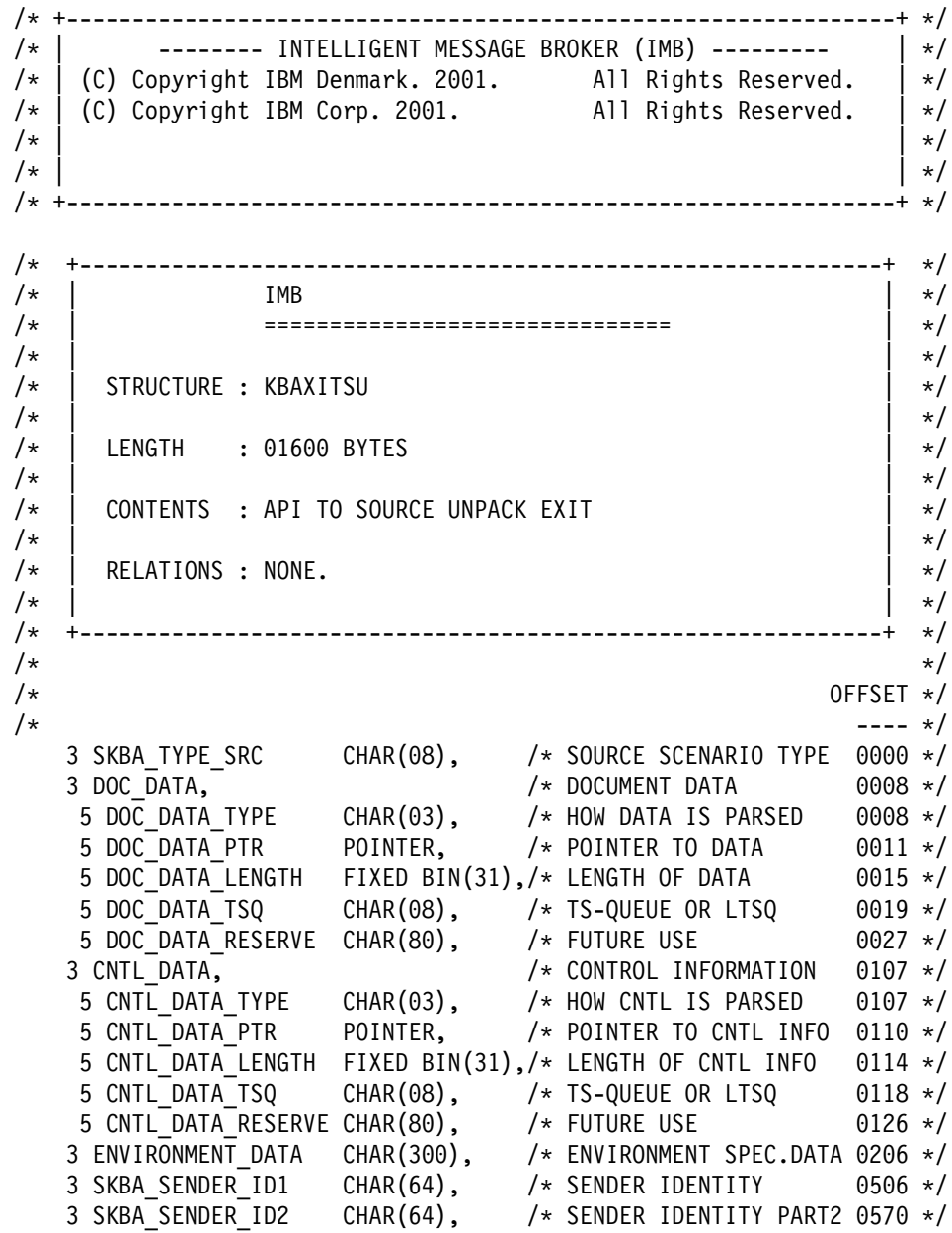

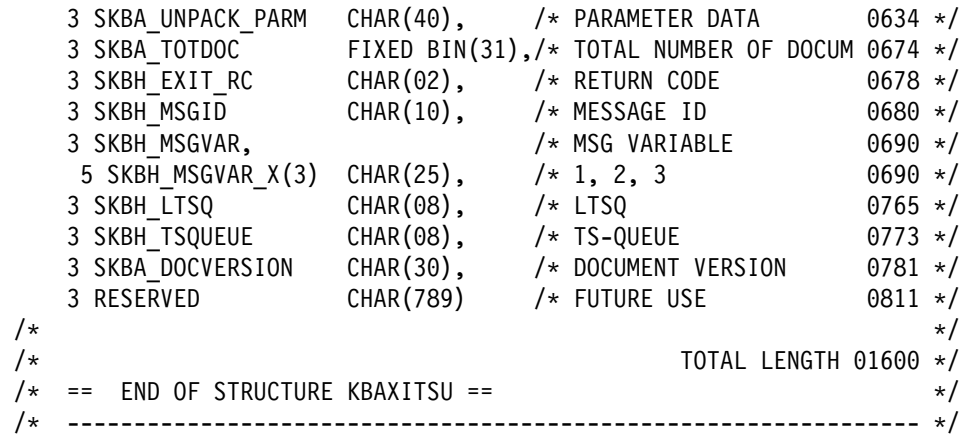

## **SKBA\_TYPE\_SRC**

Specify the source scenario type that calls the exit.

This is an input field.

### **DOC\_DATA\_TYPE**

Specify how the data is parsed to the exit:

- 1. *PTR* the exit has access to data through a pointer.
- 2. *TSQ* the exit has access to data in a single TSQ.
- 3. *LTS* the exit has access to data in a LTSQ (see "Multiple TS queues" on page 21).

This is an input field.

## **DOC\_DATA\_PTR**

Pointer to storage containing data to be unpacked when DOC\_DATA\_TYPE is *PTR*.

This is an input field.

### **DOC\_DATA\_LENGTH**

Length of data in storage when DOC\_DATA\_TYPE is *PTR*.

This is an input field.

## **DOC\_DATA\_TSQ**

Name of single TS queue or LTSQ holding data to be unpacked when DOC\_DATA\_TYPE is *TSQ* or *LTS*.

This is an input field.

## **DOC\_DATA\_RESERVE**

Reserved for future use.

#### **CNTL\_DATA\_TYPE**

Specify how the control data is parsed to the exit:

- 1. *PTR* the exit has access to control data through a pointer.
- 2. *TSQ* the exit has access to control data in a single TSQ.
- 3. *LTS* the exit has access to control data in a LTSQ (see "Multiple TS queues" on page 21).

This is an input field.

### **CNTL\_DATA\_PTR**

Pointer to storage containing control data when CNTL\_DATA\_TYPE is *PTR*. The control data might be used by the exit to determine how to unpack the data.

This is an input field.

## **CNTL\_DATA\_LENGTH**

Length of control data in storage when CNTL\_DATA\_TYPE is *PTR*.

This is an input field.

### **CNTL\_DATA\_TSQ**

Name of single TS queue or LTSQ holding control data when CNTL\_DATA\_TYPE is *TSQ* or *LTS*.

This is an input field.

#### **CNTL\_DATA\_RESERVE**

Reserved for future use.

#### **ENVIRONMENT\_DATA**

Specific data for this type of source scenario, that can be used by the exit. Data is only available in some source scenarios.

This is an input field.

#### SKBA SENDER **ID1**

Information about the sender depending on the source scenario type.

This is an input field.

#### **SKBA\_SENDER\_ID2**

Information about the sender depending on the source scenario type. Only available in some source scenarios.

This is an input field.

#### **SKBA\_UNPACK\_PARM**

User parameter data from the source exit table.

This is an input field.

#### **SKBA\_TOTDOC**

Total number of unpacked documents (number of M-records). This field must be updated by the exit.

This is an output field.

#### **SKBH\_EXIT\_RC**

Exit return code. The value of the return code, determine the further process for the document. The following return codes can be used by the exit:

- **00** The data has been successfully unpacked into IMB file format and has been placed in a TS queue or LTSQ.
- **01** The data has been successfully unpacked, but there is no data to be processed by the MailRoom.
- **08** The exit did not succeed to unpack all data. The document can not be considered as valid, but it has been placed in a TS queue or LTSQ. IMB should build a dummy M-record and the document should be stored in the transport tables. The document will be failed in the MailRoom. The

SKBH\_MSGID\_should be set to indicate why the exit was unable to unpack the data.

**16** Severe error has occured. No data has been unpacked and there is no valid data to be stored. Appropiate action will be taken depending on the type of source scenario. The SKBH\_MSGID should be set to indicate the error reason.

This is an output field.

#### **SKBH\_MSGID**

MailRoom Message ID. MailRoom has a standard multi-language message facility that is also available for application use. By storing application messages in the MailRoom message database (DB2), a server can later refer to the message by providing the message number and optionally three variables.

The exit can have a message stored by MailRoom in the error log. This should only be us when SKBH\_EXIT\_RC is set to '08' or '16'

This is an output field.

## **SKBH\_MSGVAR**

Three 25-character variables that can be used to compose application-specific and occurrence-specific event.

This is an output field.

#### **SKBH\_LTSQ**

The name of the LTSQ holding the unpacked data in IMB file format.

See "Multiple TS queues" on page 21 for more information about reading and writing records in an LTSQ.

This is an output field.

**Note:** All TS queue names beginning with *KB* are IMB reserved names.

If SKBH\_LTSQ is used SKBH\_TSQUEUE should be set to blanks.

#### **SKBH\_TSQUEUE**

The name of the TS queue holding the unpacked data.

If the document is larger than 32K records, this field is be blank, and the only way to access the document is through LTSQ (see "Multiple TS queues" on page 21) and field SKBH\_LTSQ.

This is an output field.

**Note:** All TS queue names beginning with *KB* are IMB reserved names.

If SKBH TSQUEUE is used SKBH LTSQ should be set to blanks, otherwise the unpacked data will be processed from the SKBH\_LTSQ.

#### **SKBA\_DOCVERSION**

Version of document. Information is stored along with the document in the transport tables, and is used as information about where this document was created.

This is an output field.

#### **RESERVED**

For future use.

## **Source exits**

The source exit is used to build routing information (M-record) if this is not present in the data. The exit can also overwrite existing information. Data to build the M-record is passed to the exit from the source exit table or data can be any information from the received document.

## **General conditions for source exits**

Exits are called to enable specific application data formats to be supported before data is stored in the MailRoom

- Unpack exit splits the data into IMB file format and write document data into a TS queue or LTSQ.
- The exit must setup the return code to indicate the further action for the received data.
- The exit must execute in the same CICS region as the MailRoom

## **Format**

**exitname** is a CICS Main program, which is LINKed to with this LINK syntax:

```
LINK Syntax (PL/I):
77── EXEC CICS LINK PROGRAM('exitname')
                    COMMAREA(KBAXITSX)
                   LENGTH(CSTG(KBAXITSX)); -
```
# **Parameters**

Exits are given access to two types of data using the CICS commarea:

- 1. MailRoom source exit registration data applicable to this instance.
- 2. Business application data in IMB file format.

Here is the structure of the exit API, which is in KBH.R450.PLINCL(KBAXITSX):

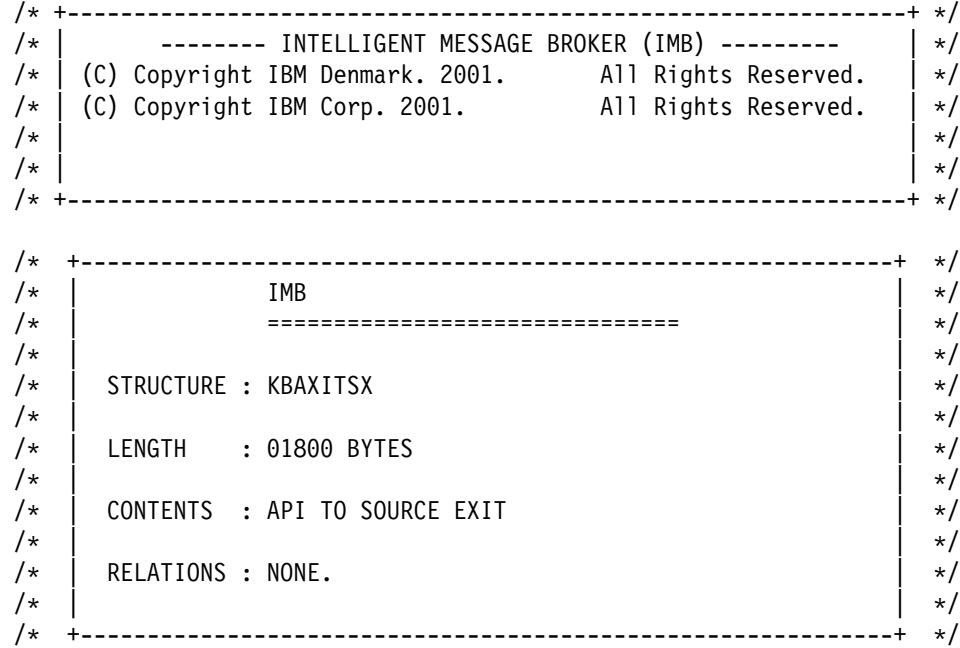

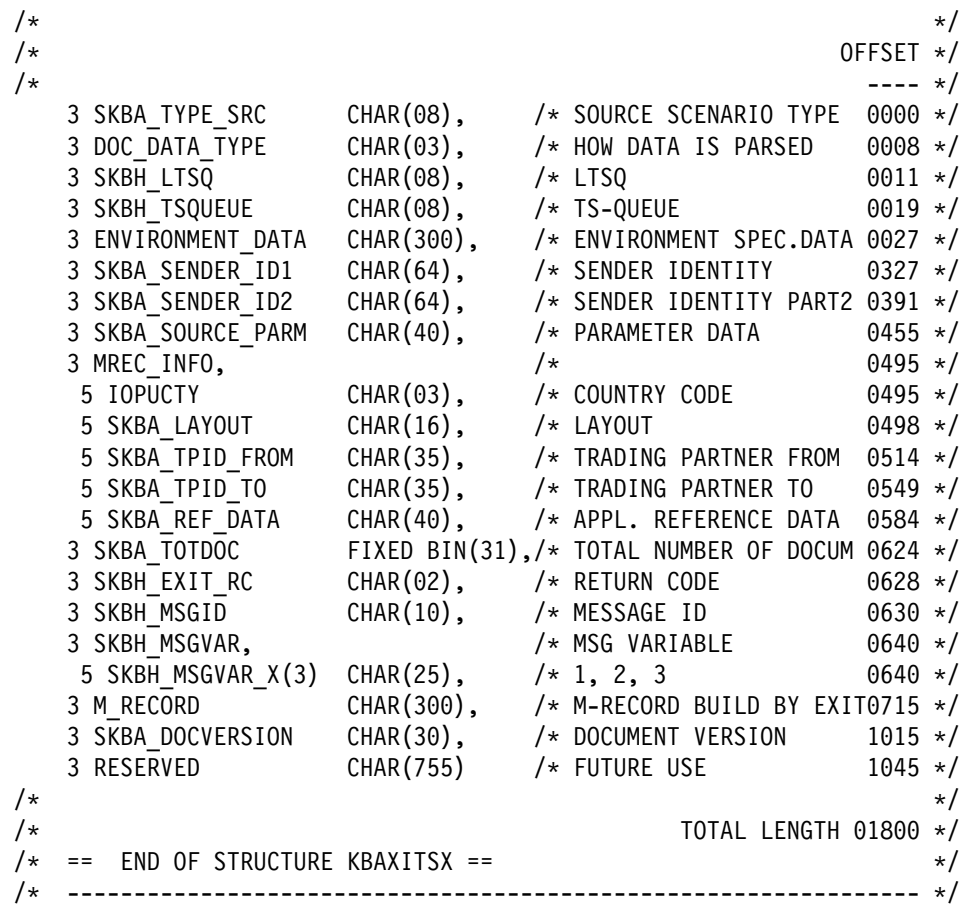

### **SKBA\_TYPE\_SRC**

Specify the source scenario type that calls the exit.

This is an input field.

#### **DOC\_DATA\_TYPE**

Specify how the data is parsed to the exit:

- 1. *TSQ* the exit has access to data in a single TSQ.
- 2. *LTS* the exit has access to data in a LTSQ (see "Multiple TS queues" on page 21).

This is an input field.

#### **SKBH\_LTSQ**

The name of the LTSQ holding the data in IMB file format.

See "Multiple TS queues" on page 21 for more information about reading and writing records in an LTSQ. Data can be updated by the exit or a new LTSQ can be created and returned by the exit.

This is an input/output field.

**Note:** All TS queue names beginning with *KB* are IMB reserved names.

If a new LTSQ is created, the old LTSQ will be deleted on return from the exit.

If SKBH\_LTSQ is used SKBH\_TSQUEUE should be set to blanks.

### **SKBH\_TSQUEUE**

The name of the TS queue holding the data in IMB file format.

If the document is larger than 32K records, this field is be blank, and the only way to access the document is through LTSQ (see "Multiple TS queues" on page 21) and field SKBH\_LTSQ.

This is an input/output field.

**Note:** All TS queue names beginning with *KB* are IMB reserved names.

If SKBH\_TSQUEUE is used SKBH\_LTSQ should be set to blanks, otherwise the data will be processed from the SKBH\_LTSQ.

#### **ENVIRONMENT\_DATA**

Specific data for this type of source scenario, that can be used by the exit. Data is only available in some source scenarios.

This is an input field.

#### **SKBA\_SENDER\_ID1**

Information about the sender depending on the source scenario type.

This is an input field.

#### **SKBA\_SENDER\_ID2**

Information about the sender depending on the source scenario type. Only available in some source scenarios.

This is an input field.

### **SKBA\_SOURCE\_PARM**

User parameter data from the source exit table.

This is an input field.

**IOPUCTY** Country code from the source exit table.

This is an input field.

#### **SKBA\_LAYOUT**

Layout from the source exit table.

This is an input field.

#### **SKBA\_TPID\_FROM**

External Trading Partner identification (sender) from the source exit table.

This is an input field.

#### **SKBA\_TPID\_TO**

External Trading Partner identification (receiver) from the source exit table.

This is an input field.

#### **SKBA\_REF\_DATA**

Application reference data from the source exit table.

This is an input field.

#### **SKBA\_TOTDOC**

Total number of documents (number of M-records).

This is an input field.

### **SKBH\_EXIT\_RC**

Exit return code. The value of the return code, determine the further process for the document. The following return codes can be used by the exit:

- **00** The data has been successfully processed and routing information has been build and placed in a TS queue or LTSQ. The M-record *must* be first record in the data.
- **04** The data has been successfully processed and routing information has been build and placed in *field M\_RECORD*. Document data is in TS queue or LTSQ. There must not be any M-records in the TS queue or LTSQ.
- **05** The data has been successfully processed and routing information has been build and placed in *field M\_RECORD*. Document data is in TS queue or LTSQ. Data will be prefixed with 'D' when inserted into MailRoom transport tables. There must not be any M-records in the TS queue or LTSQ.
- **08** The exit did not succeed to build routing information. The document can not be considered as valid. IMB should build a dummy M-record and the document should be stored in the transport tables. The document will be failed in the MailRoom. The SKBH\_MSGID should be set to indicate why the exit was not able to unpack the data.
- **16** Severe error has occured. No valid data to be stored. Appropiate action will be taken depending on the type of source scenario. The SKBH\_MSGID should be set to indicate the error reason.

This is an output field.

#### **SKBH\_MSGID**

MailRoom Message ID. MailRoom has a standard multi-language message facility that is also available for application use. By storing application messages in the MailRoom message database (DB2), a server can later refer to the message by providing the message number and optionally three variables.

The exit can have a message stored by MailRoom in the error log. This should only be us when SKBH\_EXIT\_RC is set to '08' or '16'

This is an output field.

#### **SKBH\_MSGVAR**

Three 25-character variables that can be used to compose application-specific and occurrence-specific event.

This is an output field.

#### **M\_RECORD**

This field is used *field SKBH\_EXIT\_RC = '04' or '05'*. The field contains the MailRoom M-record to be used when inserting the document into the MailRoom transport tables. The M-record can be simple or extended, but we will recommend that the extended is used when ever possible. For more information about the M-record (see "Understanding the M-record" on page 8).

This is an output field.

#### **SKBA\_DOCVERSION**

Version of document. Information is stored along with the document in the transport tables, and is used as information about where this document was created.

This is an output field.

#### **RESERVED**

For future use.

## **Format of TS queue**

Application data is passed to the exit in an LTSQ or in a single TS queue. The LTSQ is available in the SKBH\_LTSQ field, and a single TS queue is available in the SKBH\_TSQUEUE field. The input LTSQ or TS queue will contain the received document, that is expected to be in IMB file format.

To operate on records in an LTSQ, see the available routines in "Multiple TS queues" on page 21.

Many updates to the document by the exit will usually require a new TS queue because CICS has limited change options for TS queues. When creating a new TS queue, the exit must ensure that the name is unique. See "Generate unique TS queue names—KBHUQNP" on page 239 for a method to create a unique TS queue name. Naming of new TS queues is done automatically by the LTSQ routines.

Both original TS queues and new returned TS queues are deleted by MailRoom after use. All temporary queues created by the exit must be deleted before returning to MailRoom.

## **Examples**

Examples of the exits are in:

**PLI** Sample Source exit: KBH.R450.PLI(KBGXSXM)

A number of general purpose source exits are delivered with IMB, see "MailRoom supplied source exits" on page 58.

# **Document exits**

# **Kernel exits**

Kernel exits are called immediately after security checking has been performed successfully (if rejected by the security function, the exit is not called).

The Kernel exit can read or update the received document. It can also stop further processing of the current document by returning SKBH\_EXIT\_RC = 08 (current request will FAIL), or it can request the kernel to stop processing all documents in the same source envelope by returning SKBH EXIT RC = 16 (all requests and envelope will LOCK).

The LOCK can be used to perform cross-document checking to see if a total counter in the last document matches the sum of all documents.

# **Destination exits**

Destination exits are used to reformat the business data *in-flight*, after it has been read from the MailRoom tables and is in the process of being sent to the destination. For example a Destination exit can be used to insert headers and to handle other formatting items when creating a fax or an e-mail of the business transaction.

The Destination exit can update or read the received document. It can also stop further processing of the current document by returning SKBH\_EXIT\_RC = 08 (current request will FAIL).

The LOCK function from Kernel exits (returning SKBH EXIT RC =  $16$  ) is not available in Destination exits.

# **Display exits**

Display exits can be called from the online MailRoom status panel while displaying the contents of a document.

A display exit should be used to enhance the viewing readability of a document for the user. The exit receives the original document from the transport table and reformats it into an appropriate screen display format.

## **General conditions for exits**

Exits are called to enable specific application-related processing to be performed, while the data is the responsibility of the MailRoom.

- Exits are always called at the document (request) level.
- The document (application data) is made available in an LTSQ (see "Multiple TS queues" on page 21), or in a single TS queue if the document is small (less then 32K records).
- Data can optionally be updated by the exit. The update can either take place in the original parsed LTSQ or TS queue, or the exit can create a new LTSQ or TS queue and return it. If a new LTSQ or TS queue is created and returned, MailRoom deletes it after use. The exit must use the process indicator SKBA\_PROCESS\_IND to indicate that the document has been updated.
- Exits can, optionally, insert up to five events as MailRoom meta data. These event records can potentially be used to store results of the exit processing. The events can be viewed using standard online dialogs and later extracted using SQL queries.
- Exits can call the Document Browser API (see "CICS MailRoom Document Browser API—KBAXDBP" on page 87). This lets you retrieve a document other than the one in progress, provided the exit has access to the key.

# **Format**

**exitname** is a CICS Main program, which is LINKed to with this LINK syntax:

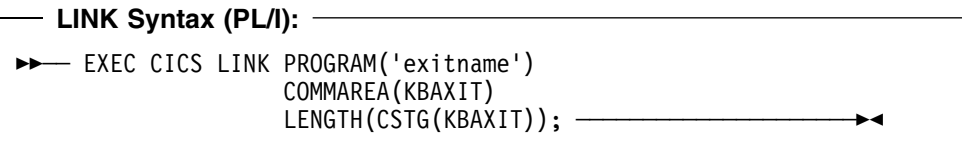

# **Exit implementation summary**

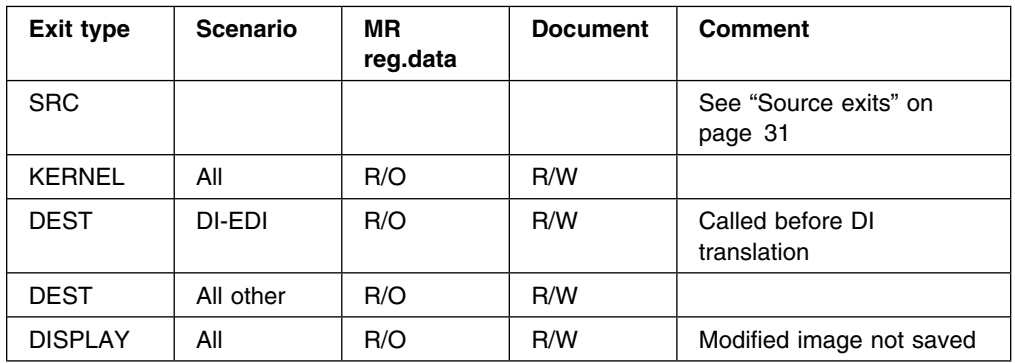

# **Parameters**

Exits are given access to two types of data using the CICS commarea:

- 1. MailRoom registration data applicable to this instance.
- 2. Business application data in standard MailRoom format

Here is the structure of the exit API, which is in KBH.R450.PLINCL(KBAXIT):

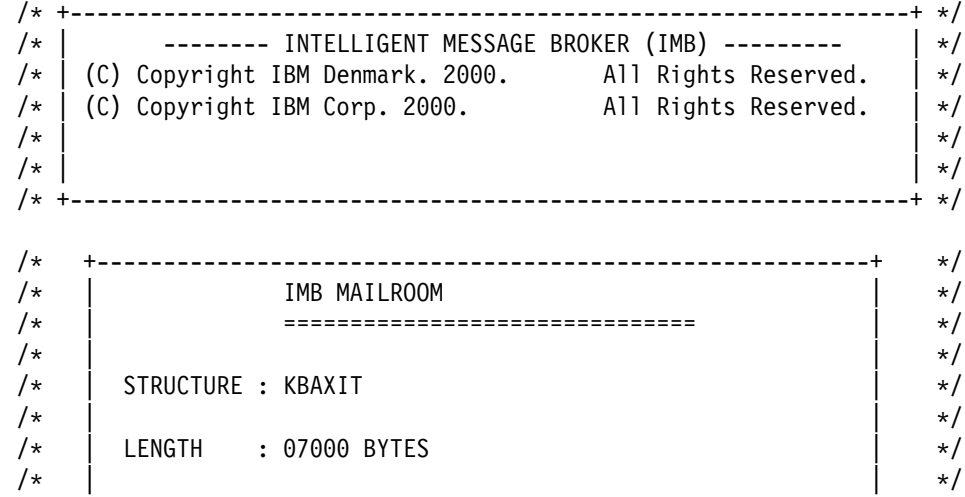

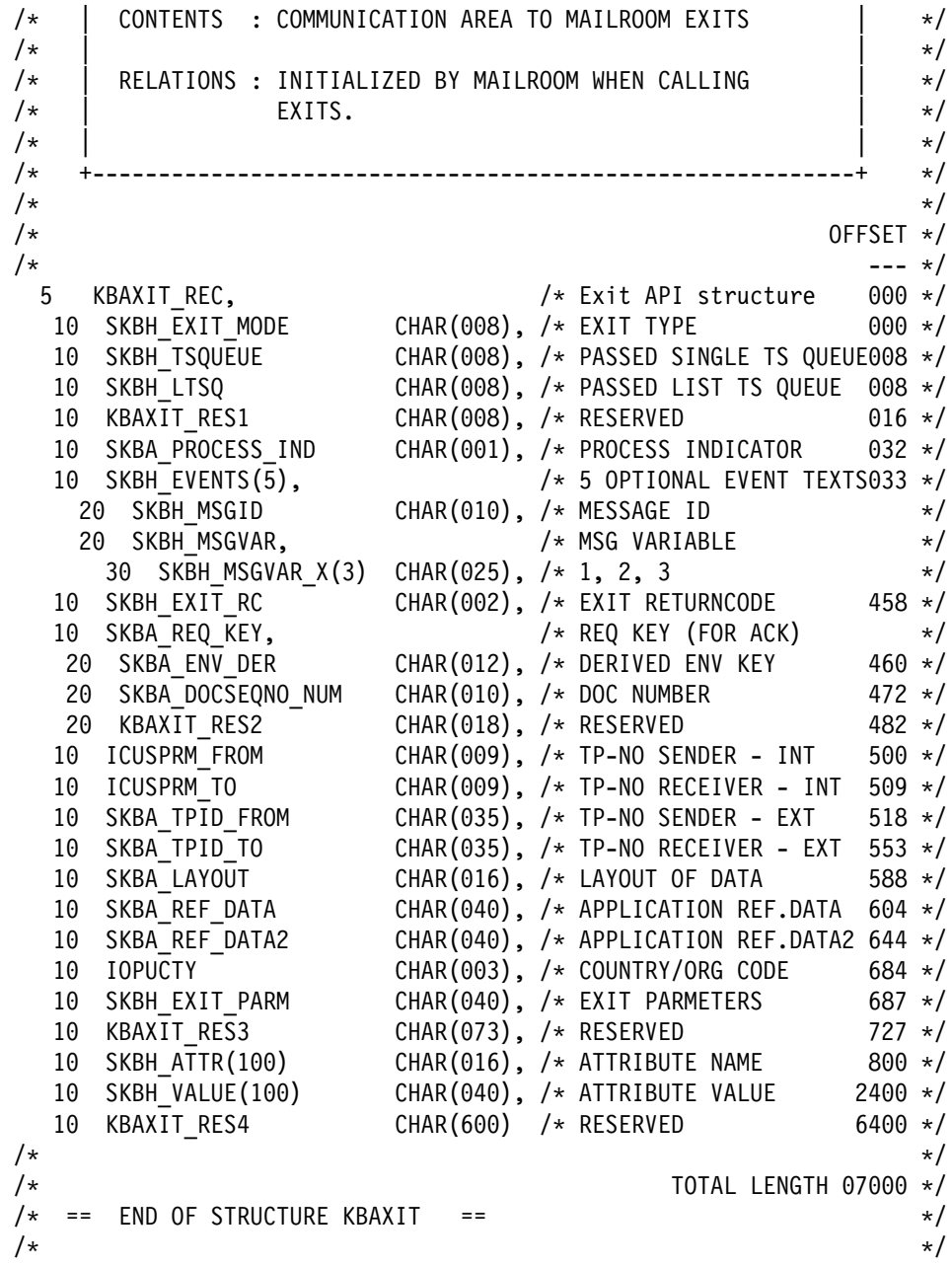

## **SKBH\_EXIT\_MODE**

Eye-catcher indicating from where the exit is called. Currently the contents are *KERNEL*, *DEST*, or *DISPLAY*.

### **SKBH\_TSQUEUE**

The name of the TS queue holding the document. The exit can update the document, either by returning a new TS queue name, or by updating the contents of the original TS queue. The exit must use the process indicator SKBA\_PROCESS\_IND to indicate that the document has been updated. MailRoom will then save a new version of the document in the transport table.

If the document is larger than 32K records, this field is be blank, and the only way to access the document is through LTSQ (see "Multiple TS queues" on page 21) and field SKBH\_LTSQ.

**Note:** All TS queue names beginning with *KB* are IMB reserved names. Original TS queue and returned TS queue are deleted after use.

### **SKBH\_LTSQ**

The name of the LTSQ holding the data. The exit can update the document, either by returning a new LTSQ, or by updating the contents of the document in the original LTSQ. The exit must use the process indicator SKBA\_PROCESS\_IND to indicate that the document has been updated. MailRoom will then save a new version of the document in the transport table.

See "Multiple TS queues" on page 21 for more information about reading and writing records in an LTSQ.

**Note:** All TS queue names beginning with *KB* are IMB reserved names. Original TS queue and returned TS queue are deleted after use.

### **SKBA\_PROCESS\_IND**

Initialized to blank. Valid return values are *R* or blank for *Read*, and *U* for Updated. This field must be set with the value *U* if the exit updated the document.

#### **SKBH\_MSGID**

MailRoom Message ID. MailRoom has a standard multi-language message facility that is also available for application use. By storing application messages in the MailRoom message database (DB2), a server can later refer to the message by providing the message number and optionally three variables.

In this case an exit can have a message stored by MailRoom as an *event* in the MailRoom repository if a message number is returned here. Up to five events can be specified for insertion by MailRoom.

If this field is blank, and SKBH\_MSGVAR is also blank, the MailRoom will insert an event using the generic messages KBAGXA011 and KBAGXA012, depending on the contents of SKBA\_PROCESS\_IND.

If SKBH\_MSGID is blank and MSGVAR is not blank, KBAGXA010 is used with the passed message varables:

KBAGXA010 UK I &1&2&3 KBAGXA011 UK I Document browsed by exitname KBAGXA012 UK I Document updated by exitname

### **SKBH\_MSGVAR**

Three 25—character variables that can be used to compose application-specific and occurrence-specific events.

#### **SKBH\_EXIT\_RC**

Exit return code. Can be used by the exit to request MailRoom to FAIL the document. Valid values *00* for OK and *08* for FAIL. A kernel exit can also return *16* to LOCK the full source envelope.

Document a fail request with one or more events (SKBH\_MSGID) explaining the error situation.

#### **SKBA\_ENV\_DER**

MailRoom internal key for the derived envelope (part of SKBH\_REQ\_KEY).

#### **SKBA\_DOCSEQNO\_NUM**

MailRoom internal document sequence number within the envelope. (part of SKBH\_REQ\_KEY)

#### **ICUSPRM\_FROM**

MailRoom internal Trading Partner account number (sender).

#### **ICUSPRM\_TO**

MailRoom internal Trading Partnerr account number (receiver).

#### **SKBA\_TPID\_FROM**

External Trading Partner identification (sender).

### **SKBA\_TPID\_TO**

External Trading Partner identification (receiver).

#### **SKBA\_LAYOUT**

MailRoom document layout name.

#### **SKBA\_REF\_DATA**

40 bytes of application (reference) data. Optionally containing reference data set up by the sender.

## **SKBA\_REF\_DATA2**

40 bytes of application (reference) data. Optionally containing reference data returned by the recipient business application server, using the MailRoom acknowledgement API.

This field can also be updated by the exit, but its use must be coordinated with the server processing.

If used, MailRoom will insert the field in the MailRoom Request table that can be browsed on the Request Status online panels or used by off-line application access.

### **IOPUCTY** Country code.

#### **SKBH\_EXIT\_PARM**

Exit parameters as defined on the service panel. Can be used to start the same exit with different parameters.

#### **SKBH\_ATTR**

Array with up to 100 field names of the fields that have been used to register data for this particular service or subscription. The set differs depending on the service.

## **SKBH\_VALUE**

The corresponding array with up to 100 field contents.

## **Format of TS queue**

Application data is passed to the exit in an LTSQ or in a single TS queue. The LTSQ is available in the SKBH\_LTSQ field, and a single TS queue is available in the SKBH\_TSQUEUE field (which will be blank for documents with more than 32K rows).

To operate on records in an LTSQ, see the available routines in "Multiple TS queues" on page 21.

The input LTSQ or TS queue will contain one document (request).

The format of the M-record and the selection of rows depends upon the exit type and the definitions of the service or subscription. A kernel exit sees the unchanged document, whereas the format of the document given to a destination exit is controlled by the registrations on the service or subscription.

Many updates to the document by the exit will usually require a new TS queue because CICS has limited change options for TS queues. When creating a new TS queue, the exit must ensure that the name is unique. See "Generate unique TS queue names—KBHUQNP" on page 239 for a method to create a unique TS queue name. Naming of new TS queues is done automatically by the LTSQ routines.

Both original TS queues and new returned TS queues are deleted by MailRoom after use. All temporary queues created by the exit must be deleted before returning to MailRoom.

# **Examples**

Examples of the exits are in:

- **PLI** Sample Kernel and Destination exit: KBH.R450.PLI(KBGXITM)
- **PLI** Sample Display exit: KBH.R450.PLI(KBGXIDM)

A number of general purpose document exits are delivered with IMB, see "MailRoom supplied document exits" on page 60.

## **Exit and MailRoom in same the CICS region**

The exit usually runs in the same CICS as the MailRoom and all resources are defined as local.

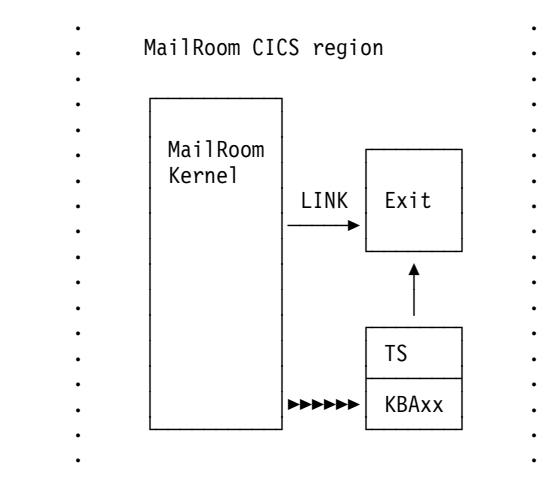

# **Exit and MailRoom in different CICS regions**

Using CICS DPL (Distributed Program Link), an exit can run in another region. The TS Queue with the business data is written locally to a queue (beginning KBA), and the exit should be set up to read that particular TS Queue prefix KBA remotely.

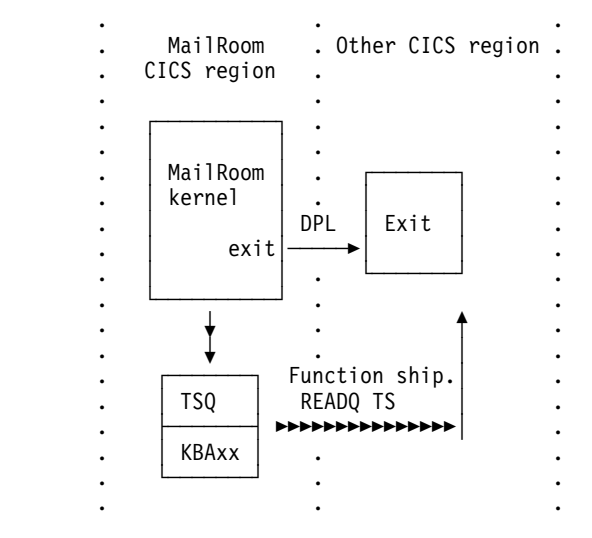

# **Processing**

All exits will be able to stop further processing for the transaction. By returning a return code of 08, it instructs the MailRoom to *FAIL* the transaction according to standard MailRoom processing.

A kernel exit can also decide to stop the processing of a full source envelope by returning a return code of 16. This will LOCK all the requests and the envelope and prohibit later restart.

An exit also has the possibility to update the 40 byte SKBA\_REF\_DATA2 field that MailRoom will store together with other control data for this transaction.

If the exit is linked locally and is accessing DB2, the required DBRMs must be included in the IMB DB2 Plan *KBHPLAN*.

If the exit is linked through DPL, the necessary DB2 access must be established in the remote CICS.

# **MailRoom Service and Subscription attributes**

Table 9 shows the *potential* contents of the SKBA\_ATTR(100) and SKBH\_VALUE(100) arrays in the KBAXIT structure. The actual contents differs depending on the active service and subscriptions.

The resulting arrays are quite dynamic. It is necessary to scan for a particular field name in the ATTR array and - if found - its current value can be read from the corresponding entry in the VALUE array.

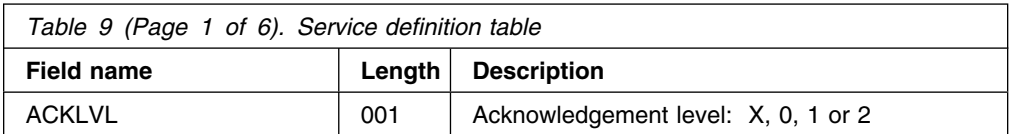

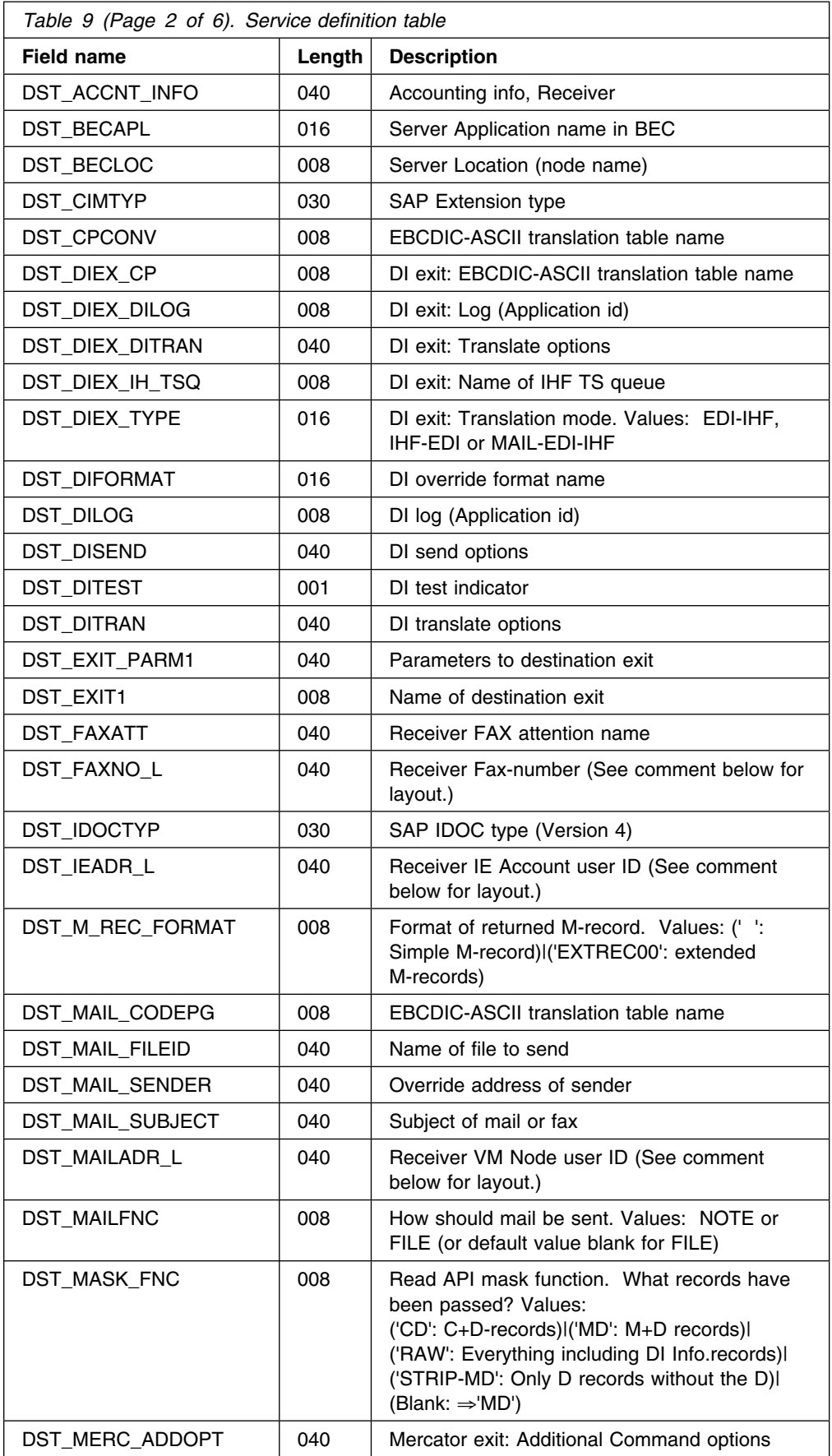

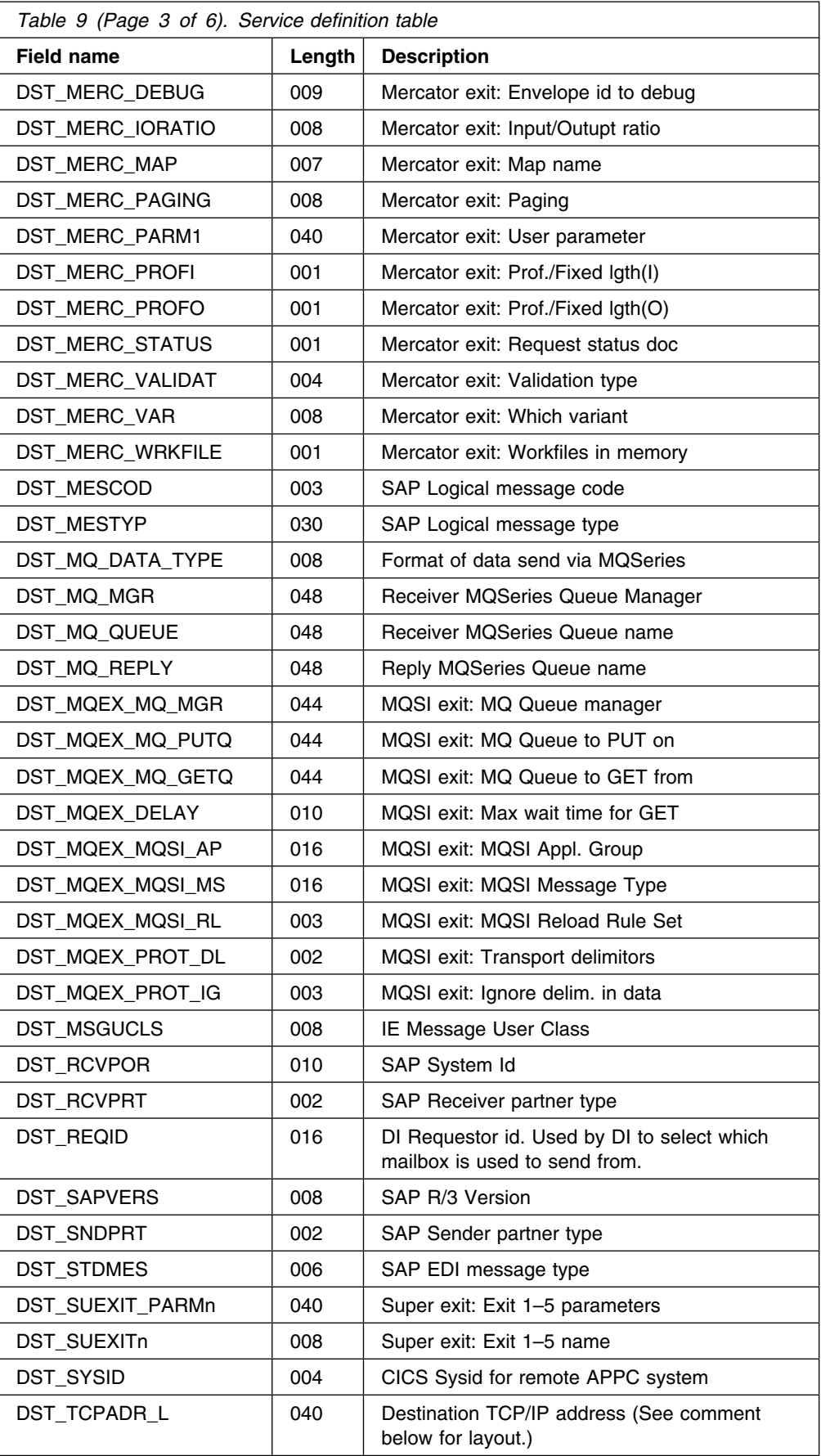
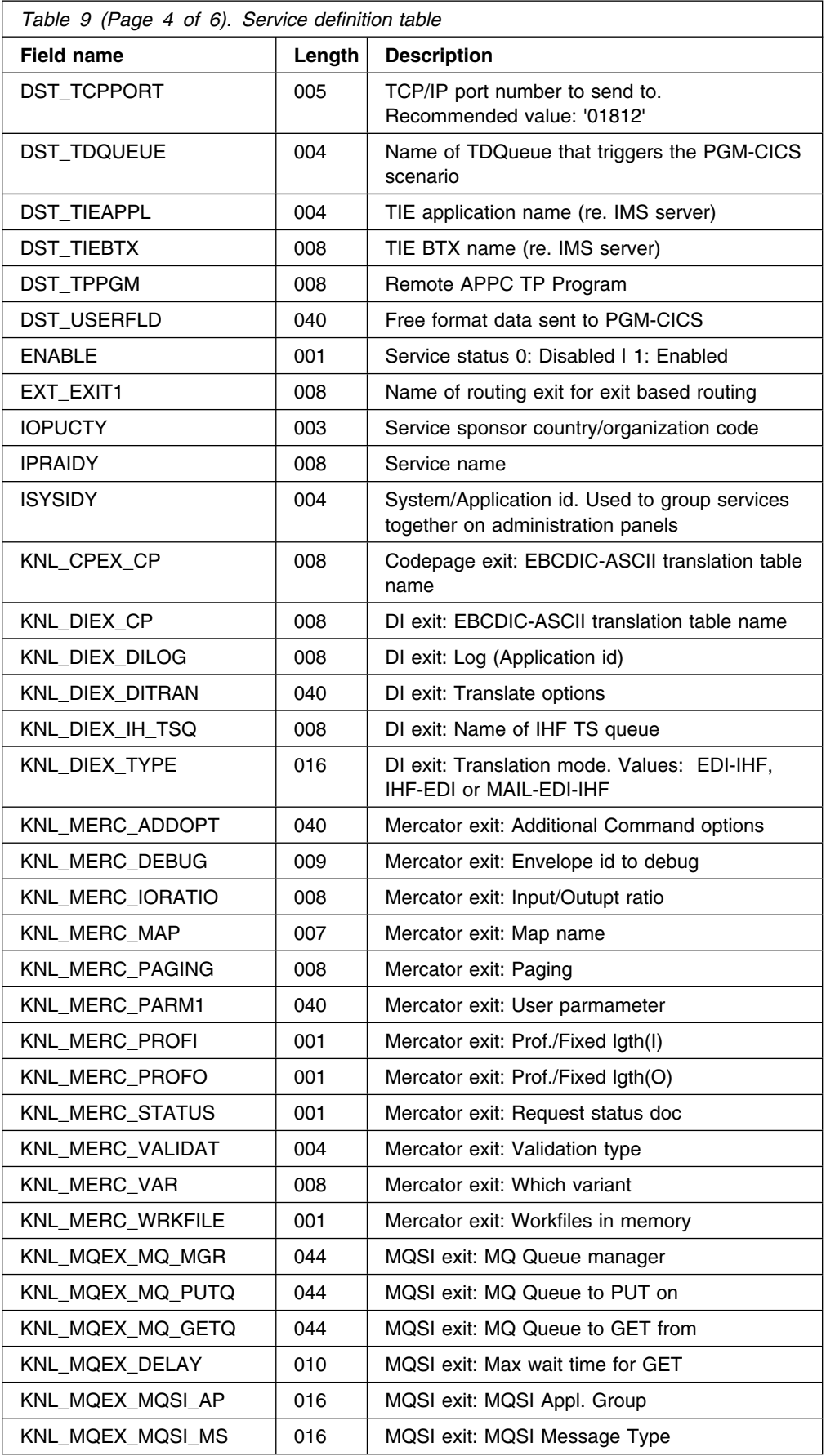

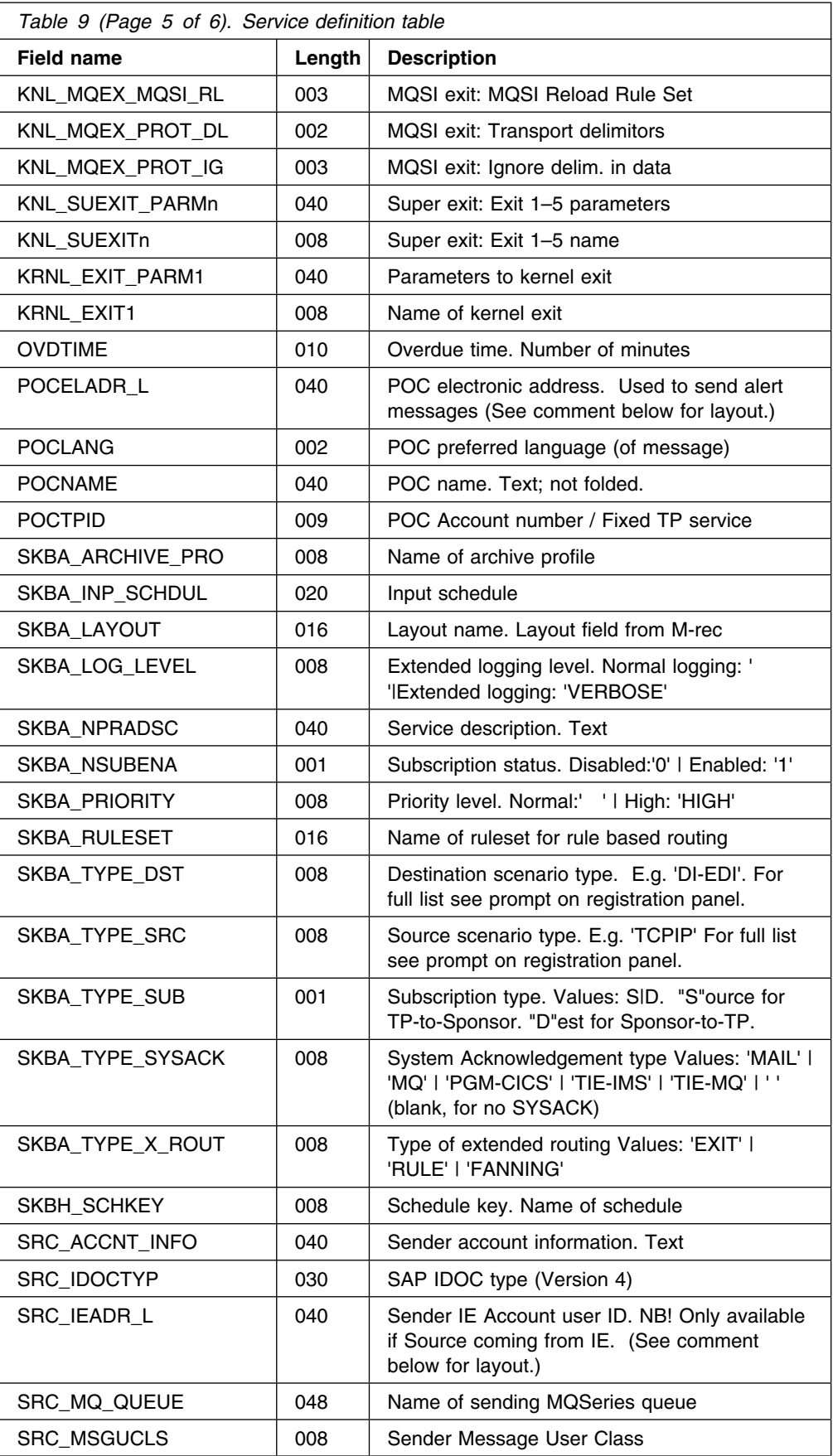

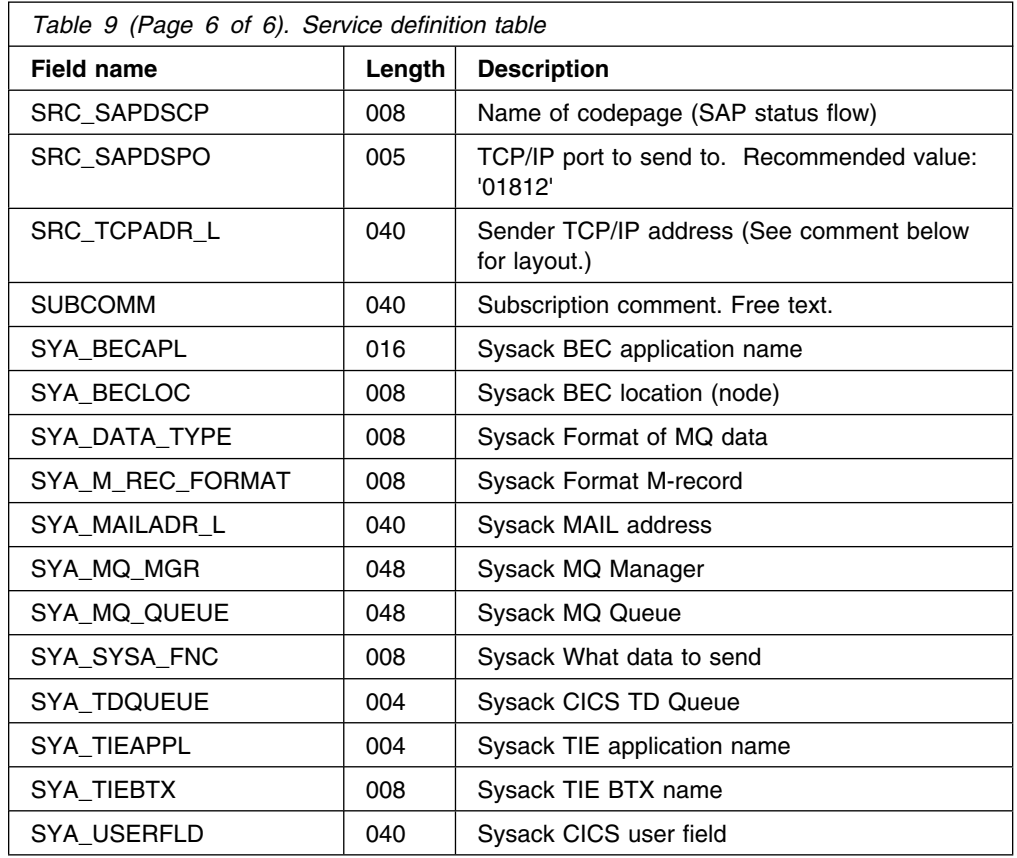

# **Layout of electronic address fields passed**

Some of the MailRoom Service and Subscription attributes contains electronic addresses. The contents of the VALUE field depends on the electronic address type. Table 10 shows the attributes and Table 11 on page 54 shows the type-dependent overlay.

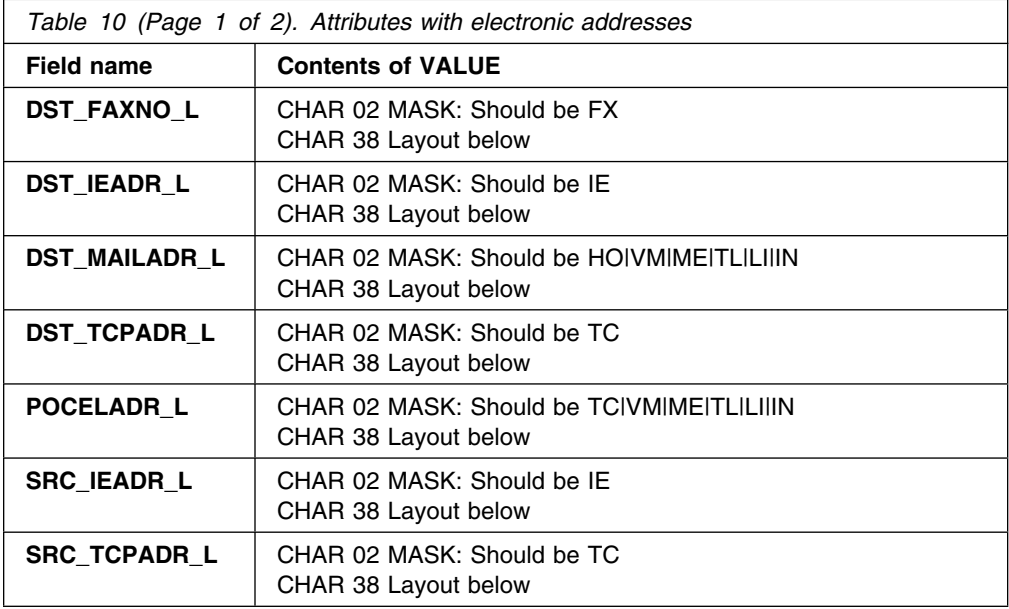

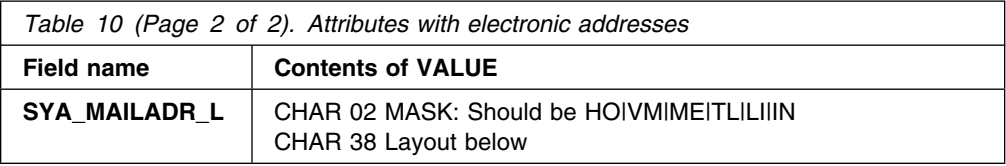

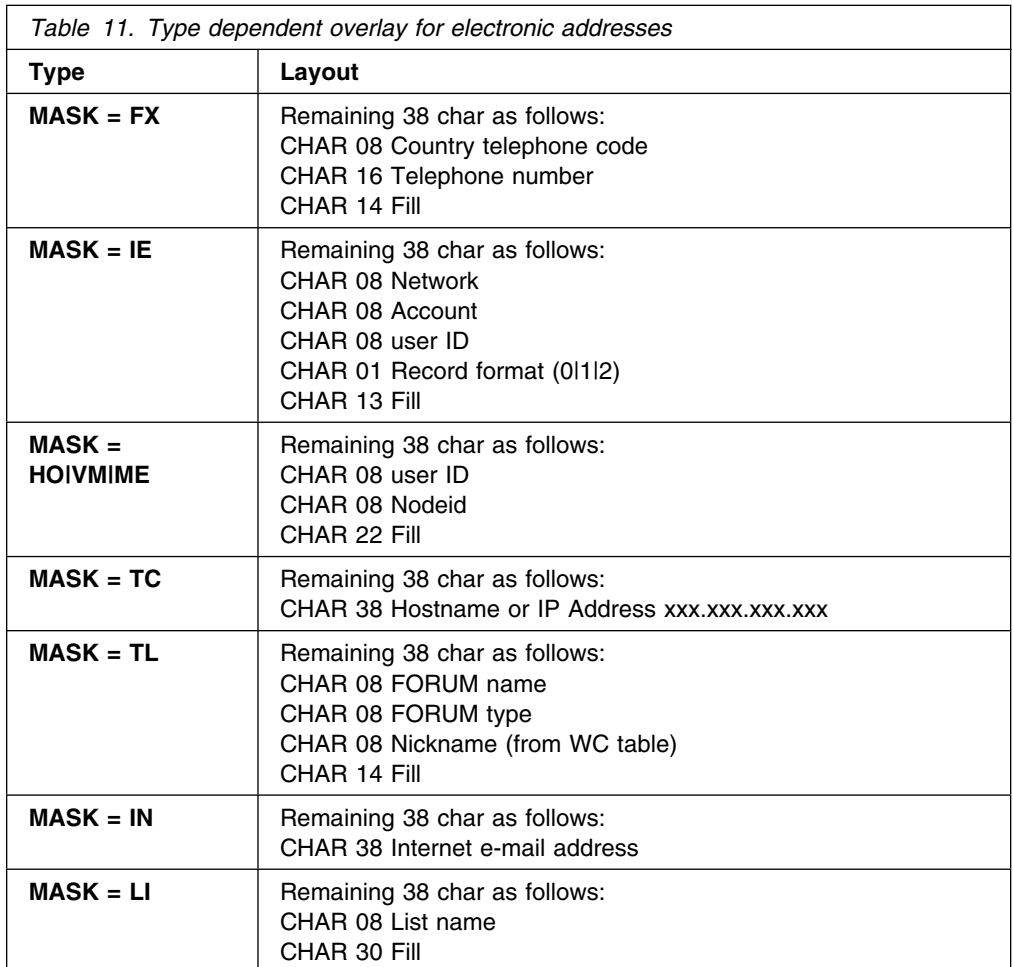

## **SAP Naming exits**

When sending IDOCs to SAP R/3, MailRoom optionally creates an EDI\_DC record if it does not already exist in the passed data. This task is performed by the SAP Destination Scenario Global Naming exit KBADSXP, which is called before any destination exit.

In previous releases of IMB there were a similar exit used when sending SAP R/3 IDOCs to MailRoom: *SAP Source Scenario Global Naming exit KBASSXP*.

This exit is no longer available since the logic is now performed in the MailRoom supplied source exit KBASXSP, see "IMB standard SAP & SAP-MQ Source Exit KBASXSP" on page 59.

## **SAP Destination Scenario Global Naming exit KBADSXP**

This is a global exit, that can be customized to perform special processing to suit the needs of an organisation.

The source of KBADSXP is in KBH.R450.PLI(KBADSXM).

**Note:** Because the exit might be changed by any new release or fix package of IMB, it is necessary to perform any local modifications again after an upgrade.

The exit gets access to the document through an LTSQ (see "Multiple TS queues" on page 21) and a structure containing MailRoom registration information from the service or subscription.

On return from the exit, the document contains a valid IDOC with a complete EDI\_DC record. The IDOC must be MailRoom encapsulated (see "SAP R/3 IDOC support" on page 12).

## **Current logic**

In the standard version, the exit scans the document and captures certain records from DataInterchange, and updates the document with a complete EDI\_DC record. If the EDI\_DC was already provided by the sender only certain fields in EDI\_DC will be updated (ARCKEY). Refer to Table 2 on page 14 for information about the complete priming of the SAP R/3 EDI\_DC record.

# **Routing exits**

When Subscription Type has been specified as *X* (Extended Routing) on the service, it is possible to select Exit as the routing mechanism. A Routing exit gets control during MailRoom Kernel processing, and can dynamically select which receiver Trading Partners will receive a copy of the document.

The Kernel then checks the subscription and sends a copy of the document to the destination defined on the receive subscription (through the returned receiver Trading Partner).

## **Format**

*exitname* is a CICS Main program, which is LINKed to using this LINK syntax:

```
LINK Syntax (PL/1)
77── EXEC CICS LINK PROGRAM('exitname')
                     COMMAREA(KBAXROUT)
                     LENGTH(CSTG(KBAXROUT)); ───────────────────7"
```
## **Parameters**

Here is the structure of the interface, which is in KBH.R450.PLINCL(KBAXROUT):

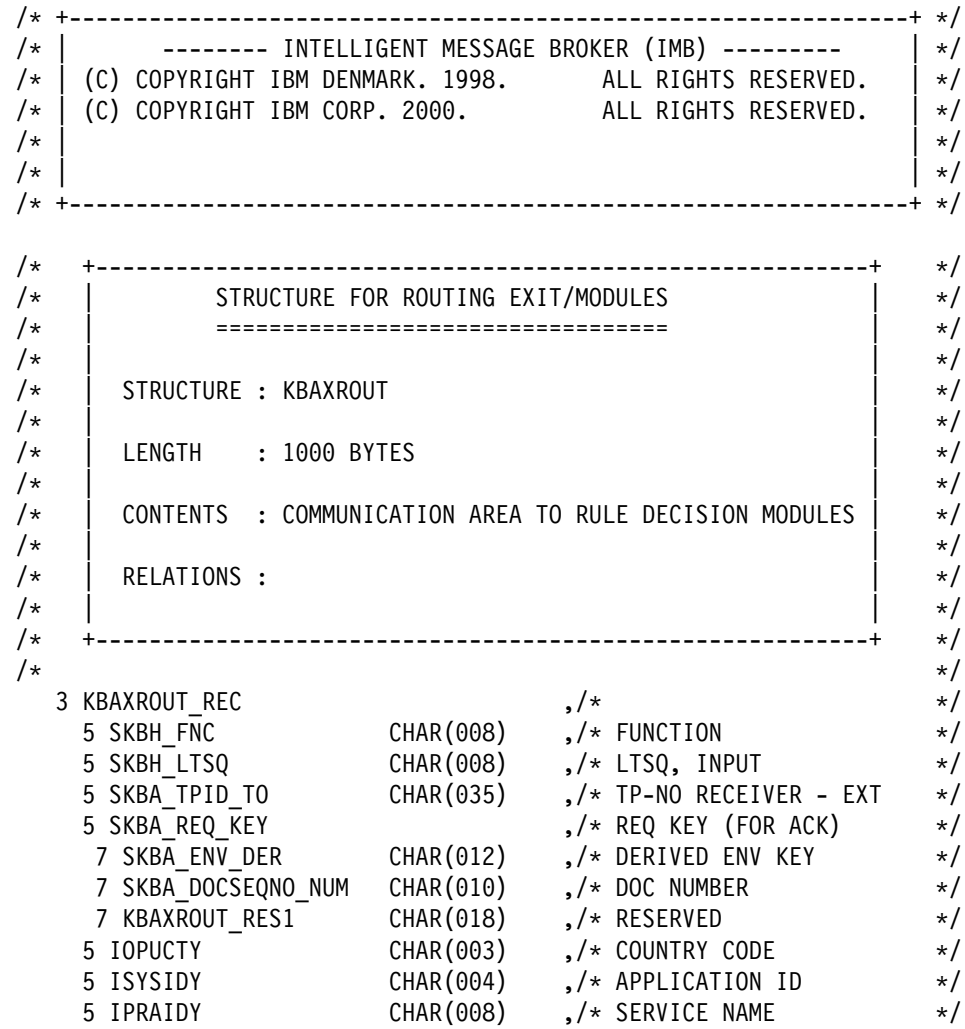

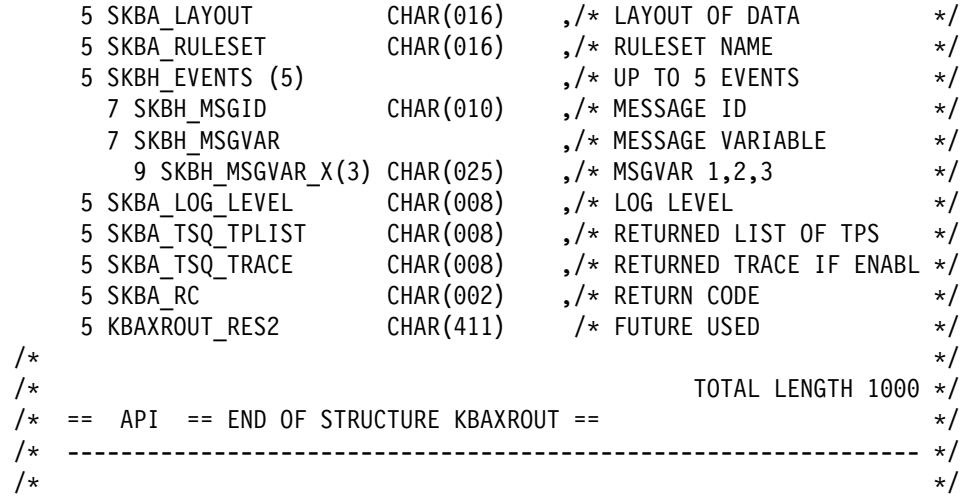

## **SKBH\_FNC**

Function code, currently not used. Blank value.

### **SKBH\_LTSQ**

Name of the LTSQ holding the names of TS queues containing the document that routing is dependent on. See "Multiple TS queues" on page 21 for more information about reading records from an LTSQ.

### **SKBA\_TPID\_TO**

Receiver Trading Partner number as originally specified in the passed M-record. The exit can choose to respect or ignore this Trading Partner as a receiver Trading Partner.

#### **SKBA\_ENV\_DER**

MailRoom internal key for the derived envelope (part of SKBH\_REQ\_KEY).

#### **SKBA\_DOCSEQNO\_NUM**

MailRoom internal document sequence number within the envelope (part of SKBH\_REQ\_KEY).

### **IOPUCTY**

Country code.

### **ISYSIDY**

Application ID.

### **IPRAIDY**

Service name.

### **SKBA\_LAYOUT**

MailRoom document layout name.

#### **SKBA\_RULESET**

Name of ruleset. Blank for Routing exits.

#### **SKBH\_MSGID**

MailRoom Message ID. MailRoom has a standard multi-language message facility that is also available for application use. By storing application messages in the MailRoom message database (DB2), a server can later refer to the message by providing the message number and optionally three variables.

In this case an exit can have a message stored by MailRoom as an *event* in the MailRoom repository if a message number is returned here. Up to five events can be specified for insertion by MailRoom.

### **SKBH\_MSGVAR**

Three 25-character variables that can be used to compose application-specific and occurrence-specific events.

### **SKBA\_LOG\_LEVEL**

MailRoom logging level. Can either be blank for normal logging or *VERBOSE* for extended logging. If extended logging is active, the Routing exit can choose to produce an execution trace (free format text about the processing) in a TS queue (see SKBA\_TSQ\_TRACE) and up to five event messages. With normal logging, the exit should not produce an execution trace and limits the events to a minimum.

### **SKBA\_TSQ\_TPLIST**

Name of the TS queue that contains a list of receiver Trading Partner IDs on return from the exit. Each Trading Partner must occupy a separate 35-character record. The Kernel sorts the TS queue and removes duplicates.

### **SKBA\_TSQ\_TRACE**

If extended logging is specified (see SKBA\_LOG\_LEVEL), this field contains the name of a TS queue that can be used to produce an execution trace. The trace will be available as event text on the MailRoom status panel.

### **SKBA\_RC**

Exit return code. Can be used by the exit to request MailRoom to FAIL the document. Valid values are *00* for OK and *08* for FAIL.

## **Examples**

An example of a routing exit is in KBH.R450.PLI(KBGXRTM).

## **MailRoom supplied source exits**

Some standard source exits are supplied with IMB. These exits are described here.

## **IMB standard MQ, SAP-MQ & TIE-MQ Unpack Exit KBASUMP**

For MQSeries based source scenarios the default is to use this exit to unpack the received MQ buffer into records in one or more TS queues. The exit can decode the MQSeries Link for SAP R/3 buffer format and the IMB MailRoom buffer format.

- **Usage** Defined as MailRoom global Unpack Exit for the following source scenarios: MQ, SAP-MQ, TIE-MQ
- **Override** None, done in Source Exit
- **Reuse** You can reuse this exit as a specific exit via source exit administration panels.

## **IMB standard DI-EDI Source Exit KBASXDP**

For the DI-EDI source scenario the default is to use this exit to build an M-record based on the received Inhouse format and used response program.

- **Usage** Defined as MailRoom global Source Exit for the DI-EDI source scenario.
- **Override** Individual fields in the M-record can be overridden.
- **Reuse** You can reuse this exit as a specific exit via source exit administration panels.

## **IMB standard EXP-FILE Source Exit KBASXFP**

For the EXP-FILE source scenario the default is to use this exit to build an M-record based on the message user class and the sender mailbox. Normally a simple M-record is built, but by overriding the To TP it is possible to change this to an extended M-record.

- **Usage** Defined as MailRoom global Source Exit for the EXP-FILE source scenario.
- **Override** Individual fields in the M-record can be overridden.
- **Reuse** You can reuse this exit as a specific exit via source exit administration panels.

## **IMB XML Processor Source Exit KBASXMP**

This exit can parse a received XML document and extract elements or attributes to be used in the M-record. The XML root element must be defined in the MailRoom XML Document definition table. Documents with M- and D-records are also accepted transparently.

- **Usage** Not defined as global Source Exit for any source scenario. The exit must explicitly be activated for a scenario.
- **Override** Individual fields in the M-record can be overridden.
- **Reuse** Can be used as both global or specific source exit via source exit administration panels. You can thereby enhance e.g. the TCPIP source scenario to both accept M- and D-records as well as XML documents or you can enable the XML support for a single MQ queue.

## **IMB standard SAP & SAP-MQ Source Exit KBASXSP**

For the SAP and SAP-MQ source scenarios the default is to use this exit to build an M-record based on the SAP EDI\_DC control record in the received IDOC.

- **Usage** Defined as MailRoom global Source Exit for the SAP and SAP-MQ source scenarios.
- **Override** Individual fields in the M-record can be overridden.
- **Reuse** You can reuse this exit as a specific exit via source exit administration panels.

## **IMB Sample Source Exit KBGXSXP**

This exit is a sample program that can be used as a starting point when writing a new source exit.

**Usage** Normally not used.

**Override** Individual fields in the M-record can be overridden.

**Reuse** You can use this exit to simply hardcode an M-record via source exit administration panels.

## **MailRoom supplied document exits**

Some standard exits are supplied with IMB. These exits are described here.

## **SAP to DI standard exit KBADXDP**

Destination exit used to convert SAP IDOCs to DI in-house format when destination is DI-EDI.

The exit removes underscores from the record name and expands the key from 10 to 16 characters. The exit also maps the external Trading Partner id to the C-record, which is used by DataInterchange to match the Trading Partner.

## **DI to SAP standard exit KBADXSP**

Destination exit used to convert DI inhouse format to SAP IDOC when destination is SAP or SAP-MQ.

The exit inserts underscores in the record name where needed and decreases the key from 16 to 10 characters. The exit also populates all records with the SAP client number. The exit will not modify the *EDI\_DC* record.

## **Codepage conversion exit KBAGXCP**

Kernel or destination exit used to perform codepage conversion of a document. The conversion will normally be from one EBCDIC codepage to another EBCDIC codepage. This can be necessary if a document is sent to MailRoom in one EBCDIC codepage and the receiver needs it in another EBCDIC codepage. The example shown here uses the kernel exit. Use the Insert New MailRoom Service panel to set up the codepage conversion exit parameters. Figure 8 on page 61 shows the relevant section of the panel.

 $\sqrt{2}$ KBEICM1I Insert new MailRoom Service TMB Press Enter to insert new MailRoom Service Kernel processing Extended Logging . . . . + Priority level . . . . . + Kernel Exit . . . . . . KBAGXCP + Exit parameters.  $\cdots$ . Codepage conv exit parm Codepage conversion. . . CP500297 + Command ===> F1=Help F3=Exit F4=Prompt F8=Forward F12=Cancel

*Figure 8. Setting up the codepage conversion exit parameters*

You must specify the following value. You can get help the field by pressing F1.

#### **Codepage conversion**

The name of a codepage conversion table. The name CPee1ee2 identifies the origin codepage (ee1) and the target codepage (ee2). Both codepages will normally be EBCDIC codepages.

## **DataInterchange translation exit KBAGXDP**

Kernel or destination exit used to let DataInterchange perform translation of a document. The example shown here uses the kernel exit. Use the Insert New MailRoom Service panel to set up the DataInterchange exit parameters. Figure 9 shows the relevant section of the panel.

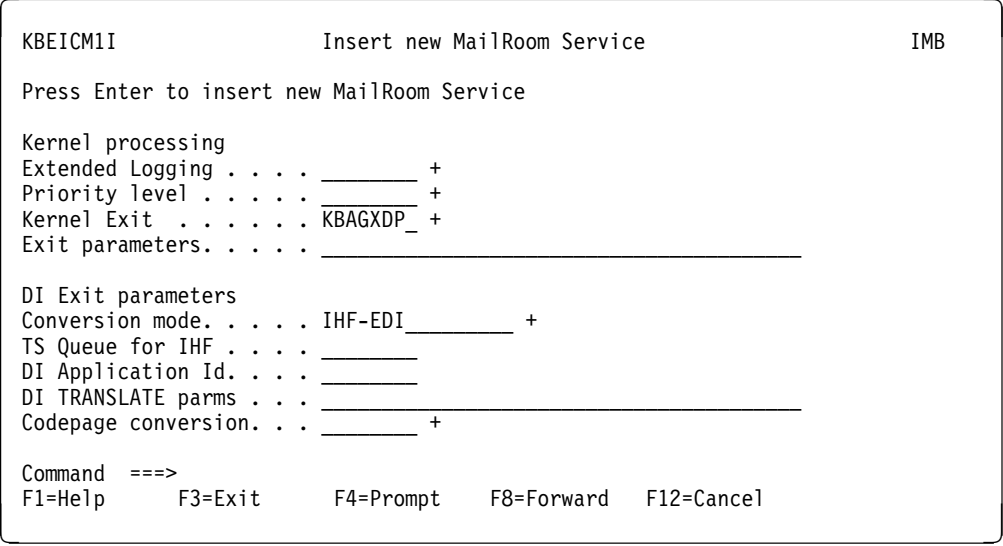

*Figure 9. Setting up the DataInterchange exit parameters*

You should consider specifying the following values. You can get help for each field by pressing F1.

#### **Conversion mode**

The Conversion mode defines how the Exit will translate the input file. Three modes are defined:

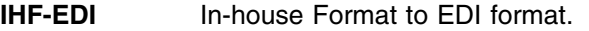

**EDI-IHF** EDI data to in-house format.

**MAIL-EDI-IHF** EDI data (in an e-mail) to in-house format.

The translated document is kept as an updated version of the original document.

#### **TS Queue for IHF**

This queue name must be the same name as described under usage in DataInterchange. The queue is where the in-house format data is placed by DataInterchange after translation.

#### **DI Application Id**

The DI Application Id is used by DataInterchange to select which log file to use.

#### **DI TRANSLATE parms**

The DI TRANSLATE parms are used to append commands to the "PERFORM TRANSLATE" command issued when the documents are translated by DataInterchange.

#### **Codepage conversion**

If the destination document must be delivered in a different codepage, it can be entered here. The codepage file in CICS must be loaded. The format is CPfffttt where fff is the from and ttt is the to codepage. A more detailed explantion is available under online help.

#### **Usage notes**

It is very important to specify the IHF TS queue name when translating to in-house format, as IMB otherwise can not find the translated data.

## **MQSI V1 exit KBAGXQP**

Kernel or destination exit used to let an MQSI perform remapping of a document. MQSI should normally run in the same physical machine as IMB. The exit will format a document to a stream format (records separated with character delimitors), put it on a queue, wait for MQSI to reformat it, get the reformatted stream and finally return it to MailRoom as an updated version of the document.

The example shown here uses the kernel exit. Use the Insert New MailRoom Service panel to set up the MQSI exit parameters. Figure 10 on page 63 shows the relevant section of the panel.

 $\sqrt{2}$ KBEICM1I **Insert new MailRoom Service** Manuscript IMB Press Enter to insert new MailRoom Service Kernel processing Extended Logging . . . . \_ Priority level . . . . . + Kernel Exit . . . . . . KBAGXQP + Exit parameters.  $\cdots$ . MQSI V1 Exit parameters  $MQ$  Manager  $\dots \dots$ . MQ Queue . . . . . . . . MY.MQSI.INPUT.QUEUE MQ Reply Queue . . . . . MY.REPLY.QUEUE Max wait for reply  $\ldots$  45 MQSI Appl. Group . . . . IMBTESTAP\_\_\_\_\_\_\_ MQSI Message Type. . . . IMBTESTDOC1\_\_\_\_\_ MQSI Reload Rule Set . . \_\_ + Transport delimitors . . :; Ignore delim. in data. . YES + Command ===> F1=Help F3=Exit F4=Prompt F8=Forward F12=Cancel

*Figure 10. Setting up the MQSI exit parameters*

You should consider specifying the following values. You can get help for each field by pressing F1.

#### **MQ Manager**

Name of the MQ manager, normally blank for the local one

**MQ Queue** Name of the MQSI input queue. MQSI should automatically read the document from this queue.

#### **MQ Reply Queue**

Name of the queue that IMB should get the reply from. MQSI must be defined to put the reply to this queue. No triggering should be defined, this queue must not trigger the normal MQ source scenario.

#### **Max wait for reply**

The maximum time in seconds that the exit will wait for a reply from MQSI. If this amount of time has passed and the remapped reply has not arrived, the exit will assume that remapping failed and the MailRoom request will also be failed. In this case error determination must be performed in the MQSI environment.

#### **MQSI Application Group**

Name of the MQSI Application Group for this message.

#### **MQSI Message Type**

Name of the MQSI Message Type for this message.

#### **MQSI Reload Rule Set**

Should the exit ask MQSI to reload the ruleset. This setting will not reload the format.

#### **Transport delimitors**

Two characters used by the exit to build the buffer sent to MQSI and to decode the reply. First character (default **:** ) will be placed between records in the sent buffer and is expected in the reply between

records. Second character (default **;** ) will be placed at the end of the buffer being sent, it is not expected in the reply.

### **Ignore delimitors in data**

What should the exit do if the defined delimitors also occur in the input document. The exit can either ignore them (blank out) or fail the document.

## **Super exit KBAGXSP**

Kernel or destination exit used to call a number of exits in sequence. The example shown here uses the kernel exit. Use the Insert New MailRoom Service panel to set up the Super exit parameters. Figure 11 shows the relevant section of the panel.

When using the Super exit up to five other exits can be specified. All exits have their own exit parameters. The exits can each return up to five event messages, but only the last five events returned to the super exit will be stored in MailRoom.

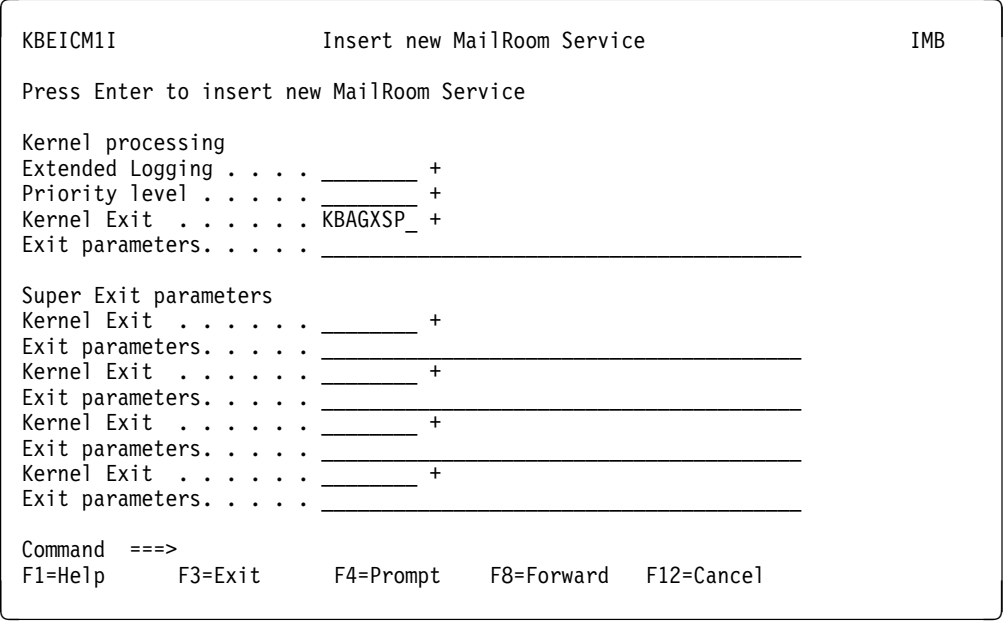

*Figure 11. Setting up the Super exit parameters*

## **XML Parsing to flat file exit KBAGXXP**

Kernel or destination exit used to convert XML documents to a simple flat record oriented file. The exit is also defined as a display exit, where it will write semilar information to the panel in a more compact format.

The exit parses the XML document and write a D-record for every XML element (both beginning and end), XML attribute as well as character data. There is one record written for every event generated by the XML parser.

The following records/events are written:

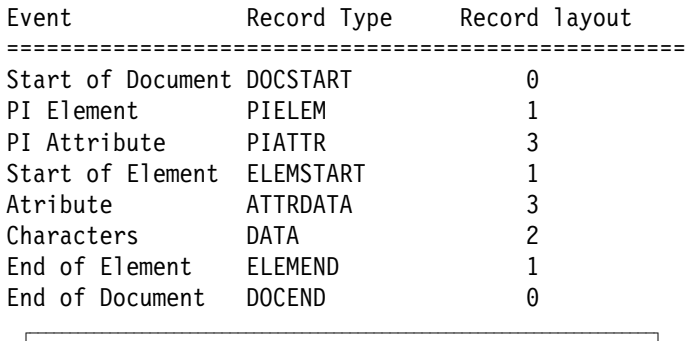

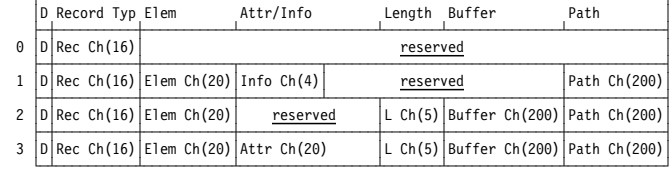

Description of fields:

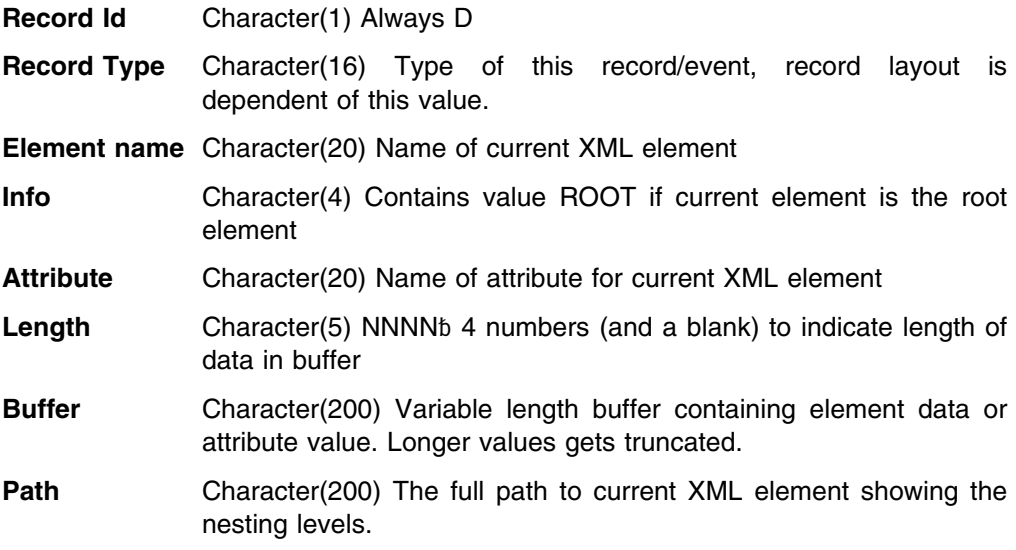

# **Mercator exit KBAMRCP**

Kernel or destination exit used to reformat data. The example shown here uses the kernel exit. Use the Insert New MailRoom Service panel to set up the Mercator exit parameters. Figure 12 on page 66 shows the relevant section of the panel.

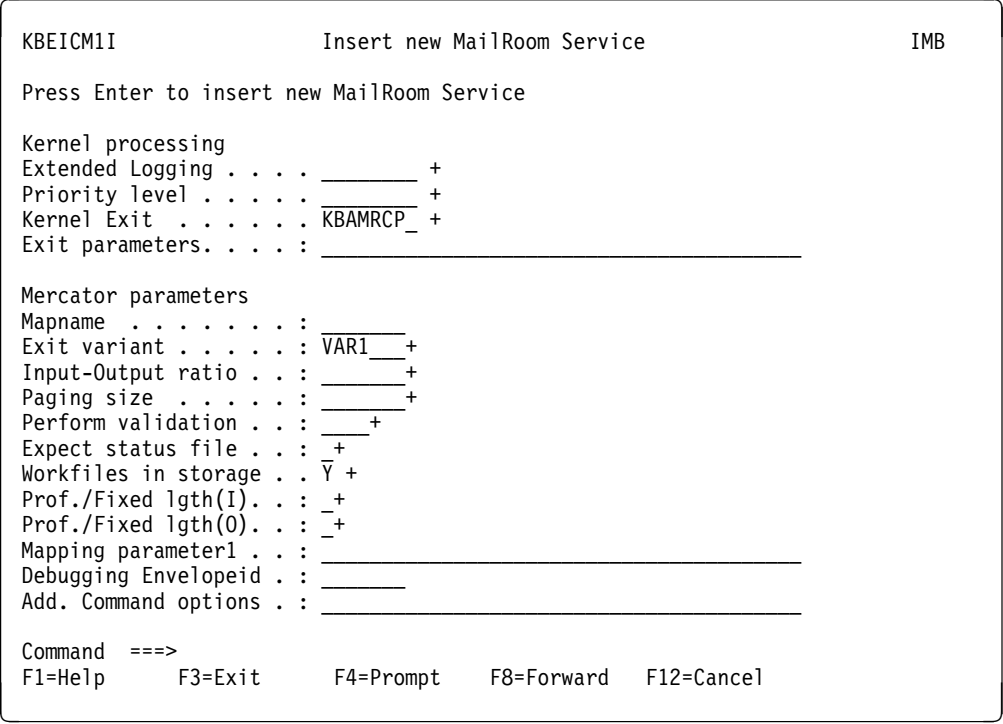

*Figure 12. Setting up the Mercator exit parameters*

You should consider specifying the following values. You can get help for each field by pressing F1.

#### **Extended Logging**

The VERBOSE option inserts the Mercator Execution Log as event text in the MailRoom.

**Exit variant** The Exit variant defines how the Exit will set up the call to Mercator and how input files and output files will be processed. Four variants are defined:

#### **Exit variant Description**

- **VAR1** I1:Input O1:Mapped doc.
- **VAR2** I1:Input O1:Mapped doc. O2:New document
- **VAR3** I1:Input O1:Mapped doc. O2:Error
- **VAR4** I1:Input O1:Mapped doc. O2:New doc. O3:Error

All variants have the MailRoom document as primary input and the mapped document as output. There can be two additional types of output defined and created by the Mercator map, *Error* and *New Document*.

Requesting the Mercator Exit to *expect status file* or using the *mapping parameter* will add an additional output card or input card.

The map variants must be set up in Mercator correspondingly.

#### **Input-Output ratio**

Used by the exit to calculate the expected size of the output. If the output is calculated to be larger than 32K records, the exit must use a VSAM data set for output.

### **Paging size**

This parameter relates to performance.

#### **Perform validation**

Validation is performed on input data only. Validation of input data can be set on or off using this field.

#### **Expect status file**

Is a way for the Mercator exit to pass return codes and messages to the exit and to the MailRoom. The Status output card must be the last card. The Status file must consist of only two records:

#### **1st record CHAR(3)**

Mercator map return code.

#### **2nd record CHAR(VAR)**

Return message.

If the return code is not **000** the mapping is considered *FAIL*ed in the MailRoom. The return message is always shown as an event in the MailRoom.

#### **Workfiles in storage**

Is a way to ask Mercator to keep all workfiles in storage. The default is for work files to not be kept in storage. For small documents, keeping work files in storage will improve performance.

### **Prof./Fixed lgth(I)**

This field is used to control how Mercator handles variable-length records on input. There are two possible values:

- $\bullet$  P
- $\bullet$  W

The value P causes the exit to add the extension ':P' to the input card. P is the default if the field is not filled. This extension means that the data will be 'profiled', ie a table will be built in memory which cross-references record identifiers to corresponding file offsets.

The value W indicates that the extension ':W' will be used, and Mercator will then copy the input to a fixed format workspace before mapping it. This may give better performance in some cases.

#### **Prof./Fixed lgth(O)**

This field is used to control how Mercator handles variable-length records on output. There are two possible values:

- $\bullet$  P
- W

The value P causes the exit to add the extension ':P' to the output card. P is the default if the field is not filled. This extension means that the data will be 'profiled', ie a table will be built in memory which cross-references record identifiers to corresponding file offsets.

The value W indicates that the extension ':W' will be used, and Mercator will then map the data to a fixed format workspace. After mapping completes, variable length records are separated out and written to the TS queue. This may give better performance in some cases.

### **Mapping parameter1**

This is a way to pass user-determined values to the Mercator map.

If this field is not blank, this field and all the attributes on the MailRoom service are passed to the map as a TS Queue on a second input card. The record layout of the TS Queue passed in the second input card is:

### **Name CHAR(16)**

Contains field name of MailRoom Service.

#### **Value CHAR(VAR)**

Contains value of field.

This field can be filled for two reasons:

- 1. In order to make available to the Mercator map, all the attributes on the service and their values in the format described above. In this case the field can contain any non-blank character.
- 2. In order to pass a certain string or value to the Mercator map. In this case the map should read the service attribute called 'Mapping Parameter1' and process the contents. All the other service attributes will also be passed even if they are not required.

The map can then be set up to read, from the second input card, any value on the service, and/or the string entered by the user.

### **Debugging EnvelopeID**

For Mercator debugging (execution, audit log, input trace, and output trace), you must restart the Envelope with the EnvelopeID in this field. The debugging output will be generated and sent to the Electronic Addresses defined as the MailRoom Service Point of Contact.

#### **Add. Command options**

This field allows the experienced Mercator user to enter a string which will be added to the Mercator call. The content of this field is a the user's risk and must be in the correct format including punctuation and spaces in order for Mercator to use it. In other words, no checking is performed on the string, but if filled it is appended to the Mercator call built up by the exit.

**Usage notes**

- All input and output records must be defined in the Mercator Type trees with terminator LF/CR='0D 0A' Hex. Input and output records must be set to Hex in both *View as* and *Keep*.
- Error output will be typically be generated by the Mercator *RELEASE* setting and the *REJECT* function. Error output is supported in Mercator Exit variant *VAR3* and *VAR4*. If the Error output is *none empty*, the output will be sent to the Electronic Addresses defined as the MailRoom Service Point of Contact.
- A new document can be created by the Mercator map (not the mapped data) and will be processed by IMB in Mercator Exit variant *VAR2* and *VAR4*.

Such a new document will be inserted into the MailRoom and sent to the destination defined in the leading M-record. The document must always start with an M-record and all following records must contain a *D* in the first position.

 Mercator MVS/CICS Version 1.4.2 or higher is needed for support of input larger than 32K records as well as for support of workfiles in storage.

Refer to the *Installation Guide* for information about which version of Mercator to use.

## **Destination exit for OTMA support KBGXOTP**

Destination exit used to send document to IMS using MQSeries and OTMA. The exit can only be used when destination is MQSeries.

The exit is used to build the MQIIH and IMS data header as the first part of the message data. The exit is using control information from the Dest Accounting Info field. This field must contain information about the IMS transaction, IMS user ID and RACF password.

Specification of control information in the Dest Accounting field is shown in Figure 13. The information is specified as part of the receive subscription.

Dest Accounting Info . : ttttttttuuuuuuuupppppppp where tttttttt is IMS transaction uuuuuuuu is IMS user ID pppppppp is RACF password

*Figure 13. MailRoom control information for OTMA exit.* 

## **Sample Display exit KBGXIDP**

Exit used from MailRoom Document Versions panel to reformat contents of the document before display.

The exit will reformat some records in document such as the M-record (simple and extended), the SAP EDI\_DC record and a number of DI records. For each of these records the exit will display the fields in the record one by one.

# **Record length Display exit KBGXIRP**

Exit used from MailRoom Document Versions panel to show record length and total length of the document.

The exit will show the length of every record in the document and a total length of the whole document at the end.

# **Chapter 3. MailRoom CICS APIs**

The IMB MailRoom can be accessed directly from a CICS program, by using the following CICS APIs. The APIs are CICS programs that can be called from any program running in CICS, which can EXEC CICS LINK to another program. All parameters are passed in the CICS communication area and the data is placed in CICS TS queues. For the Read API a CICS TD queue is also involved. This means that the APIs can be called from a remote CICS using DPL and remote definitions of CICS TS and TD queues.

The system acknowledgment scenario in CICS is handled by the read API.

### **Write API**

Used to put documents into MailRoom

### **Read API**

Used to read documents from MailRoom

### **Acknowledgment API**

Used to give Business Acknowledgment to MailRoom

### **Document Browser API**

Used to read documents in the MailRoom without performing any of the MailRoom processes.

## **CICS MailRoom write API—KBAXWRP**

The write API can be used by business applications to have documents passed to the MailRoom without going through DataInterchange or Expedite/CICS.

The API can process single or multiple documents from an input TS queue, which can either be a single TS queue or an LTSQ.

It will trigger logging on the VSAM data set that can later be used for ASCA reconciliation.

## **Format**

KBAXWRP is a CICS Main program, with the following LINK syntax:

```
LINK Syntax (PL/I):
77── EXEC CICS LINK PROGRAM('KBAXWRP')
                      COMMAREA(KBAXWRIT)
                      LENGTH(CSTG(KBAXWRIT)); ────────────────────7"
```
## **Parameters**

 /\* +---------------------------------------------------------------+ \*/ /\* | -------- INTELLIGENT MESSAGE BROKER (IMB) --------- | \*/ /\* | (C) COPYRIGHT IBM DENMARK. 1998. ALL RIGHTS RESERVED.  $\vert * \rangle$  $\frac{1}{x}$  (C) COPYRIGHT IBM CORP. 1998. ALL RIGHTS RESERVED.  $\frac{x}{x}$  $\left| \begin{array}{c} \star \\ \end{array} \right|$  $\left| \begin{array}{c} \star \\ \end{array} \right|$  /\* +---------------------------------------------------------------+ \*/ /\* +----------------------------------------------------------+ \*/ /\* | API STRUCTURE | \*/ /\* | ============= | \*/  $\left| \begin{array}{c} \star \\ \star \end{array} \right|$  /\* | STRUCTURE : KBAXWRIT | \*/  $\left| \begin{array}{c} \star \\ \star \end{array} \right|$  /\* | LENGTH : 100 BYTES | \*/  $\left| \begin{array}{c} \star \\ \star \end{array} \right|$ /\* | CONTENTS : COMMUNICATION AREA TO CICS WRITE API KBAXWRP| \*/  $\left| \begin{array}{c} \star \\ \star \end{array} \right|$  /\* | RELATIONS : BUILT BY BUSINESS APPLICATIONS CALLING | \*/  $\sqrt{*}$  | KBAXWRP | \*/  $\sqrt{\star}$  |  $\sqrt{\star}$  /\* +----------------------------------------------------------+ \*/  $/\star$  \*/ 5 SKBH\_MSGID CHAR(10), /\* MESSAGE NUMBER \*/ CHAR(08),  $/*$  TS QUEUE NAME  $*/$ CHAR(12), /\* MR ENVELOPE KEY - SOURCE  $*$ / 5 SKBA MULTI TSQ CHAR(03), /\* LTSQ INDICATOR  $*/$ /\* IF 'YES' THE TSQ CONTAINS A LIST \*/ /\* OF TSQ NAMES INSTEAD OF DOCUMENTS\*/ /\* EACH TSQ RECORD SHOULD THEN \*/ /\* CONTAIN ONE NAME OF MAX 8 BYTES. \*/ 5 SKBH\_COMMIT CHAR(03), /\* IF 'YES' THE WRITE API AUTOMATIC-\*/

Passed structure for the CICS MailRoom write API. It can be found in KBH.R450.PLINCL(KBAXWRIT)

/\* LY, COMMIT/ROLLBACK AFTER INSERT \*/  $/*$  IN DB2 TABLES.  $*/$ 5 RESERVED CHAR(64) /\* FOR FUTURE USE, BLANKS \*/  $/\star$  \*/  $\sqrt{\star}$  TOTAL LENGTH 100  $\star/$  $\angle$  = API == END OF STRUCTURE KBAXWRIT ==  $\angle$  \*/ /\* ---------------------------------------------------------------- \*/

### **SKBH\_MSGID**

Message ID pointing to error message. If the message ID is blank, then the MailRoom write was successful and the application must commit the new data with a CICS SYNCPOINT. If the message ID is non blank, then the write was unsuccessful and the data must be rolled back with a CICS SYNCPOINT ROLLBACK.

### **SKBH\_TSQUEUE**

Name of TS-queue containing input documents to API. It can either be a LTSQ or a single TS queue. See also field: SKBA\_MULTI\_TSQ.

### **SKBA\_ENV\_SRC**

Source envelope ID, returned by write API

### **SKBA\_MULTI\_TSQ**

If this indicator is *YES*, the passed TS queue will be treated as a LTSQ (see: "Multiple TS queues" on page 21). Otherwise the TS queue will be treated as a single TS queue.

### **SKBH\_COMMIT**

If this indicator is *YES*, the API will commit the new data for every 1000 inserts with a CICS SYNCPOINT. This is only for inserts in the MailRoom TRANSPORT DOCUMENT DATA table. The final commit that makes data available for further processing must be done by the application as described in SKBH\_MSGID.

#### **RESERVED**

Future use. Must be initialised to blanks by the calling application.

## **Old structure—KBAXWRW**

This API can still be used without changing the application, and the API will not commit any new data. The previous API should not be used by any new application.

## **Format of input TS queue**

- The data is passed to the API in a CICS TS queue.
- The queue can either be a LTSQ or a single TS queue. (See also: "Multiple TS queues" on page 21.)
- The input TS queue or LTSQ can contain multiple MailRoom documents that will be grouped together in an envelope.
- A MailRoom M-record, (either simple or extended) is used to indicate the beginning of each document. Other records must not have *M* in column 1, as the record then would be misinterpreted as an M-record.
- The very first record in the document must be an M-record.

It is the responsibility of the calling business application to use unique TS queue names that do not collide with other programs, and delete the input TS queue after the call to the API. When the LTSQ routines are used, the naming of TS queues is done automatically. For methods to manually generate unique TS-queue names, see "Generate unique TS queue names—KBHUQNP" on page 239.

## **Examples**

Examples of how to use the MailRoom write API are available in:

- **PLI** Sample using LTSQ: KBH.R450.PLI(KBGXW3M)
- **PLI** Sample using a single TS queue: KBH.R450.PLI(KBGXW4M)

# **Business application and MailRoom in same CICS region**

Usually the business application runs in the same CICS as the MailRoom and all resources are defined locally.

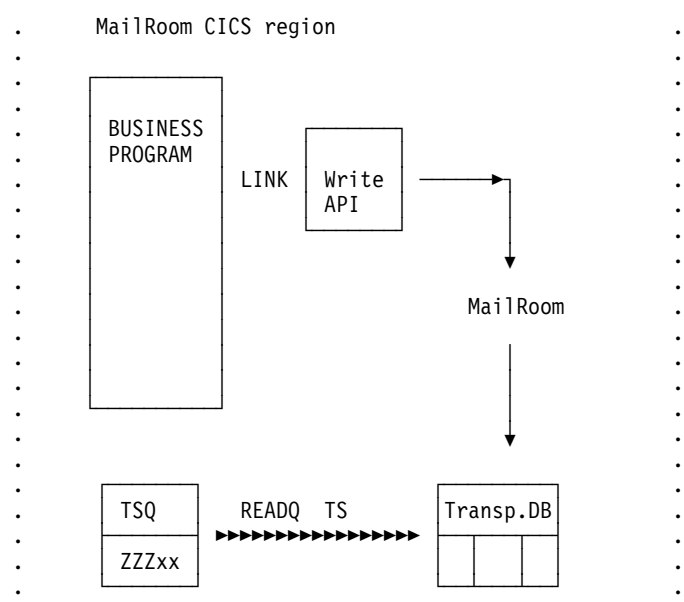

# **Business application and MailRoom in different CICS regions**

Using CICS DPL (Distributed Program Link), a business application can run in another region and invoke the write API from there. In that case the TS-Queue should be written locally to a queue starting with ZZZ, and the MailRoom should be setup to read that particular TS Queue prefix ZZZ remotely (this is defined in the CICS Temporary Storage Table TST).

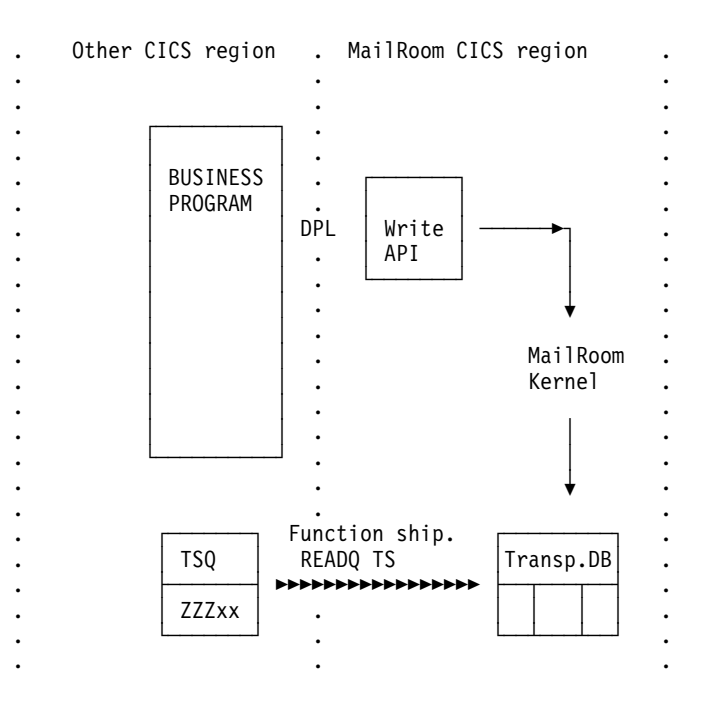

## **Messages**

When system errors occur, for example, bind errors, or missing or disabled resources, the API will send a note to ISERROR.

## **Processing**

The API will only perform a technical validation check (non-blank) of the M-record. A complete validation of the M-record data contents against MR registrations will be done later by the MailRoom Kernel and can then potentially result in a FAILED request with the document stored in the Transport Table.

- The M-record for every document is checked to see that mandatory parameters are filled in. That is, country code, trading partner number and MR layout. If there is a blank value in any of these 3 parameters, the document (all documents) will be rejected and an error code is returned to calling program.
- Having passed the non-blank check, the documents are inserted into the Transport Tables. They are related by the source envelope ID.
- A source envelope is inserted into the event tables, number of documents are registered.
- API now inserts log-records into VSAM file KBAASCA, telling how many documents were passed to the MailRoom in this particular Source envelope.
- The API returns Message ID and the Source envelope ID to caller.

In case of errors caused by any resource problem in the CICS system, then all documents in the source envelope must be removed from DB2 with a rollback, see below. ASCA logging is done, and a note is sent to ISERROR. It is up to the calling program to handle the error, and call the API later.

# **Syncpointing**

The API will issue COMMIT for every 1000 inserts in MailRoom transport data table, if it is specified by the calling application. This is done by performing a EXEC CICS SYNCPOINT or a EXEC CICS SYNCPOINT ROLLBACK in the API. It is the responsibility of the calling application to perform the final syncpointing in all cases. This must be done according to the returned message code. If the returned message code is blank (successful call), then the application must perform a EXEC CICS SYNCPOINT to commit the updates done in DB2. If the returned message code on non-blank, then the application must perform a EXEC CICS SYNCPOINT ROLLBACK to ensure that IMB MailRoom DB2 tables are not left in an incomplete state.

If the CICS MailRoom write API is linked locally, the following DBRMs must be included in the DB2 Plan used by the application transaction:

- KBASTTM
- KBHUIDM
- KBHWCBM

**Note:** This is also the case if the API is called from a BPI. In that case the common BPI DB2 Plan KBIA2AP must also contain these DBRMs.

## **CICS MailRoom read API—KBAXREP**

When the MailRoom decides that an envelope is to be processed by a business application (based on scheduling parameters for example), it triggers the business application by writing a record with the envelope key to a TD queue. (The TD queue has to be defined with trigger level  $= 1$ , in to let the document be processed immediately.)

The API is then used by the business application to read documents from the MailRoom.

The business application can optionally return one or more business acknowledgments to MailRoom during the processing of the document (see: "CICS MailRoom acknowledgment API—KBAXACP" on page 84).

CICS MailRoom read API is also providing the API support for the System Acknowledgment scenario in CICS (see the *System Administration Guide*). Used in this way, a CICS program can receive control after certain MailRoom conditions (Finished, Failed or Overdue status) and receive a special control document.

## **Format**

KBAXREP is a CICS Main program, with the following LINK syntax:

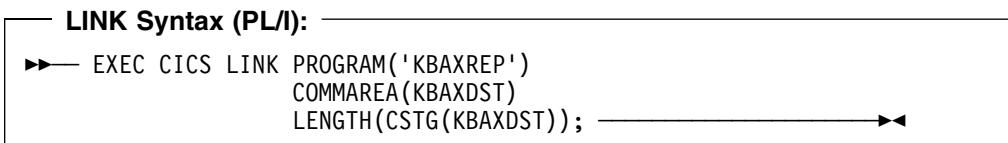

## **Parameters**

Passed structure for the CICS MailRoom read API. It can be found in KBH.R450.PLINCL(KBAXDST)

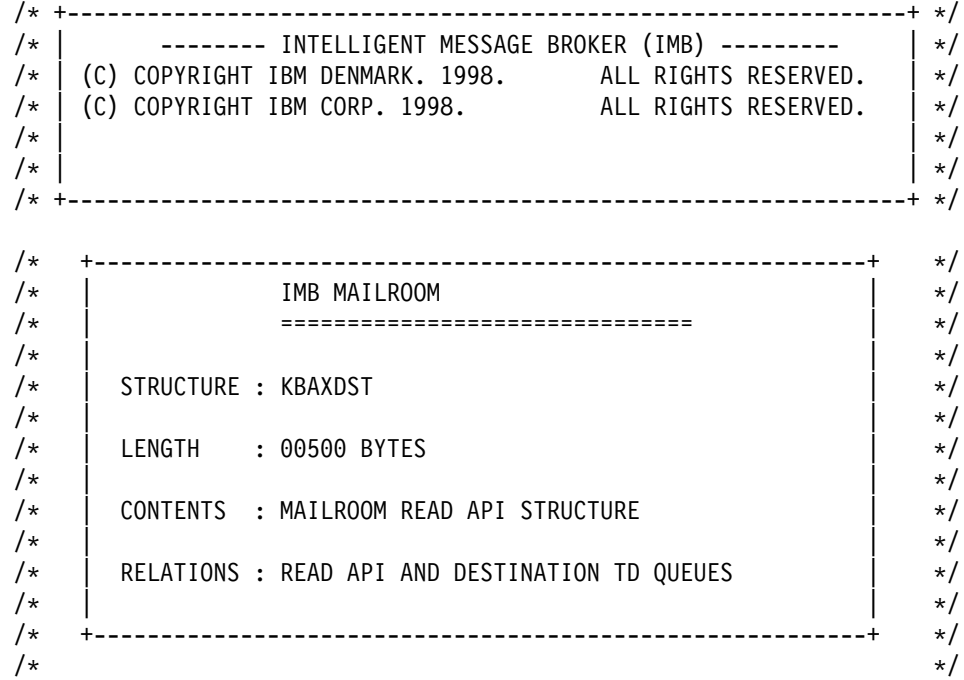

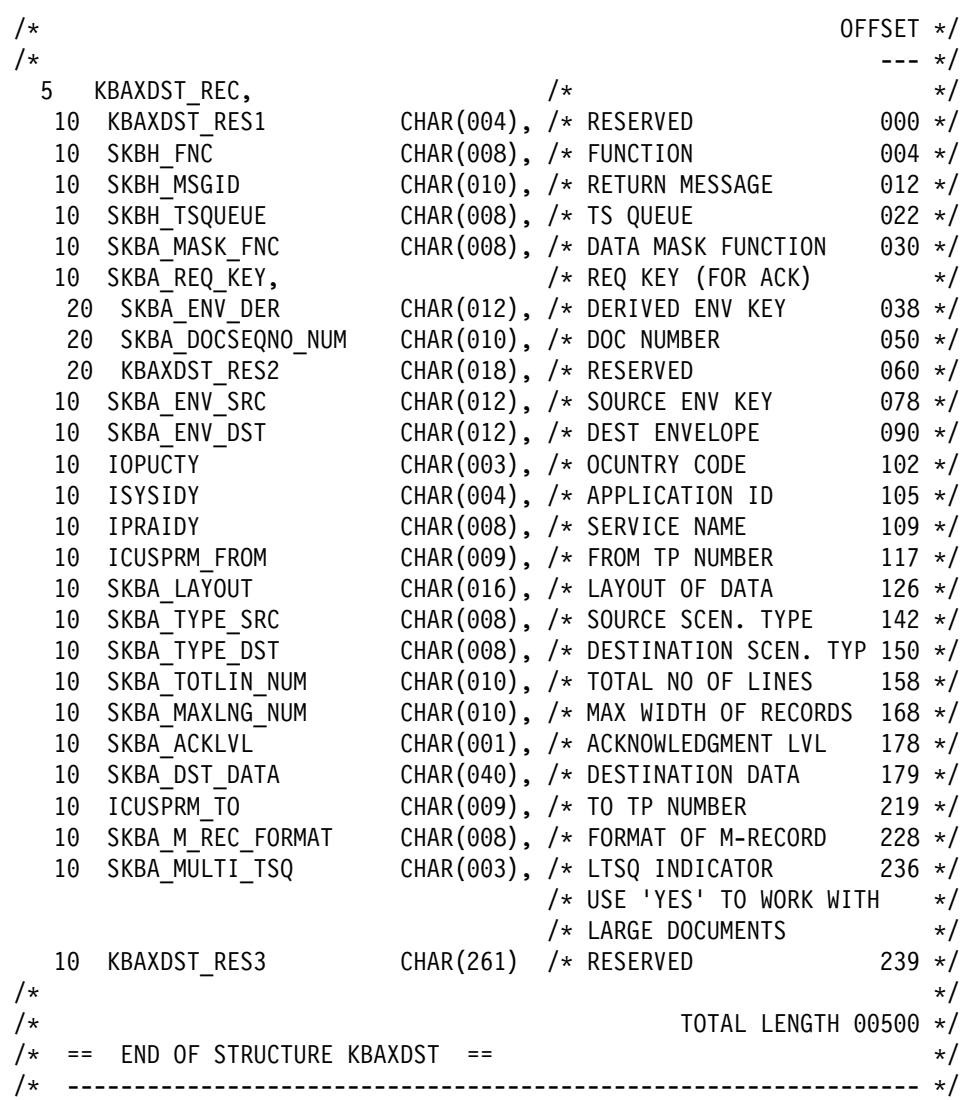

#### **KBAXDST\_RES1**

Reserved, should be initialized to blanks.

#### **SKBH\_FNC**

The name of the function to be executed. Valid input values are:

- INIT Initialization. Use this for the first invocation to read the structure. (Or read it directly from the TD queue.)
- READ Read document into TS queue(s). MailRoom will write it into either a LTSQ or a single TS queue (depending on field SKBA\_MULTI\_TSQ).

#### **SKBH\_MSGID**

A status field with the following mask XXXXXXYYY where XXXXXX is the program name, and YYY is the message number. (If OK - then blank)

## **SKBH\_TSQUEUE**

This is the name of the TS queue for the document used on the READ call to the API. Depending on the field SKBA\_MULTI\_TSQ it is used in the following way:

**LTSQ** - On input SKBH\_TSQUEUE must contain a 4 character prefix, which will be used for all TS queues created. On return it contains the name of the LTSQ.

**Single TS queue** - On input SKBH\_TSQUEUE must contain the name of a unique TS queue, where the document should be written. The same name is returned. The call will fail, if the size of the document exceeds one TS queue.

All TS-queue names beginning with 'KB' are IMB reserved names.

### **SKBA\_MASK\_FNC**

In the READ-call, the calling business application can specify what types of data records are to be extracted from the transport tables. Valid types are:

- **MD** Only the MailRoom M-record and D-records will be returned. All other records (like C, E, I, Q records from DI) will be removed. This is default if SKBA\_MASK\_FNC is left blank. **RAW** All records saved with the document will be returned.
- **CD** A DI C-record and D-records will be returned. (If this option is used on transactions where a DI C-record is not available, then a DI compatible C-record will be created out of MailRoom control information.)
- **STRIP-MD** Only D-records will be returned and the D is stripped off. (This option can be used to retrieve a SAP IDOC, that always is stored with an M record and D in front of every line.)

### **SKBA\_REQ\_KEY**

The complete transport table key for the document. It consists of the derived envelope key + the sequence number of the document within the envelope as described below.

Returned from TD queue or after INIT call.

#### **SKBA\_ENV\_DER**

The derived envelope key - part of Transport Table Key. Returned from TD queue or after INIT call.

### **SKBA\_DOCSEQNO\_NUM**

The document sequence number - part of Transport Table Key. Returned from TD queue or after INIT call.

### **SKBA\_ENV\_SRC**

The source envelope key. Returned from TD queue or after INIT call.

#### **SKBA\_ENV\_DST**

The destination envelope key. Returned from TD queue or after INIT call.

## **IOPUCTY**

Country code. Returned from TD queue or after INIT call.

#### **ISYSIDY**

Application system identifier. Returned from TD queue or after INIT call.

### **IPRAIDY**

MailRoom service identifier. Returned from TD queue or after INIT call.

### **ICUSPRM\_FROM**

TP Account number (sender). Returned from TD queue or after INIT call.

#### **SKBA\_LAYOUT**

MailRoom document layout. Returned from TD queue or after INIT call.

### **SKBA\_TYPE\_SRC**

The source type of this envelope. Returned from TD queue or after INIT call.

### **SKBA\_TYPE\_DST**

The destination type. Returned from TD queue or after INIT call.

### **SKBA\_TOTLIN\_NUM**

This is the total number of records in the document. (This number can be larger than the actually number of records in the returned TS Queue depending on SKBA\_MASK\_FNC).

Returned from TD queue or after INIT call.

### **SKBA\_MAXLNG\_NUM**

This is the largest length of any data record in the document. Returned from TD queue or after INIT call.

### **SKBA\_ACKLVL**

The acknowledgment level specified on the service. Returned from TD queue or after INIT call.

#### **SKBA\_DST\_DATA**

This is a 40 byte user field as specified on the service/subscription. Returned from TD queue or after INIT call.

### **ICUSPRM\_TO**

TP Account number (receiver).

Returned from TD queue or after INIT call.

### **SKBA\_M\_REC\_FORMAT**

Format of the returned M-record must be specified on the READ-call. Valid types are:

- **(blank)** The simple M-record is returned in the TS-queue.
- **EXTREC00** The extended M-record with both sender and receiver information is returned in the TS-queue.

#### **SKBA\_MULTI\_TSQ**

Format of the returned TS queue(s) must be specified on the READ-call. Valid types are:

- **YES** User wants a LTSQ. Prefix is passed, full name is returned.
- **(other)** User wants single TS queue. Full name is passed and returned.

### **KBAXDST\_RES3**

Reserved for future use.

# **Read API usage by an IMB (local) application**

The API is called twice:

- First with function = INIT, and the document-key is returned. An alternative method is to read the TD Queue directly.
- Next with function = READ. The document is returned in a TS queue. The calling program must select which type of TS queue to receive: LTSQ or single TS queue, and either pass prefix or a full unique TS queue name in field SKBH\_TSQUEUE.

More information about LTSQs can be found in "Multiple TS queues" on page 21.

For methods to generate unique TS-queue names, see "Generate unique TS queue names—KBHUQNP" on page 239. The generation of queue names for a LTSQ are done automatically based on the prefix.

When the business application is through initialization and setup, it calls the read API using function INIT. The API reads the TD queue and then returns the KBAXDST structure updated with the full document key.

The business application should then

- Change the function verb to READ
- Specify TS queue type and name (prefix or full name)
- Specify the MASK function
- Specify the format of the M-record, and
- Call the API again
- Optionally return one or more business acknowledgments

The MailRoom will write the records pertaining to this document in the named TS queue or LTSQ and return control.

The business application then processes the data in the single TS queue or LTSQ.

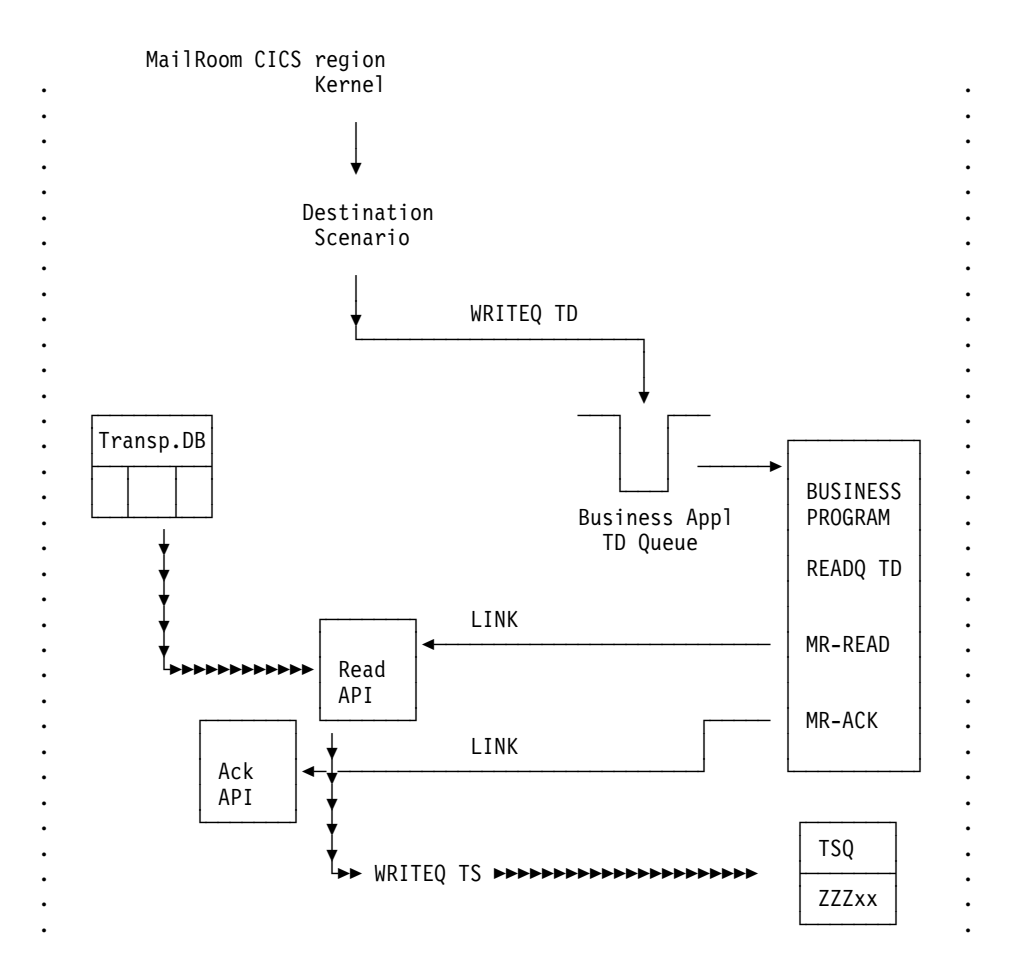

## **Read API usage by an IMB (remote) application**

The business application that is to receive the MailRoom documents can also execute in an other (remote) region. In this case the triggering TD Queue (specified during Service registration) is defined in the MailRoom CICS as remote. When the business application in the remote region is triggered, it should not use the INIT-verb.

Instead it will read the TD Queue itself, using standard CICS READQ TD, into the (same) KBAXDST structure, initialize the parameters for the read API, and finally DPL Link to the KBAXREP (the read API itself has to execute in the MailRoom region.) The TS queues should physically be located in the remote CICS.

The API is only called once, with function  $=$  READ

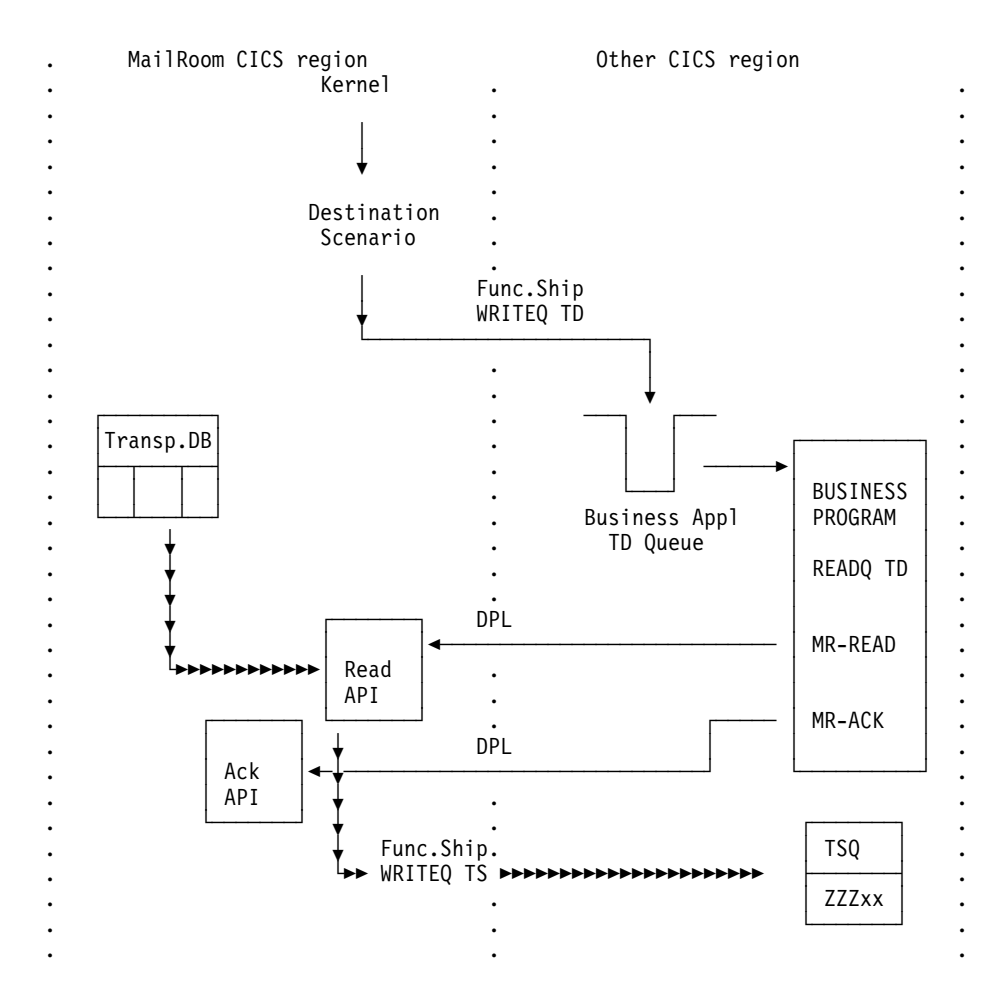

## **CICS System Acknowledgment Scenario**

When using the read API in a CICS System Acknowledgment Scenario, the received document will only contain one record, which is described in the *System Administration Guide*, and can be found in KBH.R450.PLINCL(KBAXSYSA). All the same rules apply in this case, except that only single TS queues are supported and business acknowledgments can not be made.

## **Examples**

Examples of how to use the MailRoom read API are available in:

- **PLI** Sample read program using LTSQ and Ack API (Ack lvl 2): KBH.R450.PLI(KBGXR5M)
- **PLI** Sample read program using single TS queue (Ack IvI 0 or 1): KBH.R450.PLI(KBGXR7M)
- **PLI** Sample Sysack program using single TS queue and LTSQ: KBH.R450.PLI(KBGXSYM)

If the CICS MailRoom read API is Linked locally, the following DBRMs must be included in the DB2 Plan used by the application transaction:

- KBADTTM
- KBADSSM

## **CICS MailRoom acknowledgment API—KBAXACP**

The API can be used by a server application to send back an acknowledgment to the MailRoom if the service/subscription was using acknowledgment level 2.

The application can send one or many acknowledgments back per MailRoom transaction, to record the progress of the particular transaction through the business process. Every acknowledgment will be stored as an event in the MailRoom Status tables. Sending many events back might introduce unnecessary processing overheads.

The API described here can either be used directly from CICS, or the specified structure can be sent from remote systems (MQSeries, TCP/IP, TIE and APPC). See:

- "Sending a Business Acknowledgment to MailRoom using MQSeries" on page 107
- "Sending a Business Acknowledgment to MailRoom using TCP/IP" on page 130
- "Sending a Business Acknowledgment to MailRoom using APPC" on page 138
- "Sending a Business Acknowledgment to MailRoom using TIE" on page 118

The data passed back to the MailRoom consists of:

- Process Indicator
- Optional Message data
- Optional Application Reference data

## **Process Indicator**

The process indicator can have three values: I, F, or X.

*I* results in the MailRoom status for this transaction being changed from Pending to In-Process.

The last (or one-and-only) acknowledgment must provide a process indicator of *F* to indicate Finished, or *X* to indicate a severe problem and fail the document.

## **Message data**

The application can optionally specify a Message number (on the MailRoom Message DB) and up to three variables to be put into the message. The resulting message will be used as the event text on the MailRoom status table, and (in case of failed) as text on the alert note.

## **Application Reference Data**

The application can optionally return some *key* data in a 40 character field. This could be for example, a resulting invoice number, a computed delivery date or an amount. This field is stored by MailRoom in the request table and can later be viewed using the request status panels in the MailRoom administration panel hierarchy.

## **MailRoom service registration dependency.**

The issuance of acknowledgments to the MailRoom has to be a planned activity, coordinated between the MailRoom administrator and the application developer.

When the MailRoom administrator registers an acknowledgment level of 2 against a particular MailRoom service; the MailRoom is waiting for an acknowledgment, and will take the overdue action if an acknowledgment doesn't arrive in time. On the other hand - if an acknowledgment is received by the MailRoom on a service where the administrator has chosen an acknowledgment level of 0 or 1; the MailRoom will likewise object and store an *Acknowledgment out of sequence* event in the Status table.

The only exception to this is the TIE scenarios, where the acknowledgement can be returned from TIE to satisfy an acknowledgment level of 1.

## **Format**

KBAXACP is a CICS Main program, with the following LINK syntax:

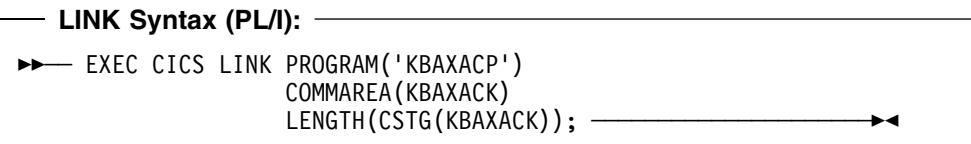

## **Parameters**

Here is the passed structure for the CICS MailRoom Acknowledgment API. It can be found in KBH.R450.PLINCL(KBAXACK)

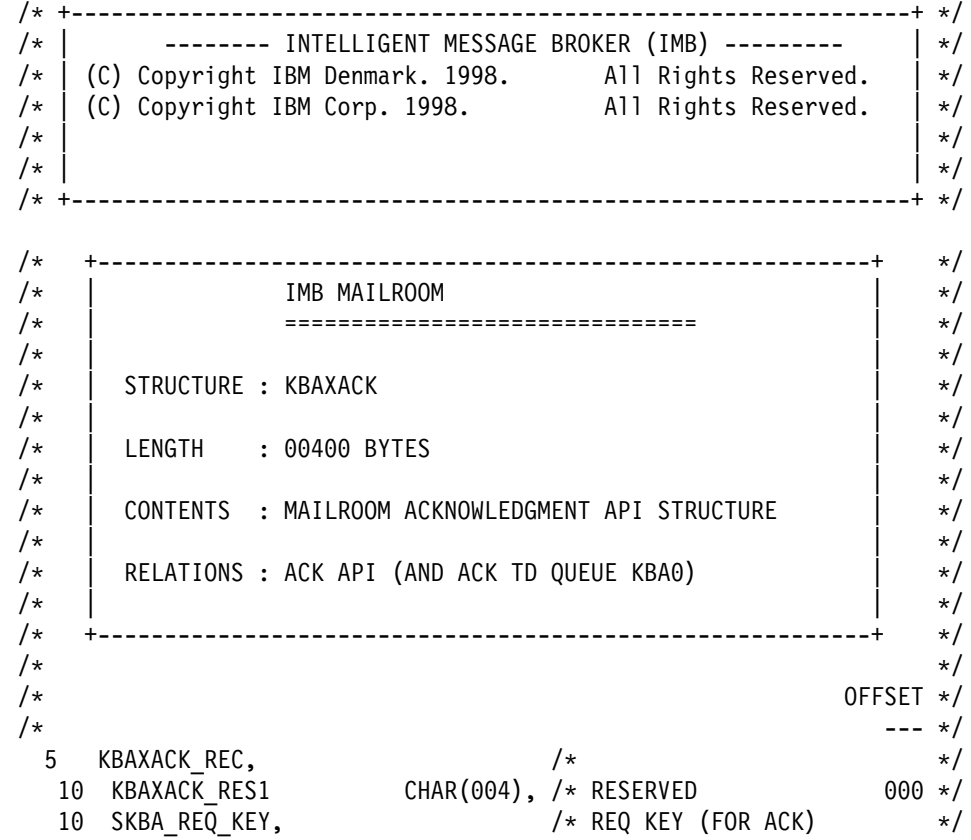

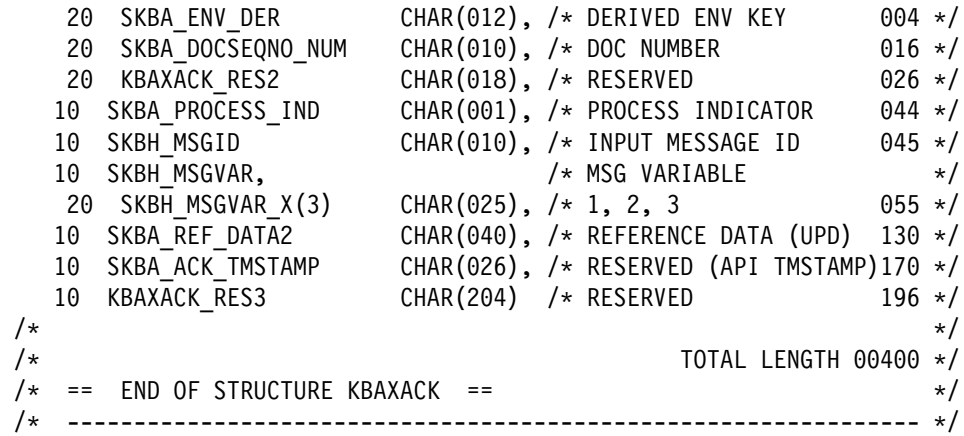

#### **KBAXDST\_RES1**

Reserved, should be initialized to blanks.

#### **SKBA\_REQ\_KEY**

Complete MailRoom key as returned by the MailRoom Read API.

#### SKBA PROCESS IND

 Process indicator: I, X or F. If none of the above, then the status is changed to 'IN PROC', but an error note is sent to ISERROR.

### **SKBH\_MSGID**

Message ID. If blank, and SKBH\_MSGVAR is blank, then the MailRoom will use KBAACA011, -012 and -013 respectively, depending on the process indicator.

If SKBH\_MSGID is blank but MSGVAR is not, then KBAACA010 is used together with the passed message varable (-s).

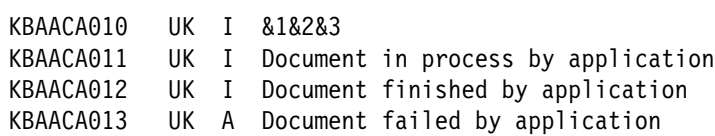

### **SKBH\_MSGVAR**

Three variables, each 25 character, that can be used to compose an application and occurrence specific message.

### **SKBA\_REF\_DATA2**

Application Reference data. If non-blank value is used, MailRoom will store the contents in the request table. (There also exists an SKBA\_REF\_DATA field, optionally containing application data passed on from the client environment, originally invoking the MailRoom.

#### **SKBA\_ACK\_TMSTAMP**

Reserved, must be initialized to blank. The timestamp is initialized by the API and will contain the current time. The inserted event in IMB MailRoom status tables will display this time.

#### **h5.KBAXACK\_RES3**

Reserved, must be initialized to blank.
# **CICS MailRoom Document Browser API—KBAXDBP**

This API can be used by a business application that needs to read an envelope, of which it knows the key, without triggering any of the automatic MailRoom processes associated with the CICS read API. Additionally, it provides the ability to read a document which is already in FINISH status.

The API is called by the business application from a MailRoom exit or batch destination program, to read documents from the MailRoom.

CICS MailRoom Document Browser API can also be used in the System Acknowledgment scenario in CICS (see the *System Administration Guide*). Used in this way, a CICS program can receive control after certain MailRoom conditions (Finished, Failed or Overdue status) and use the Document Browser API to retrieve all or part of the document.

The document browser API only supports the use of LTSQs.

# **Format**

KBAXDBP is a CICS Main program, with the following LINK syntax:

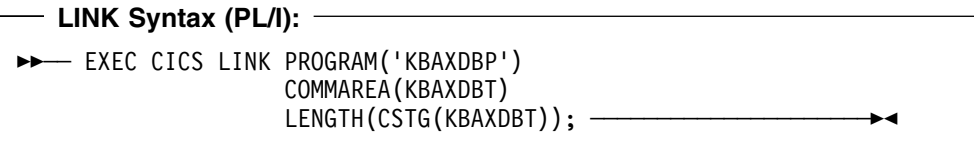

# **Parameters**

Passed structure for the CICS MailRoom Document Browser API. It can be found in KBH.R450.PLINCL(KBAXDBT)

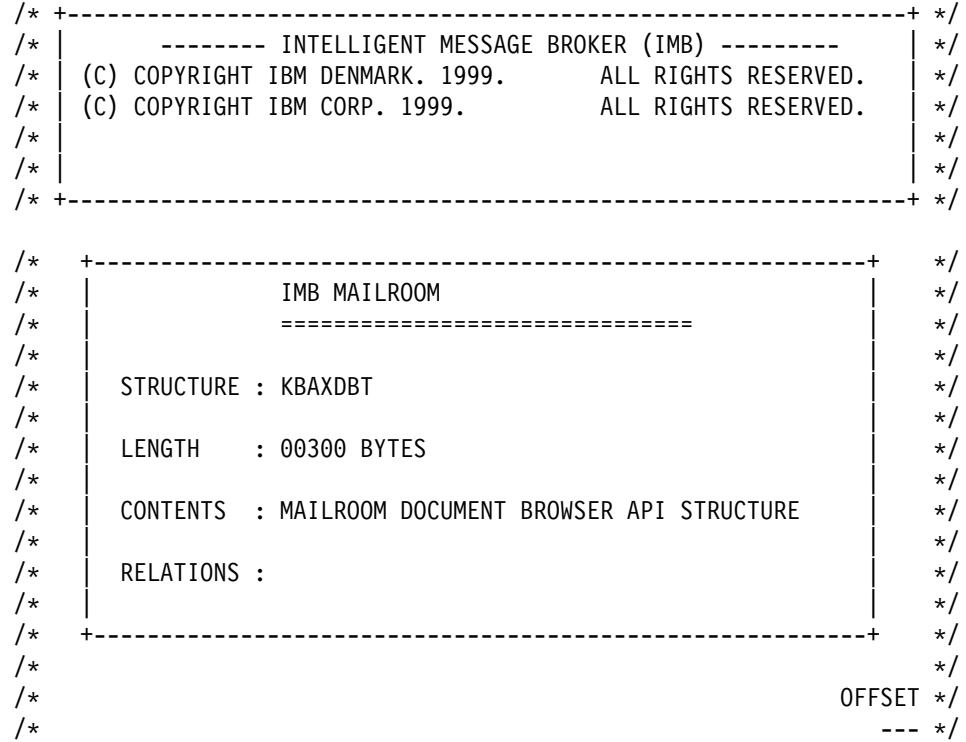

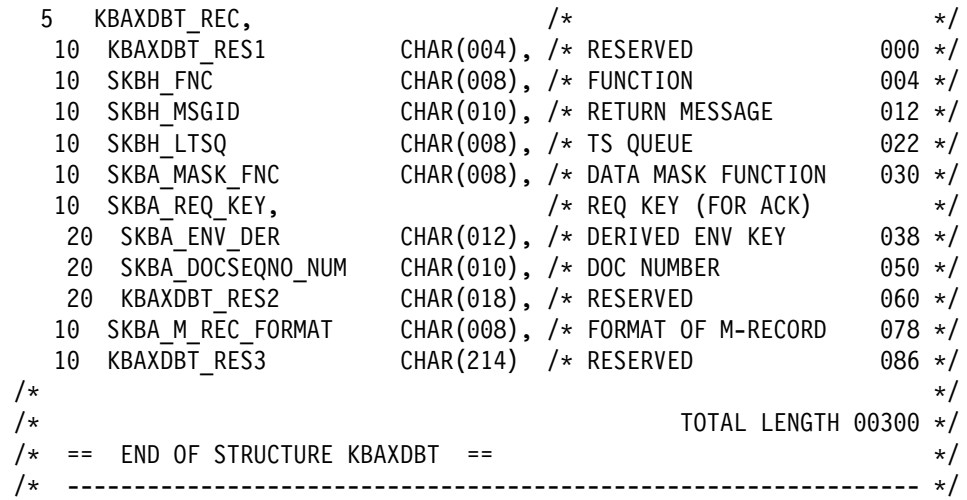

**KBAXDBT\_RES1** Reserved, should be initialized to blanks.

**SKBH\_FNC** Currently not used, should be initialized to blanks.

- **SKBH\_MSGID** A status field with the following mask XXXXXXYYY where XXXXXX is the program name, and YYY is the message number. (If OK - then blank)
- **SKBH\_LTSQ** This is the name of the TS queue for the document. On input SKBH\_LTSQ must contain a 4 character prefix, which will be used for all TS queues created. On return it contains the name of the LTSQ.

All TS-queue names beginning with *KB* are IMB reserved names.

- **SKBA\_MASK\_FNC** Here the calling business application can specify what types of data records are to be extracted from the transport tables. Valid types are:
	- **MD** Only the MailRoom M-record and D-records will be returned. All other records (like C, E, I, Q records from DI) will be removed. This is default if SKBA\_MASK\_FNC is left blank.
	- **RAW** All records saved with the document will be returned.
	- **CD** A DI C-record and D-records will be returned. (If this option is used on transactions where a DI C-record is not available, then a DI compatible C-record will be created out of MailRoom control information.)

### **STRIP-MD**

Only D-records will be returned and the D is stripped off. (This option can be used to retrieve a SAP IDOC, that is always stored with an M-record and D in front of every line.)

**SKBA\_REQ\_KEY** The complete transport table key for the document. It consists of the derived envelope key  $+$  the sequence number of the document within the envelope.

The business application must fill this key in order to retrieve the document.

- **SKBA\_ENV\_DER** The derived envelope key part of Transport Table Key.
- **SKBA DOCSEQNO\_NUM** The document sequence number part of Transport Table Key.

**SKBA\_M\_REC\_FORMAT** Format of the returned M-record must be specified.

Valid types are:

**(blank)** The simple M-record is returned in the TS-queue.

### **EXTREC00**

The extended M-record with both sender and receiver information is returned in the TS-queue.

**KBAXDBT\_RES3** Reserved for future use, should be initialized to blanks.

# **Document Browser API usage by an IMB (local) appl**

The calling program calls the API once, passing the key of the document required, the format of the M-record, the records required and the prefix of the LTSQ.

More information about LTSQs can be found in "Multiple TS queues" on page 21.

The generation of queue names for an LTSQ is done automatically based on the prefix.

# **CICS System Acknowledgment Scenario**

If the business application uses the CICS Read API in the CICS System Acknowledgment Scenario, the received document will only contain one record, which is described in the System Administration Guide, and can be found in KBH.R450.PLINCL(KBAXSYSA). If the business application requires more of the document, it can then call the Document Browser API, using the key retrieved for the Read API call.

# **Examples**

Examples of how to use the MailRoom read API are available in:

**PLI** Sample Sysack program using single TS queue and LTSQ: KBH.R450.PLI(KBGXSYM)

If the CICS MailRoom read API is Linked locally, the following DBRM must be included in the DB2 Plan used by the application transaction:

• KBADTTM

# **Chapter 4. MailRoom Batch utility programs**

The IMB MailRoom can be accessed from a batch job using these utility programs.

### **Write Utility**

Used to put documents from a flat file into MailRoom.

### **Read Utility**

Used to read documents from MailRoom and put them into a flat file.

### **Write Utility using MQSeries.**

Used to format documents from a flat file in IMB MQSeries format and put them to an MQSeries queue which can be set up to trigger the MailRoom. This utility allows for simpler transmission of documents from a remote MVS system.

## **Read Utility using MQSeries.**

Used to read messages in IMB MQSeries format from a MQSeries queue and split the message into into records and write them into a flat file. This utility allows application on a remote MVS system to receive documents from IMB in a simple way using MQSeries.

# **Sample JCL for batch write utility—KBASBWX**

The job is a Batch job, that can run under OPC control, and is therefore not under the control of the MailRoom. The job reads a flat file and inserts the documents into the MailRoom Transport Tables.

# **Format**

KBASBWX is a JCL sample on how to use the utility. The job is in the RUN-library: KBH.R450.RUN(KBASBWX)

The following DB2 plan is used by the Batch Write Utility:

• KBASBWP

# **Parameters**

In the RUN member there is a short guidance on what to customise before running the job. Here is a description of the input to the utility:

Input variables to the Utility: The *INFILE* contains a debug parameter to the program followed by an originator field.

```
//INFILE DD *
NO JOB=KBASBWX,CLASS=X,MSGCLASS=X,PROGRAM=KBASBWP,PLAN=KBASBWP
```

```
¬ ¬
   | |ORIGINATOR
```
|DEBUG

|

**Debug** The debug parameter is a 3 character long field, and is used to control whether you want to debug the Utility or not. If the debug parameter has the value 'YES', the Utility will write all log information to the SYSPRINT file.

### **Originator**

The originator is a 80 character long field, and contains information about where the documents come from. The information is logged on the Source Envelope in the Originator field.

The sample job passes information about the original job, the program, the DB2 plan and the classes.

Any text can be passed as originator, as it is free format text.

# **Input**

The *KBASBI* DD name contains the documents to the MailRoom. Here are some sample documents with simple M-records:

## **Sample 1—Same Trading Partner**

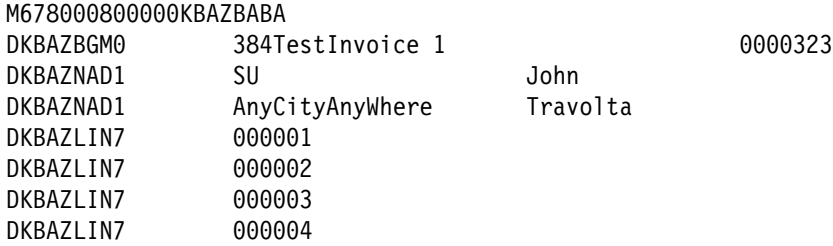

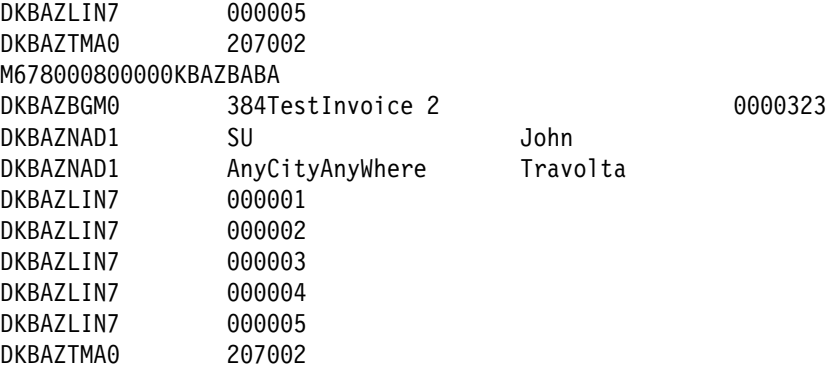

The sample shows 2 documents to the same Country and Trading Partner using the same Service. The Utility will then tie the 2 documents together in the same Source Envelope, and same Derived Envelope.

## **Sample 2—Different Trading Partners**

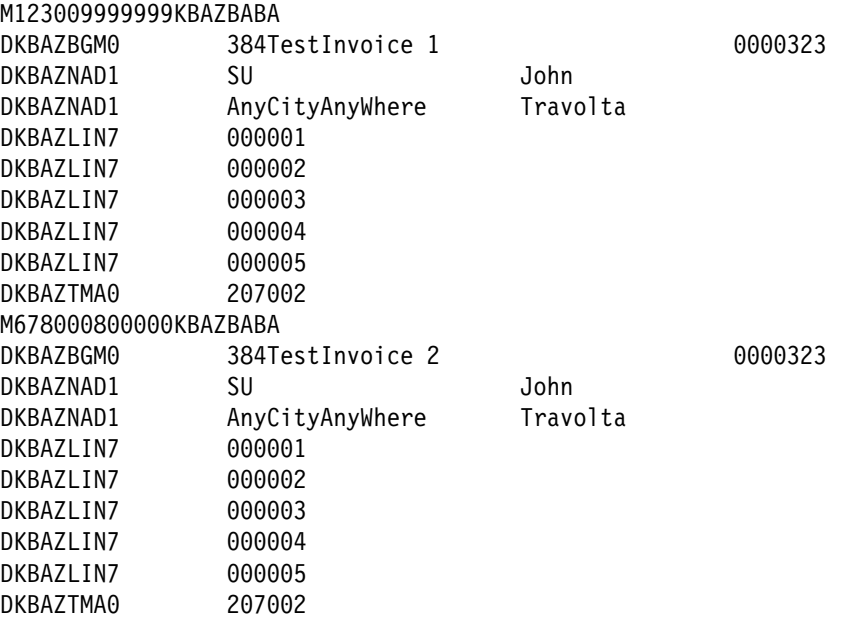

This samples shows 2 documents with different Countries and Trading Partners, but with same layouts. The Utility will then split the 2 documents into 2 Source Envelopes containing one Derived Envelope each.

The Utility checks that Country code, Trading Partner and Layout from M-record are non-blank. If there is a syntax error or errors occur while executing, the program terminates and writes the error message to SYSPRINT file.

# **Sample JCL for batch read utility—KBADBRX**

The job is an OPC job running during the night, and is therefore not under control of the MailRoom. The job reads an Envelope with a given search criteria from the MailRoom Transport Tables and writes it into a flat file.

# **Format**

KBADBRX is a JCL sample on how to use the utility. The job is in the RUN-library: KBH.R450.RUN(KBADBRX)

The following DB2 plan is used by the Batch Read Utility:

• KBADBRP

## **Parameters**

In the RUN member there is a short guidance on what to customize before running the job. Here is a detailed description of the input to the utility:

## **Input to program**

Input variables to the Utility: The *KBASYSIN* contains a debug parameter to the program followed by an originator field.

//KBASYSIN DD \* NO MD EXTREC00REFDATA TO INPUT ¬ ¬ ¬ ¬ | | | | -DESTINATION REFERENCE DATA TO BE PASSED IN THE M-RECORD | | | | | |-EXTREC00 = EXTENDED M-REC, BLANK = SIMPLE M-REC | | | |-THE MASK TO THE READ API "RAW "/"MD "/"CD " RAW - YOU WANT THE DATA AS IT IS IN THE TRANSPORT TABLE | MD - YOU WANT THE M-RECORD AND THE DATA RECORDS IT IS THE DEFAUL VALUE CD - YOU WANT THE READ API TO GENERATE THE C-RECORD AND SEND IT TOGETHER WITH THE DATA RECORD |

|-DO YOU WANT TO DEBUG THE PROGRAM "YES" OR "NO "

**Debug** The debug parameter is a 3 characters long field, and is used to control whether you want to debug the Utility or not. If the debug parameter contains the value *YES*, the Utility will write all log information in the SYSPRINT

**Mask** The Mask indicate how you prefer the data:

- RAW All records saved with the document will be returned.
- MD Only the MailRoom M-record and D-records will be returned. All other records (like C, E, I, Q records from DI) will be removed. This is default if MASK is left blank.
- CD A DI C-record and D-records will be returned.

(If this option is used on transactions where a DI C-record is not available, then a DI compatible C-record will be created out of MailRoom control information.)

 STRIP-MD - Only D-records will be returned and the D is stripped off.

(This option can be used to retrieve a raw SAP IDOC, that is always stored with an M-record and D in front of every line.)

#### **Destination reference data**

The destination reference data is written in the M-record and passed to the flat file.

### **Search criteria**

The "KBADBI" file contains the search criteria to the Utility. The criteria is used to select which documents that are retrieved and written in the flat file.

APPLICATION='KBAZ',  $COUNTRY='* '$ TO\_TRADING\_PARTNER='\* ',<br>LAYOUT='\* ':  $LAYOUT="$ 

#### **Application**

The Application code field is mandatory and is not a generic search.

**Country** The Country code can be filled or it can be used with a generic search. When using generic search a "\*" (asterisk sign) should be used.

### **TO\_Trading\_Partner**

The Trading Partner code can be filled or it can be used with a generic search. When using generic search a "\*" (asterisk sign) should be used.

**Layout.** The Layout code can be filled up or it can be used with a generic search. When using generic search a "\*" (asterisk sign) should be used.

## **Output**

The "KBADBO" will contain the documents written from the transport tables.

The Utility will make a crude check of the search criteria. If there is a syntax error or an error occurs during the execution, the program will stop executing and write the error message in the SYSPRINT.

# **Sample JCL for batch write via MQSeries utility—KBASMPX**

This a Batch job, that can run under OPC control, and is therefore not under the control of the MailRoom. The job reads a flat file and builds a buffer in the standard MailRoom format. The buffer is put on an MQSeries queue and can from there be sent to the MailRoom. This job is can be used as an alternative to the Batch Write utility if the data to be sent to the MailRoom is on a different MVS system from the MailRoom.

# **Format**

KBASMPX is a JCL sample on how to use the utility. The job is in the RUN-library: KBH.R450.RUN(KBASMPX)

# **Parameters**

In the RUN member there are instructions on what to customize before running the job. Here is a description of the input to the utility:

Input variables to the Utility: File *MQINFO* contains the parameters to the program.

```
//MQINFO DD *
MQMANAGER=XXXX
MQQUEUE=QL.XXXXXX.XXXX.XX
DELIMITER=+++
RECFM=V
DEBUG=Y
SPLIT=Y
MATCH-REPLY=N
MRECORDS=Y
```
### **MQMANAGER**

The name of the MQSeries queue manager on which the queue resides. This field is four characters as this is the maximum length of a queue manager name on MVS. The job must be run on the same MVS system as the MQSeries queue manager resides. This field is mandatory.

### **MQQUEUE**

The name of the MQSeries queue on which the data is to be written. This field is 48 characters long. The queue must exist when the job runs. This field is mandatory.

### **DELIMITER**

This field is three characters long and is used if the input file is F or FB. The string specified here is used to denote the end of a record. It is intended for use with input files created in an editor (for example ISPF) to ensure that the correct record length is passed to the program. The reasons for this are:

- Some recipients of documents from the MailRoom require records to keep to predefined lengths (for example ECMVS TIE)
- Excess space is trimmed away from the fixed length records before they are copied to the MQSeries message

Any value can be used, but you should use a string which never appears in your data. If the field is blank (or the delimiter string has not been added to the file) the records will all have the record length of the input file.

For file format V or VB this field is ignored.

This field is optional and defaults to blank if omitted.

- **RECFM** This field is one character and must contain the character V to take advantage of the record length information if the input is V or VB. The field is optional but defaults to F if omitted.
- **DEBUG** The debug parameter is a 1 character field, and is used to control whether debug information is printed. If the debug parameter has the value *Y*, the Utility will write all log information to the SYSPRINT file. Otherwise, only the summary report will be written to the SYSPRINT file. This field is optional, default N.
- **SPLIT** The split parameter is used to control how documents for the same country are handled. If two documents in sequence belong to the same country number they will be placed in the same envelope unless this parameter is specified and set to Y. Y forces a new envelope each time a new M record is found. The field is optional and defaults to N.

### **MATCH-REPLY**

The Match reply parameter is for use in situations where the message being put to MQSeries is a reply to another message, and there is a requirement to match the reply to the original message.

If this parameter is set to Y, the input file in DDname MQMDIN must contain the MQMD of the original message. The program will then use the Message Id of the original message to fill the Correlation Id of the new message, and the new message will be of type REPLY. As only one document can be used to reply to another, this option assumes that the input file contains only one document and any included M Records are not treated as the start of a new document. The SPLIT parameter is ignored if specified. M Records are not mandatory if this option is set to Y.

The field is optional and defaults to N. If Y is selected and DDname MQMDIN is missing or invalid, the program terminates without writing to MQSeries.

### **MRECORDS**

This parameter allows the user to specify whether M Records are included in the data or not. If MRECORDS=N, no M Record checking is performed and the file is assumed to contain only one document. The SPLIT parameter will then be ignored if specified.

The field is optional and defaults to Y.

## **Input**

The *MQINPUT* DD name contains the documents to write the MailRoom. The documents must have M-records and the data records must be prefixed by the MailRoom D prefix. The exception to the above is where the document is a reply to a previous MQSeries message and MATCH-REPLY is set to Y, or if MRECORDS=N. The maximum record length is 2000.

If the record format of the file is F or FB for ease of editing, a delimiter string as previously described is recommended. The string should be added after the last byte of each input record.

The *MQMDIN* DD name contains the MQMD of a previous MQSeries message to which this is the reply. This DDname is only required if parameter MATCH-REPLY=Y.

Here are some sample documents with simple M-records:

## **Sample 1—Same Trading Partner**

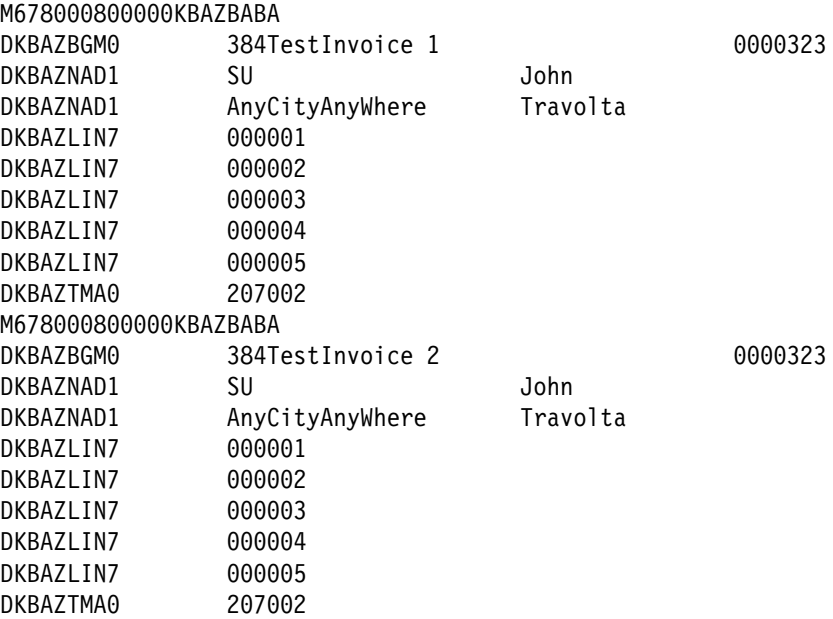

The sample shows two documents to the same Country and Trading Partner using the same Service. The Utility will tie the two documents together in the same Source Envelope, and same Derived Envelope, unless the SPLIT parameter has been set to Y.

## **Sample 2—Different Trading Partners**

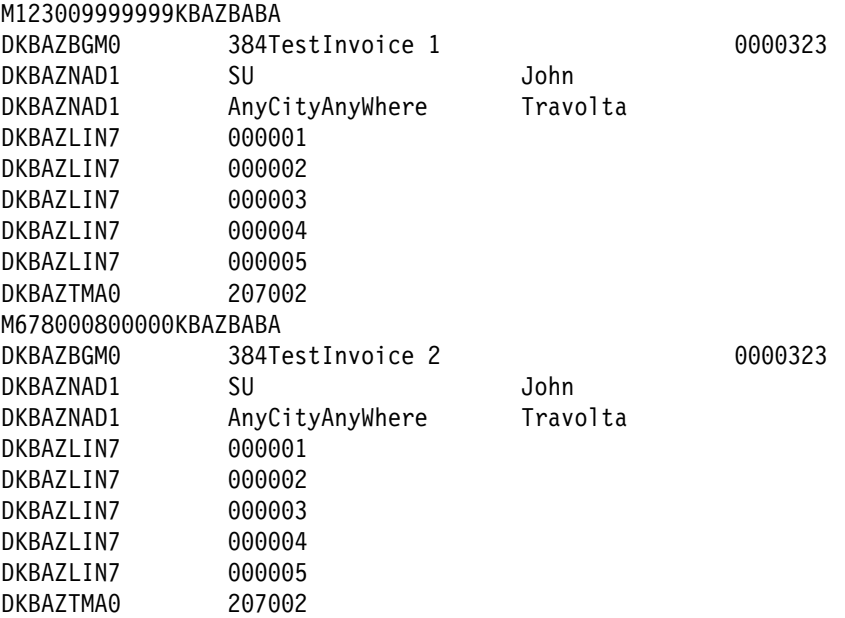

This sample shows two documents with different Countries and Trading Partners, but with same layouts. The Utility will split the two documents into two Source Envelopes containing one Derived Envelope each.

## **Sample 3—Fixed length input.**

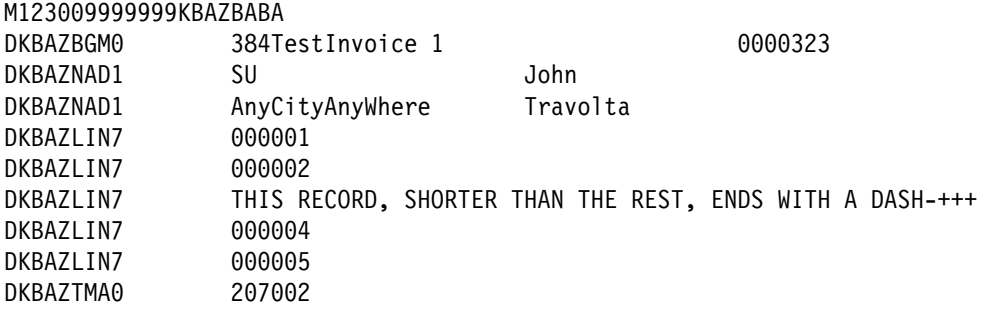

This sample shows how the delimiter +++ was used to indicate the end of a record which is shorter than the length of the file, where the file is fixed length. In this case the parameter DELIMITER=+++ is required.

If parameter MRECORDS is not N, and MATCH-REPLY is not Y, the Utility checks that Country code, Trading Partner and Layout from the M-record are non-blank. Errors in the M record result in return code 0004 and processing is stopped. Errors in the parameters or input files, or MQSeries errors, result in return code 0008. The job then terminates after writing the error message to SYSPRINT file. If no errors were found the job terminates with code 0000.

## **Large documents**

The utility has been tested with buffer sizes of up to 100MB. This value is the current maximum message size that MQSeries can handle. Note that the actual number of bytes of application data is less than this as space must be allowed for the MQMD and the MailRooms own MQSeries header. When the program finds that it has to extend the buffer beyond 100MB, warning messages are issued to SYSPRINT. Note also that some installations of MQSeries can only handle max 4MB per message.

If large documents are processed regularly, the region size of the job must reflect this. In order to send the maximum buffer size, the largest region size available must be specified on the jobcard.

Note that if M-records are included, the SPLIT parameter allows for the file to be split into smaller documents, which may give better performance than one very large file. Alternatively, ensure that the input file is never larger than MQSeries can handle.

# **Sample JCL for batch MQSeries read utility—KBADMGX**

The job is an OPC job running in batch, and is therefore not under control of the MailRoom. The job reads a message in MailRoom MQSeries format from a given queue and writes it into a flat file.

## **Format**

KBADMGX is a JCL sample of how to use the utility. The job is in the RUN library: KBH.R450.RUN(KBADMGX)

# **Parameters**

In the RUN member there is a short guidance on what to customize before running the job. Here is a detailed description of the input to the utility:

### **Input variables to the Utility:**

File *MQINFO* contains the parameters to the program.

//MQINFO DD \* MQMANAGER=XXXX MQQUEUE=XXXXXX.XXX.XX BUSACK=NO MQQUEUE-ACK=XXXXXX.XXXX.XX.X MASK-FNC=RAW MATCH-REPLY=N DEBUG=N

### **MQMANAGER**

The name of the MQSeries queue manager on which the queue resides. This field is four characters as this is the maximum length of a queue manager name on MVS. The MQSeries queue manager must be on the same MSV system as the job runs. This field is mandatory.

### **MQQUEUE**

The name of the MQSeries queue from which the data is to be read. This field is 48 characters long. The queue must exist when the job runs. This field is mandatory.

**BUSACK** This field is used to define whether the utility must issue a business acknowledgment upon reading the message successfully. The field is optional but defaults to N if omitted. If the field is present the parameter MQQUEUE-ACK is mandatory.

## **MQQUEUE-ACK**

The name of the MQSeries queue to which the business acknowledgment is to be written. This field is 48 characters long. The queue must be defined. The field is only mandatory if the BUSACK parameter is set to YES.

### **MASK-FNC**

This parameter governs which records will be written to the output file. An message read by this utility may contain various types of MailRoom record. The following list shows the possibilities for this field:

**RAW** All records will be written to the output file. This is the default value.

- **MD** Only the M-record and all records beginning with D will be written.
- **CD** Only the MailRoom C record and records beginning with D will be written.
- **STRIP-MD** All records except the M-record will be written to the output file, and the 'D' will be stripped off data records.
- **CD-ALL** All records except the M-record will be written to the output file.

Use of this parameter presupposes that the data arrives in MailRoom format. If the data to be processed does not contain normal MailRoom M and D records, it is important to set this parameter to RAW to avoid data records being interpreted incorrectly.

### **MATCH-REPLY**

The Match reply parameter is for use in situations where the message being read from MQSeries requires a reply in the form of another MQSeries message, and there is a requirement to match the reply to the original message.

If this parameter is set to Y, the output DDname MQMDOUT must point to a dataset with format FB and record length 324. The program will then write the MQMD of the retrieved message to this file. To perform this function, the program can only handle one message (and therefore one MQMD) at a time and so, when this parameter is set to Y, only the first record will be read from the queue.

The field is optional and defaults to N. If Y is selected and DDname MQMDOUT is missing or invalid, the program terminates without reading from MQSeries.

**DEBUG** The debug parameter is a one character field, and is used to control whether debug information is printed. If the debug parameter has the value *Y*, the Utility will write all log information to the SYSPRINT file. Otherwise, only the summary report will be written to the SYSPRINT file. This field is optional, default N.

# **Output**

The message(s) will be written to the DDname DOCOUT. This file must have record length 2000 and format V.

The Utility will make a crude check of the search criteria. If there is a syntax error or an error occurs during the execution (eg an &mqs. error) the program will stop executing and write the error message in the SYSPRINT.

- **0000** Data read from MQSeries queue and written to file.
- **0004** No messages on MQSeries queue.
- **0008** Error has occured. This can be syntax errors or errors during execution.

# **Chapter 5. MailRoom MQSeries support**

The IMB MailRoom can be accessed using MQSeries. This chapter describes the IMB MailRoom support of MQSeries and also the required definition in MQSeries to access IMB MailRoom.

### **Send documents to MailRoom.**

How to use MQSeries to send documents to MailRoom.

### **Receive documents from MailRoom.**

How to use MQSeries to receive documents from MailRoom.

### **Send Business Acknowledgment to MailRoom**

How to use MQSeries to send Business Acknowledgment to MailRoom.

### **Data conversion**

MQSeries and data conversion in MailRoom.

### **MQSeries requirements**

Definitions in MQSeries to access the MailRoom.

#### **MQSeries requirements for acknowledgment level 1 and 2**

Definitions in MQSeries to receive technical acknowledgement (delivery confirmation).

#### **MQSeries sample code**

A sample program included in the IMB package showing examples of how to map application data to a buffer in the IMB MQSeries format.

# **Using MQSeries MQPUT to send documents to MailRoom**

Using a standard MQPUT API call, an application on any supported MQSeries platform can send documents to MailRoom for further processing and transmission to other systems.

As MQSeries is operating on a buffer/structure concept of data and IMB is working with documents, it is necessary to represent the document in a large buffer with an agreed way to delimit each record in the document.

Using this method, single or multiple documents can be sent to the MailRoom.

# **Format**

Before calling the MQPUT API, the business application must format the document into the MailRoom buffer format.

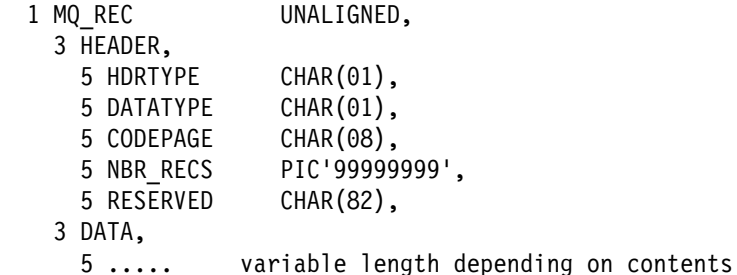

# **Parameters**

The fields in the structure are:

### **HDRTYPE**

Format of the header part. Currently only one header is defined. Other headers might be added in the future to allow other representations of documents. Valid types are:

**A** Format as defined.

**other** Reserved for future use.

### **DATATYPE**

Format of the detail data part. Valid types are:

**L** Each data-record is preceded by a two—byte binary length field. This representation is only usable if no ASCII to EBCDIC conversion is taking place (see also "Codepage translation services" on page 213).

```
<ll><data><ll><data> ... <ll><data>
              each <ll><data> to be interpreted as
                 5 LL BIN FIXED(15),
                 5 DATA CHAR(LL-2),
```
**P** Each data-record is preceded by a 4 byte character length field. This representation is good for transmissions between platforms with different codepages, where codepage conversion takes place.

```
<pppp><data><pppp><data> ... <pppp><data>
              each <pppp><data> to be interpreted as
                 5 PPPP PIC'9999',
                 5 DATA CHAR(PPPP-4),
```
**other** Reserved for future use.

#### **CODEPAGE**

Code page info for data (unimplemented at present)

- **ASIS** Data sent 'as is'. Base is EBCDIC.
- **blank** Data sent 'as is'. Base is EBCDIC.
- **other** Future use.

### **NBR\_RECS**

Number of (decoded) records. The data structure defined above is repeated NBR\_RECS times.

#### **RESERVED**

Future use. Has to be initiated to blanks by calling application.

## **Format of input**

- The data is passed to the MailRoom in the above buffer format.
- Notice that the length field preceding each data record is the length of the data record including the length of the length field depending on the value of DATATYPE.
- The input can contain multiple documents.
- An IMB MailRoom M-record, (either simple or extended) is used to indicate the beginning of each document. Other records must not have an "M" in column 1, as the record then would be misinterpreted as an M-record.
- The very first record must be an M-record.

## **Examples**

Examples of how to format the buffer can be seen in Figure 14.

Input document :

MEXTREC00cccTO\_TP FROM\_TP DKBAZBGM0 XXXXXXXXYYYYYYYYZZZZZZZZ DKBAZNAD1 AAAAAAAAAAAAAAAAAAAAAAAAAAAAAAAAAAAAAAAA DKBAZLIN7 BB0123 The first record must be a MailRoom M-record, the other records can be any type/format not starting with 'M'. buffer sent to MQ : <header><data1><data2><data3><data4> Where name bytes Contents <header> 100 = AP 00000004 <data1> 304 = 0304MEXTREC00cccTO\_TP . . . <data2> 38 = 0038DKBAZBGM0 XXXXXXXXYYYYYYYYZZZZZZZZ <data3> 54 = 0054DKBAZNAD1 AAAAAAAAAAAAAAAAAAAAAAAAAAAAAAAAAAAAAAAA <data4> 20 = 0020DKBAZLIN7 BB0123

*Figure 14. IMB MQSeries message format(s).* 

# **Using MQSeries MQGET to receive documents from MailRoom**

Using a standard MQGET API call, an application on any supported MQSeries platform can receive documents from the MailRoom for further processing.

The structure of the received data is the same as described in "Using MQSeries MQPUT to send documents to MailRoom" on page 104, and it is the responsibility of the receiving application to split the MQSeries buffer into records depending on the specification in the header record.

# **Sending a Business Acknowledgment to MailRoom using MQSeries**

Using a standard MQSeries PUT API call, an application on any supported MQSeries platform can send Business Acknowledgments to MailRoom to record the progress of a particular transaction through the business process.

The method used to send Business Acknowledgments to MailRoom is the same as sending a single or multiple documents to the MailRoom described in "Using MQSeries MQPUT to send documents to MailRoom" on page 104. As with documents a single or multiple Business Acknowledgment can be sent to the MailRoom.

# **Format**

The format of Business Acknowledgment is described in "CICS MailRoom acknowledgment API—KBAXACP" on page 84 except that the KBAXACK record must be prefixed with a eight-byte field containing the value *BUSACK*.

# **Examples**

Examples of the format of the buffer can be seen in Figure 15.

Input document :

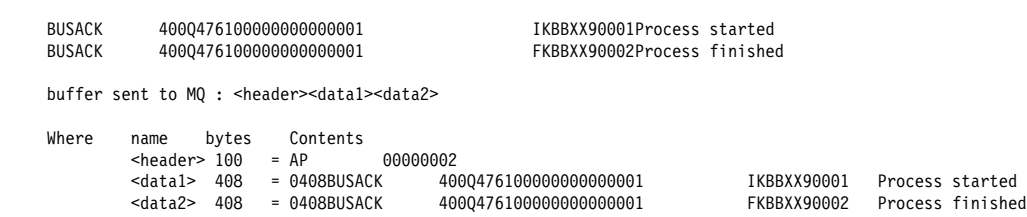

*Figure 15. IMB MQSeries message format of Business Acknowledgment.* 

# **Data conversion and MQSeries**

When using MQSeries to transmit data between different platforms, there is a need for data conversion. IMB has been designed to use the standard function in MQSeries for data conversion. The use of MQSeries data conversion works differently in the MQ and SAP-MQ scenarios. The following describes the flow when sending and receiving data in the MailRoom.

# **SAP-MQ**

Flow when using IMB to send data to SAP or receiving data from SAP. All data conversion takes place on the SAP side.

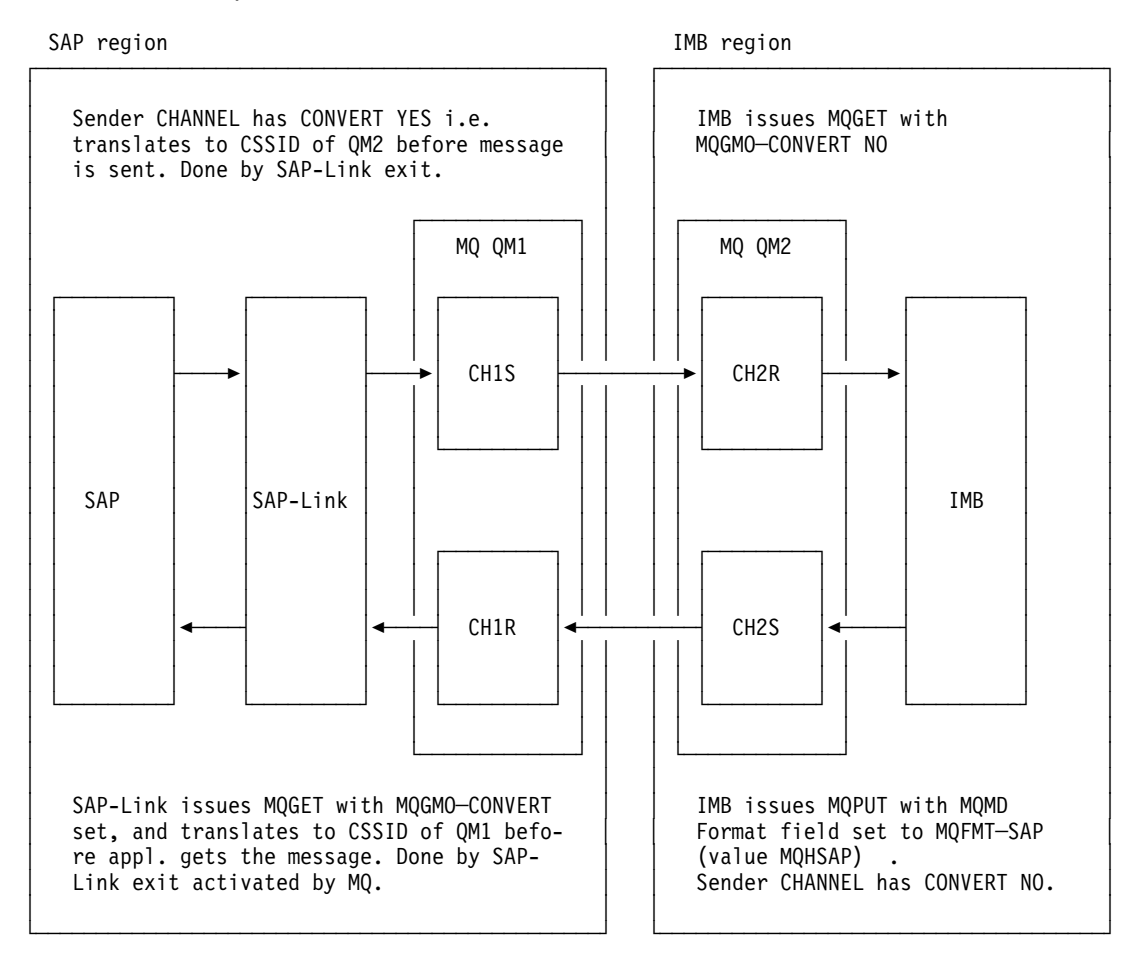

*Figure 16. SAP-MQ*

Flow when using IMB and MQSeries to transmit data to applications on another platform.

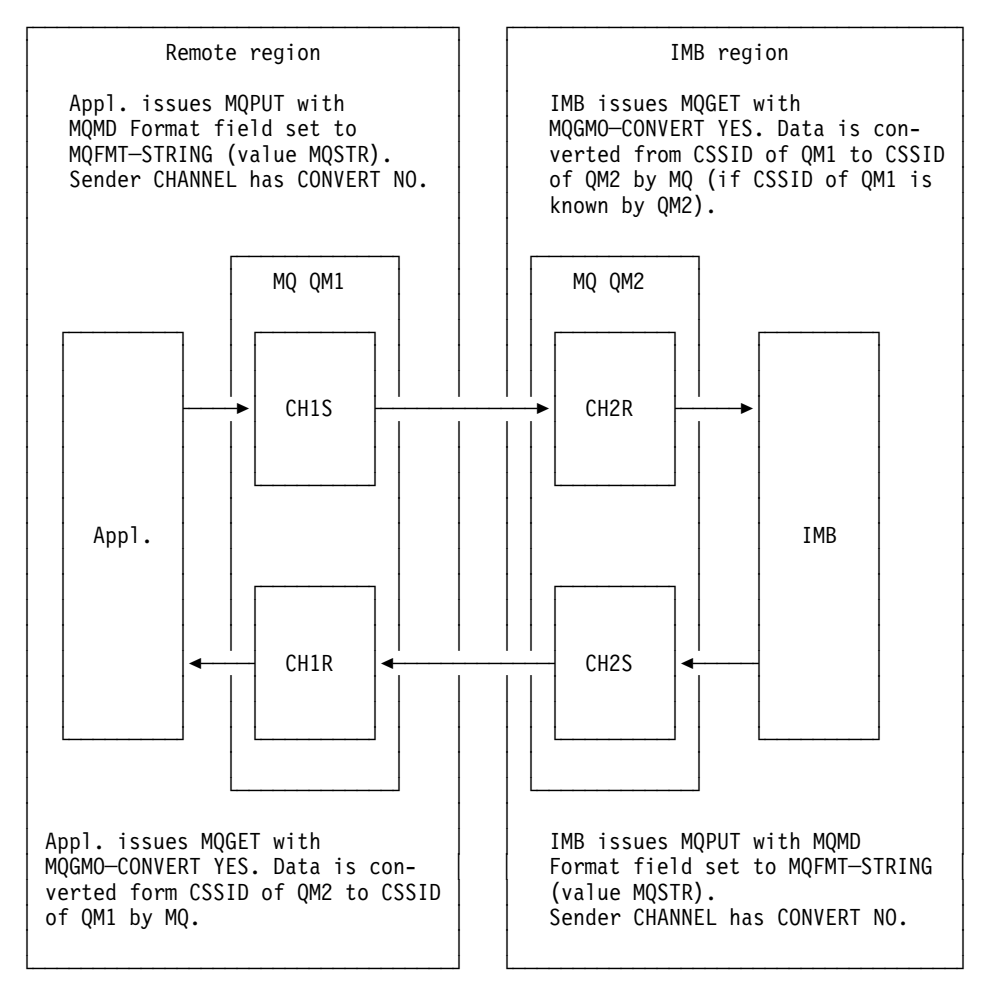

# **MQSeries definitions to access the MailRoom**

To access the MailRoom using MQSeries some definitions are required to get data into the MailRoom.

The IMB MailRoom is running under control of CICS. To access the MailRoom using MQSeries the local MQSeries queue manager must be connected to the CICS system where the IMB MailRoom is installed.

## **MQSeries Queues**

Passing data to MailRoom requires that one or more local queue(s) has been defined. There is no restriction to the name of the queue, but a few options have to be defined with special values to access the MailRoom. The definition of a local queue can be seen in the example below.

Notice the TRIGDATA option that must contain 'MQ' in position 1 to 6. If data is received from SAP-MQ Link the TRIGDATA option must contain *SAP-MQ* in position 1 to 6.

If the MailRoom has to handle data length fields in respect to DBCS shift-in and shift-out characters, the TRIGDATA option must contain *DBCS-CNV* in position 7 to 14.

In the example shown, an MQSeries queue "IMB.CICSID.MQ.INPUT" is defined:

```
DEFINE QLOCAL('IMB.CICSID.MQ.INPUT') +
         DESCR( 'Mailroom MQ source input Queue' ) +
         PUT( ENABLED ) +
         GET( ENABLED ) +
         DEFPRTY(5) +
         DEFPSIST( YES ) +
          TRIGGER +
          TRIGTYPE(FIRST) +
          TRIGDATA('MQ ') +
          INITQ('IMB.CICSID.INIT') +
          PROCESS('IMB.PROCESS')
```
## **MQSeries Process**

The process specified on the MQSeries Queue definition is used by MQSeries to decide which program that has to be started. The process has to point to transaction KBAG.

```
DEFINE PROCESS('IMB.PROCESS') +
         DESCR( 'Process for Triggers from MQ source Queue' ) +
         APPLTYPE (CICS) +
          APPLICID (KBAG)
```
# **MQSeries Initiation queue**

MQSeries uses the initiation queue when the parameter TRIGGER is specified for the queue. The initiation queue must be activated by the CICS system using MQSeries CKTI (see the MQSeries for MVS/ESA System Management Guide for further information).

```
DEFINE QLOCAL('IMB.CICSID.INIT') +
         DESCR( 'Init Queue for IMB CICS' ) +
         PUT( ENABLED ) +
         GET( ENABLED ) +
         DEFPRTY( 5 ) +
          MSGDLVSQ(PRIORITY) +
          TRIGTYPE(FIRST) +
          NOTRIGGER +
          NOSHARE
```
## **MQSeries definitions to receive technical acknowledgement**

To receive technical acknowledgement from MQSeries, a set of specifications is required to get it into the MailRoom.

These specifications are only needed for destination MQ, when ack.level 1 or 2 is specified, or destination SAP-MQ when ack.level 1 is specified. The definitions should only be used to receive technical acknowledgements. To receive Business Acknowledgements see "Sending a Business Acknowledgment to MailRoom using MQSeries" on page 107.

For further explanation of MQSeries specification and handling of reply queues see the *MQSeries Intercommunication Guide*.

## **MQSeries Reply Queues**

Receiving technical acknowledgement from MQSeries requires that one or more local queue(s) has been defined. There is no restriction to the name of the queue, but a few options have to be defined with special values to access the MailRoom. The definition of a local queue can be seen in the example below.

In the sample below, an MQSeries queue *IMB.CICSID.MQ.ACK.REPLY* is defined:

```
DEFINE QLOCAL('IMB.CICSID.MQ.ACK.REPLY') +
         DESCR('Mailroom MQ reply Queue to receive technical ack') +
         PUT( ENABLED ) +
         GET( ENABLED ) +
         DEFPRTY(5) +
         DEFPSIST( YES ) +
          TRIGGER +
          TRIGTYPE(FIRST) +
          INITQ('IMB.CICSID.INIT') +
          PROCESS('IMB.ACK.REPLY.PROCESS')
```
## **MQSeries Reply Queue Alias**

The queue specified on the receive subscription is defined as an alias to the local reply queue. The reason for this is the way that MQSeries replaces Queue Manager Name in its header information. The definition of a queue alias can be seen in the example below.

In the sample below, a MQSeries alias queue *IMB.CICSID.MQ.ACK.REPLY* is defined:

```
DEFINE QREMOTE('IMB.CICSID.MQ.ACK.REPLY.ALIAS') +
         DESCR('Mailroom MQ Reply Queue alias') +
         PUT( ENABLED ) +
         GET( ENABLED ) +
         DEFPRTY(5) +
         DEFPSIST( YES ) +
          RNAME('IMB.CICSID.MQ.ACK.REPLY') +
          RQMNAME('TRANSMITQ.MQ2.TO.MQIMB')
```
# **MQSeries Queue Manager Alias**

The queue manager specified on the Reply Queue alias also has to be defined. The definition of a Queue Manager alias can be seen in the example below.

In the sample below, a MQSeries Queue Manager alias *TRANSMITQ.MQ2.TO.MQ1.IMB* is defined:

DEFINE QREMOTE('TRANSMITQ.MQ2.TO.MQIMB') + DESCR('Queue Manager alias for Mailroom MQ Reply Queue') + PUT( ENABLED ) + GET( ENABLED ) + DEFPRTY $(5)$  + DEFPSIST( YES ) + RNAME $(' ' ) +$ RQMNAME('MQIBM')

# **MQSeries Reply Process**

The process specified on the MQSeries queue definition is used by MQSeries to decide which program that has to be started. The process has to point to transaction KBAB.

```
DEFINE PROCESS('IMB.ACK.REPLY.PROCESS') +
         DESCR('Process for Triggers from MQ Reply Queue') +
         APPLTYPE (CICS) +
          APPLICID (KBAB)
```
# **Chapter 6. MailRoom TIE/IMS support**

The IMB MailRoom can be accessed from IMS platforms using TIE or TIE and MQSeries. This chapter describes the IMB MailRoom support for IMS platforms and the TIE definitions needed to access IMB MailRoom. It also provides guidance for selecting the appropriate method for the IMS installation (TIE alone or TIE with MQSeries).

### **Send documents to MailRoom**

How to use TIE to send documents to MailRoom.

## **Receive documents from MailRoom**

How to use TIE to receive documents from MailRoom.

### **Send Business Acknowledgment to MailRoom**

How to use TIE to send Business Acknowledgments to MailRoom.

### **TIE with MQSeries**

Overview of the standard TIE solution using ISClink.

#### **TIE with MQSeries**

Overview of the TIE with MQSeries solution.

### **TIE or TIE-MQ?**

Considerations that apply when choosing between TIE and TIE with MQSeries, and how to convert your existing TIE transmissions to use MQSeries.

#### **Handling error situations.**

What to do to retrieve data that has been read from TIE but could not be processed due to errors.

# **Using TIE-Write to send documents to MailRoom**

Using a standard TIE-Write call (RWYWRIP) any business application can send documents to the MailRoom.

The structure of the data is agreed in each individual case. The business application should *wrap* the data in MailRoom format, adding a RIF with the M-Record format at the start of the data and a D prefix on all other records.

It is the responsibility of the business application to create the TIE Application and BTX, and define the RIFs which will be sent.

The owner of the business application must also ensure that mapping takes place to a TIE Recipient according to the TIE documentation, or that automatic re-route to another TIE is performed.

Once mapping is performed, TIE should re-route to IMS transaction KBAXTR0 for the TIE scenario or KBAXMR0 for the TIE-MQ scenario.

# **Using TIE-Read to receive documents from MailRoom**

Using a standard TIE-Read call (RWYREAP) any business application can receive documents from the MailRoom for further processing.

The structure of the received data is agreed in each individual case. A MailRoom envelope consists of several records wrapped in MailRoom format (with an M-record as header and a D prefix on all other records). On transmission to TIE each record is assigned a RIF name based on the first 10 letters of the record after the MailRoom prefix D. The MailRoom TIE-Write program attempts to insert the RIFs it has built up to the TIE Application and BTX specified on the MailRoom service or subscription.

It is the responsibility of the business application to create the TIE Application and BTX, and define the RIFs expected. Any RIF created by the MailRoom TIE-Write program which is not defined in TIE will not be inserted.

**Note:** TIE has certain restrictions on the naming of RIFs. If the first 10 bytes of the record data (from which the RIF name is derived) contain characters that are not allowed in TIE RIFs, such as underscore or hex 00, the entire document will be rejected by TIE.

The owner of the business application must also ensure that a mapping takes place to a TIE Recipient according to the TIE documentation, or that automatic re-route to another TIE is performed.

Once mapping is performed, the business application can carry out the standard RWYREAP call to retrieve the data.

# **Sending a Business Acknowledgment to MailRoom using TIE**

TIE can be set up to send Business Acknowledgments to MailRoom in the same way as original interfaces. The purpose is to record the progress of a particular transaction through the business process.

# **Format**

A Business Acknowledgement consists of a single record containing the structure described in "CICS MailRoom acknowledgment API—KBAXACP" on page 84 and no M record is required. This record can be created in two ways:

 By mapping in TIE, for example to indicate that the document has reached TIE successfully and been passed on to the Business Application.

In this case the values will either be taken from the KBAXDST RIF or supplied by constants.

• By the Business Application, either on receiving the document, on completing processing the document, or both.

For both of these methods the acknowledgment should be mapped to a recipient whose name begins with the string *KBAACK*. This step is essential as it identifies the transmission as an acknowledgment thus rendering the check for an M-record unnecessary.

The field SKBA\_PROCESS\_IND should be set to the relevant stage of processing depending on the required acknowledgment level specified in the ACKLVL field. The exception to this is where the Business Acknowledgment has been created by TIE mapping alone, in which case the field should be set to *Q*. When the TIE-Read API processes an acknowledgment with process indicator Q, it automatically converts this as follows:

- If the required acknowledgment level is 1, the document is considered finished upon receipt of this acknowledgment.
- If the required acknowledgment level is 2, MailRoom will wait for another Business Acknowledgment to be supplied by the Business Application.

This second Acknowledgment may of course also be sent via TIE but the Business Application will fill the process indicator with the correct value and for this reason a second BTX will be required in TIE to provide this input.

# **Acknowledgment processing - TIE-IMS via ISCLink**

On arrival in IMB, the Business Acknowledgment is processed by a different module from the one handling new documents. Although both types of transaction can use the same ISC link, it is necessary to set up a new entry in the WC table to specify the Business Acknowledgment program name.

Use the fastpath command **WCEDIT** to insert a *KBBEDAM* WC-table entry.

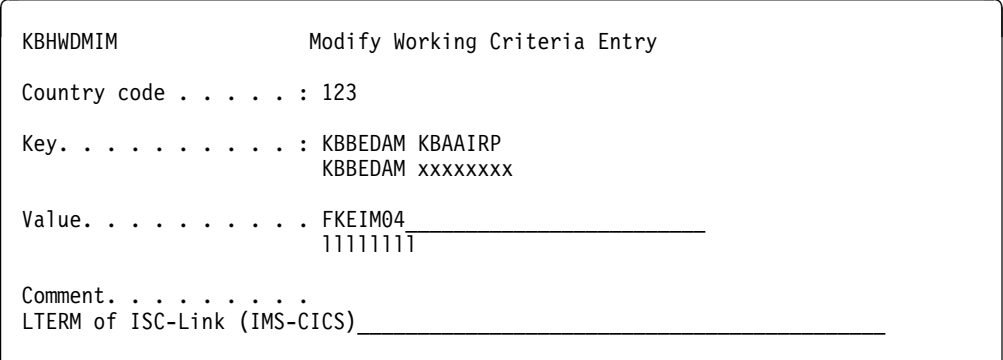

## **Country code**

The Trading Partner country

## **Key**

The key the BEC module will use. KBBEDAM is the name of the BEC module reading this entry. KBAAIRP is the name of the MailRoom receiver module that BEC will invoke.

## **Value**

Enter the LTERM name for the ISClink port between IMS and MailRoom region.

# **TIE-IMS Scenario using ISClink**

This section describes the extra activities required when the link between TIE and the MailRoom is an ISClink.

# **IMB processing**

On arrival in IMB, the document is processed by program KBASIRP.

Use the fastpath command **WCEDIT** to insert a *KBBEDAM* WC-table entry, to link this program to its ISClink.

 $\sqrt{2}$ KBHWDMIM Modify Working Criteria Entry Country code . . . . . : 123 Key. . . . . . . . . . : KBBEDAM KBASIRP KBBEDAM xxxxxxxx Value. . . . . . . . . . FKEIM04 llllllll Comment. . . . . . LTERM of ISC-Link (IMS-CICS)

### **Country code**

The Trading Partner country

#### **Key**

The key the BEC module will use. KBBEDAM is the name of the BEC module reading this entry. KBASIRP is the name of the MailRoom receiver module that BEC will invoke.

#### **Value**

Enter the LTERM name for the ISClink port between IMS and MailRoom region.

## **Acknowledgments in the TIE-IMS scenario**

Since IMB is responsible for the data until it has been written to TIE, an event will not be written until the TIE Write has been performed.

For acknowledgment level 1 and 2, please see "Sending a Business Acknowledgment to MailRoom using TIE" on page 118.

# **TIE-MQ Scenario**

This section describes the extra activities required when using MQSeries with TIE to communicate with the MailRoom.

## **Sending documents to the MailRoom**

There are two further requirements once the TIE and MailRoom definitions have been carried out.

- The DB2 table used to specify the MQSeries information
- The MQSeries definitions

The DB2 table KBDTMT must be created on the system where TIE is installed. For more details, refer to the *Installation Guide*.

At least one entry is required—the default entry with a key consisting of asterisks. The key is made up of the first three fields. It is also possible to use different queues according to which TIE application, recipient and country data arrives from. This gives the business application the possibility to send data to different IMB systems. It is recommended to use different queues for errors and data respectively in order to allow differentiation of the transactions in CICS.

This is an example of how the first five fields of the table might look (fields shortened for space reasons).

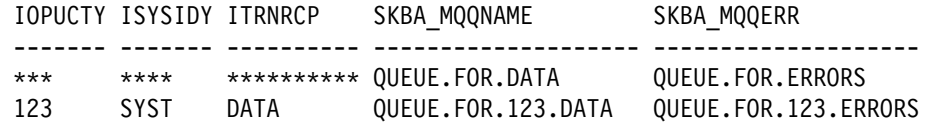

These table entries would result in the following:

- If an error is detected when reading data from the MailRoom, error messages will be sent to queue QUEUE.FOR.ERRORS.
- If data is sent to application SYST, BTX DATA in TIE, for country 123, it will be placed on queue QUEUE.FOR.123.DATA.
- If data is sent to application SYST, BTX DATA in TIE, for country 123, but errors are detected, the error message will be sent to queue QUEUE.FOR.123.ERRORS.
- Data sent to TIE for any other country, application or BTX will be sent to QUEUE.FOR.DATA, and any errors will be sent to QUEUE.FOR.ERRORS.

The MQSeries definitions are similar to the "MQSeries definitions to access the MailRoom" on page 110. However the TRIGDATA should be set to TIE-MQ.

If you are using a separate queue for errors then this queue should trigger CICS transaction KBAE.

If you are using TIE to transmit business acknowledgements please see "Sending a Business Acknowledgment to MailRoom using MQSeries" on page 107. In this case you should make a separate entry in the KBDTMT table pointing to this queue. The CICS transaction to trigger for business acknowledgments is KBAB.

# **Receiving documents from the MailRoom**

The DB2 table described is used only for error messages. The only entry that will be used is the default entry with a key of asterisks. The Error queue must trigger transaction KBAE in MQSeries on the CICS side of the connection.

The MQSeries definitions on the IMS system where TIE is installed require that the queue uses IMS triggering. The IMS trigger function is a long-running BMP which checks the initiation queue regularly for input and inserts a transaction to IMS when data arrives. Set up the queue which is named on the MailRoom service or subscription and enable triggering using trigger type FIRST. The process specified on the MQSeries queue definition will be used to define the IMS transaction which is to be started. In the field APPLICID on the process you must therefore specify *KBAXMW0* which is the IMB TIE-Write for MQSeries module.

In the example, queue *IMB.CICSID.TIEMQ.OUTPUT* is defined with trigger type FIRST and the related process shows that IMS transaciton KBAXMW0 will be started.

```
DEFINE QLOCAL('IMB.CICSID.TIEMQ.OUTPUT') +
```

```
DESCR( 'TIE-MQ Output from IMB' ) +
         PUT( ENABLED ) +
         DEFPRTY(5) +
         DEFPSIST( YES ) +
         GET( ENABLED ) +
          TRIGGER +
          TRIGTYPE(FIRST) +
         TRIGDATA( 'MQ' ) +
         PROCESS( 'IMB.IMS.PROCESS') +
          INITQ( 'IMB.CICSID.IMS.INIT')
DEFINE PROCESS('IMB.IMS.PROCESS') +
         DESCR('Process for TIE-MQ from IMB' ) +
         APPLTYPE ('IMS') +
         APPLICID ('KBAXMW0') +
```
# **Acknowledgments in the TIE-MQ scenario**

Since IMB is responsible for the data until it has been written to TIE, and there are two checkpoints underway, there are two acknowledgments returned to satisfy acknowledgment level 0.

Two events will be inserted for each document; one to say the data was written to MQ and the second to record the TIE Write.

For acknowledgment level 1 and 2, please see "Sending a Business Acknowledgment to MailRoom using TIE" on page 118.
## **TIE or TIE-MQ?**

The TIE-MQ solution is the recommended way to transmit data from IMS platforms to MailRoom. The method has two advantages over the TIE-IMS method:

- It runs independently of the MailRoom.
- It is not required to use remote DB2 if the IMS and CICS installations are on different MVS systems.

Using TIE-MQ removes the need for ISC links and spares the IMS queue for undeliverable messages if the ISC link is unavailable.

If you have an existing TIE transmission to MailRoom and you wish to convert to MQSeries then you must perform the following actions:

- Change the TIE Recipient Operational Control to point to KBAXMR0 instead of KBAXTR0.
- Ensure the KBDTMT table has been created in the DB2 accessible to your IMS environment and set up an entry for the TIE Application, Recipient and country your data is sent from.
- Set up the MQSeries queues for data and error transmission. See "TIE-MQ Scenario" on page 121.
- Change the service or subscription from TIE-IMS to TIE-MQ source.

If you have an existing TIE transmission from MailRoom and you wish to convert to MQSeries then you must perform the following actions:

- Change the service or subscription from TIE-IMS to TIE-MQ destination; enter the MQSeries details.
- Set up the MQSeries queues for data and error transmission. See "TIE-MQ Scenario" on page 121.
- Set up an MQSeries report queue.
- Ensure the KBDTMT table has been created in the DB2 accessible to your IMS environment and set up a default entry in which the key fields are set to asterisks and the MQSeries queue for error messages is filled in.

# **Understanding error situations**

This section describes how to retrieve input interfaces that could not be processed due to errors arising after the data had been read from TIE.

### **Likely error situations**

The TIE source scenario differs from the other source scenarios in that a successful delivery from TIE to the IMB TIE-IMS or TIE-MQ transaction does not necessarily mean that data has been processed correctly. If, having read the TIE data in, the program is unable to process it, the data will not be saved automatically because the TIE-Read performs an IMS commit point. Typical situations preventing processing of the data could be DB2 errors or invalid MQSeries queue names.

In this situation, the TIE-Read and TIE-Read for MQSeries programs will perform a TIE-Write of the data to a special Error BTX in TIE.

### **Awareness of error situations**

You might notice that source data is not present in IMB via a number of routes:

- The sender or recipient may notice data is not being processed.
- Alerts will be received due to errors in the ERRLOG.
- IMS Operational personnel may inform you that the IMB IMS transactions are abending repeatedly.

### **How errors are handled in the TIE scenarios.**

If an error is encountered in the TIE-IMS scenario, and data has not yet been read from the IMS queue, the transaction abends and an error message is sent to transaction KBHELI0 for handling. If this transaction completes successfully the error message will be available in the ERRLOG transaction, otherwise it will be printed to SYSPRINT.

If an error is encountered in the TIE-MQ scenario, and data has not yet been read from the IMS queue, the transaction abends and an error message is sent to KBHELM0. This transaction loads the error message to the MQSeries queue named in the DB2 table and if this is successful it can be seen in ERRLOG. Otherwise the error message is written to SYSPRINT in the IMS region.

In both the above situations, which could be caused by a general DB2 error, the input data will remain in the IMS queue.

If data has already been read when the error is encountered, it is not possible to leave it on the IMS queue, so the data is written to the error BTX in TIE, and error reporting continues as above. If writing to the error BTX fails because the application or BTX have not been set up correctly, the data is lost.

## **Trouble-shooting**

If you encounter a situation in which data is not reaching the MailRoom, and you are certain that it was processed correctly in TIE, you should perform the following steps:

1. Gather information.

- Look in the ERRLOG on IMB to see if any error messages have been logged regarding transmissions from TIE.
- If not, look in SYSPRINT for the IMS Region(s) in which the TIE-Read transactions run, to see if an error message has been issued. Check also whether the IMS Error handler transactions KBHELI0 and KBHELM0 are started. If not, start them and check the ERRLOG again.
- If no errors are found, display the IMS transaction that you expected to handle your data (specified in the BTX Operation Control in the TIE sending the data) and note whether it is stopped, and whether the queue count is greater than 0.
- If using standard TIE-Read, check whether the ISC Link between CICS and IMS is up.
- If using TIE-Read for MQSeries, check whether the MQSeries connection is operational, and whether the queues used for passing the data have a depth greater than 0.
- Look in the TIE Repository Monitor Message Repository. If there is data to reprocess, messages will usually have been logged here.
- 2. Correct the error.
	- If a message was found in ERRLOG or SYSPRINT, take the appropriate action to correct the error, eg correct the plan, grant access, create the correct MQSeries queue or update the MQSeries details in the MQSeries information table. Continue at "Retrieve unprocessed data" below.
	- If the IMS transaction you were running is stopped, ensure any errors are corrected as above and restart the transaction. Continue at "Retrieve unprocessed data" below.
	- If using standard TIE-Read, and the ISC Link between CICS and IMS was down, restart the link. No further action is required.
	- If the message in TIE indicates that data was written to application STOP and that this BTX is stopped, continue at "Retrieve unprocessed data" below.
- 3. Retrieve unprocessed data.
	- If message KBAXTR005 or KBAXMR006 was found in the ERRLOG or SYSPRINT, the data could not be written back to TIE, and is lost. In this situation it is necessary to recover the data from the IMS log using the IMS message requeuer.
	- If message KBAXTR002 or KBAXMR005 was found in the ERRLOG or SYSPRINT, the data was written to TIE, and will be found in the Queued Input Repository (Table T016) in TIE. When you are sure that the error has been solved, list the BTX's belonging to TIE application STOP. Select the BTX which has the name BTXxxxxxxx, where xxxxxxx is the name of the transaction which failed. Display the BTX operational control for this BTX and locate the country number for which you have queued data. Change the S (stopped) to blank and press enter. Run the TIE Monitor Control Processor (this should be a BMP running constantly) to process the data. You may have to unstop other country entries for this and other BTX's if data from several sources has been written back to TIE. Using another session, ensure that further error messages are not being registered in ERRLOG or SYSPRINT. If this is the case you must change the STOP flag

back to S immediately and solve the problem before you can reprocess the data. **When all the data is processed, change the stop flag back to S. This last step is essential to prevent later loops occurring.**

• If message KBAXTR006 or KBAXMR002 was found in the ERRLOG or SYSPRINT, an error could have been detected before the data was read from TIE. In this situation, the IMS transaction will be stopped and the queue count greater than 0. It is normally sufficient to solve the error (eg DB2 connection failed, Plan access etc) and then restart the transaction. It is recommended that the Queued Input Repository (Table T016) in TIE is queried in this situation too, however, as one situation could mask the other in certain cases.

# **Chapter 7. MailRoom TCP/IP programs**

The IMB MailRoom can be accessed from different platforms using TCP/IP. Two generic programs - T2F and F2T - are available on OS/2, AIX, Windows 95 and Windows NT. They can be used to send documents to, and receive documents from IMB MailRoom.

#### **F2T - Send Program**

Used to transmit documents to MailRoom.

#### **T2F - Receive Program**

Used to receive documents from MailRoom and put them into a file (and optionally invoke a program).

#### **Sending Business Acknowledgments**

Used to send one or more events to MailRoom about the progress of a received document.

#### **AIX Scanner Program**

Used to scan a directory for new files and then invoke a program (AIX only).

For the OS/2 platform two programs are available. They perform the same function as T2F and F2T, but they are more stand-alone with Presentation Manager windows and integrated directory scanning support.

#### **OS/2 MailRoom Relay File2Tcp**

Used to scan a directory for new files and transmit them to MailRoom

#### **OS/2 MailRoom Relay Tcp2File**

Used to receive documents from MailRoom and put then into a file.

# **TCP/IP MailRoom write/send program—F2T**

The TCP/IP MailRoom Write/Send Program is a TCP/IP program to transmit documents to IMB.

### **Format**

F2T is executable program available in versions for AIX, OS/2, Windows 95/98 and Windows NT.

The common call syntax is:

```
Call Syntax:
 F2T, version: 1.00 TCP/IP connectivity with IMB, (C) Copyright IBM Corp. 2000
 Usage: F2T FileName [ParameterFile]
  FileName: Name of file to upload
   ParmeterFile: Name of optional parameter file, default is F2T.dat
 Format of parameter file: Example values:
   HOSTNAME = <HostName> Name of host mvsx.yy.ibm.com
   PORTNAME = <PortName> Name of port on host 1812
  DELIMITOR = <Delimiter> Record delimiter when send ##
   TRANSTAB = <TransTab> Codepage Translationtable CP819500
   [CICSTRX] = <CICSTrx> Transaction in CICS KBAJ or KBAL
  [ACTCODE] = <ActCode> Logon mode 1, 2 or 3
   [ENCRYPT] = <Encrypt> Encryption of data N or Y
  [COMPRESS] = <Compress> Compression mode N
  [USERID] = <Userid> Userid, used for 2 and 3 XXUSER
   [PASSWORD] = <Password> Password, used for 3 YYPASSWD
 [LOGFILE] = <LogFile> Name of optional log file my.log
  [LOGLEVEL] = <LogLevel> Level of logging INFO or ERROR
                      if not specified, ERROR is used.
```
### **Sample parameter file**

The following is a sample parameter file F2T.DAT

F2T.DAT HOSTNAME = xxmvs.yy.ibm.com  $PORTNAME = 01812$  $DELIMITOR =  $\alpha$$ TRANSTAB = CP819500 CICSTRX = KBAJ  $ACTCODE = 1$  $LOGFILE = upload.log$ LOGLEVEL = ERROR

More information can be found in the *READ ME* delivered with the code.

Usage of transaction codes in IMB:

- KBAJ Used when sending business documents with M-record
- KBAL Used when SAP R/3 IDOCs without M-record

# **TCP/IP MailRoom read/receive program—T2F**

TCP/IP MailRoom Read/Receive Program is a TCP/IP daemon program listening to a port and waiting for incoming documents.

## **Format**

T2F is an executable program available in versions for AIX, OS/2, Windows 95/98 and Windows NT.

The common call syntax is:

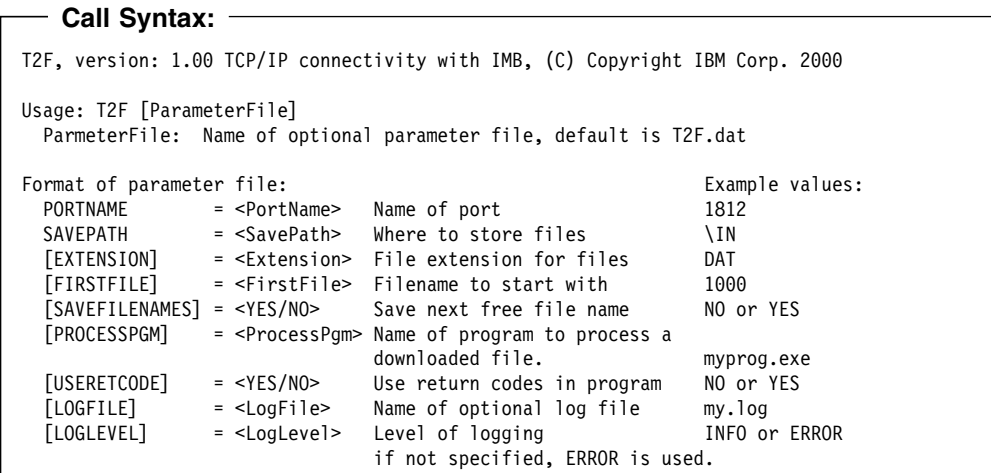

### **Sample parameter file**

The following is a sample parameter file T2F.DAT

T2F.DAT

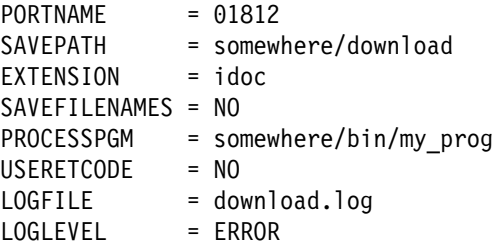

More information can be found in the *READ ME* delivered with the code.

## **Sending a Business Acknowledgment to MailRoom using TCP/IP**

Using the MailRoom TCP/IP send programs, it is possible for a program to send Business Acknowledgments to MailRoom to record the progress of a particular transaction through the business process.

The method used to send Business Acknowledgment to MailRoom is the same as sending a single or multiple documents to the MailRoom described in "TCP/IP MailRoom write/send program—F2T" on page 128. As with documents a single or multiple Business Acknowledgment can be sent to the MailRoom.

### **Format**

The format of Business Acknowledgment is described in "CICS MailRoom acknowledgment API—KBAXACP" on page 84 except that the KBAXACK record must be prefixed with a 8 bytes field containing the value *BUSACK*.

## **Examples**

Examples of the format the buffer can be seen in Figure 17.

Input file:

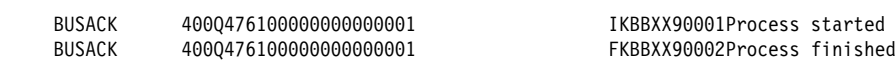

*Figure 17. MailRoom TCP/IP document format of Business Acknowledgment.* 

# **AIX MailRoom scanner program—KBAUSCAN**

The AIX Scanner Program looks for new files in a directory, and when anything is found invokes another program.

# **Format**

KBAUSCAN is an AIX program, with the following syntax:

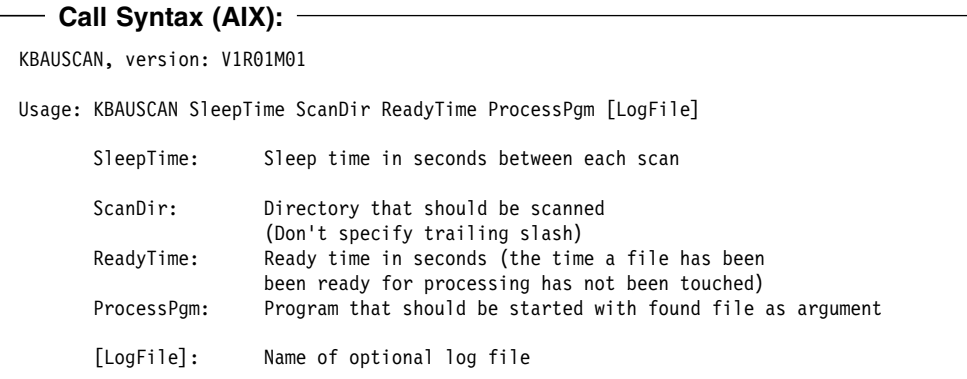

# **OS/2 MailRoom write/send program—FILE2TCP**

FILE2TCP is used to send files from the local TCP/IP host to a remote TCP/IP host (for example, IMB). When the program starts up, it will look in the directory <outbound\_dir> immediately. If no file is found there, it waits for five seconds. Then it tries again. And again....

When a file fulfilling the search mask is found, it is read. All newline characters in the file are substituted by the  $\leq$ separator> string for example,  $\varphi \varphi$ . Then the file is sent to the TCP/IP host stated in the parameter list (as a hostname). When the file has been sent successfully, FILE2TCP immediately checks if a new file is found in the <outbound\_dir>. If this is so, this file is send also. If not, it waits for five seconds and tries again, and so on.

The program is closed by double clicking on the upper left corner (or other usual ways of closing Presentation Manager programs).

### **Format**

FILE2TCP is an executable program only available for OS/2.

The call syntax is:

**Call Syntax: (OS/2)** FILE2TCP <hostname> <portname> <outbound dir> <finished dir> <delimiter> <codepagetranslation> [<loglevel\_information>] [<tracefilename>] eg: FILE2TCP MVSB 1719 D:\TCPRELAY\OUTBOUND\\*.FOS D:\TCPRELAY\FINISHED\ ¢¢ CP850277 /LOGLEVEL ERROR TRACEFIL

More information can be found in the *READ ME* delivered with the code.

# **OS/2 MailRoom read/receive program—TCP2FILE**

TCP2FILE is used to receive files from a remote TCP/IP host (for example, IMB). When the program starts up, it will immediately begin to listen on the TCP/IP port stated in the parameter list. When something is received, a check is performed that the format is reasonable. If so, all strings in the received text that are similar to the separator will be changed to new-line characters.

When the file transfer ends, the file is stored in the <inbound\_dir>.

### **Format**

TCP2FILE is an executable program only available for OS/2.

The call syntax is:

```
Call Syntax: (OS/2)
 TCP2FILE <portname> <inbound_dir> [<file extension>]
          [<loglevel_information>]
  eg:
 TCP2FILE 1812 D:\TCPRELAY\INBOUND\ SAP
```
More information can be found in the *READ ME* delivered with the code.

# **Chapter 8. MailRoom APPC programs**

The IMB MailRoom can be accessed from different platforms using APPC. Two generic programs, A2F and F2A, are available on OS/2, AIX, Windows 95 and Windows NT. They can be used to send documents to, and receive documents from IMB MailRoom.

#### **F2A - Send Program**

Used to transmit documents to MailRoom.

#### **A2F - Receive Program**

Used to receive documents from MailRoom and put them into a file (and optionally invoke a program).

#### **Sending Business Acknowledgments**

Used to send one or more events to MailRoom about the progress of a received document.

# **APPC MailRoom write/send program—F2A**

The APPC MailRoom Write/Send Program is a APPC program to transmit documents to IMB.

### **Format**

F2A is an executable program available in versions for AIX, OS/2, Windows 95/98 and Windows NT.

The common call syntax is:

```
Call Syntax:
 F2A, version: 1.00 APPC connectivity with IMB, (C) Copyright IBM Corp. 2000
 Usage: F2A FileName [ParameterFile]
  FileName: Name of file to upload
   ParmeterFile: Name of optional parameter file, default is F2A.dat
 Format of parameter file: Example values:
  SYMDESTNAME = <SymDestName> Symbolic Destination Name IMBCICS
  PARTNERTPNAME = <PartnerTP> Name of the Partner TP KBAC
  PARTNERLUNAME = <PartnerLU> Name of the Partner LU MPXXIMB
  MODENAME = <ModeName> Mode name for the session CICSLU62
  DELIMITOR = <Delimiter> Record delimiter when send ##
 TRANSTAB = <TransTab> Codepage Translationtable CP819500
   [ACTCODE] = <ActCode> Logon mode 1, 2 or 3
  [ENCRYPT] = <Encrypt> Encryption of data N or Y
    [COMPRESS] = <Compress> Compression mode N
   [USERID] = <Userid> Userid, used for 2 and 3 XXUSER
   [PASSWORD] = <Password> Password, used for 3 YYPASSWD
  [LOGFILE] = <LogFile> Name of optional log file my.log
   [LOGLEVEL] = <LogLevel> Level of logging INFO or ERROR
 Note: If SYMDESTNAME is used, the TP, LU and Mode name parameters are ignored.
```
### **Sample parameter file**

The following is a sample parameter file F2A.DAT

F2A.DAT

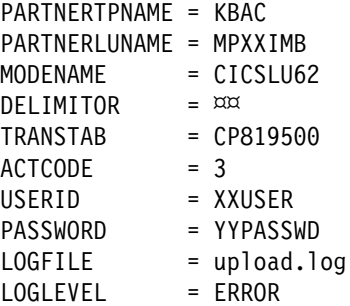

More information can be found in the *READ ME* delivered with the code.

## **APPC MailRoom read/receive program—A2F**

The APPC MailRoom Read/Receive Program is a APPC Transaction Program activated by the communication software to receive incoming documents.

### **Format**

A2F is an executable program available in versions for AIX, OS/2, Windows 95/98 and Windows NT.

The common call syntax is:

```
Call Syntax:
A2F, version: 1.00 APPC connectivity with IMB, (C) Copyright IBM Corp. 2000
Usage: A2F must be configured to be started by the Communication Systems
Attach Manager when inbound APPC requests arrives. It should be defined
as a Transaction Program with a parameter file:
  ParmeterFile: Name of optional parameter file, default is A2F.dat
Format of parameter file: \qquad \qquad Example values:
 SAVEPATH = <SavePath> Where to store files \IN
 [EXTENSION] = <Extension> File extension for files DAT
 [FIRSTFILE] = <FirstFile> Filename to start with 1000
  [SAVEFILENAMES] = <YES/NO> Save next free file name NO or YES
  [PROCESSPGM] = <ProcessPgm> Name of program to process a
                            downloaded file. myprog.exe
  [USERETCODE] = <YES/NO> Use return codes in program NO or YES
  [LOGFILE] = <LogFile> Name of optional log file my.log
  [LOGLEVEL] = <LogLevel> Level of logging INFO or ERROR
                            if not specified, ERROR is used.
```
#### **Sample parameter file**

The following is a sample parameter file A2F.DAT

A2F.DAT

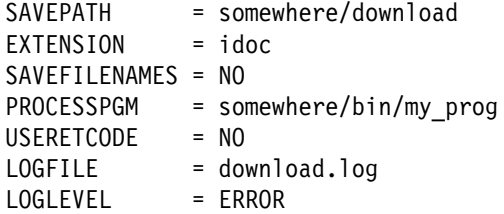

More information can be found in the *READ ME* delivered with the code.

## **Sending a Business Acknowledgment to MailRoom using APPC**

Using the MailRoom APPC send program, it is possible for a program to send Business Acknowledgments to MailRoom to record the progress of a particular transaction through the business process.

The method used to send Business Acknowledgment to MailRoom is the same as sending a single or multiple documents to the MailRoom described in "APPC MailRoom write/send program—F2A" on page 136. As with documents a single or multiple Business Acknowledgment can be sent to the MailRoom.

### **Format**

The format of Business Acknowledgment is described in "CICS MailRoom acknowledgment API—KBAXACP" on page 84 except that the KBAXACK record must be prefixed with a 8 bytes field containing the value *BUSACK*.

## **Examples**

Examples of the format the buffer can be seen in Figure 18.

Input file:

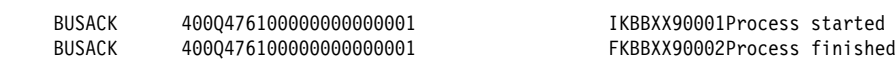

*Figure 18. MailRoom APPC document format of Business Acknowledgment.* 

# **Part 2. Gateway client/server support**

IMB can act as a client/server gateway, where requests from clients are passed to the appropriate server after the necessary user authentication and authorization checks have been made.

The definition of such an external programming interface is called a Business Programming Interface (BPI). The required parameters of a BPI are:

- Name
- Type
- Program to run
- Program parameters
- Access type

Optional parameters are:

- ASCA logging to a file
- Limited opening time via a schedule

The access check can be one of these:

- Public, everyone with user ID on IMB can run the BPI
- Restricted, the access is controlled via IMB agreement sets

The BPI call is processed synchronously—the client will be in session with IMB while the request is security checked, passed to the appropriate local or remote server until the final reply is received.

# **Chapter 9. Client/server infrastructure**

### **Overview of Gateway support**

The infrastructure has been designed to be generic and extendable. Requests can be received in three ways:

- From a workstation or LAN server, using CIS-CSCS software
- From any platform using native LU6.2 (BEC protocol header)
- From CICS platforms using CICS Distributed Program Link (DPL)
- From platforms supported via IMB TCP/IP client API (this API is currently not generally available, but it is implemented in certain programs).

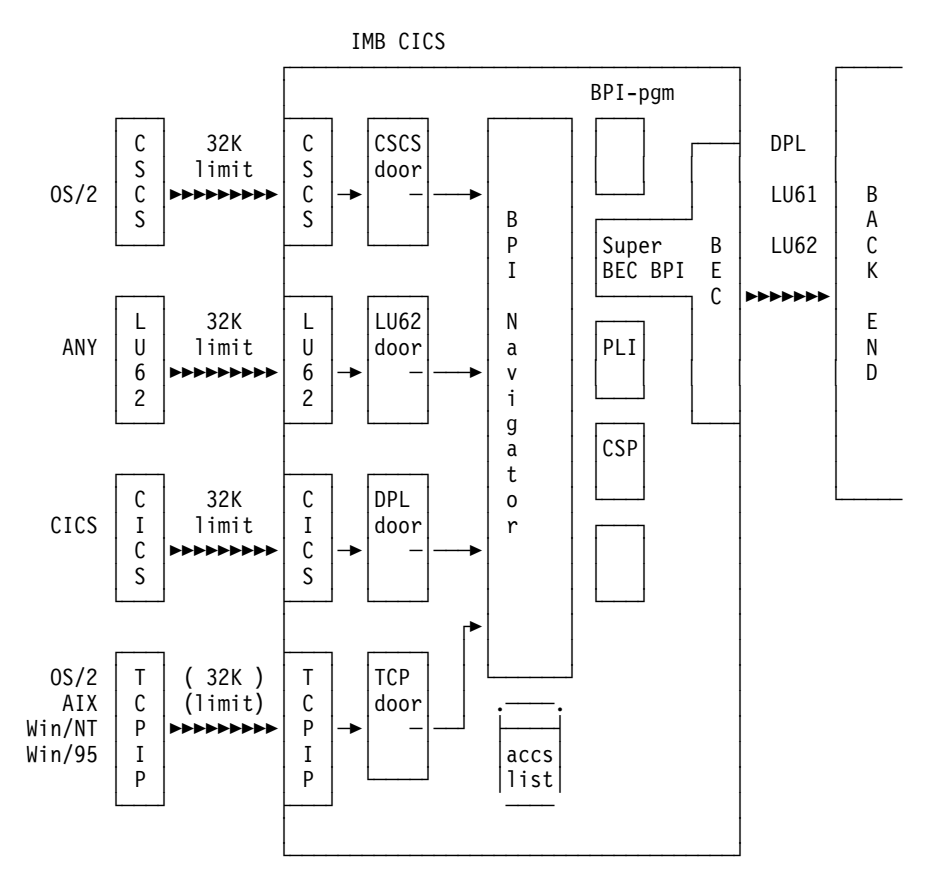

*Figure 19. Client support*

Requests received in three ways are mapped to the same internal structures and passed on to the BPI Navigator. Access authorizations are checked and the request is passed to the specified BPI module or to the generic BEC *Super BPI*.

### **Access to DB2**

As the local BPI programs are executing under common infrastructure transaction codes, they also share the common DB2 Plan KBIA2AP. If the local BPI program needs to access DB2, the required DBRMs must be included in this plan.

The application DBRMs can either be included directly in the plan, or they can be bound into a DB2 Package, the latter method having the advantage that the common plan does not have to be rebound if the application package needs to be bound again.

The KBIA2AP plan includes only the DBRMs needed for use the IMB client/server infrastructure. If a locally developed BPI is using other parts of IMB, such as the MailRoom, the required DBRMs must be added.

### **Security**

IMB uses the highest possible MVS and CICS security for the LU6.2 link between the client system and IMB, requiring a user to be signed on to the RACF system used by IMB for the link to be operational.

Additionally, the BPI Navigator has a facility to (optionally) log every message received and sent.

It is recommended to use this logging facility in case the application is sensitive (ASCA applicable).

### **Standard IMB Profiling query support**

IMB has two public BPIs that can provide profile information about a user as well as passing the user's access list.

Both BPIs can be used to personalize the user interface for the currently logged-on user:

#### **User Profile**

Information about the user-preferred language, Trading Partner number, country code (see "User profile BPI" on page 144).

#### **Access List**

A list that can be used to disable or remove actions or options on menus, so that a user who is not authorized to use certain function will not be presented with those options when accessing the servers. See "Access list BPI" on page 145.

#### **LAN Security administration philosophy**

This BPI can be used to implement a centralized administration philosophy.

*The resources defined in IMB do not necessarily have to define host based servers.*

By also defining LAN server resources using the IMB registration dialogues, a total server access control function can be implemented centrally for a project, and initialized for every user, individually during logon processing. This philosophy can drastically reduce application development and maintenance costs, as well as Service Delivery costs related to LAN server access administration.

## **Standard send structure**

The standard send structure, as sent from the client, has this layout:

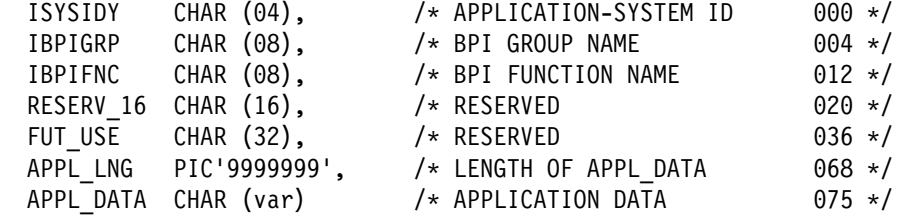

#### **Send structure requirement**

All strings must have the exact length specified and be padded with blanks at the end. You cannot use zero-terminated strings.

### **Standard receive structure**

Data is returned to the client from IMB in this structure:

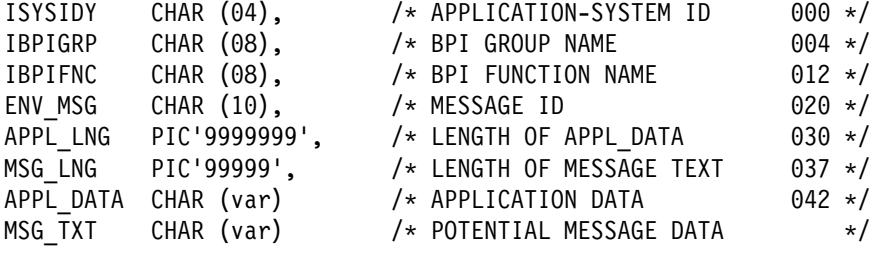

### **BPI Navigator error messages**

Apart from routing to the correct server, the BPI Navigator also has a security function. It checks whether the signed-on user ID is registered correctly in the IMB repository and is authorised to perform the requested function. If the request is rejected, an error message is returned by IMB to the calling client in its standard receive structure. Error messages from this module are prefixed with *KBI*.

There are three types of error messages:

- A technical message that gives information to developers (code AA)
- A Danish user version in Danish
- An English user version in code UK

The technical version (see Figure 20 on page 144). is not intended to be displayed to users. The version that the user receives depends upon the preferred language code for that user's IMB user ID profile.

An organization can support other languages by translating and inserting new rows in the error message (DB2) table.

 $\sqrt{2}$ KBIXXX -- - ------------------------KBIXXX AA I BPI infrastructure messages (AA - technical version) KBIXXX -- - ----------------------------------------------------- KBI100 AA A User is not authorised to this BPI KBI101 AA A Userid is not defined on IMB KBI102 AA A The BPI is disabled KBI105 AA A Unable to link to server or exit program. KBI201 AA A Wrong rectype in call to BPI: KBH USER ACCESS KBI202 AA A Wrong conversion mode passed to exit. KBI203 AA A Wrong rectype in call to BPI: KBH USER PROFILE KBI210 AA I Update/Refresh of KBDVBN was successful KBI211 AA W No hits in KBIIBAP KBI212 AA A Invalid function call to KBIIBAP KBI996 AA A Internal program error. Error information = variable KBI997 AA A Internal program error. Error information = variable KBI998 AA A Not room for return message in receive area. KBI999 AA A Wrong call-mode passed to query module.

*Figure 20. Technical messages*

If a message is returned, a message structure (KBIOMSG) is placed after any potential APPL\_DATA. To extract such a structure: Start at the first byte of APPL\_DATA, move to the right APPL\_LNG bytes, and extract the next MSG\_LNG bytes.

<u> La componenta de la componenta de la componenta de la componenta de la componenta de la componenta de la compo</u>

The MSG\_TXT will contain a formatted message in the user' preferred language as defined in IMB. This is implemented using a *Multi language Message Server* in IMB see "Standard error message server" on page 154.

There can be an error message with or without application message data:

 Example: APPL LNG =  $327$ , MSG LNG =  $0$  ====> no errors APPL LNG =  $0$ , MSG LNG = 100 ====> no appl data, but one msg APPL LNG = 123, MSG LNG = 100 ====> some appl data, and one msg

### **User profile BPI**

IMB has implemented a standard, public server that can return the logged on user's profile, as registered in IMB.

The only *application data input* that the client must provide is a *response type indicator*, to tell the server in which layout the reply should be returned. The type has to be initialized to **01**.

(The standard header should specify the full, three level name of the BPI: KBH.USER.PROFILE)

The user ID need not be specified. It is the logged-on user ID, on behalf of which the client is executing.

### **Standard send structure data requirements for the Profile BPI**

 ISYSIDY = 'KBH ' IBPIGRP = 'USER ' IBPIFNC = 'PROFILE ' RESERV $16 = '$ <br>FUT USF = ' FUT USE APPL LNG = '0000002' (length of input APPL DATA) APPL\_DATA: UP REC TYPE  $CHAR(02); = '01'$  (requested profile type)

### **Response structure from the Profile BPI**

The response returned to the client provides the data that is registered on the user's profile in IMB.

```
 ISYSIDY = 'KBH '
 IBPIGRP = 'USER '
 IBPIFNC = 'PROFILE '
ENV MSG = ' APPL_LNG = '0000084'
 MSG_LNG = '00000'
 APPL_DATA:
 UP REC TYPE CHAR(02) = '01' (format of user profile reply)
  ZUSERID CHAR(08) = userid
 ZCUSRLAN CHAR(02) = preferred language code
 ZIOPUCTY CHAR(03) = user country code
 ZICUSPRM CHAR(09) = user's organization account number
 ZCUSTNAM CHAR(60) = name of user's organization
```
## **Access list BPI**

IMB provides an application server that can return to the invoking client a list of the BPIs that the current user is authorized to use according to the IMB registrations. The name of the BPI server is KBH.USER.ACCESS

This server can be used to:

- Personalize the user's user interface in the client environment. For example, indicating in a pull-down menu an option that the user is not authorized to perform.
- Check whether a specific BPI (or group of BPIs) is available for processing or not (enabled or disabled), either during initialization of the user's environment, or immediately before sending a request to the server in question.

The length of the BPI input data is 22 characters: a BPI name and a *response type indicator*. The response can be provided in a short or long format, that is, with or without a 50 character description of the BPI.

### **Standard Send Structure data requirements for the Access list BPI**

```
ISYSIDY = 'KBH '
IBPIGRP = 'USER '
IBPIFNC = 'ACCESS '
RESERV_16 = 'FUT USE = 'APPL LNG = '0000022' (length of input APPL DATA)
APPL_DATA:
 ISYSIDY SRCH  CHAR(04) generic search on BPI system
 IBPIGRP_SRCH CHAR(08) generic search on BPI group<br>IBPIFNC_SRCH CHAR(08) generic search on BPI funct
                          generic search on BPI function
 AL_REC_TYPE CHAR(02) '01' (requested profile type, 01 or 02)
```
#### **Generic search**

is implemented using blanks. To get a list of all authorizations for this user for project *SWY*, the search criteria should consist of SWY followed by 17 blanks:

ISYSIDY\_SRCH = 'SWY ' IBPIGRP\_SRCH = ' ' IBPIFNC\_SRCH = ' '

To get a list of ALL authorizations for this user, the search criteria should consist of 20 blanks:

ISYSIDY\_SRCH = ' ' IBPIGRP\_SRCH = ' ' IBPIFNC\_SRCH = ' '

The requested response can be in a short (01) or a long (02) version as follows:

### **Response structure (short format) from the Profile BPI**

ISYSIDY = 'KBH ' IBPIGRP = 'USER ' IBPIFNC = 'ACCESS ' ENV MSG  $APPL$  LNG = '0000nnn' nnn=5+AL CNT\*22  $MSG$   $\overline{L}NG$  = '00000' APPL\_DATA: 2 AL REC TYPE  $CHAR(02) = '01'$  (short or long format) 2 AL CNT  $PIC'999'$  = number of hits (max 100) 2 AL ROW(100) = repeated structure 3 ISYSIDY CHAR(04) = BPI System 3 IBPIGRP CHAR(08) = BPI Group 3 IBPIFNC CHAR(08) = BPI Function 3 CBPISCE CHAR(01) = BPI Security (1=Restricted,0=Public)  $3$  CBPIENA  $CHAR(01)$  = BPI Enabled  $(1=Yes, 0=No)$ 

## **Response structure (long format) from the Profile BPI**

There is also a long version of the reply, where 50 char free text (description) and BPI-Type is also returned.

```
ISYSIDY = 'KBH '
IBPIGRP = 'USER '
IBPIFNC = 'ACCESS '
ENV MSG = ''
APPL_LNG = '0000nnn' nnn=5+AL_CNT*76
MSG_LNG = '00000'
APPL_DATA:
2 AL_REC_TYPE CHAR(02) = '02' (format of access list reply)
2 AL_CNT PIC'999' = number of hits (max 100)
2 AL_ROW(100) = repeated structure
  3 ISYSIDY CHAR(04) = BPI System
  3 IBPIGRP CHAR(08) = BPI Group
  3 IBPIFNC CHAR(08) = BPI Function
 3 NBPITXT CHAR(50) = BPI Description
 3 CBPITYP        CHAR(04)   = BPI Type<br>3 CBPISCE        CHAR(01)   = BPI Secu<br>3 CBPIENA        CHAR(01)   = BPI Enab
                 CHAR(01) = BPI Security (1=Restricted,0=Public)
                 CHAR(01) = BPI Enabled (1=Yes,0=No)
```
## **Optional BPI Navigator logging facility**

The BPI Navigator has a facility to (optionally) log every message received and sent.

The log function stores the following information on a sequential file in the IMB start-up JCL.

### **BPI Navigator Log record**

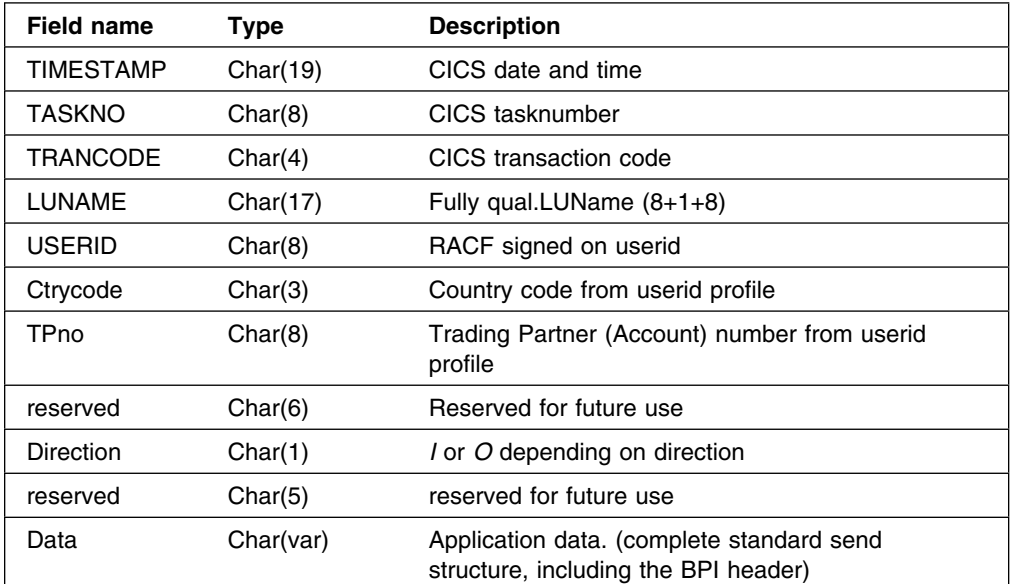

**Format of archive record optionally written by IMB.**

When enabled, it logs certain information regarding every invocation of the BPI infrastructure, both on every incoming call as well as every outgoing reply.

Logging function transparently performed by the infrastructure, The logging (on or off) is decided during the IMB BPI registration dialogue.

# **Limit the availability of a BPI**

A BPI is normally open all the time, unless it is disabled directly. If a BPI is accessing (or is running on) a back-end that has a more limited availability than IMB, then a schedule can be defined on the BPI. For information on how to define a schedule, refer to *System Administration Guide*.

A schedule can then be used on one or more BPIs, and the defined availability will then block the execution of the BPI program outside of the opening hours. The user will receive a generic message saying that the function is unavailable at present, or if the schedule has a specific user message defined, that one will be returned to the user.

# **Chapter 10. Client programming guidelines**

### **Introduction**

The IMB synchronous client/server Gateway can be accessed from three different types of clients:

- CICS systems (any CICS platform) using CICS DPL
- OS/2 systems using the CIS-CSCS software
- Any APPC-capable system using LU6.2

## **Access using CICS DPL**

If the client environment is CICS, CICS DPL (Distributed Program Link) can be used. You can DPL to the IMB infrastructure (the *DPL door*) and IMB will then invoke the correct BPI, according to registrations.

To DPL to IMB from another CICS platform, this must occur:

- APPC connection to the IMB CICS
- Attach Security Verify (or Identify)

The normal IMB send and receive record interfaces are used.

The send structure is placed in 32K CICS communication area.

LINK to BPI interface on IMB:

```
EXEC CICS LINK
           PROGRAM('KBIDPLP')
           COMMAREA(COMMAREA)
           NOHANDLE;
```
The KBIDPLP program MUST be defined remotely in CEDA to point to the SYSID of the IMB CICS and use the remote transaction ID KBIM.

The standard receive structure is placed in same communication area by IMB, before returning control to caller.

**Note:** The DPL action from the Client environment is always to the IMB program KBIDPLP. The Business Application (BA) is the BPI that is registered as an IMB resource. The BPI is then invoked by the IMB infrastructure after authorization checking. The name of the BPI is passed from the client in the standard send structure to IMB. (See "Standard send structure" on page 143.)

### **Access using native LU6.2**

The access to IMB BPIs from native LU6.2 is based on the native BEC protocol-modules and communication-modules.

The access to IMB from any platform using LU6.2 is based on the native BEC protocol and communication modules.

For the native LU6.2 option, the following should be in place:

- APPC connection to the IMB CICS
- Attach Security Verify (or Identify)

The Standard send and receive structures are used.

However; the send structure should be prefixed by a two byte LL-field (HEX length of data including the two byte field itself)

The receive structure is also prefixed by a corresponding LL-field.

Send protocol

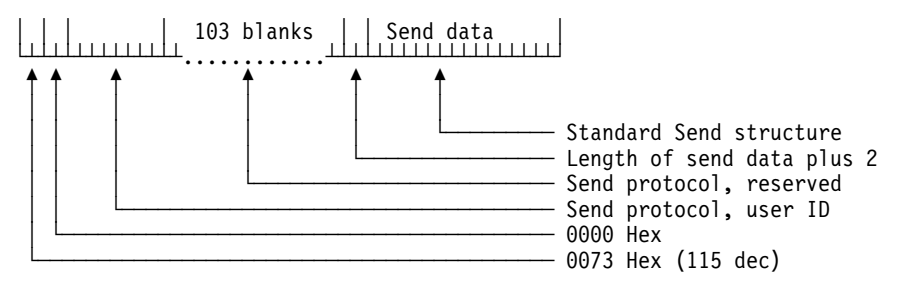

Receive protocol

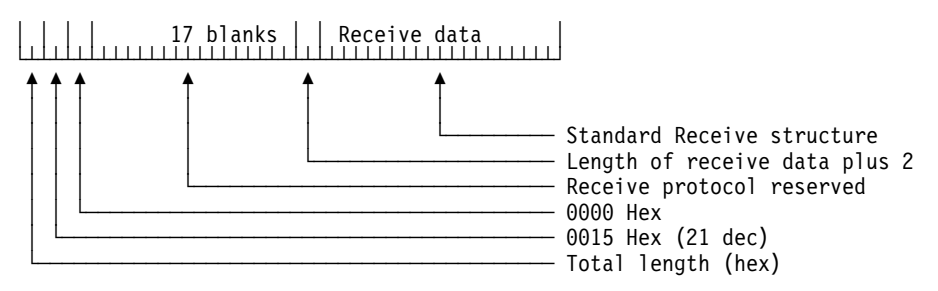

# **Access using CIS-CSCS**

## **Overview of connection**

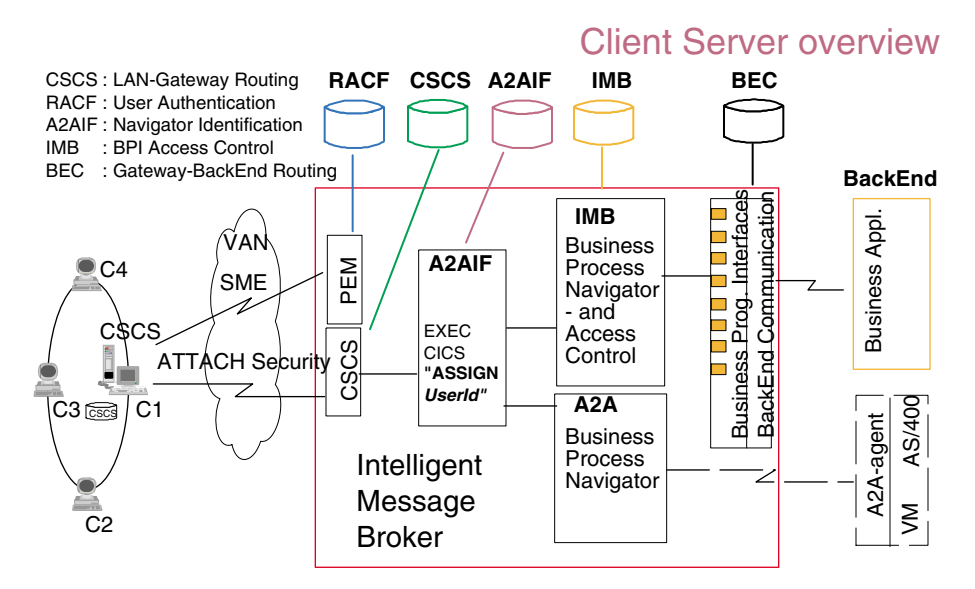

*Figure 21. Access using CIS-CSCS*

The connection between the LAN-CSCS and the Password Expiration maintenance (PEM) box at the host is to show that CSCS has implemented an OS/2 client application that is capable of communicating with the CICS/ESA PEM transaction. This is currently the only architected method of maintaining the password for a user, using the LU6.2 protocol.

## **Access from CIS-CSCS**

When calling IMB BPIs using the CIS-CSCS protocol, the following should be in place:

- CIS-CSCS installed (locally or on LAN server)
- LU6.2 connection to the IMB CICS
- Attach Security Verify

The normal record interfaces are used.

The standard send structure must be prefixed with 8 character 'IBMMENU ' before calling CIS-CSCS.

Codepage translation is preformed on the workstation by the CIS-CSCS Server using an ASCII-EBCDIC translate table defined in CM/2. The translation is between the user's normal PC (ASCII) codepage and the user's normal host (EBCDIC) codepage. Data is then presented in the user's normal codepage (EBCDIC).

# **Access using TCP/IP**

Using TCP/IP to connect to IMB BPIs is limited to programs written in C language in these environments:

- OS/2 (via a DLL)
- AIX (via object module)
- Windows NT and Windows 95 (via object module)

More information and sample programs can be found in *READ ME* files and in the header file *COMTCPIP.H* delivered with the code.

# **Chapter 11. Midlayer server programming guidelines**

When the infrastructure receives a Client request, it first performs the authorization check to verify that the Client (user ID) is allowed to execute the named BPI. Assuming OK, it then invokes the BPI (EXEC CICS LINK), passing a commarea containing three pointers to the following data areas respectively:

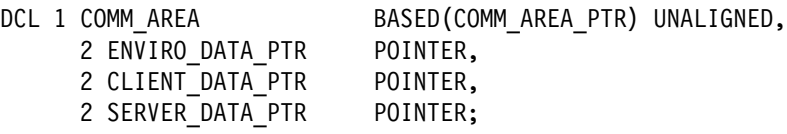

The three pointers point to the following structures:

- 1. KBIENVR—*Environment data*
- 2. KBIIREC—*Input record*
- 3. KBIOREC—*Output record*

## **Standard BPI input and output structures**

Irrespective of from where the Client request is originating, and which transmission protocol that has been used. The BPI navigator invokes the BPI program using the same three standard structures.

### **KBIENVR structure**

The Environment record contains the static data that is registered in IMB for this BPI, as well as dynamic data about the current user related to this specific invocation of the BPI:

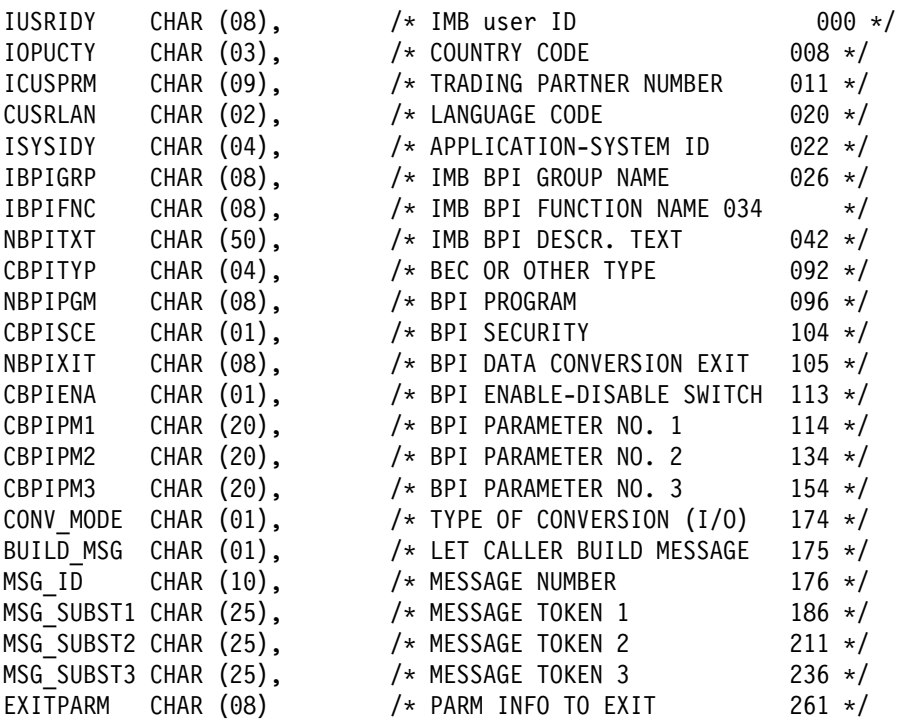

### **KBIIREC structure**

The Client Input data is passed in the following structure:

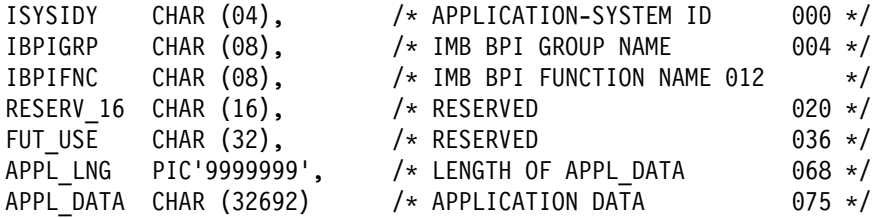

### **KBIOREC structure**

The data that the BPI wants returned to the client should be passed to the Navigator in the following structure (pre-allocated by the infrastructure):

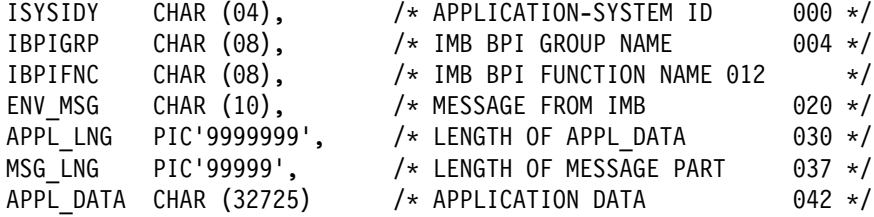

### **Standard error message server**

This function is used *internally* by the IMB infrastructure. It is also available for application use—you can have IMB lookup messages for your own application if you add them to the IMB message table.

If the server upon returning control to IMB sets the BUILD\_MSG field in the KBIENVR structure to *Y* and places a message ID in the MSG\_ID field (in the same structure), then IMB will lookup the message in the table and return it to the client.

Three message variables &1, &2 and &3 in the text in the message table can be substituted at runtime with the contents of MSG\_SUBST1, MSG\_SUBST2 and MSG\_SUBST3.

The MSG\_TXT in the receive structure (see "Standard receive structure" on page 143) will then contain a formatted message in the user's preferred language as defined in IMB.

Alternatively you can decide to maintain all your application messages in the different languages on the LANs, in which case the server should handle the complete formatting of the KBIOREC itself.

The following is the layout of the 100 byte message area, as it is concatenated by IMB to the application data that is returned from the server. (See also "BPI Navigator error messages" on page 143.)

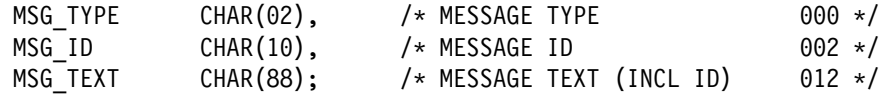

## **Super BPI exits**

The BPI registration allows an exit to be defined for generic BPI programs (Super BPIs) for application specific purposes.

The exit program principle is currently utilized by IMB when the BPI-type is BEC (Super-BPI).

The exit is called both before and after calling BEC. Field CONV\_MODE =  $I$  or O (Inbound/Outbound) tells the exit whether it can modify the Client data input or the Server data output.

The exit is linked to, with four pointers in the Commarea as follows:

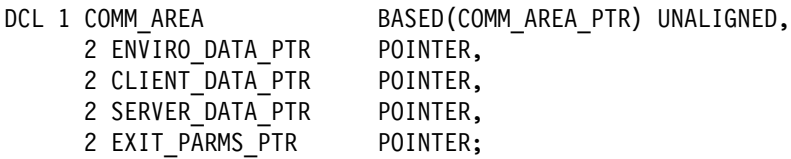

The EXIT PARMS PTR points into an additional record structure, which can be read or modified by the exit. The BEC Super BPI will pass a pointer to the BEC profile structure (record KBBPRINF).

This gives the exit access to a structure containing extra information from the Super BPI. The exit can then extract information and return it to the client.

The environment data field EXITPARM will contain the value *BEC PROF* in this case. The exit should only interpret the fourth structure if it can recognize the EXITPARM. This makes it possible to pass other structures in the future.

The exit can (on inbound) prohibit the real processing (here the call to BEC) by issuing an error message using the method described in "Standard error message server" on page 154.

### **BPI CSP modules**

A BPI program can also be written in CSP. The application must be of the type *Called Batch*.

Under option **1 Application Specifications** in CSP the application must be type 4

Type of application => 4

- 1 Main Transaction
- 2 Main Batch
- 3 Called Transaction
- 4 Called Batch

The application will receive 3 working storage records, which are defined under option **4 Called Parameter List** in CSP. The application must have the following called parameters:

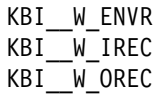

The application can then read the input data from KBI\_\_W\_IREC record, read the PWS Environment data from KBI\_W\_ENVR record and finally place the result in KBI\_\_W\_OREC record.

The three records have the same layout as records for a normal BPI.

# **Chapter 12. Remote server programming guidelines**

Historically, the BPI (the Server the Client is communicating with) is usually been implemented locally, on the IMB platform.

This extra piece of Business Application code was always needed on the mid-layer to perform data structure reformatting, to align to existing back-end applications.

As new projects emerge, with new Clients and Servers being coded, and therefore being aware of each other's data requirements, an option is needed to be able to invoke a (remote) server without any application code executing on the IMB platform.

For this purpose the BEC-BPI option is available. If the BPI is registered as type=BEC, the infrastructure can trigger a remote transaction, using the BEC protocol.

# **CICS DPL**

It is not yet possible to use DPL to get to the application server/BPI—the data is passed using Pointers. A BPI type=DPL is possibly a candidate for a future IR.

Currently you must define a BPI type=BEC and have a set of BEC definitions for DPL, or you must develop a *generic* BPI type=CICS, that receives the application data pointed to by a Pointer, takes the data and moves it to its commarea and then DPLinks to the *real* server.

The effect of designing a solution this way is to trade some BEC registrations for some other CICS registrations.

### **Link to application server via the generic BEC-BPI**

Using this *Super BPI* option, a Client request can be passed by IMB to the proper Server without any specific mid-layer programming. The following IMB registrations and restrictions apply:

### **BEC-BPI registrations**

- The BPI should be of type BEC
- A BEC Appl Id is defined on BPI
- The country code of running user ID will be used as BEC Location
- BEC will perform the routing to BEC.
- Only APPL\_DATA will be sent and received
- BEC length fields added

### **BEC-BPI data structures - example**

If you need to send a structure containing the string **Hello World** from a PS/2 to an IMS program, using the CIS-CSCS protocol you could use the method described here.

On the PS/2 the string must be wrapped with an IMB Header structure. The header gives the logical name of the function to perform (the BPI Business Programming Interface) and a length field.

If the BPI is named XXX IMSACC HELLO and registered in IMB with a link to an IMS transaction (thru IMB back-end communication BEC) the following should be placed in the structure:

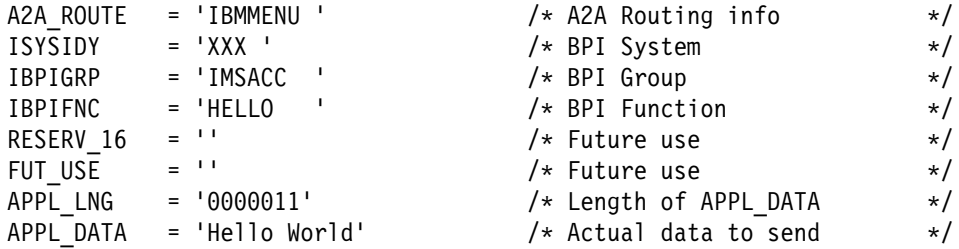

The IMS program will receive the following structure:

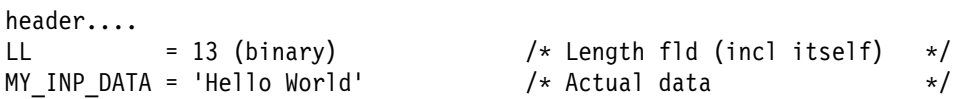

The reply from IMS program could be:

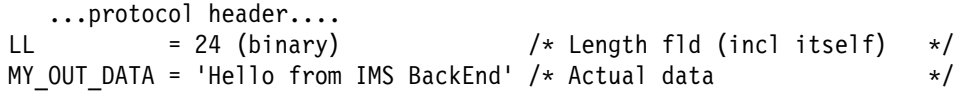

The Standard Receive structure returned to the PS/2 program would look like this:

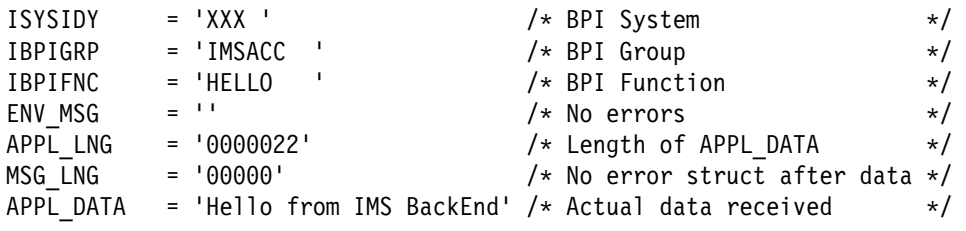

If a message is returned (for example, if the user is unknown or has no access) a message structure (KBIOMSG) is placed after any APPL\_DATA.
# **Part 3. NPT application design and development**

This section describes NPT application design and development under IMB, and covers:

- Chapter 13, "NPT/3270 applications under IMB" on page 161 describes non-programmable terminal (NPT) (or 3270) applications under IMB.
- Chapter 14, "Intelligent Message Broker CSP application modules" on page 167 describes the IMB CSP application modules.
- Chapter 15, "Back-end programming" on page 183 describes back-end programming.

# **Chapter 13. NPT/3270 applications under IMB**

While much of the information in this chapter concerns CSP application development, almost any CICS program can be started from IMB, requiring some programming effort to return the user to IMB after executing a foreign application.

## **CICS and CSP concepts**

IMB is executing under control of CICS, and must therefore adhere to the principles of CICS programs and transactions. In CICS, a program can run in either *conversational mode* or *pseudo-conversational mode*.

In CSP the same concepts are called *nonsegmented mode* and *segmented mode*.

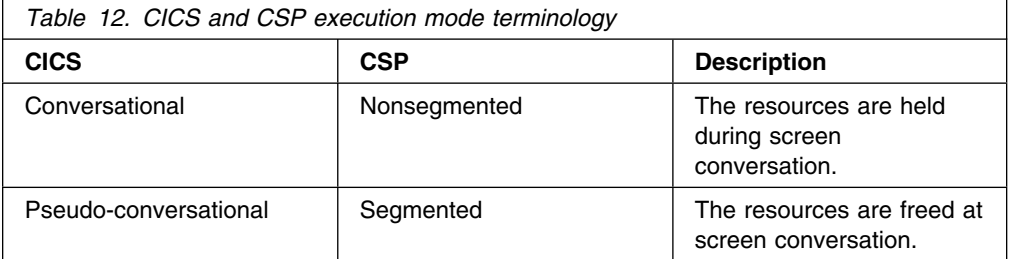

## **Conversational versus pseudo-conversational programs**

Historically, storage was a limited resource and efficient program design was to use pseudo-conversational mode, because it uses less storage during execution in online environments. The storage is released during screen conversation while users are entering data on the terminal. Using conversational mode could fill storage with working storage from users who had left screens unattended, so storage allocation would be expended.

With today's CICS releases this is no longer a concern. The programmer can take advantage of the more structured and modular application design that conversational mode offers.

A pseudo-conversational program is a sequence of non-conversational programs ending by displaying a panel. Each program has to know the navigation path in order to guide the user back. Therefore it is no trivial task to reuse a program in another context.

A conversational program can call a program, and at some time the control will get back to the statement following the call. The called program does not know anything about the calling application, all it has to do is to be called with a well defined record and return with another. This leads to a more modular application design, where real reuse is a possibility.

## **IMB and underlying applications**

IMB does not force underlying applications to run in particular execution mode. Both conversational mode and pseudo-conversational mode can be used. IMB Flexible Menu is running pseudo-conversational, while the administration applications are currently running in conversational mode. The design principles in this chapter also concentrate on the conversational mode. Some of the infrastructure components described in this chapter can be used by both conversational applications and pseudo-conversational applications, and some can not. Especially the support for navigation inside applications is limited to applications following the call principle.

In IMB we use the design principle *call of applications*.

This design supports:

- That activation of function key F3 results in a XFER/DXFR to *flexible menu* (KBHMEAP)
- That activation of function key F12 will result in *Converse Previous Panel*
- That input in the command field is split in a command part and a data part
	- The command is treated as a *fastpath command* (jump to another application)
	- The data is stored in KAAWCOM, from where they are available for processing in the *DXFRed to* or CALLed application

## **Multi Language Support implementation**

When a new user is defined, a default Language Code will be stored in the user profile. This language code is a part of the key in the infrastructure tables to secure that messages and menus can be displayed in the user's preferred language.

The language code can be modified by the local administrator.

It is up to the country to decide which languages should be supported locally. When the IMB package is delivered from Denmark the only languages in the infrastructure are Danish (language code *DA*) and English (language code *UK*).

## **Table driven MLS**

In IMB Multi Language Support is implemented by use of a DB2 table with all messages and CSP tables with all panel texts.

The panel texts must therefore be written in the supported languages at generation time while change of messages can be done online.

Online help can easily be accomplished via IMB help APIs (see "IMB online help system" on page 251).

## **Transaction change**

All main applications are started by CICS using a transaction call.

The name of the transaction is registered in the option table when the Installer registers the option in IMB.

Each transaction must be defined to CICS to inform which application to start, and in RACF all users must be given access to the transactions.

Several applications can run in the same transaction as the main application (Stub application) can call other applications.

Each transaction has its own DB2 Plan which must be rebuilt if any SQL code has been changed in any of the applications in the transaction. Another approach is to use DB2 packages, where only the package must be rebound after code changes.

When a Stub application returns it must perform process KAAPDXF in order to ensure proper navigation.

## **Internal navigation**

In IMB we control the internal navigation by use of the design principle *calls of applications*.

In this principle the navigation is controlled by CALLs to and EZECLOSes from applications.

No maps (except for test maps - if any) are conversed in the main application. A called application is used for each map to be conversed. This way a panel can be reused, by invoking it with different function codes from different areas. IMB is widely using this idea to use same list application for both maintenance purposes and for prompt purposes.

When DXFR-ing from *flexible menu* to the main application the value assigned to ZGOTO of KAAWCOM determines which application to call. The initial ZGOTO value is found in the navigation table. In this way it is possible to use the same main application to support several options from flexible menu.

CSP applications which are the objects of a CALL statement must be defined as called applications and have parameters compatible with the CALL list defined for them. When the called application terminates execution, the called application resumes at the statement following the call.

## **The main application**

When the main application receives control from *flexible menu*, the general process KAAPINI is performed to check the environment and to initiate KAAWCOM.

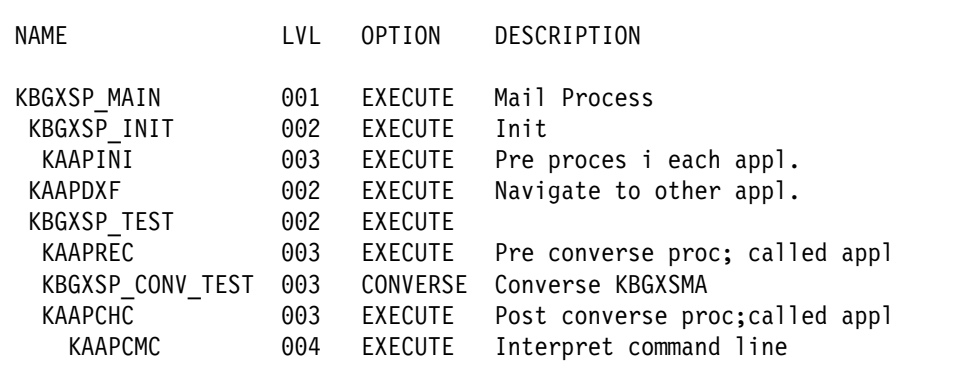

Figure 22 shows an example of the structure list for a main application.

*Figure 22. Structure list for main application*

Figure 23 illustrates the fundamental structure of the main process of a main application.

```
PERFORM KBGXSP_INIT;
;
WHILE 1 = 1;
   ;
  IF ZGOTO \neg = '0';AND ZGOTO \neg= '1';
    AND ZGOTO \neg= '2';
\ddot{\phantom{1}}MOVE 'KBH105' TO ZMSGNO;
    MOVE 'IBMMENU' TO ZNEWAPPL; /* internal command
    PERFORM KAAPDXF; /* DXFR or XFER
   END;
   ;
  IF ZGOTO = '0';PERFORM KBGXSP_TEST; /* Test purpose only (conv dummy-map)
   END;
   ;
  IF ZGOTO = '1';
    SET KBGXXW EMPTY;
    SET KBGXLWA EMPTY;
\ddot{\phantom{1}}MOVE ZICUSIDY TO KBGXXW.FLDOTHR1;
    MOVE ZICUSPRM TO KBGXXW.FLDOTHR2;
    MOVE ZCUSTNAM TO KBGXXW.FLDOTHR3;
\ddot{\phantom{1}}MOVE 'LOC' TO KBGXLWA.WHO; /* local user adm
    MOVE 'LIS' TO KBGXLWA.WHAT;
\ddot{\phantom{1}}IF ZGO = 'GO'; /* Any parameters passed from cmd line?
      MOVE ZFIELDS(1) TO KBGXLWA.KBGXLI FLDKEY1;
      MOVE ZFIELDS(2) TO KBGXLWA.KBGXLI FLDKEY2;
       ....
     MOVE ' ' TO ZGO;
     END;
\ddot{\phantom{1}}CALL KBGXLAP KBGXXW,KBGXLWA,KAAWCOM;
\ddot{\phantom{1}}PERFORM KAAPDXF; /* DXFR/ leave KAAAA ?
   END;
 ;
  IF ZGOTO = '2'; ;
   ........
   ;
   END;
   ;
END; /* while
  ;
```
*Figure 23. Main process of main application (Stub application). KAAWCOM, the general communication working storage record, is used as parameter in the call statement. The function code ZGOTO of KAAWCOM has been looked up in the navigation table before DXFR-ing from flexible menu. The ZFIELDS might contain arguments passed from the command line.*

A main application post call process, KAAPDXF, is performed immediately after the call statement in the main application.

This system process will perform the navigation to other applications / transactions or return to the menu.

## **Called applications**

Only called applications conversing maps are treated in this section.

In the called application parameter list the received parameters, KAAWCOM and others (if any) have to be specified.

Figure 24 shows the structure of the main process.

```
PERFORM KBGXLP INIT; /* Init application
;
WHILE 1 = 1:
  ....
 ;
 PERFORM KBGXLP_BUILD_MAP; /* Build map - Working storage
 ;
 PERFORM KAAPREC; /* Pre converse process
 ;
 PERFORM KBGXLP CONV_MAP; /* Show map
 ;
 IF EZEAID IS ENTER;
   OR EZEAID IS PF3;
   OR EZEAID IS PF12;
   PERFORM KAAPCHC; /* Post converse process
  END;
  ......
  ;
END;
```
*Figure 24. Main process structure in called application*

## **Message handling**

Messages can be retrieved from the message table by the CSP application KAAAMSG. They are identified by a message number, which must be assigned to to field ZMSGNO. KAAAMSG should be called by a pre pre-converse process like KAAPREC.

In order to maintain a general structure KAAAMSG should always be used to retrieve messages.

All types of messages should be handled the same way and with the same steps:

- 1. Somewhere in a process a message number is assigned to ZMSGNO
- 2. When KAAPRE receives control the corresponding message is retrieved in the message table by KAAAMSG who places the message in ZMSG. This field should therefore be included as message line on all CSP maps.
- 3. When KAAPCHK receives control all fields involved in the message processing are cleared.

# **Chapter 14. Intelligent Message Broker CSP application modules**

A typical NPT task in IMB is to show and update a list of some information taken from DB2 tables.

An example is the insertion of persons which— a Local Administrator task.

Task: Insert the person *Mr. Steven Levenson*, a clerk who has the job title *FOS Operator* and telephone extension number 6276.

Navigate to the Persons menu using fastpath command **PERSON**.

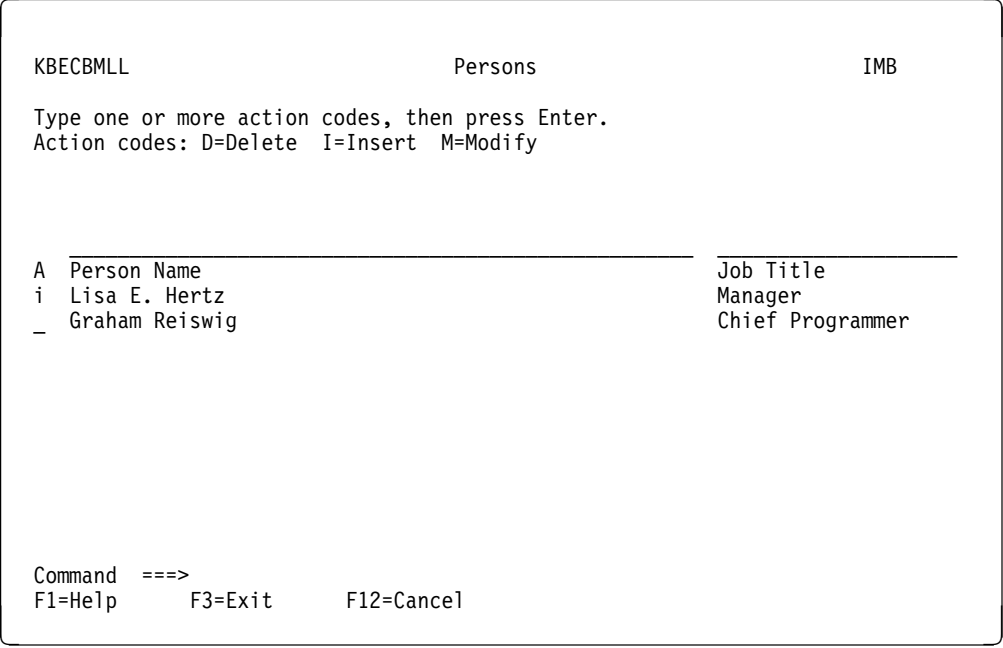

*Figure 25. Persons panel*

Type action code *i*, insert new person, in any of the action fields.

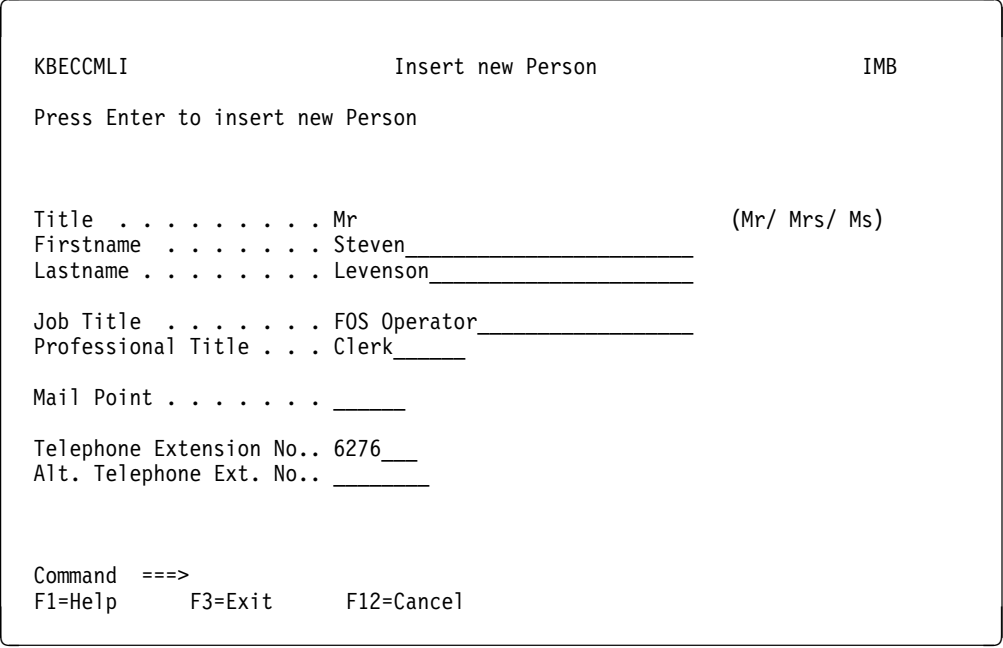

*Figure 26. Insert new Person panel*

Complete the information about Mr. Steven Levenson and press enter.

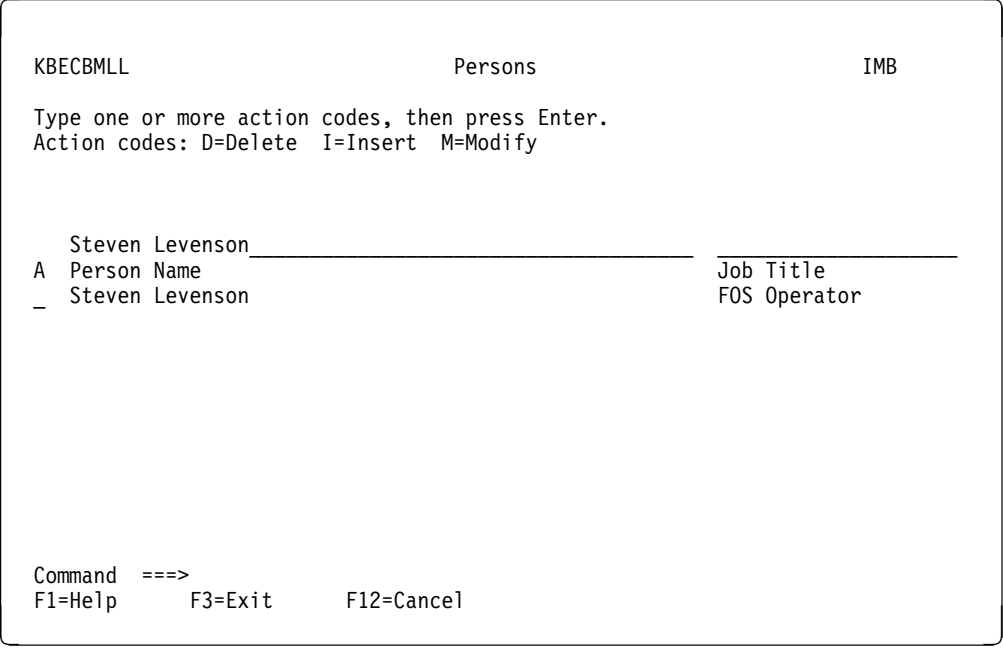

*Figure 27. Adding a new Person*

In the Persons menu the new person is displayed.

From a developer standpoint, this task can be broken down to these tasks:

- 1. Navigate to the application showing the list of persons.
- 2. Get the list of persons to show on the panel from DB2.
- 3. Show the list and navigate on action. Here action *I* requests navigation to an *insertion* application.)
- 4. Show the insertion panel, and validate the input.
- 5. Insert the Person in the DB2 table.
- 6. Re-display list with the new person.

Skeletons are provided for each of these functions.

#### **Navigation (Stub applications)**

The Installer defines which application to execute when the user chooses an option. IMB passes a function parameter to the application so it can select which List application to call depending on the function parameter. For more information refer to the *System Administration Guide*.

#### **List applications**

The main tasks for a List application is to show a list meeting the search criteria entered, to perform scroll logic and to navigate according to the user input. The user can use Function keys or enter action codes next to a line.

The data to be shown on the list is fetched by a call to a Browse application.

#### **Browse applications**

A Browse application is called by a List application and makes the necessary SQL call to DB2 tables to return a number of rows meeting the search criteria and the scroll keys given in the call.

#### **Detail applications**

A detail application is called from a List application to insert, modify, delete or show detail information. In the first three cases one or more DB2 tables are to be changed, after the input has been validated. The updating of DB2 tables is done by calls to updaters, one per DB2 table.

#### **Update applications**

Are called from Detail applications. An Updater creates the SQL necessary to insert, delete or modify a single row in one DB2 table.

In Figure 28 on page 170 the application flow is shown.

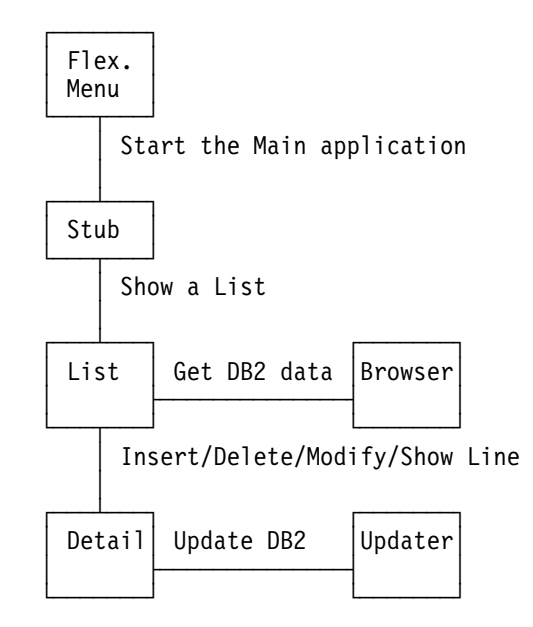

*Figure 28. Application flow*

The application types are described in this chapter.

## **Stub applications**

An IMB Stub application is a CSP application started by IMB.

A Stub is defined with Type of application  $=$  Main Transaction and is used to call an underlying List application.

Before starting a Stub application IMB moves a function parameter to the field ZGOTO in KAAWCOM. This value is specified as the function code in the definition of the options and is used by the Stub to decide which List application to start.

Before the Stub call the List application, some parameters should be initiated as shown here:

MOVE 'IBM' TO KBEIBWA.WHO; /\* IMB installer MOVE 'LIS' TO KBEIBWA.WHAT; /\* List panel mode

These parameters are used by the List application to decide which action codes are to be shown.

A Stub application can be generated automatically with the IMB Delevopment skeletons (available on request). The generated code will need minor modification before use.

## **List applications**

An IMB List application is an application called by a Stub application, another List application or a Detail application.

The module is a called CSP application.

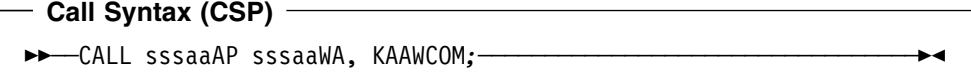

Here the Working Storage record sssaaWA is used for specific information to the List application about function and search criteria. KAAWCOM is the common IMB work area.

First, the List application gets data to be shown on the list by a call to a browser developed for this purpose. The search parameters from the record sssaaWA are used as input to the browser together with information like number of lines on the panel list.

List applications presents the data on a map together with information about valid Action codes and F-Keys and makes the appropriate calls to Detail applications or others List applications.

As the List application uses the information from the Browser in the call to Detail applications more information than shown on the map is needed.

If the user wants to delete or modify the row timestamp has to be sent to the Update application and therefore first to the Detail application.

Often all information can not be written on one line, in this case the List application shows the action code *S* to let the user select the row for detailed information in a Detail panel.

All the information shown in the Detail panel must be sent by the List application in the call.

## **Multiple Function Support**

Often the same list is to be shown in different situations demanding different actions on the list.

One example is the Administration part of IMB where both a Central Administrator and a Local Administrator can see the same list, but are allowed different actions on the items on the list.

Another example is the need to use the list to select an item to a field in a detail panel.

To ensure that the same List application can manage different functions we have introduced two control parameters in sssaaWA, WHO and WHAT.

WHO tells who the user is (Central Administrator or Local Administrator ) while WHAT tells what function the calling application wants.

The skeleton List application is built with two functions:

#### **List mode.**

A List application called from a Skel application or from another List application has the value *LIS* in sssaaWA.WHAT which shows the list panel in List mode.

### **Prompt mode.**

A List application called from a Detail application has the value 'PRO' in sssaaWA.WHAT. This means that the list is shown in prompt mode.

Figure 29 and Figure 30 show the same List application in the two different modes:

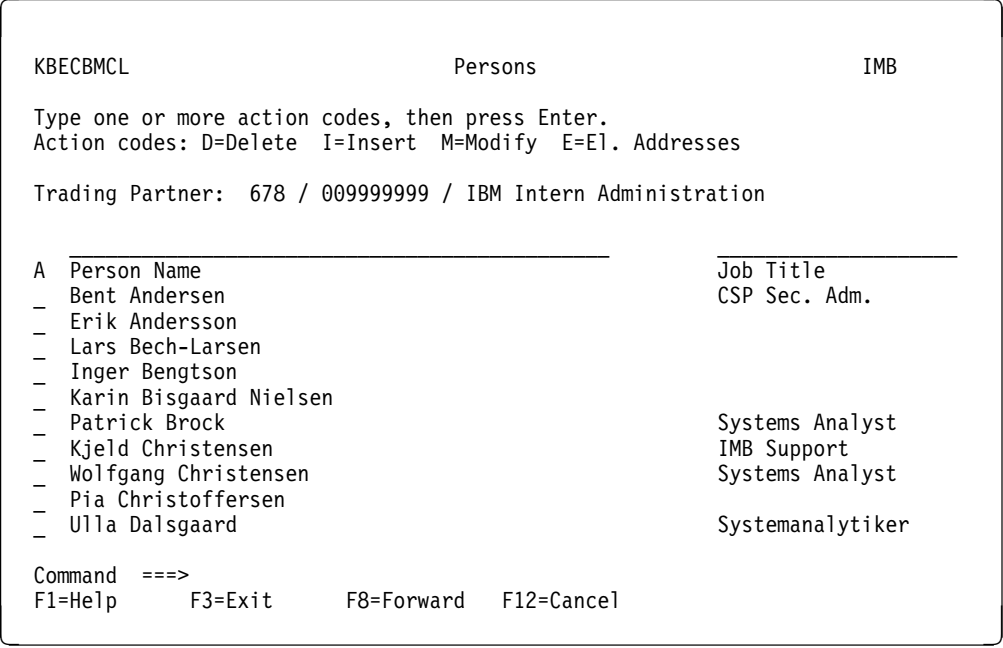

*Figure 29. List panel (List)*

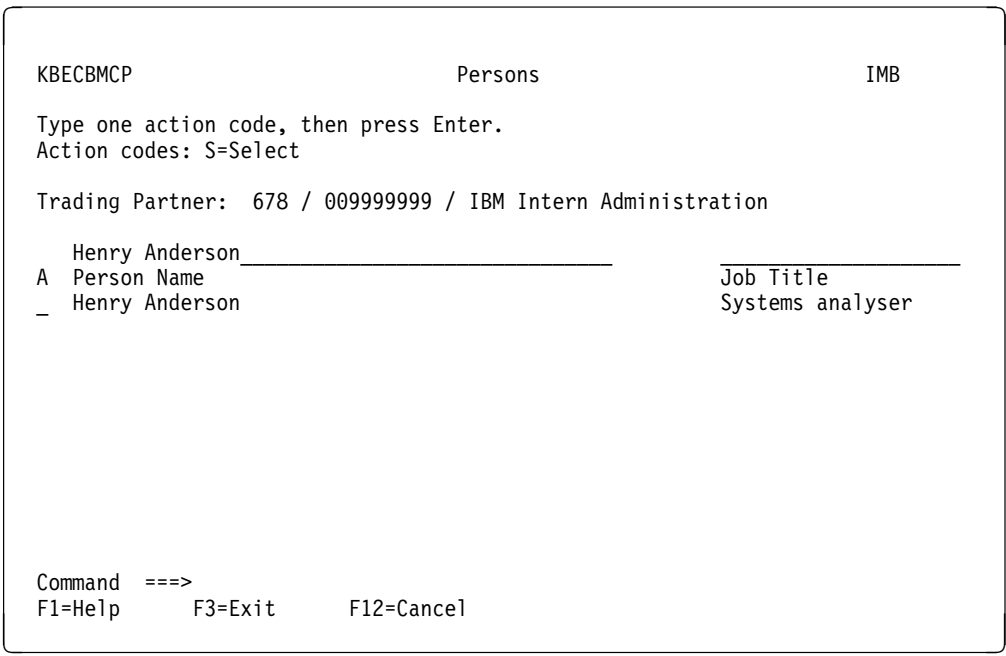

*Figure 30. List panel (Prompt)*

## **Multi Language Support (MLS)**

IMB has Multi Language Support.

A List application tries to find the texts for the panel in the language preferred by the user (ZCUSRLAN in KAAWCOM). If this language is not supported, English is used instead.

## **CSP Tables**

A List application uses three CSP tables that must be changed by the programmer:

#### **sssaaTP - Function key table**

This table holds information of the F-key text in the supported languages. The text is found by the List application using the language code as key.

### **sssaaTA - Action code table**

This table holds information of the legal action codes and their leading texts in the supported languages. The key is built like LLHHHWWWI where

- LL is the language code
- HHH is who (for example, CEN for Central Administrator)
- WWW is what (for examplem, LIS for List)
- I is the action code

#### **sssaaTB - Panel text table**

This table holds information of the text for the items on the map. The key is built in the for LLHHHWWWIIIIII where:

- LL is the language code (for example UK for English)
- HHH is WHO (for example CEN for Central Administrator)
- WWW is WHAT (for example LIS for List or PRO for Prompt)
- IIIIII is the item identifier (for example ACTION for the action codes)

A List application can be generated automatically with the IMB Delevopment skeletons (available on request). The generated code will be almost ready to use, but will need some modification, especially to the screen layout.

## **Browse applications**

An IMB Browse application is an application called by a List application to get data from DB2 tables to be shown on a list panel.

The module is a CSP application with the following CALL syntax:

```
Call Syntax (CSP)
77─ ─ ─CALL sssnnAP sssnnWP5,sssnnWP6 (NOMAPS; ───────────────────────7"
```
The Working Storage record sssnnWP5 is the input record and sssnnWP6 is the output record.

The input record contains these items:

#### **QROWCNT - Row count**

Tells how many rows the List application wants returned. This is the number of rows that can be shown on the list panel.

#### **SCRLLDIR - Scroll direction**

If SCRLLDIR  $=$  'F' then the browser finds the rows after the last SCRLLKEY, else SCRLLDIR  $=$  'B' and the browser returns the rows before the first SCROLLKEY.

#### **APPLNAM - Application Name**

Name of the calling application.

### **USERID**

Name of userid logged on.

#### **sssnnI\_DB2ROW**

A DB2 row used for search parameters.

#### **SCRLLAREA**

Contains the top and bottom row last shown on the list panel. Used for scrolling purposes.

The Browser makes the SQL queries against the necessary DB2 tables to return the number of rows asked for. One extra SQL query is then made to return if more row(s) are found. If the scroll direction is 'B' and not enough rows can be found then the scroll direction is changed and rows are taken from the top.

Any serious SQL errors are logged to the System Errorlog.

The Browser returns the following in the output record sssnnWP6:

#### **MSGNO - Message Number**

A code to an IMB message if something went wrong.

#### **RETCODE - Return code**

RETCODE = 3 if scroll direction has been changed.

#### **SQLCODE - SQL Error Code.**

SQL Error Code.

#### **MORE**

MORE = 'Y' if more rows can be found in the scroll direction.

#### **TABLEID - Table ID**

ID of the DB2 table used. If more than one table is used TABLEID contains ID of one of the tables.

#### **QROWCNT - Row count**

The number of rows returned. Less or equal with QROWCNT in the input record.

#### **SCRLLDIR- Scroll Direction**

Scroll Direction used (can be different than SCRLLDIR in the input record).

### **sssnnI\_DB2ROW**

The returned rows. Max 20 rows.

#### **SCRLLAREA**

The upper and lower returned row. (This must be moved to the input record at next call.)

A Browse application can be generated automatically with the IMB Delevopment skeletons (available on request). The generated code will only need a little touch in the SQL before it is ready to use.

## **Detail applications**

An IMB Detail application is an application called by a List application to perform one of these actions:

- Show more information about a row from the list than can be seen on one line.
- Insert a new item on the list.
- Modify an item on the list.
- Delete an item from the list.

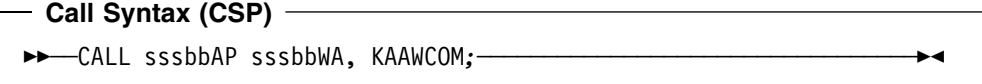

The Working Storage record sssbbWA is used for specific information to the Detail application about function and data from the selected row and a return code from the Detail application. KAAWCOM is the common IMB work area.

The record sssbbWA contains the following items:

**WHO** Input parameter WHO tells who the user is (Central Administrator or Local Administrator).

#### **WHAT**

Input parameter. The function to be performed by the Detail application. (Select / Insert/ Modify / Delete / Copy)

#### **CANCEL**

Return parameter. Is 'YES' if the user has left the Detail application by pressing F12.

#### **CALL**

No longer used.

#### **PFVALID**

No longer used.

**GO** No longer used.

#### **sssbbI\_DB2ROW**

This is the data from the row on the List application not only the data seen on the list panel but all the information returned from the DB2 tables inclusive a timestamp. (If the action is Insert sssbbI\_DB2ROW is empty)

The Detail application presents the data on a map together with information about valid Action codes and F-Keys.

## **Multiple Function Support**

We have built the Detail application to support all the actions on a list panel line not resulting in another list panel.

The functions are:

- Insert
- Copy
- Modify
- Delete
- Select

One example is the BEC Application Administration part of IMB from where all the actions can be given (see Figure 31 through Figure 36 on page 179).

| KBBABMIL                                                                                             |                                                                                                    |                                                                                              | BEC Applications                                                                                                    |                                                                                                    | IMB |
|----------------------------------------------------------------------------------------------------|----------------------------------------------------------------------------------------------------|----------------------------------------------------------------------------------------------|----------------------------------------------------------------------------------------------------|----------------------------------------------------------------------------------------------------|-----|
|                                                                                                    | Type one or more action codes, then press Enter.<br>Action codes: D=Delete I=Insert M=Modify S=Select                                                                     |                                                                                              |                                                                                                    | C=Copy                                                                                                    |     |
| Appl.<br>KAB<br>KAB<br>KAB<br>KAB<br>KAB<br>KAB<br>KAB<br>KAB<br>KAE<br>KAE<br>KAE<br>KAE<br>Command | Name<br>CESIS100<br>CESIS120<br>CESIS200<br>CESIS650<br>CESIS660<br>CESIS670<br>CESIS700<br><b>TEST</b><br>$FOS-MN-01$<br>$FOS-MN-01$<br>FOS-MN-01<br>FOS-MN-01<br>$==->$ | Location<br>678<br>678<br>678<br>678<br>678<br>678<br>678<br>678<br>806<br>678<br>846<br>702 | Transaction<br>CESIQA0<br>CESIQA1<br>CESIQBO<br>CESIQGI<br>CESIQGK<br>CESIQGM<br>CESIQMO<br>SS<br><b>UPNOTOMN</b><br>UPOSTOMN<br>UPSET0MN<br>UPFIT0MN | Transaction Parm.<br>209210<br>209211<br>209220<br>209271<br>209272<br>209273<br>209274<br>4MN<br>4MN<br>4MN<br>4MN |     |
| $F1 = He1p$                                                                                          | F3=Exit                                                                                                    | F8=Forward                                                                                   | F12=Cancel                                                                                                    |                                                                                                    |     |

*Figure 31. List panel*

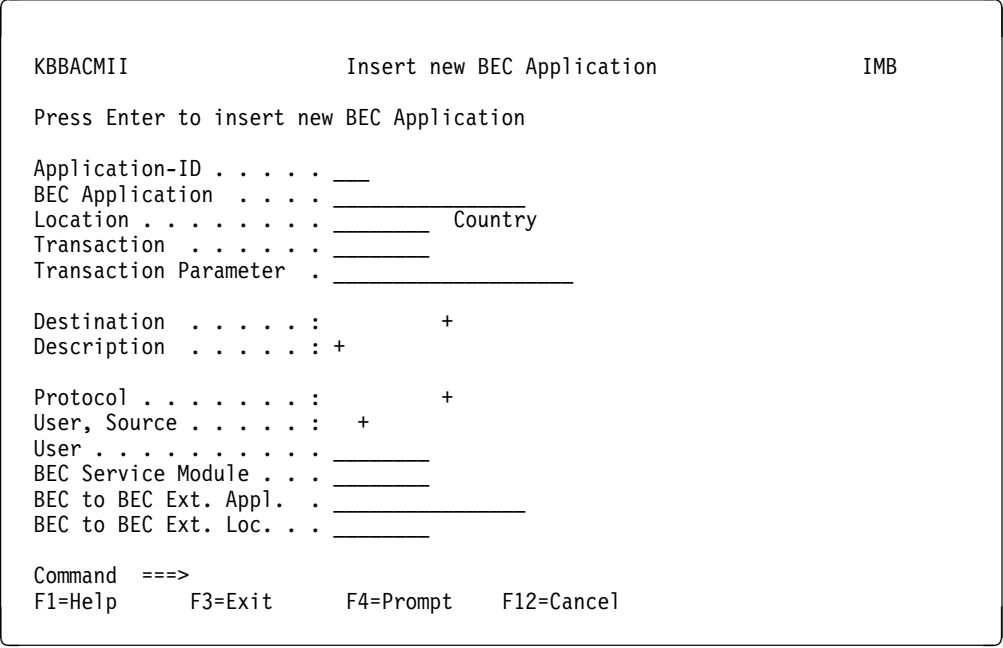

*Figure 32. Detail panel (Insert)*

| KBBACMII                                                                                                    | Insert new BEC Application                    | IMB |
|----------------------------------------------------------------------------------------------------|-----------------------------------------------|-----|
| Press Enter to insert new BEC Application                                                                                                    |                                               |     |
| Application-ID KAB<br>BEC Application CESIS200<br>Location OLD-ROUT Country<br>Transaction CESIQBO<br>Transaction Parameter . 209220                                                      |                                               |     |
| Destination $\ldots$ $\ldots$ : DKIMST +<br>Description $\dots \dots$                                                                                                    |                                               |     |
| $Protocol : : NATIVE +$<br>User, Source $\dots$ $\dots$ : 3 +<br>User $\ldots$ DK11031<br>BEC Service Module _______<br>BEC to BEC Ext. Appl. . _________________<br>BEC to BEC Ext. Loc. |                                               |     |
| $Commoned$ ===>                                                                                                    | F1=Help    F3=Exit    F4=Prompt    F12=Cancel |     |

*Figure 33. Detail panel (Action)*

 $\sqrt{2}$  KBBACMIM Modify BEC Application IMB Press Enter to modify BEC Application Application-ID . . . . : KAB BEC Application . . . : CESIS200 Location . . . . . . . : OLD-ROUT Country Transaction . . . . . . CESIQBO Transaction Parameter . 209220\_\_\_\_\_\_\_\_\_\_\_\_\_\_ Destination . . . . . : DKIMST + Description . . . . . : + DK TEST IMS - OLD-ROUT - CECIS online - fixed userid Protocol . . . . . . . : NATIVE + User, Source . . . . . : 3 + User . . . . . . . . . DK11031\_ User . . . . . . . . . . .<br>BEC Service Module . . . \_\_\_ BEC to BEC Ext. Appl. . \_\_\_\_\_\_ BEC to BEC Ext. Loc. . . \_ Command ===> F1=Help F3=Exit F4=Prompt F12=Cancel

*Figure 34. Detail panel (Action)*

 $\sqrt{2}$  KBBACMID Delete BEC Application IMB Press Enter to confirm deletion of BEC Application Application-ID . . . . : KAB BEC Application . . . : CESIS200 Location . . . . . . . : OLD-ROUT Country Transaction . . . . . : CESIQB0 Transaction Parameter : 209220 Destination . . . . . : DKIMST Description . . . . . : DK TEST IMS - OLD-ROUT - CECIS online - fixed userid Protocol . . . . . . . : NATIVE User, Source . . . . . : 3 User . . . . . . . . . : DK11031 BEC Service Module . . : BEC to BEC Ext. Appl. : BEC to BEC Ext. Loc. . : Command ===> F1=Help F3=Exit F12=Cancel

*Figure 35. Detail panel (Action)*

| KBBACMIS<br>(no action on enter)                                                                                                    | Details of BEC Application                           | <b>TMB</b> |
|----------------------------------------------------------------------------------------------------|------------------------------------------------------|------------|
| Application-ID : KAB<br>BEC Application : CESIS200<br>$Location : OLD-ROUT CountryTransaction : CESIQBOTransaction Parameter : 209220$                                                             |                                                      |            |
| Destination : DKIMST<br>Description $\dots$<br>Protocol : NATIVE<br>User, Source $\ldots$ $\ldots$ : 3<br>User : DK11031<br>BEC Service Module :<br>BEC to BEC Ext. Appl. :<br>BEC to BEC Ext. Loc | DK TEST IMS - OLD-ROUT - CECIS online - fixed userid |            |
| $Commoned$ ===><br>F1=Help F3=Exit F12=Cancel                                                                                                    |                                                      |            |

*Figure 36. Detail panel (Action)*

## **Multi Language Support (MLS)**

IMB has implemented Multi Language Support.

A Detail application tries to find the texts for the panel in the language preferred by the user (ZCUSRLAN in KAAWCOM). If this language is not supported English is used instead.

## **CSP Tables**

A Detail application uses two CSP tables that must be changed by the developer.

#### **sssbbTP - F-Key table**

This table holds information of the F-Key text in the supported languages. Only the fields marked in UPDCOLS will be updated.

### **DEL - Delete a row.**

The *old* key (and timestamp) is passed in sssnnI\_DB2ROW(1).

If the timestamp (DSYSRPT) given from the "old" row is not equal to the timestamp found on the table it has been changed after the browser has read it, and the Updater will return with an error without deleting the row.

#### **SEL - Return a row matching the key(s) given.**

The key is passed in sssnnl\_DB2ROW(1).

#### **APPLNAM - Application Name**

Name of calling application for error logging purposes.

#### **USERID - User Id**

Name of user to be registrated in the field IUSRUUL.

#### **sssnnI\_DB2ROW**

Input DB2 Rows.

### **UPDCOLS**

Mark for update of field.

Any serious SQL errors are logged.

The Updater returns the following in the output record sssnnWP6:

#### **MSGNO - Message Number**

A message code to an IMB message if something went wrong.

#### **RETCODE - Return code**

4 is a warning on errors e.g. row updated by another user and duplicate keys found.

8 is an error code on errors e.g. not correct input and DB2 errors.

#### **SQLCODE**

SQL Error Code.

#### **TABLEID**

DB2 Table ID.

#### **REFNAME**

Name of Referential Integrity constraint, if any problems with referential integrity.

An 8 character name of the Referential Integrity constraint.

#### **sssnnI\_DB2ROW**

The returned row (Insert / Modify / Select)

## **Referential Integrity**

If you have a parent-child relation between two tables like the User table and the User Scope table shown in Figure 37, these tables should be protected by a referential integrity relation. This prevents a parent with children to be deleted or children to be inserted without a parent.

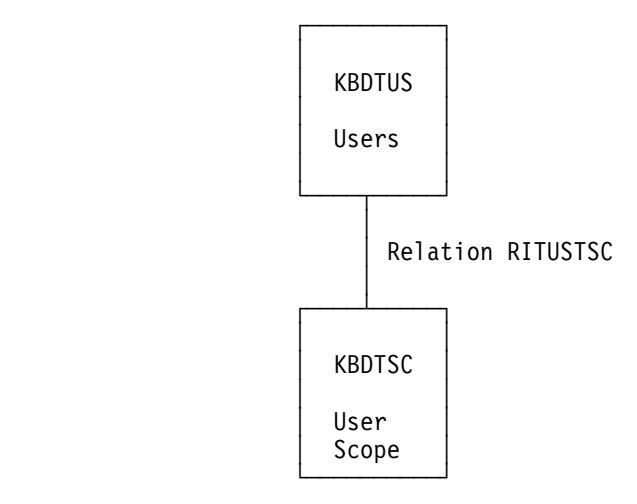

*Figure 37. Parent-child referential relation*

This relation is made in DB2 and is given an 8 character name. We recommend the following format: RITppTcc, where pp is a two char id of the parent table and cc is a two char id of the child table. The relation RITUSTSC is read like this :

Referential Integrity relation between parent Table (KBDT)US and child Table (KBDT)SC.

If the Updater tries to violate a referential relation, DB2 returns EZESQCOD = -530, -531, or -532 and the relation name in EZESQRRM.

In this cases the Updater tries to find a message in the csp table sssnnT1 using the relation name as key. If this does not succeed, a general message is used instead.

To show a more user-friendly message do like this:

- 1. Find the relation name.
- 2. Insert a line in sssnnT1 where:

**REFNAME** Relation name.

**MSGNO** Identifier of the IMB message to be shown.

**TEXT** Description (not used).

- 3. Define the message in the IMB message table.
- 4. Load the message table.

An Update application can be generated automatically with the IMB Development skeletons (only available on request). The generated code will need only minor SQL modification.

# **Chapter 15. Back-end programming**

All business data to be accessed from IMB has to be placed in back-end systems, preventing external users to have direct access to these data.

IMB Front-End applications in consequence must distribute part of the application to a back-end.

The objective of BEC is to pass data and control from a CICS Front-End to an IMSor CICS back-end and to receive data and control again, once the back-end processing is complete.

This chapter will give design and development guidelines on how to use BEC when communicating between a BPI module (or NPT Front-End) and an application server in CICS or IMS.

# **Calling BEC**

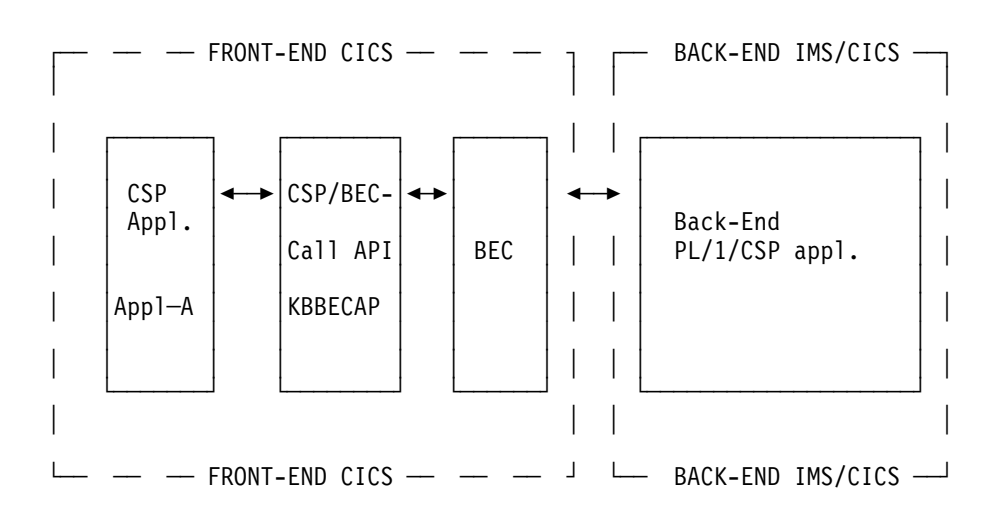

*Figure 38. Front-End/back-end communication through BEC.* 

Figure 38 shows a schematic outline of the communication between a Front-Endand a back-end system. The **Front-End** is the CICS where IMB is installed.

The business logic of the application is placed in the **back-end**. All data access is performed in the back-end

CSP application **Appl\_A** represents an NPT or BPI application installed on IMB.

Between the Front-End and the back-end is the **BEC** component, that handles the actual call to the back-end system. The Front-End applications do not need to know the physical location of the back-end; when a Front-End application calls BEC to access data from the back-end application, only a **logical destination** address is passed. The **physical destination** (the VTAM node for the back-end, the back-end transaction name, etc.) is then found by BEC from the IMB BEC tables. The on-line IMB administration utilities provide facilities for the definition and

maintenance of logical and physical destinations and their connection. The **logical destination** is defined by two fields:

- 1. APPLCODE
- 2. LOCATION

The **APPLCODE** and **LOCATION** together make up the **logical destination** which is a unique identification of a BEC registration, i.e. an identification of the backend system to communicate with. **APPLCODE** is the only element that has to be "hardcoded" in the Client application/BPI definition. **LOCATION** enables execution in MCO mode. The **LOCATION** parameter must be filled in with a logical location code (usually the user's country code).

The BEC registration is performed from the online administration dialogue in IMB.

The Front-End application **Appl\_A** communicates with BEC through the. **CSP/BEC call API**

The **CSP/BEC call API** is an IMB infrastructure component that handles the call to BEC. The call-interface to the CSP/BEC call API is described in details in the skeleton sample application **BECAPI** which can be found in the skeleton MSL, provided with the IMB package. The skeleton contains all the necessary code and parameters and can be copied directly into the application (as a process) or used as skeleton for a called CSP application to be used as a general component in your application complex. See also figure Figure 42 on page 187

The call statement for calling KBBECAP is:

**Call Syntax (CSP)**

**>>** - CALL KBBECAP KBBECWA, KBBECW\_SEND, KBBECW\_RECV (NOMAPS; - → → → →

### **KBBECWA**

The structure of the parameter KBBECWA is shown in Figure 39.

|         | <b>NAME</b>     |    | LEVEL OCCURS TYPE LENGTH |     |       | DESCRIPTION             |
|---------|-----------------|----|--------------------------|-----|-------|-------------------------|
| $***$   |                 |    |                          |     |       |                         |
| 001     | IUSRIDY         | 10 | 00001                    | CHA | 00008 | IMB user ID             |
|         | 002 ICUSPRM     | 10 | 00001                    | CHA | 00009 | Primary Customer no.    |
| $003 *$ |                 | 20 | 00001                    | CHA | 00002 |                         |
|         | 004 ICUSPRM BEC | 20 | 00001                    | CHA | 00007 | Primary cust. no. (BEQ) |
| $005 *$ |                 | 10 | 00001                    | CHA | 00003 |                         |
|         | 006 LOCATION    | 10 | 00001                    | CHA | 00008 | Location / Country code |
|         | 007 APPLCODE    | 10 | 00001                    | CHA | 00016 | Application code        |
|         | 008 MSGNO       | 10 | 00001                    | CHA | 00006 | Message number          |
| 009 MSG |                 | 10 | 00001                    | CHA | 00071 | Message text            |
| $***$   |                 |    |                          |     |       |                         |
|         |                 |    |                          |     |       |                         |

*Figure 39. CSP working storage KBBECWA. KBBECWA parameter to KBBECAP*

#### **IUSRIDY**

Optional. You can provide the back-end application with a user ID in 3 different ways:

1. With the user ID signed on

- 2. With a user ID passed in the KBBECWA parameter (filled in by the application)
- 3. With a fixed user ID registered with the BEC application registration.

#### **KBBECWA.IUSRIDY**

This field must be completed before calling the BEC, if *User source* has been registered with a value of 2 (user ID to be passed in the KBBECWA parameter) in the BEC application registration online dialogue.

#### **ICUSPRM**

Optional. The primary customer number of the user.. The primary customer number is in the common communication working storage KAAWCOM.

#### **ICUSPRM\_BEC**

(Used by BEC). Substructure to identify IBM account number.

#### **LOCATION**

Mandatory. The logical location of the back-end (typically country code of the user). The country code is in the common communication working storage KAAWCOM.

#### **APPLCODE**

Mandatory. The hard-coded logical key to the BEC application registration.

### **MSGNO**

 $\Gamma$ 

Returned parameter from BEC. BEC returns a message number in this field after the call.

**MSG** Returned parameter from BEC. BEC returns a message text in this field after the call.

The front-end application must move **MSG** and **MSGNO** to **ZMSG** and **ZMSGNO** of **KAAWCOM** See also Figure 42 on page 187

#### **KBBECW\_SEND**

The structure of the parameter KBBECW\_SEND is shown in Figure 40.

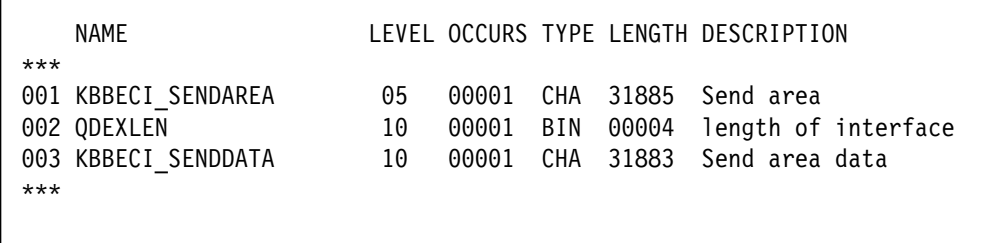

*Figure 40. CSP working storage KBBECW\_SEND. KBBECW\_SEND parameter to KBBECAP*

The working storage KBBECW\_SEND.KBBECI\_SENDDATA is filled in with application data to be passed from the calling Front-End application to the back-end application.

The field **QDEXLEN** specifies the length of the data to be passed to the back-end. The maximum length is 31883 bytes. The calling application must make a redefinition of the KBBECW\_SEND area, which must match the redefinition in the corresponding back-end module.

## **KBBECW\_RECV**

The structure of the CSP working storage KBBECW\_RECV is shown in Figure 41.

| $***$ | <b>NAMF</b>         |    |                 |     | LEVEL OCCURS TYPE LENGTH DEC BYTES |       |
|-------|---------------------|----|-----------------|-----|------------------------------------|-------|
|       | 001 KBBECI RECVAREA | 05 | 00001 CHA 31885 |     |                                    | 31885 |
|       | 002 ODEXLEN         | 10 | 00001           | BIN | 00004                              | 00002 |
|       | 003 KBBECI RECVDATA | 10 | 00001 CHA 31883 |     |                                    | 31883 |
|       |                     |    |                 |     |                                    |       |

*Figure 41. CSP working storage KBBECW\_RECV*

The working storage KBBECW\_RECV.KBBECI\_RECVDATA is used to pass application data back from the back-end application to the calling Front-End application.

The field **QDEXLEN** specifies the length of the data passed back to the Front-End. The maximum length is 31885 bytes. The calling application must make a redefinition of the KBBECW\_RECV area, which must match the redefinition in the corresponding back-end module.

For each call of the back-end via BEC, the working storage KBBECW\_RECV must be appropriately redefined to match the corresponding redefinition of the WS-area in the back-end application. Figure 42 on page 187 shows how the CSP/BEC call API (and BEC) is called, and how messages from BEC should be treated by the calling application, It is a piece of code taken from the application BECAPI located in the skeleton MSL, which is a part of the IMB package.

```
 001 /***************************************************
 002 /* Set parameters for BEC call (from KAAWCOM)
 003 /***************************************************
004 / * 005 /***************************************************
 006 /* Initiate send and receive areas (p5 & p6)
 007 /***************************************************
 008 /*
 009 SET KBBECWA EMPTY;
 010 SET SEND_REDEF_EXAMPLE EMPTY; /* Redifinition of KBBECW_SEND
 011 SET RECV_REDEF_EXAMPLE EMPTY; /* Redifinition of KBBECW_RECV
012 / * 014 /***************************************************
 015 /* Set necessary parameters form BEC call
 016 /***************************************************
019 / * 020 MOVE 'XXXXXXXXXXXXXXXX' TO KBBECWA.APPLCODE; /* IE: "ECINFO"
021 MOVE 'NNN' TO KBBECWA.LOCATION; /* COUNTRY CODE
 022 MOVE 'YYYYYYYY' TO KBBECWA.IUSRIDY; /* user ID
023 MOVE 'IIIIIIIII' TO KBBECWA.ICUSPRM; /* Prim. custno
024 / * 025 /***************************************************
 026 /* Set length of SEND and RECIEVE areas
 027 /***************************************************
 028 /*
029 MOVE N TO SEND REDEF EXAMPLE.QDEXLEN;/* max 31885 (length of interface)
030 MOVE I TO RECV REDEF EXAMPLE.QDEXLEN;/* max 31885 (length of interface)
031 / * 033 /***************************************************
034 /* Build KBBECW SEND area with application data
 035 /***************************************************
037 / *038 MOVE XXX TO SEND REDEF EXAMPLE.XXX;
039 MOVE YYY TO SEND REDEF EXAMPLE.YYY;
040 / * 042 /***************************************************
 043 /* CALL BEC CSP Call API
 044 /***************************************************
045 / * 046 CALL KBBECAP
 047 KBBECWA,
048 KBBECW SEND,
049 KBBECW RECV
 050 (NOMAPS;
 051 /*
 053 /***************************************************
054 /* Return error message and errortext
 055 /***************************************************
 057 /*
058 IF KBBECWA.MSGNO ¬= ' ';
 059 MOVE KBBECWA.MSGNO TO ZMSGNO;
 060 MOVE KBBECWA.MSG TO ZMSG;
 061 END;
 062 ;
 063 /* proceed with application logic
```
*Figure 42. Call CSP/BEC call API. Example on how to call the CSP/BEC call API.*

# **CICS to CICS programming guidelines**

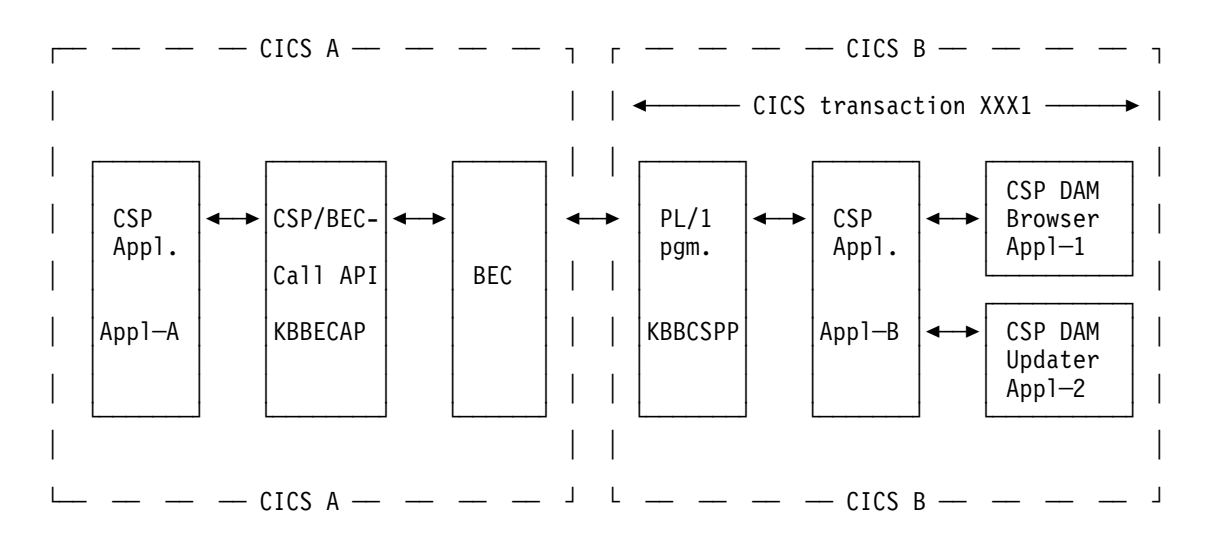

*Figure 43. CICS to CICS..* 

Figure 43 shows a schematic outline of how an application is split between 2 CICS to separate business logic from the presentation logic, and distribute it to a back-end CICS.

Compared to Figure 38 on page 183 the PL/1 program **KBBCSPP** has been added. KBBCSPP is an IMB infrastructure component, which makes it possible to start a CSP application in the back-end CICS.

We will assume the following scenario:

We will install a "stub" application (**Appl\_B**) in the back-end system to manage the request from the Front-End application. The Front-End application can request either a call to the browser module Appl\_1 or the update module Appl\_2.

This application must be a called CSP application with 1 input record and 1 output record.

It is also possible to install real business applications (i.e. a data access module) instead of a stub application. But by installing a stub application we minimize the administrative work and maintenance (e.g. CICS definitions.)

CSP Front-End application **Appl\_A** gets data from the CSP access module **Appl\_1**. It updates a DB2 table through CSP update module **Appl\_2**. Both access modules must be placed in a CICS back-end system.

We will need a CICS transaction with the appropriate definitions in the **CICS RCT table**

We want our back-end applications to run in **CICS transaction "XXX1"**, and to execute through a **DB2 plan "XXXPLAN"**(static DB2).

We have been given**application id "XXX"** and we will use **Applcode "XXX-A1"**. Our back-end system is located in Denmark **Location "678"**

## **IMB BEC application registration**

Assuming that the appropriate BEC destination has been defined, the BEC application definition panel in the IMB Application Installation should be filled in with the following parameters (refer to *System Administration Guide* for details about inserting BEC applications and destinations):

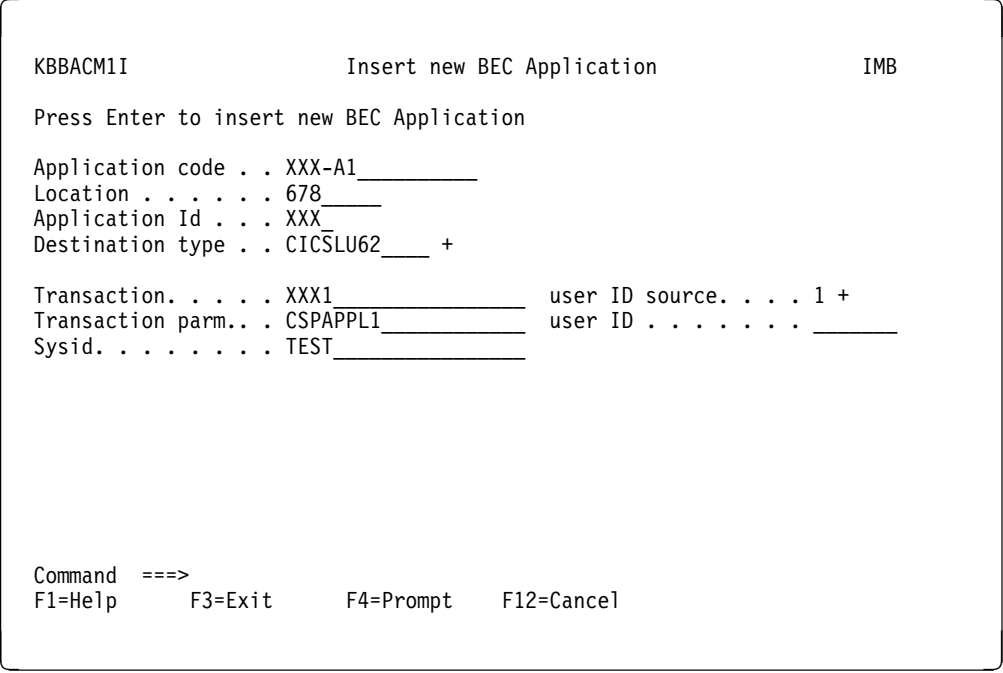

### **CEDA definition of transaction**

A transaction XXX1 must be defined using CEDA. It should start program KBBLNKP, which then will link to the program from "Transaction parm," here CSPAPPL1. The TWASIZE should also be changed to 1024 to allow the CSP program to run.

### **CICS RCT table**

The CICS RCT (Resource control table) of the back-end CICS must have the following contents:

- **AUTH** CICS authorization ID. This is the identifier that must be granted access to the DB2 resources.
- **TXID** CICS transaction ID.
- **PLAN** DB2 plan related to the CICS transaction. The AUTD ID (XYZ) must be granted execute to the plan (XXXPLAN).

```
*---------------------------------------------------------------------*
* CICS RCT TABLE FOR PROJECT ABC *
     *---------------------------------------------------------------------*
*
* The following RCT entries are to be applied to any CICS region
* where project ABC will execute.
*
        *---------------------------------------------------------------------*
        DSNCRCT TYPE=ENTRY, X
             TWAIT=POOL,THRDM=0,THRDA=0,AUTH=(XYZ), X
             TXID=(XXX1), X
             PLAN=XXXPLAN
```
# **CICS to IMS programming guidelines**

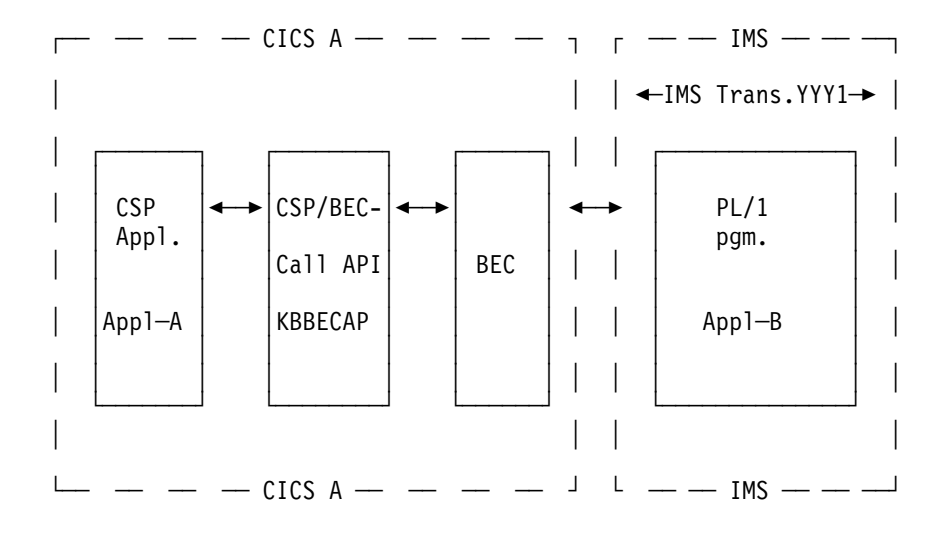

*Figure 44. CICS to IMS..* 

Figure 44 shows a schematic outline of how an application is split between a CICS and a IMS in order to separate business logic from the presentation logic, and distribute it to a back-end IMS.

When BEC is called from the CSP/BEC call-API (**KBBCSPAP**), BEC will place the enriched **send\_area** on the IMS message-queue. Figure 45 shows the structure of the send\_area

Prefix 14 bytes (Length of area and IMS transaction, filled in by BEC) P3 area 115 bytes (Protocol area, filled in by BEC) P5\_area 31883 bytes (Application data input area)

*Figure 45. IMS input message area*

Figure 46 on page 191 shows the declare structure of the P3\_area.

| BACKEND COMMUNACATIONS (BEC)                 | ==============================                       |                |
|----------------------------------------------|------------------------------------------------------|----------------|
|                                              |                                                      |                |
| STRUCTURE : KBBI1PRO                         |                                                      |                |
|                                              |                                                      |                |
|                                              | LENGTH : 115 BYTES (DATA = 031, FUTURE USE = 084)    |                |
|                                              |                                                      |                |
|                                              | CONTENTS : IMB NATIVE APPLICATION PROTOCOL PREFIX    |                |
| SENT TO BACK-END.                            |                                                      |                |
|                                              | RELATIONS : BUILT BY BEC PROTOCOL MODULE KBBCP1M AND |                |
|                                              | RECOGNIZED BY CORRESPONDING SERVERS IN               |                |
| BACK-ENDS.                                   |                                                      |                |
|                                              | HISTORICALLY THIS PARAMETER IS KNOWN AS              |                |
|                                              | ROUTER PARAMETER P3 MAPPED BY CSP WORKING            |                |
| STORAGE RECORD KAAWIP3.                      |                                                      |                |
|                                              | ---------------------------------                    |                |
|                                              |                                                      |                |
|                                              |                                                      | OFFSET $*$     |
|                                              |                                                      |                |
|                                              | 3 LL BIN FIXED (15), /* RECORD LENGTH                | $000 *$        |
|                                              | 3 ZZ BIN FIXED (15), /* INTERFACE ID                 | $002 *$        |
| 3 FILLER1 CHAR (05), /* FUTURE USE           | 3 user ID CHAR (08), /* IMS USER ID                  | 004<br>$012 *$ |
|                                              | 3 SCOPEKEY CHAR (07), /* DATA ACCESS SCOPE KEY 017 * |                |
|                                              | 3 CHOICE CHAR (12), /* COMSEC TRANS.                 | $024 *$        |
| 3 FILLER2 CHAR (79) /* FUTURE USE            |                                                      | $036 *$        |
|                                              |                                                      |                |
|                                              |                                                      |                |
| $==$ BEC $==$ END OF STRUCTURE KBBI1PRO $==$ | TOTAL LENGTH 115 *                                   |                |

*Figure 46. P3 area*

When BEC has placed the send\_area on the IMS message queue, the program related to the IMS transaction will be executed. The main structure of this program can be seen in Figure 47

Note that a call to **COMSEC** is optional. If COMSEC is used, you specify the **COMSEC choice number** in the transaction parameter field, when you define your BEC application from the IMB online dialog.(see below).

000010 READ MESSAGE-QUEUE 000020 DO WHILE MESSAGE FOUND 000030 FIND USER SCOPE FROM COMSEC /\* OPTIONAL \*/ 000040 CALL APPROPRIATE MODULE 000050 BUILD AND SEND RECEIVE\_AREA 000060 READ MESSAGE-QUEUE

*Figure 47. Main structure of main program on IMS site.*

Figure 48 on page 192 shows the structure of the receive\_area.

```
Prefix 6 bytes (Length of area, filled in by BEC)
 P4_area 21 bytes (Protocol area, filled in by BEC)
P6_area 31883 bytes (application data output area)
```
*Figure 48. IMS reply message area*

Figure 49 shows the declare structure of the p4\_area.

|                        | BACKEND COMMUNACATIONS (BEC)              | ==============================                                                       |                                                     |
|------------------------|-------------------------------------------|--------------------------------------------------------------------------------------|-----------------------------------------------------|
|                        |                                           |                                                                                      |                                                     |
|                        | STRUCTURE : KBB01PR0                      |                                                                                      |                                                     |
|                        | LENGTH : 021 BYTES                        |                                                                                      |                                                     |
|                        |                                           | CONTENTS : IMB NATIVE APPLICATION PROTOCOL PREFIX                                    |                                                     |
|                        | RECEIVED FROM BACK-END                    |                                                                                      |                                                     |
|                        |                                           | RELATIONS : BUILT BY BACK-END SERVER ON REPLY AND                                    |                                                     |
|                        |                                           | RECOGNIZED BY CORRESPONDING BEC PROTOCOL                                             |                                                     |
|                        | MODULE.                                   |                                                                                      |                                                     |
|                        |                                           | HISTORICALLY THIS PARAMETER IS KNOWN AS<br>ROUTER PARAMETER P4 MAPPED BY CSP WORKING |                                                     |
|                        | STORAGE RECORD KAAWIP4.                   |                                                                                      |                                                     |
|                        |                                           |                                                                                      |                                                     |
|                        |                                           |                                                                                      |                                                     |
|                        |                                           |                                                                                      | OFFSET *                                            |
|                        |                                           |                                                                                      |                                                     |
|                        |                                           | 3 LL BIN FIXED (15), /* RECORD LENGTH                                                | $000 *$                                             |
|                        |                                           |                                                                                      |                                                     |
|                        | 3 ZZ BIN FIXED (15), /* INTERFACE ID      |                                                                                      |                                                     |
|                        |                                           | 3 TRANCODE CHAR (08), /* IMS TRAN CODE                                               |                                                     |
|                        | CHAR (02),                                | /* ENV. STATUS CODE                                                                  |                                                     |
|                        |                                           | /* ENV. MESSAGE NUMBER                                                               |                                                     |
|                        |                                           | 4 ENVMSGPR CHAR(3), $\frac{1}{2}$ PREFIX (E.G. 'KBB') 014 *                          |                                                     |
|                        | 4 ENVMSGNO CHAR(3),<br>4 ENVMSGLV CHAR(1) | /* MSG NUMBER<br>/* MSG LEVEL                                                        |                                                     |
| 3 ENVSTAT<br>3 ENVMSG. |                                           |                                                                                      |                                                     |
| $=$ $=$                | BEC == END OF STRUCTURE KBB01PR0 ==       | TOTAL LENGTH 021 *                                                                   | $002 *$<br>$004 *$<br>$012 *$<br>$017 *$<br>$020 *$ |

*Figure 49. P4 area*

We will assume the following scenario:

We will install an application (**Appl\_B**) in the back-end IMS system.

CSP Front-End application **Appl\_A** gets data from the PL/1 program **Appl\_B**.

We will need to supply the IMS generation with appropriate definitions.

We will use COMSEC and will use **COMSEC choice number: AAYY**

We want our back-end applications to run in **IMS transaction YYY1**

We want to use the **IMS NATIVE** protocol. (The IMS ADF protocol is described later in this chapter)

We have been given **application id YYY** and we will use **Applcode YYY-A1**. Our back-end system is located in Denmark **Location "678"**

#### **IMB BEC application registration**

Assuming that the appropriate BEC destination has been defined, the BEC application definition panel in the IMB Application Installation should be filled in with the following parameters: (refer to *System Administration Guide* for details about inserting BEC applications and destinations.).

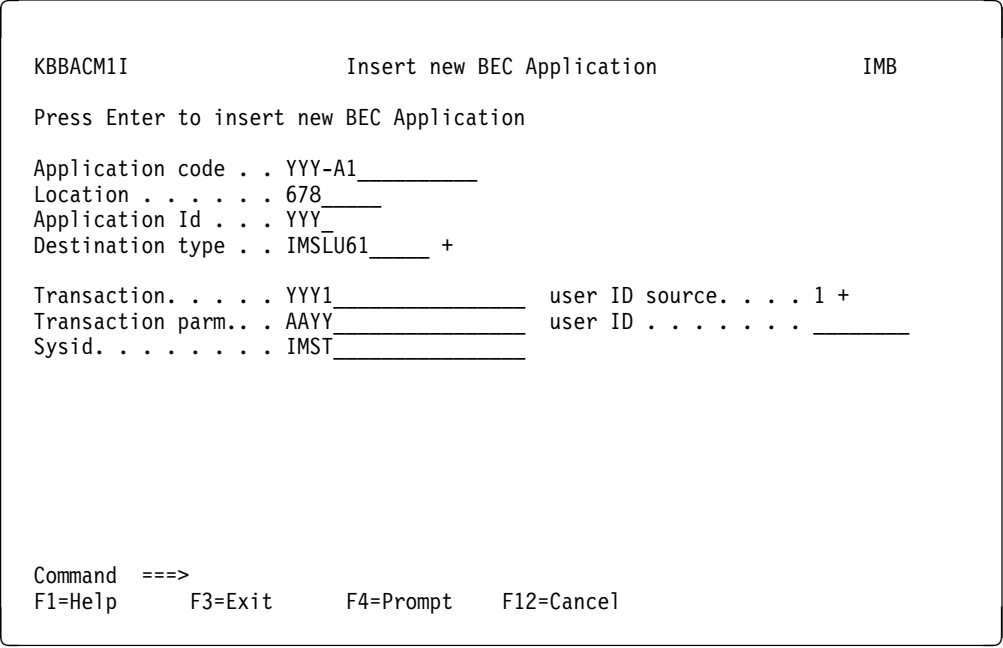

### **IMS Definitions**

\*

\*

\*

The Input data to be used for the IMS generation must have the following contents:

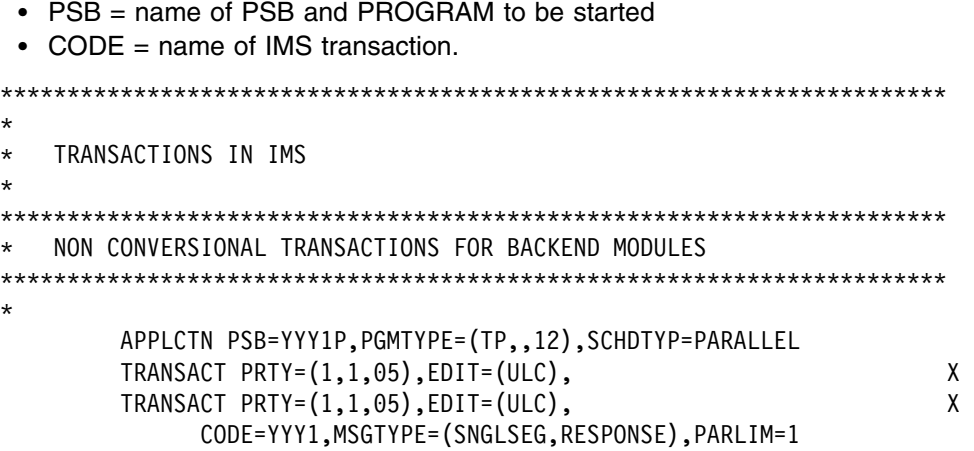
# **Part 4. Common programming APIs**

This section describes the application programming interfaces provided with IMB:

- Chapter 16, "Generic IMB programming APIs" on page 197 describes the generic IMB programming APIs
- Chapter 17, "Programming APIs and structures for CSP 3270 applications" on page 251 describes the APIs and structures for CSP 3270 applications

# **Chapter 16. Generic IMB programming APIs**

The following APIs can be used from most programs running in IMB CICS. Both online 3270/NPT applications written in CSP, and BPIs and MailRoom programs written in PL/1 can use IMB programming APIs.

# **Sundry texts, prompt and validation**

The IMB Sundry text table is a generic place to store various character, decimal and integer values and related descriptions for later use in applications as F4 Prompt lists and input validation. It consists of a DB2 table to store the sundry texts, a CSP Call API to give a Prompt list, a CSP Call API to verify a value, and a set of CSP applications to maintain Sundry texts online under IMB.

# **Usage**

The Sundry Prompt List is activated under program control, and can display a list of values like those shown in Figure 50).

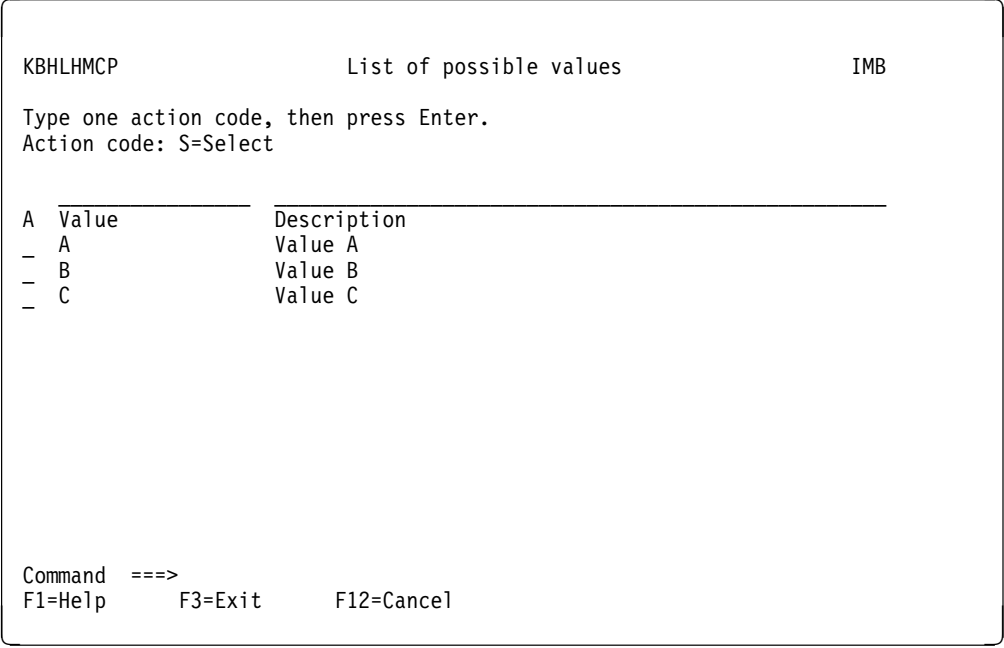

*Figure 50. Sundry Prompt list*

By selecting a line, the value (and description) is returned to the calling application for further usage.

Context-sensitive help can be available, if it has been written and loaded as described in "IMB online help system" on page 251. The used help key should match the sundry key.

# **Call Method**

The Sundry Text APIs can be called in a number of different ways, depending on which support is needed.

- Online Prompt List
- Return a list of values to an application
- Check a character value against the list
- Check an integer value against the list
- Check a decimal value against the list
- Return a list of values to an application where the value field is part of the search parameter.

Sundry texts are organized in groups of Sundry Items, which can have one or more values (in either character, integer or decimal representation). The identification of a Sundry Item is:

- Application Id (char 4)
- Country code (char 3)
- Language code (char 2)
- Sundry Item (char 8)
- Value (char 16, optional)

To support MCO and NLS, the APIs are able to default to another language code or country, if a Sundry Item is not registered.

The following examples show how the Sundry texts can be accessed from CSP.

```
/*******************************************/
/* Call of Sundry Text Prompt List *//* to display values for a field *//* CSP procedure: KBHxxP_PROMPT */
/*******************************************/
;
MOVEA ' ' TO KBHxxWM.CURSOR;
;
SET KBHLHWA EMPTY;
MOVE 'ALL' TO KBHLHWA.WHO;
MOVE 'PRO' TO KBHLHWA.WHAT;
MOVE 'Y' TO KBHLHWA.ENABLE_FLD_HELP;
MOVE 'KBH' TO KBHLHWA.ISYSIDY;
MOVE ZIOPUCTY TO KBHLHWA.IOPUCTY;
MOVE ZCUSRLAN TO KBHLHWA.CUSRLAN;
MOVE 'PROMPT-1' TO KBHLHWA.SKBH_SUNITEM;
; /* **********************************************
; /* The default sort in the Sundry Text Prompt List
; /* is sort by Sundry Value.
; /* If the Sundry Text Prompt List should be sorted
; /* by Sundry Text instead, then remove this comment
; MOVE 'T' TO KBHLHWA.KBHLHI_SKBH_SORT;
;
CALL KBHLHAP KBHLHWA,KAAWCOM;
IF ZNEWAPPL ¬= ' ';
   EZECLOS;
END;
;
IF ZMSGNO = ' ' /* No errors
  AND KBHLHWA.CANCEL = 'NO'; /* Enter pressed
  ;/* OK user selected a value
  MOVE MOVE KBHLHWA.SKBH_SUNVALUE TO KBHxxWM.xxxxxxxx;
  MOVE MOVE KBHLHWA.SKBH_SUNTEXT TO KBHxxWM.xxxxxyyy;
  MOVE 'YES' TO CURSOR(2); /* place cursor here
END;
;
Figure 51. Sundry Text Prompt List
```

```
/*******************************************/
/* Call of Sundry Text Pmg API */
/* to list all values *//*******************************************/
MOVE ZUSERID TO KBHLGWA.USERID;
MOVE 'LST' TO KBHLGWA.FUNC;
MOVE 'KBH' TO KBHLGWA.ISYSIDY;
MOVE ZIOPUCTY TO KBHLGWA.IOPUCTY;
MOVE ZCUSRLAN TO KBHLGWA.CUSRLAN;
MOVE 'PROMPT-1' TO KBHLGWA.SKBH_SUNITEM;
;
CALL KBHLGAP KBHLGWA (NOMAPS;
;
IF KBHLGWA.MSGNO = ' '; /* found
  ; /*
 ; /* The list is available in
  ; /* KBHLGWA.SKBH_SUNVALUE (Char type)
  ; /* KBHLGWA.SKBH_SUNVAL_I (Integer type)
 ; /* KBHLGWA.SKBH SUNVAL D (Decimal type)
  ; /* KBHLGWA.SKBH_SUNTEXT (Text description)
  ; /*
 ; /* Info about number of rows
  ; /* KBHLGWA.QROWCNT
  ; /* KBHLGWA.MORE
  ; /*
 ; /* Info about actually used cty and lang
  ; /* KBHLGWA.IOPUCTY
  ; /* KBHLGWA.CUSRLAN
  ; /*
ELSE;
 MOVE KBHLGWA.MSGNO TO ZMSGNO;
END;
```
*Figure 52. Sundry, list valid values*

```
/*******************************************/
/* Call of Sundry Text Pmg API */
/* to verify a value \star/
/*******************************************/
MOVE ZUSERID TO KBHLGWA.USERID;
MOVE 'CHK' TO KBHLGWA.FUNC;
; /* 'CHI' for Integer values
; /* 'CHD' for decimal values
MOVE 'KBH' TO KBHLGWA.ISYSIDY;
MOVE ZIOPUCTY TO KBHLGWA.IOPUCTY;
MOVE ZCUSRLAN TO KBHLGWA.CUSRLAN;
MOVE 'PROMPT-1' TO KBHLGWA.SKBH_SUNITEM;
MOVE xxmyvalue TO KBHLGWA.SKBH_SUNVALUE;
; /* For integer values: KBHLGWA.SKBH_SUNVAL_I
; /* decimal values: KBHLGWA.SKBH_SUNVAL_D
;
CALL KBHLGAP KBHLGWA (NOMAPS;
;
IF KBHLGWA.MSGNO = ' ': /* found
  ; /*
  ; /* The list is available in
  ; /* (there is normally only one row...)
  ; /* KBHLGWA.SKBH SUNVALUE (Char type)
   ; /* KBHLGWA.SKBH_SUNVAL_I (Integer type)
   ; /* KBHLGWA.SKBH_SUNVAL_D (Decimal type)
   ; /* KBHLGWA.SKBH_SUNTEXT (Text description)
   ; /*
  ; /* Info about number of rows
   ; /* KBHLGWA.QROWCNT
   ; /* KBHLGWA.MORE
   ; /*
  ; /* Info about actually used cty and lang
   ; /* KBHLGWA.IOPUCTY
   ; /* KBHLGWA.CUSRLAN
   ; /*
ELSE;
  IF KBHLGWA.MSGNO = 'KAA100'; /* not found
    ; /* Your value is wrong
   ELSE;
   MOVE KBHLGWA.MSGNO TO ZMSGNO;
   END;
END;
Figure 53. Sundry, verify a value
```

```
/*******************************************/
/* Call of Sundry Text Pmg API */* to get a list where the input parameter *//* Value contains the first part of the *//* word in the output parameter Value. \star/
/* Like a *-search. *//*******************************************/
MOVE ZUSERID TO KBHLGWA.USERID;
MOVE 'BCK' TO KBHLGWA.FUNC;
MOVE 'KBH' TO KBHLGWA.ISYSIDY;
MOVE ZIOPUCTY TO KBHLGWA.IOPUCTY;
MOVE ZCUSRLAN TO KBHLGWA.CUSRLAN;
MOVE 'PROMPT-1' TO KBHLGWA.SKBH_SUNITEM;
MOVE xxmyvalue TO KBHLGWA.SKBH_SUNVALUE;
;
CALL KBHLGAP KBHLGWA (NOMAPS;
;
IF KBHLGWA.MSGNO = ' '; /* found
  ; /*
 ; /* The list is available in
  ; /* KBHLGWA.SKBH SUNVALUE (Char type)
   ; /* KBHLGWA.SKBH_SUNTEXT (Text description)
   ; /*
  ; /* Info about number of rows
   ; /* KBHLGWA.QROWCNT
   ; /* KBHLGWA.MORE
  ; /*
  ; /* Info about actually used cty and lang
   ; /* KBHLGWA.IOPUCTY
   ; /* KBHLGWA.CUSRLAN
  ; /*
ELSE;
  IF KBHLGWA.MSGNO = 'KAA100'; /* not found
    ; /* Your value is wrong
  ELSE;
   MOVE KBHLGWA.MSGNO TO ZMSGNO;
  END;
END;
```
*Figure 54. Sundry between character search. Return a list of values to an application where the value field is part of the search parameter.*

# **System Errorlog**

If an error occurs in an application program, information is often available regarding the problem. This information can be important for later problem resolution, but the application might not need or understand it. It is nevertheless important to store the information for later use. The IMB System Errorlog is used for this purpose.

The System Errorlog can be used for these types of errors:

#### **SQL errors from DB2**

The information returned in the SQL Communication Area is in packed format. This data is useful for the DBA or programmer during problem determination. The user needs a more basic presentation of the error information. Storing the information in a DB2 Table lets you keep the information for later tracing of the problem. The System Errorlog formats SQLCA into readable text by using the DB2 system routine DSNTIAR.

#### **Simple errors with a message number**

The application might have so important an error message that it must be kept and possibly automatically sent to someone in the form of alert.

The System Errorlog looks up the message number in the DB2 message table, substitutes any variables and formats the resulting text.

#### **Text information**

The application can use the API to store up to 7 lines of formatted text.

## **Combination of message number and free text**

A combination of the previous two message types.

#### **CICS errors and message number**

Support for handling and formatting CICS errors. This is the support as for plain messages with the addition of automatic resolving of CICS EIBRESP and EIBRESP2 into the text.

#### **IMS errors and message number**

Support for formatting IMS errors. This is the support as for plain messages with the addition of extra information about the IMS system and Lterm where the error was encountered.

# **Using System Errorlog**

The System Errorlog is available as an API for:

- PL/1 programs using an include member. Working in these environments by linking an environment-specific module into the main load module:
	- CICS
	- IMS
	- Batch TSO
- CICS programs using EXEC CICS LINK
- CSP applications (under CICS) through a called application

# **Processing in CICS environment**

A CICS main program is the real API to System Errorlog. Other CICS programs and CSP applications can call it directly. PL/I programs will call (through an include member) a generic API. In the CICS environment the call is eventually transformed to a LINK to the real API by including the CICS version of the System Errorlog in the final load module.

The real API will initialize some parameters like time, user ID, CICS system, transaction, task, etc. then write a record to a TD Queue and return to the original program for further processing. The actual insertion into the System Errorlog will take place in a different task.

#### **Processing in an IMS environment**

PL/I programs will call (through an include member) a generic API. In the IMS environment the call results in the insertion of a message to the IMS queue, which starts an IMS transaction with the System Errorlog structure.

The IMS transaction performs the insertion into the System Errorlog. If the TIE-MQ scenario is being used, the IMS transaction formats the message for MQSeries and puts it on the queue for errors.

If there is a general DB2 error or a plan error on the IMS transaction for error handling, the transaction fails and the error message is written to the IMS region.

# **Processing in a batch TSO environment with DB2 access**

PL/I programs will call (through an include member) a generic API. In the BATCH/TSO environment the call is eventually transformed to an insertion into the System Errorlog.

The insertion will fail if the current DB2 plan is not working correctly. In that case, the formatted error message will only be written to SYSPRINT.

# **Processing in a batch TSO environment without DB2 access**

PL/I programs will call (through an include member) a generic API. In the BATCH/TSO environment the call is eventually transformed into writing a formatted error message to SYSPRINT.

# **Calling System Errorlog**

The System Errorlog is called in 2 functionally different ways:

- Entry point with parameters from PL/I
- Link to API with structure from CICS and CSP

The required parameters for the entry points as well as the fields in the structures are shown in Table 13.

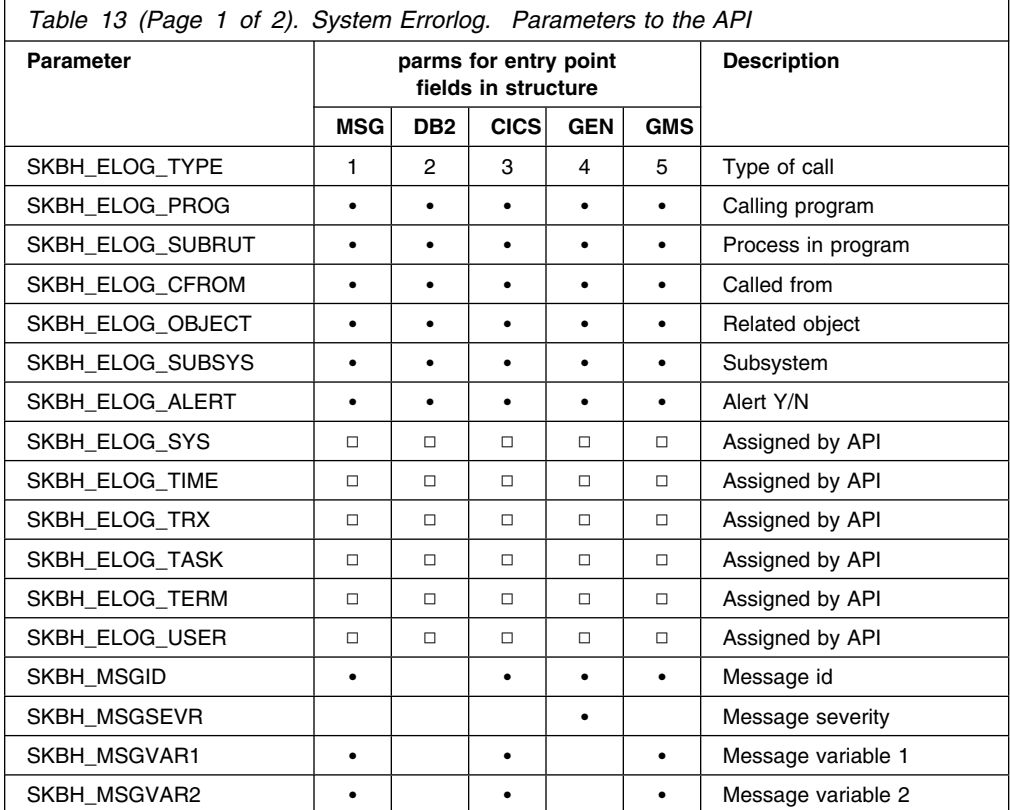

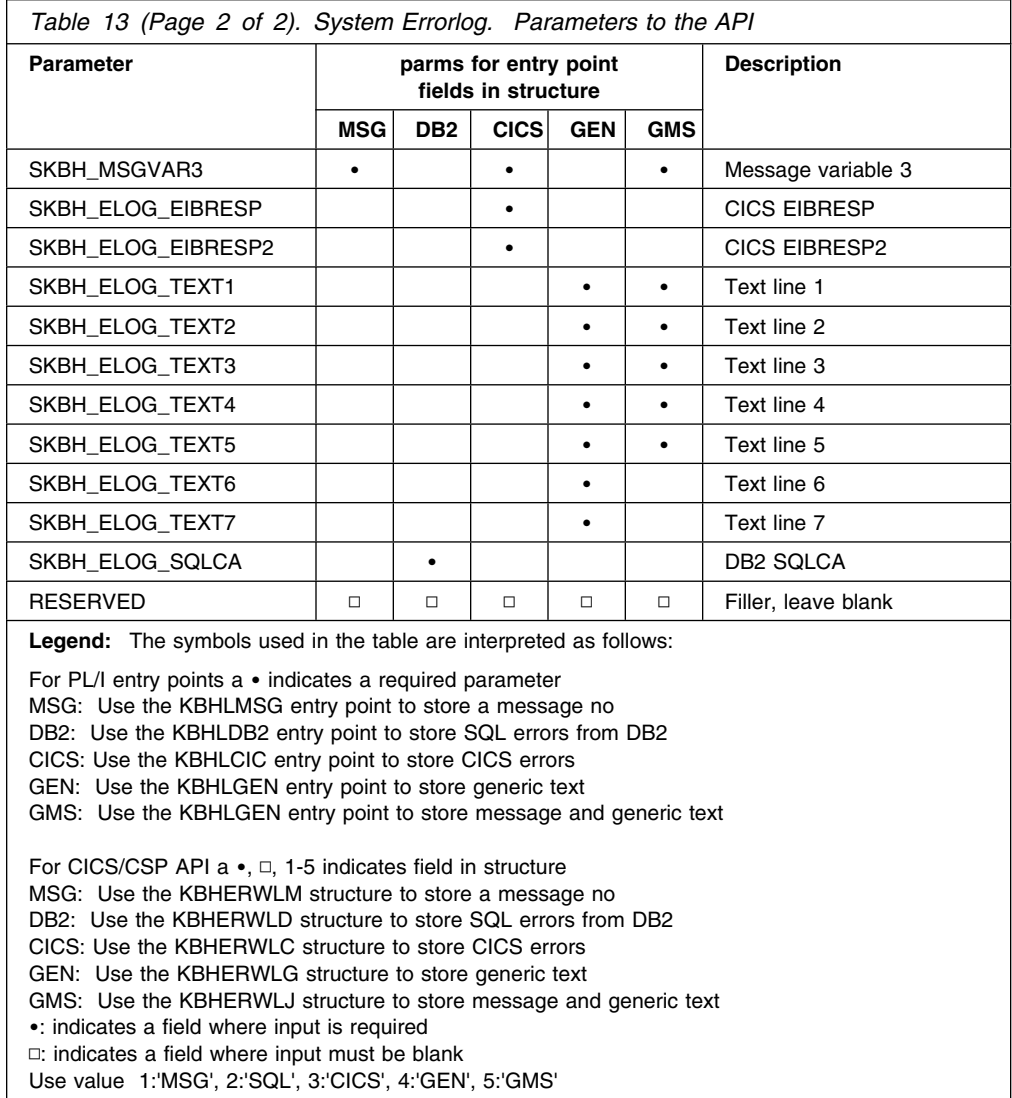

# **Calling the API from PL/I**

The PL/I program must include the KBHERROR member. This member will define 5 entry points to be used when calling the System Errorlog. The 5 entry points are resolved to real code by including the relevant environment version of the API in the linkage editor:

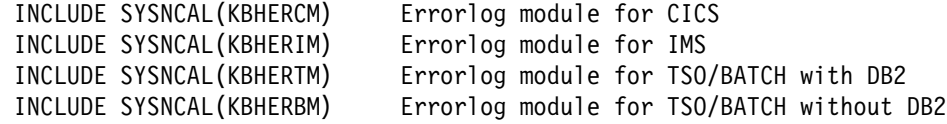

The API is exactly the same, but the internal processing will vary in the different environments.

The following is a sample of calling the System Errorlog from PL/I in order to store a CICS error:

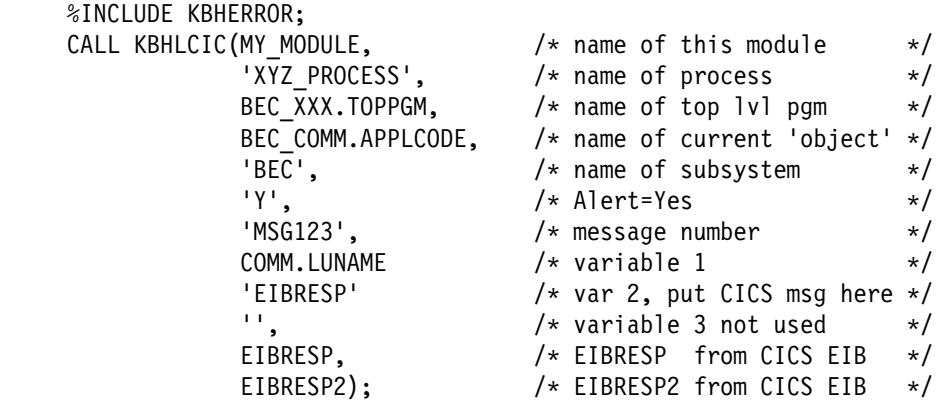

If MSG123 has a message text like 'Error accessing LU=&1 (tech. reason: &2)' the resulting message in the System Errorlog could be something like: 'Error accessing LU=FKBZ1234 (tech. reason: TERMERR RESP2=4)'

# **Calling the API from CSP**

CSP is using the EXEC CICS LINK version of the API. The calling program must prepare a working storage area, and then call the CICS program. Other programs in CICS can use the same API (the CICS commarea must contain a pointer to the structure).

The following is a sample of calling the System Errorlog from CSP in order to store a message number with variables:

Include the following records in the application (option 3) (you may leave out any unused redefinitions) KBHERWL KBHERWLC (redefinition of KBHERWL for CICS errors) KBHERWLD ( -"- -"- for DB2 errors) KBHERWLG ( -"- -"- for generic text) KBHERWLJ ( -"- -"- for msg + gen. text) KBHERWLM ( -"- -"- for plain message no)

In the application:

 $\ddot{\phantom{1}}$ 

```
SET KBHERWLM EMPTY;
\ddot{\phantom{1}}KBHERWLM.SKBH ELOG TYPE = 'MSG';
      KBHERWLM.SKBH_ELOG_PROG = 'THISPGM';
     KBHERWLM.SKBH_ELOG_SUBRUT = 'MY_PROCESS_IN_ERROR';
      KBHERWLM.SKBH_ELOG_CFROM = 'TOPPGM';
     KBHERWLM.SKBH_ELOG_OBJECT = XXX.TPNUMBER;
     KBHERWLM.SKBH_ELOG_SUBSYS = 'MY SYS';
      KBHERWLM.SKBH_ELOG_ALERT = 'N';
     KBHERWLM.SKBH_MSGID = 'MSG456';
     KBHERWLM.SKBH_MSGVAR1 = XXX.TPNUMBER;
     KBHERWLM.SKBH_MSGVAR2 = 'ACCESS RIGHTS';
     KBHERWLM.SKBH_MSGVAR3 = ' ';
\ddot{\phantom{1}}; /* Call common error log
     CALL KBHELGP KBHERWLM (NOMAPS,NONCSP;
\ddot{\phantom{1}}
```
If MSG456 has a message text like 'Error updating data for Trading Partner &1 (reason: &2)' the resulting message in the System Errorlog could be

something like: 'Error updating data for Trading Partner 012345678 (reason: ACCESS RIGHTS)'

# **Internal structure**

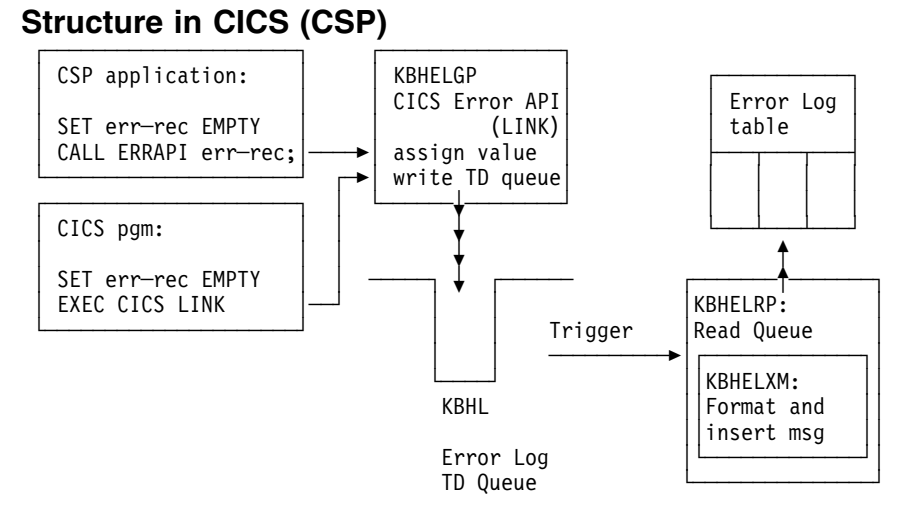

Linkage Editor parameters:

No special requirements except linking to a CICS program

# **Structure in CICS (PL/I)**

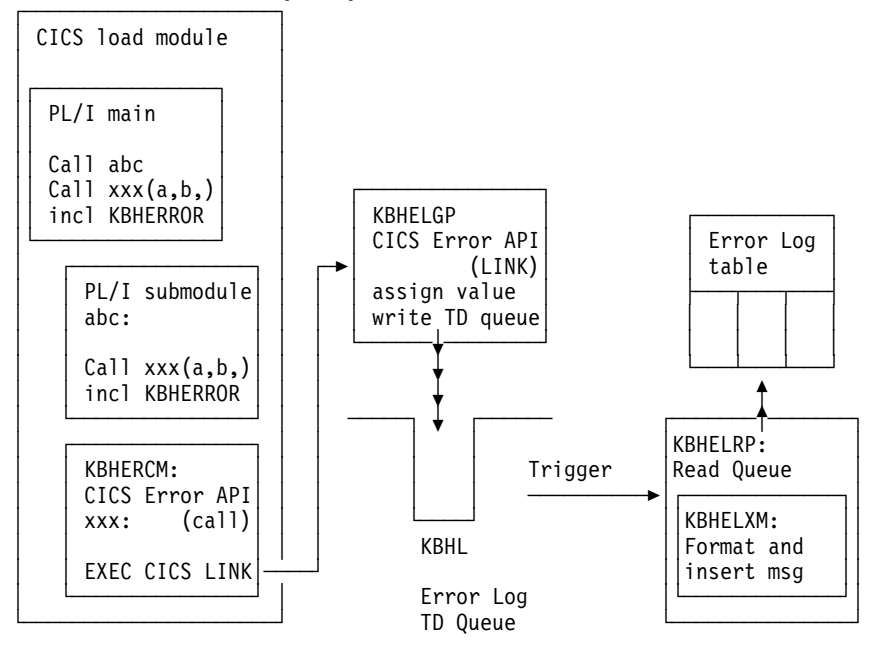

 Linkage Editor parameters: INCLUDE SYSNCAL(yourpgm) Main module in NCAL INCLUDE SYSNCAL(KBHERCM) Error log module for CICS

# **Structure in IMS (PL/I)**

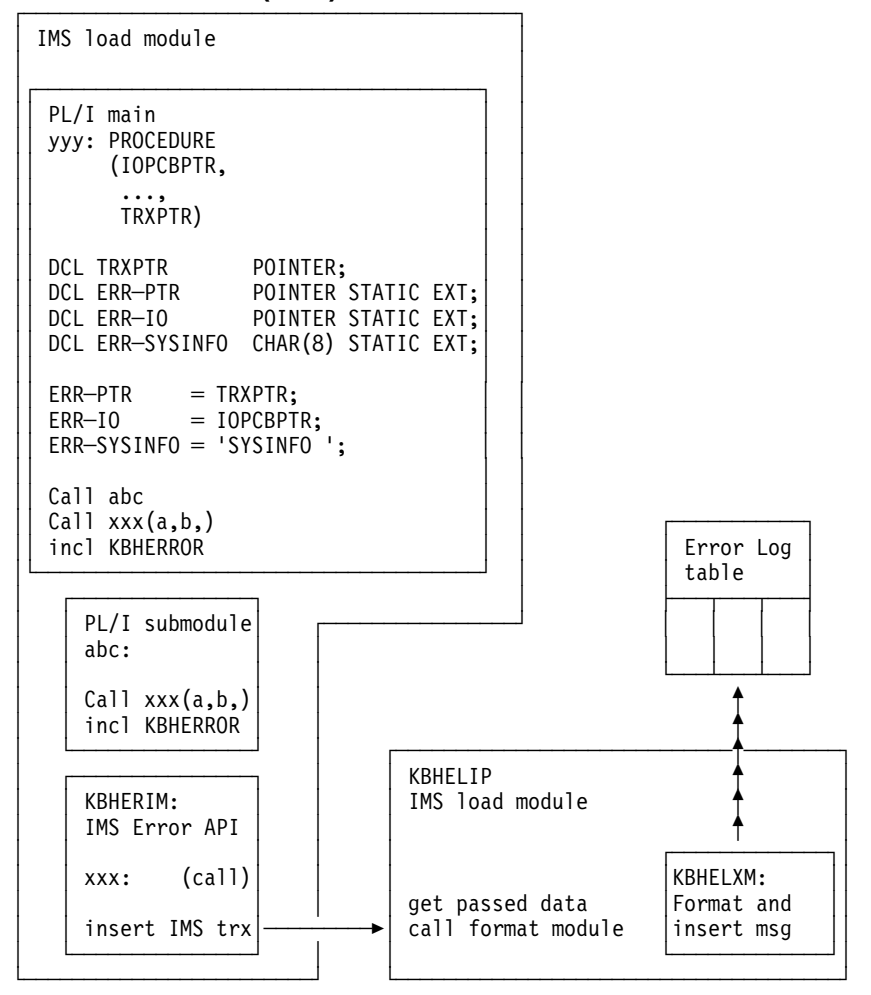

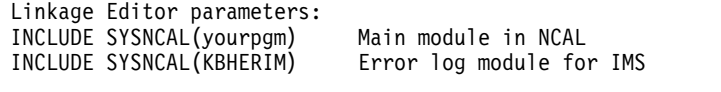

 PSB definition for IMS transaction:  $PCB$ PCB TYPE=TP,NAME=KBHELI0,EXPRESS=YES Transaction for error program

The external variables are declared and initialised in the main program. The external pointer ERR\_PTR which is set to the address of the alternate PCB is mandatory, as this is used to make the insert to the IMS queue of the message which triggers the real Error API. The external pointer ERR\_IO, which is set to the address of the IO PCB, and the field ERR\_SYSINFO belong together, use of one demands the other. These fields are used to extract more information from IMS about the system ID, Lterm, transaction, and so on, where the error occurred. Without these fields the corresponding fields in the ERRLOG are set to blank. In the interests of backward compatibility these variables are not mandatory but it is recommended you use them.

It is important to initialise the external variables at the earliest opportunity in the application program.

The IMS Error transaction is a clone of the CICS Error transaction, and it calls the same internal code to insert the message on the System Errorlog DB2 table. If the IMS and CICS are running against the same DB2 system then the call will be local. If the IMS and CICS are running on two different DB2 systems, the DB2 release must be release level DB2 3.1 or higher. To perform remote updates, the VTAM application definition for the DB2 systems must be:

luname APPL APPC=YES, .... ATTNLOSS=ALL, ... SYNCLVL=SYNCPT, ...

# **Structure in TSO - batch (PL/I)**

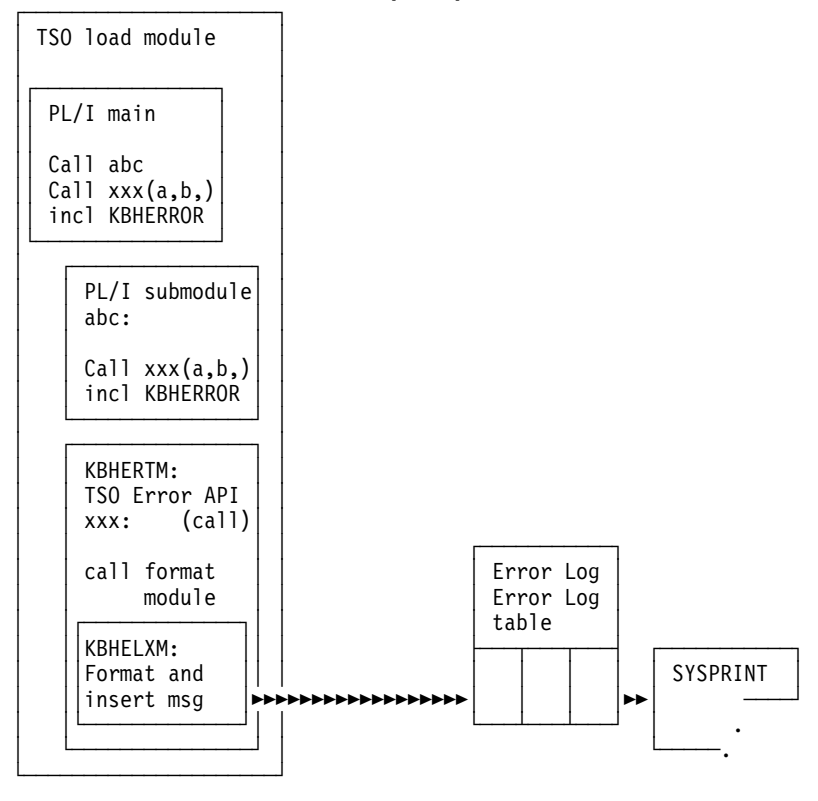

 Linkage Editor parameters: INCLUDE SYSNCAL(yourpgm) Main module in NCAL INCLUDE SYSNCAL(KBHERTM) Error log module for TSO/BATCH with DB2

For applications that only need the errors written to SYSPRINT with no insertion on the DB2 error log another version exists:

 INCLUDE SYSNCAL(yourpgm) Main module in NCAL Error log module for TSO/BATCH without DB2

# **Additional features of System Errorlog**

Here ar some more features of System Errorlog:

#### **Backward compatibility with old KAAAERR**

The old CSP error handler for DB2 errors application KAAAERR has been changed internally to call the new API. As a result, the DBRM KAAAERR must be removed from any application plans.

## **Backward compatibility with old KBHDB2E**

The old PL/I error handler for DB2 errors include member KBHDB2E has been changed internally to call the new API. As a result, the environment specific version of the API must be included using a linkage editor card.

#### **Messages from CSP/RS**

CSP/RS puts messages in TD queue ELAD. The System Errorlog has a CICS transaction, that is run by the IMB timer at certain intervals. This transaction will catch these message records and format them into System Errorlog entries. This will assist the error determination, if CSP/RS is involved in an error situation.

#### **Alert scanner**

If the call to the System Errorlog API indicated ALERT=Y, then a CICS transaction (run timer driven) will pick up the record later and format the message into a note, and send it to the IMB support person/group (using ISERROR definitions in WC table).

# **System Errorlog Browse application**

An application has been made for the purpose of browsing through the System Errorlog table. The application first displays a selection screen with the possibility of generic search on all of the displayed columns. The selection screen displays all errors matching the search criteria. By selecting a specific error (with a line command) all available information would be displayed in a detail panel.

The application can be called from a command line (fastpath ERRLOG) giving arguments to the search. If no arguments are given, today's date is used as default search criteria.

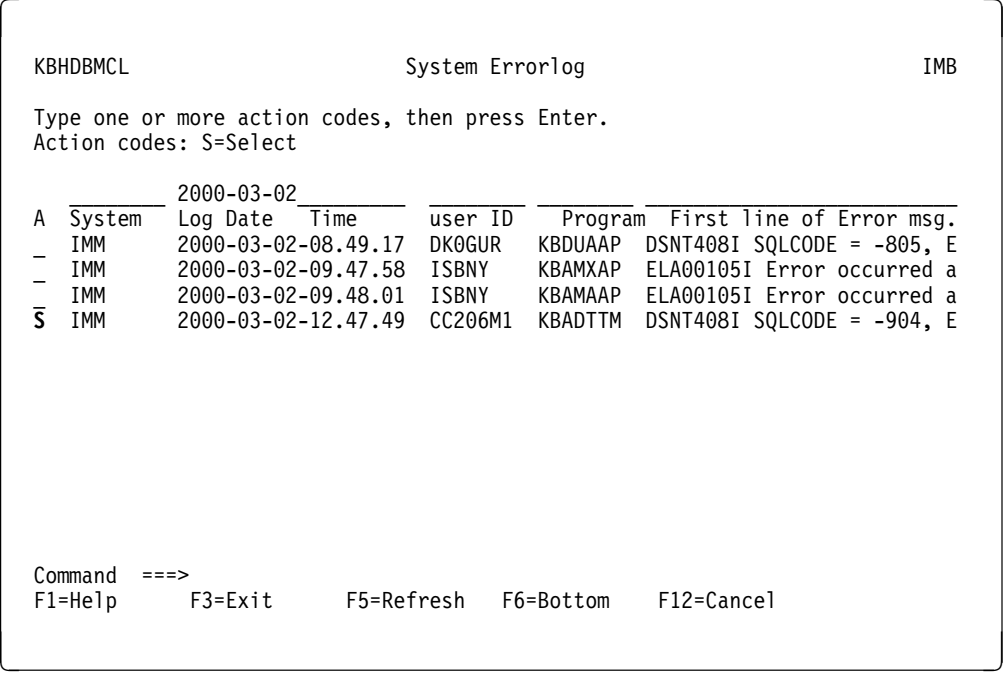

*Figure 55. Searching in System Errorlog Browse application. You are able to search for a specific Error log registration by typing a search argument, or select more information for an individual row.*

Selecting a row on the list will display a panel with more information.

 $\sqrt{2}$  KBHDCM1S Details of System Errorlog MB Error Time . . . : 2000-03-02-12.47.49.720000 RACF user ID. . . : CC206M1 System Id. . . . : IMM<br>Program. . . . : KBADTTM Transaction. . . : KBA9 Program. . . . . : KBADTTM Transaction. . . : KBA9 Process. . . . . : SQL\_FETCH\_KBDVTR Task no. . . . . : 0000105 Object / Table . : KBDVTR Terminal . . . . : Object / Table . : KBDVTR Terminal . . . . :<br>Called from. . . : 4 Sybsystem. . . . : PLI SQL Message. . . . . : SQL-904 Severity . . . . : A Error Message. . : DSNT408I **SQLCODE = -904**, ERROR: UNSUCCESSFUL EXECUTION CAUSED BY AN UNAVAILABLE RESOURCE. **REASON 00C90082**, **TYPE OF RESOURCE 00000201**, AN **RESOURCE NAME KBDD001 .KBDXTR** DSNT418I SQLSTATE = 57011 SQLSTATE RETURN CODE DSNT415I SQLERRP = DSNXRRC SQL PROCEDURE DETECTING ERROR = 111 13172746 0 13223106 -974970871 12714050 SQL DIAGNOSTIC INFORMATION Command ===> F1=Help F3=Exit F12=Cancel <u> La componenta de la componenta de la componenta de la componenta de la componenta de la componenta de la comp</u>

*Figure 56. Detailed information in the System Errorlog Browse application.. By pressing F1 online help is available, and the most common DB2 reason codes can be found.*

In the case of DB2 errors you can press F1 to get the help panel shown in Figure 57.

#### **Help panel**

```
\sqrt{2}  KBHDCM1S Details of System Errorlog - Help
    From the panel it is possible to see all the detail fields from a
   System Errorlog entry.
     Selection mode
                 All fields are protected.
                 Press F12 to return to list
    Related information
    _ (Common DB2 Resource Types - Help)
    _ (Common DB2 Reason Codes - Help)
     Function keys
     The normal Function keys for a detail panel are valid.
F1=Help F3=Exit F12=Cancel
```
*Figure 57. Details of System Errorlog - Help panel*

Place the cursor next to *Common DB2 Resource Types* and a list of the most common DB2 resource types is displayed, as shown in Figure 58 on page 212.

# **Common DB2 Resource Types - Help**

| KBHDCDB2                 | Common DB2 Resource Types - Help                                |                        |
|--------------------------|-----------------------------------------------------------------|------------------------|
|                          | The following list is extracted form the DB2 Messages and Codes |                        |
| The possible codes are:  |                                                                 |                        |
| Figure x. Resource Types | -----------------                                               |                        |
| TYPE Code                | Type of Resource                                                | Name, Conten<br>Format |
| 00000100                 | Database                                                        | DB                     |
| 00000200                 | Table space                                                     | DB.SP                  |
| 00000201                 | Index space                                                     | DB.SP                  |
| 00000202                 | Table space                                                     | RD.DB.TS               |
|                          | F1=Help    F3=Exit    F8=Forward    F12=Cancel                  |                        |

*Figure 58. Common DB2 Resource Types - Help panel*

Place the cursor next to *Common DB2 Reason codes* and you get a list of the most common DB2 reason codes, as shown in Figure 59.

# **Common DB2 Reason Codes - Help**

| KBHDCDB2                                                                                                    | Common DB2 Reason Codes - Help                                                                                                    |  |  |
|----------------------------------------------------------------------------------------------------|----------------------------------------------------------------------------------------------------|--|--|
| The following list is extracted from the DB2 Messages and Codes<br>It is like a 'Hitch-hikers guide to DB2 Reason Codes' |                                                                                                    |  |  |
| The most common DB2 Reason Codes are: (list is NOT complete)                                                             |                                                                                                    |  |  |
| $-805:01$<br>-805: 02<br>-805: 03<br>-805: 04                                                                            | Reason Code Short description<br>DBRM name not in member or package list<br>The collection or location in package list is wrong<br>DBRM found in package list but not this version<br>Remote DBRM does not exist on remote system                             |  |  |
| 00C200E1<br>00C200E2<br>00C200F6<br>00C200F8<br>00C200FA                                                                 | DB2 is unable to open a VSAM dataset (error)<br>DB2 is unable to open a VSAM dataset (dyn alloc err)<br>DB2 is unable to open a VSAM dataset (migrated)<br>DB2 is unable to open a VSAM dataset (I/O error)<br>DB2 is unable to open a VSAM dataset (timeout) |  |  |
| $F1 = He1p$                                                                                                    | F3=Exit F8=Forward F12=Cancel                                                                                                    |  |  |

*Figure 59. Common DB2 Reason Codes - Help panel*

# **Determining the cause of the problem**

The System Errorlog entry on the previous figure was about a DB2 problem. By using the information available on the panel, it is possible to pinpoint what the exact reason is. The relevant reference manual is the *DB2 Messages and Codes*, where all the necessary information can be found. Extracts of most used codes can also conveniently be found in the online help for the Details of System Errorlog panel, where some common DB2 Resource Types and DB2 Reason Codes are listed.

In this case the problem was a **SQLCODE = -904**, which means that a necessary element in DB2 was not available when (in this case) a process in CICS needed it.

Further the **REASON 00C90082** can explain more: An attempt was made to allocate a resource that is already allocated to a DB2 utility function.

Finally the **TYPE OF RESOURCE 00000201** can tell that the resource is an Index Space with the **RESOURCE NAME KBDD001 .KBDXTR**.

So the basic problem is that a DB2 utility job is using the index KBDXTR exclusively. This index belongs to the MailRoom Transport table KBDTTR which is used by the MailRoom to store documents in. DB2 table maintenance (using DB2 utility jobs) should be performed while the CICS is down to prevent cases like this.

# **Codepage translation services**

Codepage translation is often necessary when sending data from one platform to another. If character data is transmitted from MVS to a PC, codepage translation must be performed from EBCDIC<sup>1</sup> to ASCII<sup>2</sup> before the data is readable on the PC. Both EBCDIC and ASCII exist in a number of variants, or codepages, that are denominated Coded Character Set Identifier (CCSID).

This chapter introduces codepages and discusses common problems when exchanging data in relation to IMB.

*EBCDIC:* IBM MVS and AS/400 systems use EBCDIC, and codepages are available for several countries. Some samples are:

- **037** USA, Canada, Netherlands, Portugal, Brazil, Australia, New Zealand
- **277** Denmark and Norway
- **285** United Kingdom
- **500** International, Belgium, Canada, Switzerland

EBCDIC codepages represent the letters a—z and A—Z and numbers 0–9 using the same hexadecimal values, but some other characters have different hexadecimal values across codepages.

*ASCII:* Unix, AIX, PC systems, and the Internet use ASCII. The common ASCII codepages are:

<sup>1</sup> EBCDIC is an abbreviation of IBM Extended Binary Coded Decimal Interchange Code.

<sup>2</sup> ACSII is an abbreviation of American National Standard Code for Information Interchange.

- **437** PC Data, USA and many other countries
- **819** ISO-8859-1
- **850** PC Data, Europe, Latin countries

The hexadecimal values used for the letters a—z and A—Z and numbers 0–9 are the same in ASCII codepages, but the actual values are not the same as for EBCDIC. Other characters have different hexadecimal values across codepages.

# **Translation tables**

There are many codepages and many combinations of codepage conversions. When performing a conversion from EBCDIC to ASCII it is necessary to have a distinct translation table for each combination and associated conversion logic.

IMB supplies codepage translation tables that are used in different parts of the system, see "Summary of codepage usage" on page 216. The translation tables are listed in Table 14.

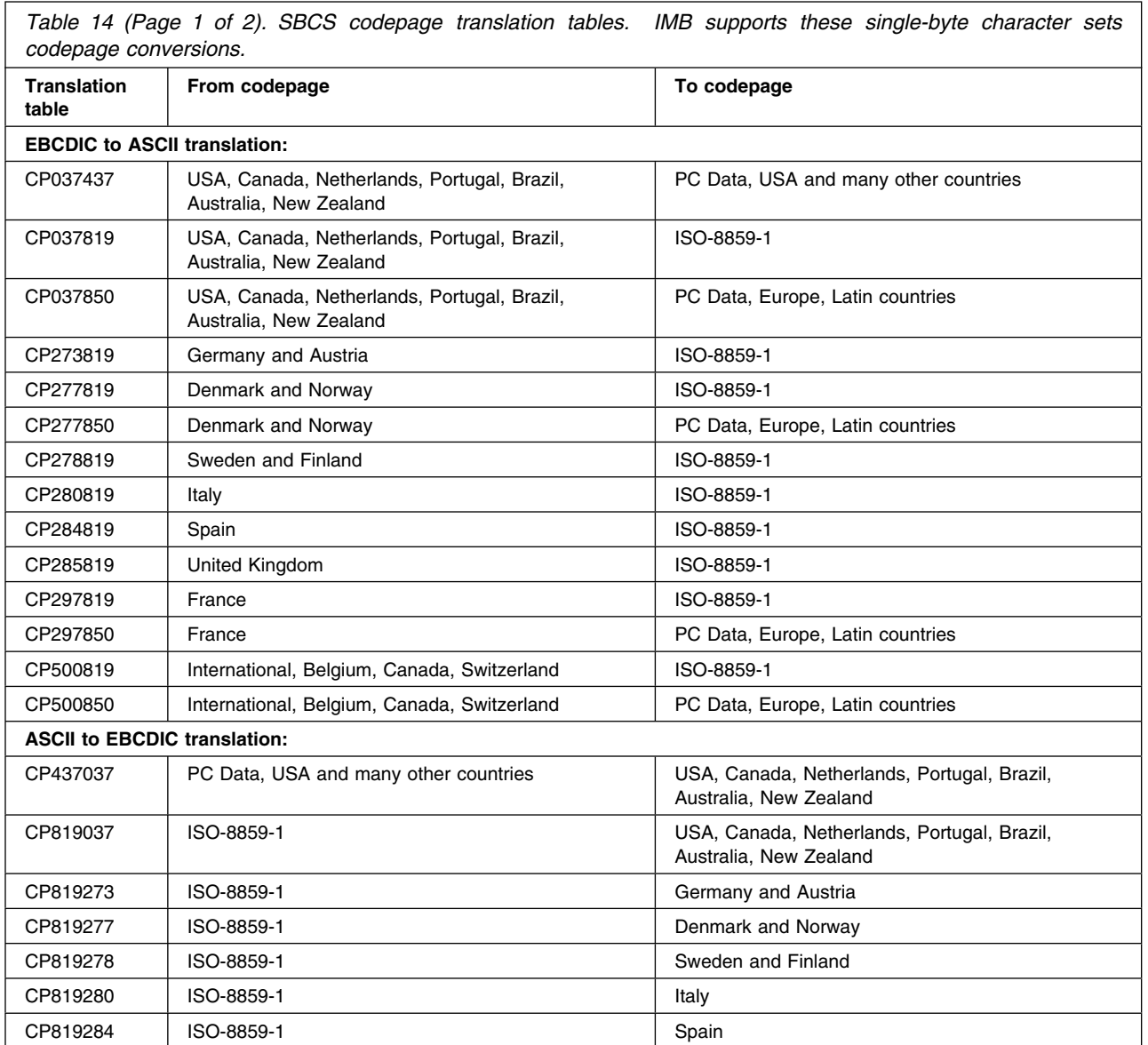

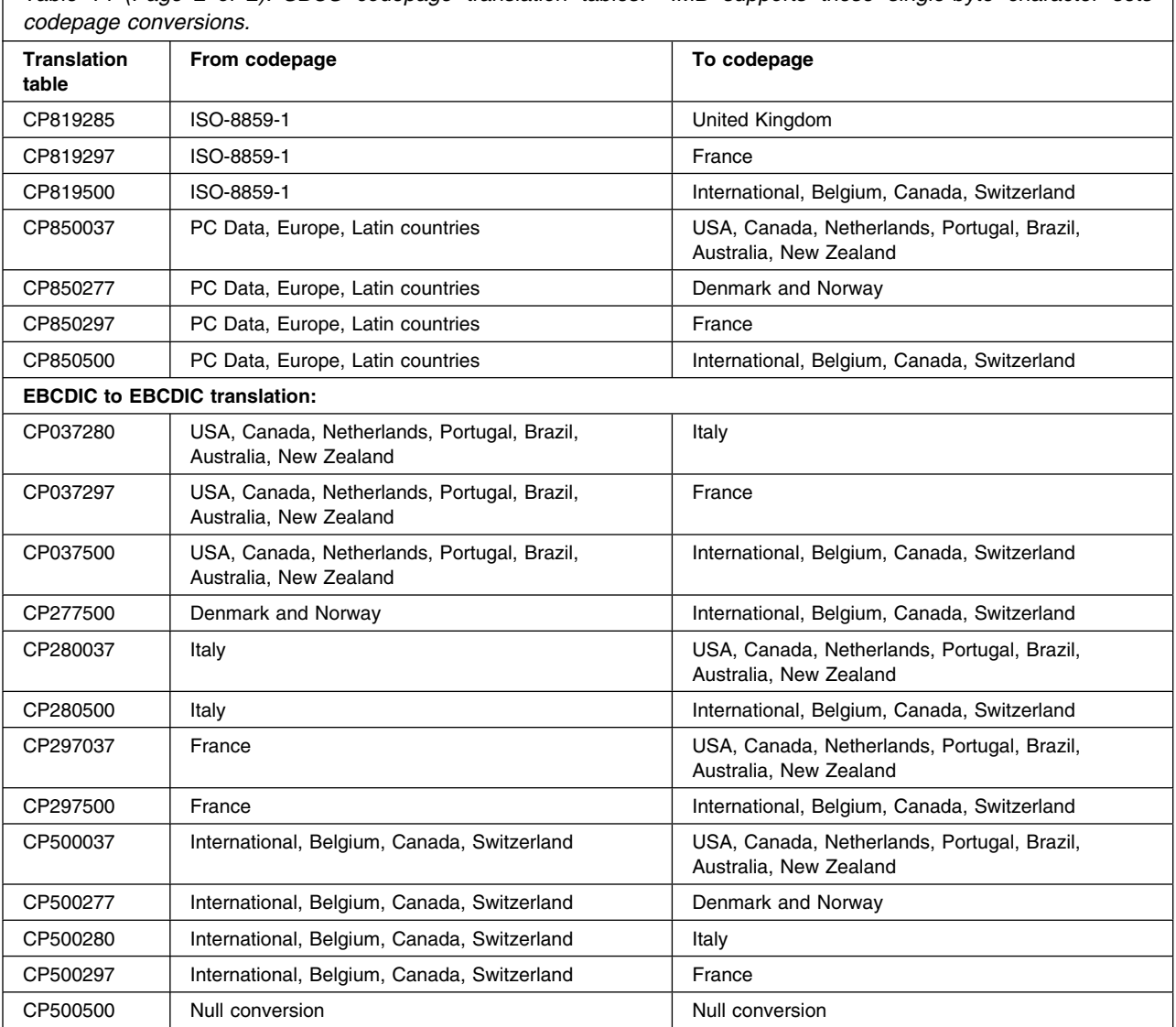

*Table 14 (Page 2 of 2). SBCS codepage translation tables. IMB supports these single-byte character sets*

Any EBCDIC to ASCII codepage translation table will convert the letters a—z and A—Z and numbers 0–9 from EBCDIC to ASCII correctly, but many other characters such as national letters and special signs such as *@* will be correctly converted only if the exact codepage translation table matching the requirements of the sender and receiver is used.

Codepage translation tables used in IMB have been created using translation tables from the IBM Character Data Representation Architecture (CDRA) Registry. The CDRA roundtrip conversion tables have been used.

# **Single-byte and double-byte**

In European and American countries it is common to represent a character in a single byte, because there are less then 256 different characters. This is called a single-byte character set (SBCS). However, this is not possible in many Asian countries because the large number of characters will not fit into a single byte. It is therefore necessary to use two bytes to represent one character. This is called a double-byte character set (DBCS).

It is relatively simple to perform SBCS conversions, where one character in EBCDIC is translated to the related character in ASCII. In DBCS countries it is common to mix DBCS characters and SBCS characters, called multi-byte character sets (MBCS). In MBCS there is no common way to determine the beginning and end of a DBCS character string. EBCDIC uses *shift-out* and *shift-in* characters. PC systems use the hexadecimal value of a byte to determine if it is SBCS or DBCS. In Internet transmissions it is common to use a three— or four—byte escape character sequence when moving from SBCS to DBCS and back.

The result of a normal SBCS codepage translation is a string that has the same length as the input string. In MBSC this is not the case, because the switch from SBCS to DBCS changes the length of the output string. It is therefore difficult to perform DBCS and MBCS codepage conversion on structured data, because the structure is destroyed due to the length change.

Support of DBCS and MBCS is limited to a few places in IMB, see "Summary of codepage usage." The available MBCS translation tables are listed in Table 15.

*Table 15. MBCS codepage translation tables. IMB supports these multi-byte character sets codepage conversions.* **Translation table From codepage To codepage To codepage Host to Internet translation:**  CP930ISO | Japanese Katakana-Kanji Host Mixed | ISO-2022-JP CP939ISO Japanese Latin-Kanji Host Mixed | ISO-2022-JP

**Note:** The conversion to ISO-2022-JP for Japanese e-mail is based on translation tables from CCSID 930/939 to 5054. A subset of the available SBCS and DBCS charachers are defined in ISO-2022-JP, and it is therefore not recommended to use characters from *JIS X201 Katakana set* and *JIS X212 set* because the receiver e-mail client might not display the characters correctly.

# **Summary of codepage usage**

Codepage conversion is available in a number of places in IMB. All of them support SBCS conversions and a few places have limited support for MBCS conversions.

## **Mail and Fax API**

See "Mail and Fax API—KBHFTXP" on page 222. SBCS codepage conversion from EBCDIC to ASCII and EBCDIC to EBCDIC is possible when sending files and messages.

## **Internet e-mail API**

See "Internet e-mail API—KBHSMTP" on page 232. SBCS codepage conversion from EBCDIC to ASCII is needed for the mail header part. Both SBCS and MBCS is possible for the mail items being sent. The length change is of no importance to e-mails being sent.

## **MailRoom MQSeries source and destination scenario**

See "Using MQSeries MQPUT to send documents to MailRoom" on page 104 and "Using MQSeries MQGET to receive documents from MailRoom" on page 106. Codepage conversions are performed in MQSeries. IMB can calculate the correct length for the transmission length fields, which can be incorrect in the MQSeries codepage conversion due to the length change for MBCS conversions.

# **MailRoom APPC source scenario**

See "APPC MailRoom write/send program—F2A" on page 136. SBCS codepage conversion from ASCII to EBCDIC is performed when receiving the data.

## **MailRoom APPC destination scenario**

See "APPC MailRoom read/receive program—A2F" on page 137. SBCS codepage conversion from EBCDIC to ASCII is performed before sending the data.

# **MailRoom TCP/IP source scenario**

See "TCP/IP MailRoom write/send program—F2T" on page 128 and "OS/2 MailRoom write/send program—FILE2TCP" on page 132. SBCS codepage conversion from ASCII to EBCDIC is performed when receiving the data.

## **MailRoom TCP/IP destination scenario**

See "TCP/IP MailRoom read/receive program—T2F" on page 129 and "OS/2 MailRoom read/receive program—TCP2FILE" on page 133. SBCS codepage conversion from EBCDIC to ASCII is performed before sending the data.

## **MailRoom Expedite/CICS destination scenario**

See also *System Administration Guide*. SBCS codepage conversion from EBCDIC to ASCII is possible before sending the data.

## **MailRoom codepage conversion exit**

See "Codepage conversion exit KBAGXCP" on page 60. SBCS codepage conversion from EBCDIC to EBCDIC is possible in this MailRoom supplied kernel and destination exit.

# **Validating and calculating dates—KBHDATE**

The date API is used to:

- **ADD** Add a number of days to a date.
- **CHECK** Check if a date is valid.
- **DIFF** Calculate the difference between 2 dates
- **FIRST** Find first month or day.
- LAST Find last month or day.

# **Format**

KBHDATE is a CICS Main program, with the following LINK syntax:

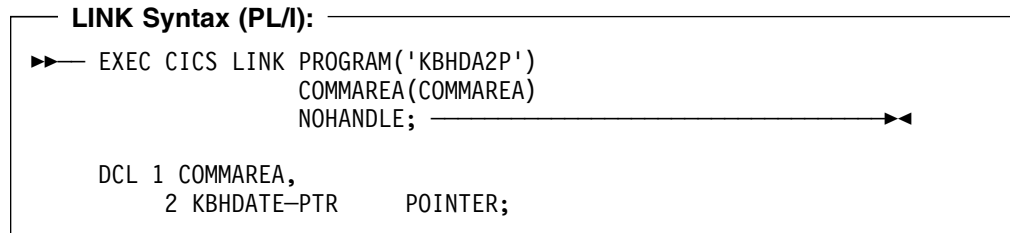

# **Parameters**

Parameters as declared in PL/1:

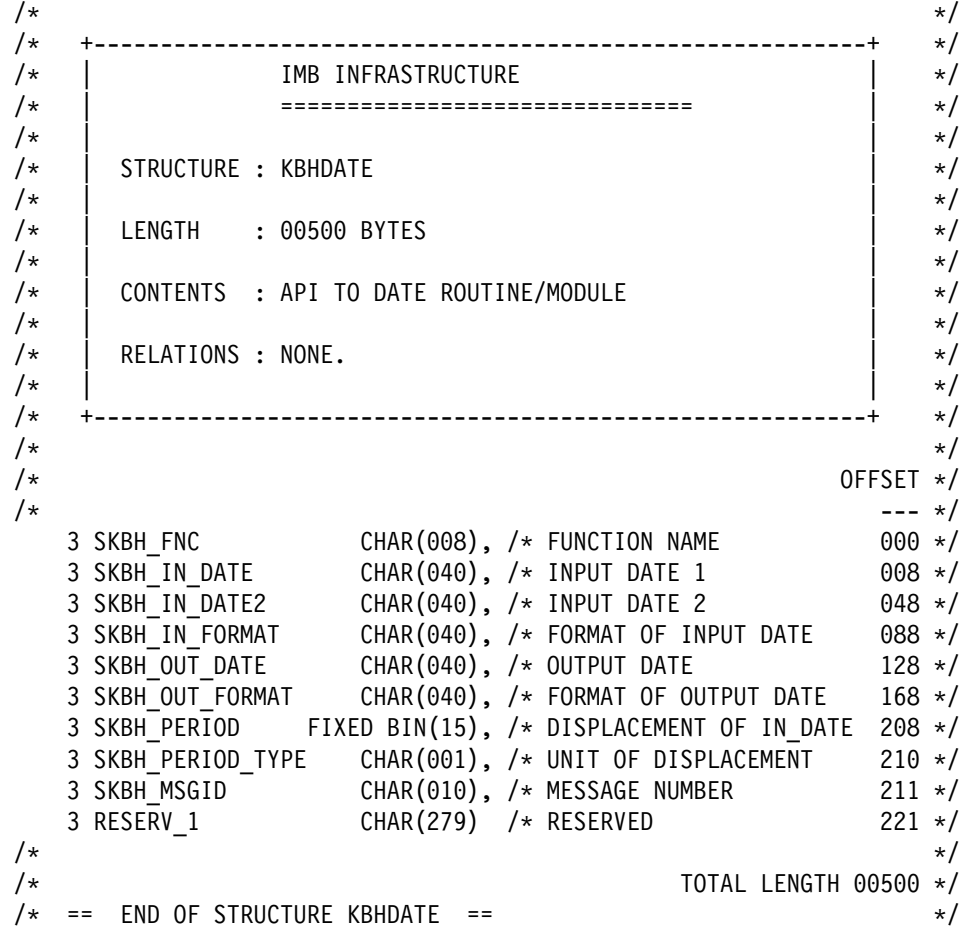

/\* ---------------------------------------------------------------- \*/

Here is a description of the fields:

#### **SKBH\_FNC**

API function, which can contain ADD, CHECK, DIFF, FIRST or LAST.

#### **SKBH\_IN\_DATE**

The input date to be checked or used as base for a calculation.

#### **SKBH\_IN\_DATE2**

Used for second input date in DIFF function.

#### **SKBH\_IN\_FORMAT**

The format of the IN\_DATE. The following formats are supported:

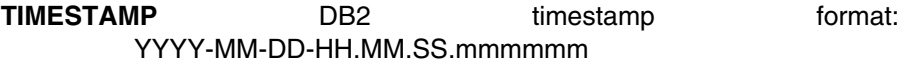

**DATE** DB2 ISO format: YYYY-MM-DD

**EUR** DD.MM.YYYY format

**USA** MM.DD.YYYY format

### **SKBH\_OUT\_DATE**

The returned date. If the input date is to be checked, no date is returned in this field.

### **SKBH\_OUT\_FORMAT**

The format of the OUT\_DATE. The same formats as for IN\_DATE are supported.

#### **SKBH\_PERIOD**

ADD function: A number (of days) to add to or subtract from the IN\_DATE.

DIFF function: Result of the calculation, days between IN\_DATE and IN\_DATE2

## **SKBH\_PERIOD\_TYPE**

The measurement of PERIOD. The following kinds are supported:

D: Days

# **SKBH\_MSGID**

MailRoom message Id. If the message id is blank, then call was successful.

# **RESERV\_1**

Future use. Must be initialised to blanks by calling application.

# **Examples**

Here is an example of calling the API from CSP:

```
;
;/* Call PL1 program KBHDA2P to ADD 8 days to IN_DATE
;
SET KBHDATE EMPTY;
KBHDATE.SKBH_FNC = 'ADD';
KBHDATE.SKBH\_{IN}\_DATE = '1997-12-24';KBHDATE.SKBH_IN_FORMAT = 'DATE';
KBHDATE.SKBH_OUT_FORMAT = 'DATE';
KBHDATE.SKBH PERIOD = 8;
KBHDATE.SKBH PERIOD TYPE = 'D';
;
CALL KBHDA2P KBHDATE (NOMAPS,NONCSP;
;
IF KBHDATE.SKBH_MSGID = ' ';
  ;/* OK
  ;/*
 ;/* The date '1998-01-01' is in KBHDATE.SKBH_OUT_DATE
  ;/*
ELSE;
  ;/* Error
 ;/* More info in KBHDATE.SKBH_MSGID
END;
;
;
;/* Call PL1 program KBHDA2P to validate a date in IN_DATE
;
SET KBHDATE EMPTY;
KBHDATE.SKBH_FNC = 'CHECK';
KBHDATE.SKBH<sup>IN</sup>_DATE = '1997-12-24';
KBHDATE.SKBH IN FORMAT = 'DATE';
;
CALL KBHDA2P KBHDATE (NOMAPS,NONCSP;
;
IF KBHDATE.SKBH MSGID = ' ';
 ;/* Date OK
  ;/*
ELSE;
  ;/* Error
 ;/* More info in KBHDATE.SKBH_MSGID
END;
;
```

```
;
;/* Call PL1 program KBHDA2P to find first month and day in IN_DATE
;
SET KBHDATE EMPTY;
KBHDATE.SKBH_FNC = 'FIRST';
KBHDATE.SKBHIIN_DATE = '1998';
KBHDATE.SKBH_IN_FORMAT = 'DATE';
KBHDATE.SKBH_OUT_FORMAT = 'DATE';
;
CALL KBHDA2P KBHDATE (NOMAPS,NONCSP;
;
IF KBHDATE.SKBH_MSGID = ' ';
 ;/* Date OK
  ;/*
 ;/* The date '1998-01-01' is in KBHDATE. SKBH OUT DATE
  ;/*
ELSE;
  ;/* Error
 ;/* More info in KBHDATE.SKBH_MSGID
END;
;
;
;/* Call PL1 program KBHDA2P to find last day in IN_DATE
;
SET KBHDATE EMPTY;
KBHDATE.SKBH_FNC = 'LAST';
KBHDATE.SKBH\overline{IN}DATE = '1998-02 ';
KBHDATE.SKBH_IN_FORMAT = 'DATE';
KBHDATE.SKBH_OUT_FORMAT = 'DATE';
;
CALL KBHDA2P KBHDATE (NOMAPS,NONCSP;
;
IF KBHDATE.SKBH_MSGID = ' ';
 ;/* Date OK
  ;/*
 ;/* The date '1998-02-28' is in KBHDATE. SKBH OUT DATE
  ;/*
ELSE;
  ;/* Error
 ;/* More info in KBHDATE.SKBH_MSGID
END;
;
```
# **Processing**

The module KBHDA2P will call sub-module KBHDATM which will do the date processing.

KBHDATM can also be used directly from PL/I programs outside the CICS environment, however this method is unsupported, since IMB modules should not be linked into user programs.

# **Mail and Fax API—KBHFTXP**

The Mail and Fax API is used to send messages and files to users on different kinds of systems.

Examples are:

- Sending a file to a user on MVS
- Sending a note to a VM user
- Sending e-mail to an Internet user
- Appending to a TOOLS forum
- Sending a fax

The API is very configurable, and various protocol modules are used internally to provide the desired routing to the receiver, see Figure 60. You can also extend the API with private routing modules.

The API can either send the passed data as a file or as a note.

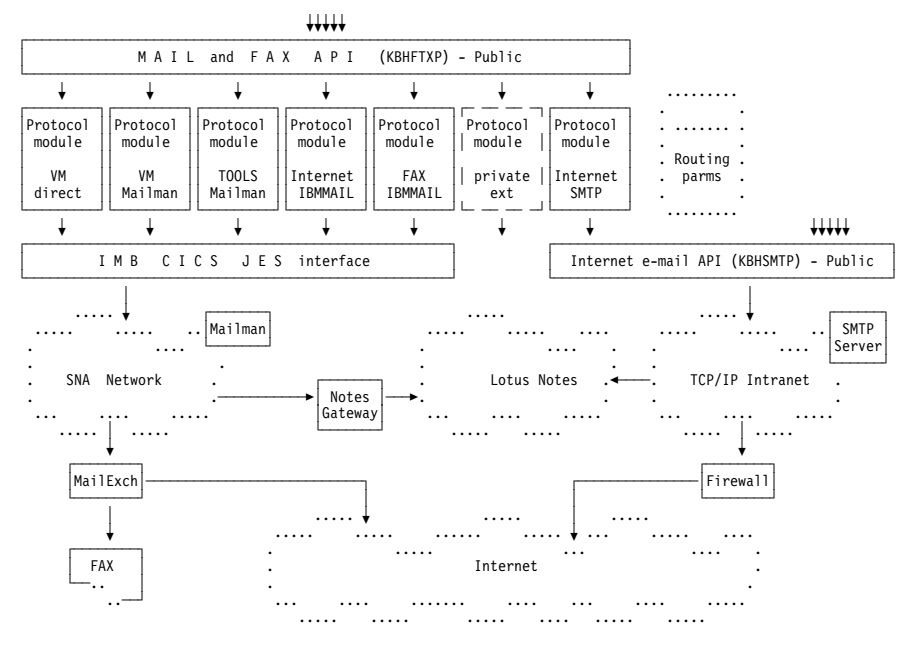

*Figure 60. Mail and Fax API, protocol modules and routing options.*

# **Format**

KBHFTXP is a CICS Main program, with this LINK syntax:

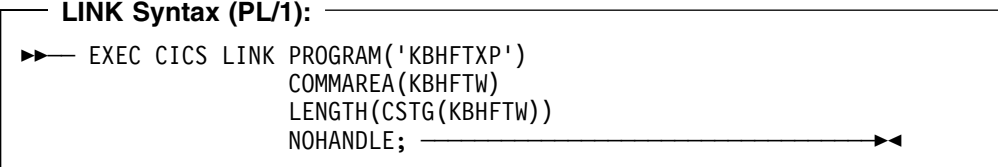

The API also accepts an alternative call method with only a pointer in the communication area. The pointer must then contain the address of the KBHFTW structure. This is convenient when using the API from CSP.

# **Parameters**

Passed structure for the Mail and Fax API. It can be found in KBH.R450.PLINCL(KBHFTW)

 /\* +---------------------------------------------------------------+ \*/ /\* | -------- INTELLIGENT MESSAGE BROKER (IMB) --------- | \*/  $\frac{1}{x}$  (C) COPYRIGHT IBM DENMARK. 1999. ALL RIGHTS RESERVED.  $\frac{1}{x}$  $\overline{1}$  /\* | (C) COPYRIGHT IBM CORP. 1999. ALL RIGHTS RESERVED. | \*/  $\left| \begin{array}{ccc} \star & \star \end{array} \right|$  $\left| \begin{array}{ccc} \star & \star \end{array} \right|$  /\* +---------------------------------------------------------------+ \*/ /\* +----------------------------------------------------------+ \*/  $\frac{1}{\sqrt{2}}$  | IMB FILE TRANSFER / EMAIL | \*/ /\* | =============================== | \*/  $\left| \begin{array}{c} \star \\ \star \end{array} \right|$  /\* | STRUCTURE : KBHFTW | \*/  $\left| \begin{array}{c} \star \\ \star \end{array} \right|$  $\frac{1}{10}$  | LENGTH : 00900 BYTES  $\frac{1}{10}$  \*/  $\sqrt{\star}$  |  $\sqrt{\star}$  $\frac{1}{2}$  | CONTENTS : CICS API TO SEND MAIL | \*/  $\sqrt{\star}$  |  $\sqrt{\star}$  $\frac{1}{x}$  | RELATIONS : NONE.  $\left| \begin{array}{c} \star \\ \star \end{array} \right|$  /\* +----------------------------------------------------------+ \*/  $/\star$  \*/  $\sqrt{\star}$  . OFFSET  $\star$  /  $\sqrt{\star}$  ---  $\star$ / 3 SKBH\_FNC CHAR(008), /\* FUNCTION NAME 000 \*/ 3 SKBH\_MSGID CHAR(010), /\* MESSAGE NUMBER 008 \*/ 3 IOPUCTY CHAR(003), /\* COUNTRY CODE 018 \*/ 3 SKBH\_LTSQ CHAR(008), /\* LTSQ WITH LARGE DATA 021 \*/ 3 SKBH TSQUEUE CHAR(008), /\* SINGLE TS QUEUE WITH DATA 029 \*/ 3 USERID CHAR(008), /\* USERID OF SENDER 037 \*/ 3 SKBH\_REFERENCE CHAR(016), /\* OPT: REFERENCE 045 \*/ 3 SKBH\_CODEPAGE CHAR(008), /\* OPT: CODEPAGE CONV. TABLE 061 \*/ 3 KBHFTW\_RES1 CHAR(031), /\* RESERVED 069 \*/ 3 SKBH\_MAILBLOCK, /\* MAIL ADRESSING BLOCK 100 \*/ 4 SKBH\_MAILTYPE CHAR(002), /\* TYPE OF ADDRESS 100 \*/ 4 KBHFTW\_RES2 CHAR(008), /\* RESERVED 102 \*/ 4 SKBH\_MAILADR, /\* LONG ADDRESS 110 \*/ 5 SKBH MAILADR1  $CHAR(016)$ , /\* ADDRESS PART 1 110 \*/ 5 SKBH MAILADR2 CHAR(016), /\* ADDRESS PART 2 126 \*/ 5 SKBH\_MAILADR3 CHAR(016), /\* ADDRESS PART 3 142 \*/ 5 SKBH\_MAILADR4 CHAR(016), /\* ADDRESS PART 4 158 \*/ 5 SKBH\_MAILADR5 CHAR(016), /\* ADDRESS PART 5 174 \*/ 4 KBHFTW\_RES3 CHAR(410), /\* RESERVED 190 \*/ 3 SKBH\_SUBJECT CHAR(080), /\* OPT: USE THIS SUBJECT 600 \*/ 3 SKBH\_SENDER CHAR(080), /\* OPT: SENDER OF THIS MAIL 680 \*/ 3 SKBH\_FILEID, /\* FILENAME OF FILE TO SEND 760 \*/ 4 SKBH FILENAME CHAR(008), /\* EITHER TRADITIONAL 2 PART 760 \*/ 4 SKBH FILETYPE CHAR(008), /\* FILENAME.FILETYPE 768 \*/ 4 KBHFTW RES4 CHAR(024), /\* OR DOTTED NOTATION 776 \*/ 3 KBHFTW\_RES5 CHAR(100) /\* RESERVED 800 \*/  $/\star$  \*/ /\* TOTAL LENGTH 00900 \*/  $/*$  == END OF STRUCTURE KBHFTW ==  $*/$ /\* ---------------------------------------------------------------- \*/

## **SKBH\_FNC**

The function code to the API. Possible values:

**NOTE** Send the passed data as a note.

**FILE** Send the passed data as a file.

## **SKBH\_MSGID**

Message id pointing to error message. If the message id is blank, then the call was successful.

#### **IOPUCTY**

Country code of calling project. This value are used when determining the routing and looking up default values.

#### **SKBH\_LTSQ**

Name of the LTSQ containing multiple TS Queues to be sent (support for files). The passed LTSQ is a normal TS Queue where each record is the name of another TS Queue. Multiple TS Queues can be concatenated and sent this way.

Either SKBH\_LTSQ or SKBH\_TSQUEUE should be used, but not both.

It is the responsibility of the calling program to delete its own TS Queues after the API has been used.

#### **SKBH\_TSQUEUE**

Name of the TS Queue containing data to be sent.

Either SKBH\_TSQUEUE or SKBH\_LTSQ should be used, but not both.

It is the responsibility of the calling program to delete its own TS Queues after the API has been used.

#### **USERID**

The User ID of the person or system sending a note or a file. In some cases this value is used as the sender identification.

#### **SKBH\_REFERENCE**

Optional reference key to be used in some mail scenarios (Fax, Mailman, Internet e-mail via SMTP).

#### **SKBH\_CODEPAGE**

Codepage translation table to be used before sending mail. The usage is dependent on the used mail scenario. Transmission via JES will normally not need conversion, but an EBCDIC to EBCDIC conversion is possible, while Internet e-mail via SMTP needs full EBCDIC to ASCII conversion. Leave blank for scenario dependent default value. See also "Codepage translation services" on page 213.

#### **KBHFTW\_RES1**

Future use. Must be initiated to blanks by calling program.

#### **SKBH\_MAILBLOCK**

Structure divided in different fields. Use the following fields for normal mail and simple fax and the KBHFTXW structure for fax via IBM Mail Exchange with full address on cover page.

#### **SKBH\_MAILTYPE**

The mail type identifies the type of address being used. The meaning of the SKBH\_MAILADR1–5 and SKBH\_MAILADR is dependent on the mail type. Valid types are:

- **HO** Host address
- **VM** VM/Host address
- **ME** IBMMAIL IEA on IBM Mail Exchange
- **IN** Internet e-mail address
- **TL** Tools Append
- **FX** Telefax number
- **LI** Distribution list

## **KBHFTW\_RES2**

Future use. Must be initiated to blanks by calling program.

## **SKBH\_MAILADR**

Normally a structure containing SKBH\_MAILADR1–5, but for mail type IN (Internet e-mail) SKBH\_MAILADR should be considered one input field containing the e-mail address. See also "Passing different addresses" on page 226.

## **SKBH\_MAILADR1–5**

Five fields used to pass different parts of an address to the API. See "Passing different addresses" on page 226 for usage.

## **KBHFTW\_RES3**

Future use. Must be initiated to blanks by calling program.

### **SKBH\_SUBJECT**

Free text to appear in the subject of the mail. Primarily intended for notes, but also used for files sent to Internet via SMTP.

## **SKBH\_SENDER**

Optional address of sender. If not specified here, the API will lookup a default sender based on the country code. The format of the field is: name name name User ID at Node ID

It is important that either at, At or AT is used between the User ID the Node ID.

### **SKBH\_FILEID**

Pass a full filename when sending a file. Use SKBH FILEID as one long field if the file should be named PROJECT.TEST.DATA

# **SKBH\_FILENAME**

Or pass the filename TEST in SKBH\_FILENAME

## **SKBH\_FILETYPE**

And pass the filetype DATA in SKBH\_FILETYPE

## **KBHFTW\_RES4**

And leave this field blank.

## **KBHFTW\_RES5**

Future use. Must be initiated to blanks by calling program.

# **Processing**

The Mail and Fax API is called with an address and some data to send. Depending on the used country code **IOPUCTY** the API will select the proper routing module and transmit the passed data to the receiver.

The routing can be configurable using entries in the working criteria (WC) table, see *IMB 4.5: Installation Guide*. So, you can send files or notes direct to the receiver or send it via a mailman. Furthermore e-mail for Internet can be sent via the Internet e-mail API and a SMTP server, or via a more simple path via IBM Mail Exchange.

# **Passing different addresses**

The API must be called with a mail type and an associated address. The API supports the mail types and addressing format shown in Table 16.

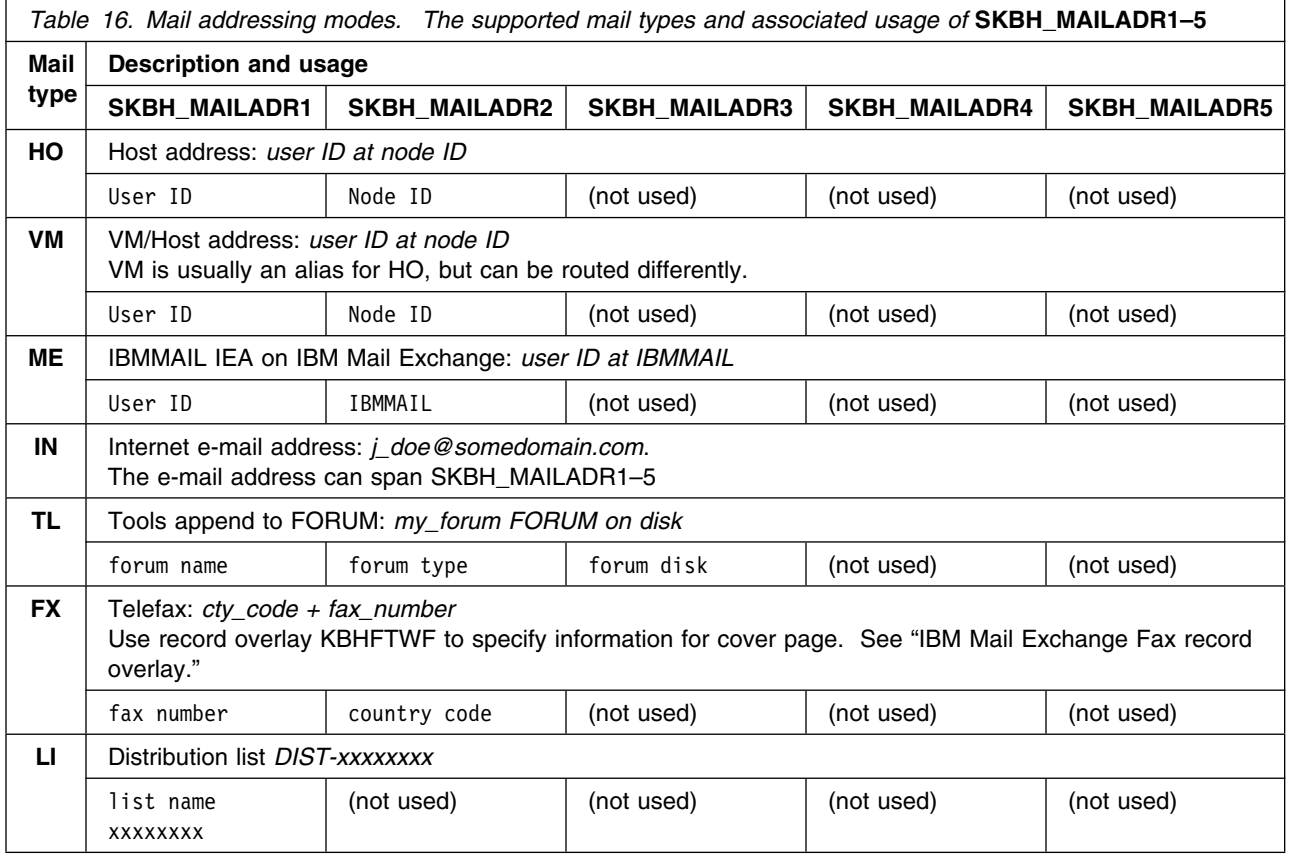

# **IBM Mail Exchange Fax record overlay**

When sending a fax through IBM Mail Exchange you can specify additional information to appear on the fax cover page. This is done by using a record overlay KBHFTWF and filling in the **SKBH\_FAXADR** structure with information about the receiver and sender of the fax.

Alternative structure for the Mail and Fax API for sending a fax to IBM Mail Exchange. It can be found in KBH.R450.PLINCL(KBHFTWF)

3 SKBH\_MAILBLOCK, /\* MAIL ADRESSING BLOCK 100 \*/ 4 SKBH\_MAILTYPE CHAR(002), /\* TYPE OF ADDRESS 100 \*/ 4 KBHFTW RES2 CHAR(008), /\* RESERVED 102 \*/ 4 SKBH FAXADR,  $\frac{10 \times F}{100}$  /\* FAX ADDRESSING SUB STRUCT 110 \*/ 5 SKBH FAX NO CHAR(016),/\* FAX TELEPHONE NUMBER 110 \*/ 5 SKBH FAX CTY CHAR(016),/\* TELEPHONE COUNTRY CODE 126 \*/ 5 SKBH FAX TO NAME CHAR(060),/\* ATTENTION PERSON 142 \*/ 5 SKBH\_FAX\_TO\_TP CHAR(060),/\* TO COMPANY 202 \*/ 5 SKBH\_FAX\_TO\_TPADR1 CHAR(060),/\* TO ADDRESS LINE1 262 \*/ 5 SKBH FAX TO TPADR2 CHAR(060),/\* TO ADDRESS LINE2 322 \*/ 5 SKBH\_FAX\_TO\_TPZIP CHAR(015),/\* TO ZIP NUMBER 382 \*/ 5 SKBH\_FAX\_TO\_TPCITY CHAR(045),/\* TO CITY 397 \*/ 5 SKBH\_FAX\_FROM\_NAME CHAR(060),/\* FROM PERSON/SYSTEM 442 \*/ 5 SKBH FAX FROM TP  $CHAR(060)$ ,/\* FROM COMPANY 502 \*/ 4 KBHFTWF RES3 CHAR(038),/\* 562 \*/ 3 SKBH\_SUBJECT

```
...
```
...

## **SKBH\_MAILBLOCK**

Structure divided in different fields. Use the following fields only when sending a fax to IBM Mail Exchange

### **SKBH\_MAILTYPE**

The mail type identifies the type of address being used. For sending a fax to IBM Mail Exchange, it is necessary to use type **FX**

## **KBHFTW\_RES2**

Future use. Must be initiated to blanks by calling program.

#### **SKBH\_FAXADR**

Address structure for formatting a fax cover page for IBM Mail Exchange

#### **SKBH\_FAX\_NO**

The fax telephone number to send the fax to.

#### **SKBH\_FAX\_CTY**

The international telephone country code

#### **SKBH\_FAX\_TO\_NAME**

Name of the person to receive the fax

## **SKBH\_FAX\_TO\_TP**

Company name of receiver

#### **SKBH\_FAX\_TO\_TPADR1**

Address line 1 of receiver

#### **SKBH\_FAX\_TO\_TPADR2** Address line 2 of receiver

# **SKBH\_FAX\_TO\_TPZIP**

ZIP number of receiver

# **SKBH\_FAX\_TO\_TPCITY**

City name of receiver

## **SKBH\_FAX\_FROM\_NAME**

Name of person sending the fax

#### **SKBH\_FAX\_FROM\_TP**

company name of sender

## **KBHFTW\_RES3**

Future use. Must be initiated to blanks by calling program.

# **Examples**

```
Small example of calling the API from PL/1:
KBHFTW = ''';KBHFTW.SKBH_FNC = 'NOTE';
KBHFTW.IOPUCTY = '123'; /* My country code */KBHFTW.USERID = 'CICSUSER'; /* Userid of the sender */KBHFTW.SKBH_TSQUEUE = 'ENGLISH'; /* TS Queue with data */
KBHFTW.SKBH_MAILTYPE = 'HO'; /* Address is MVS host */<br>KBHFTW.SKBH_MAILADR1 = 'MYUSER'; /* userid on host system */
KBHFTW.SKBHMAILADRI = 'MYUSER';KBHFTW.SKBH_MAILADR2 = 'MYNODE'; /* nodeid of host system */KBHFTW.SKBH SUBJECT = 'This is the subject of my note';
                      \frac{1}{2} Finally override the default sender \frac{1}{2}KBHFTW.SKBH SENDER = 'Santa Claus SANTA at GREENL';
/* Call the API */
EXEC CICS LINK PROGRAM('KBHFTXP')
                COMMAREA(KBHFTW)
                LENGTH(CSTG(KBHFTW))
                NOHANDLE;
/* Check return code */
IF EIBRESP = 0 THEN
  IF KBHFTW.SKBH_MSGID = '' THEN
    PUT SKIP EDIT('e-mail was sent OK') (A);
  ELSE
    PUT SKIP EDIT('e-mail was not sent. Message=',
                   KBHFTW.SKBH_MSGID) (A,A);
ELSE
  PUT SKIP EDIT('Problem during link to API. EIBRESP=',
                EIBRESP,' EIBRESP2=',EIBRESP2) (A,F(4),A,F(4));
```
# **Send File to user panel—KBHSFAP**

When an application presents information to a user, it might also need to provide a facility to send the same information to the user for further processing. This module provides a method to let the user specify where the data should be sent, as e-mail or as a file. If the user at a later time in current session enters the application, the application remember the address type and address.

The module is for CSP applications running under IMB control.

# **Format**

A CICS version of this module is available.

- Call Syntax (CSP) -77─ ─ ─CALL KBHSFAP KBHSFWA,KAAWCOM; ─────────────────────────────────7"

CSP Working storage KBHSFWA:

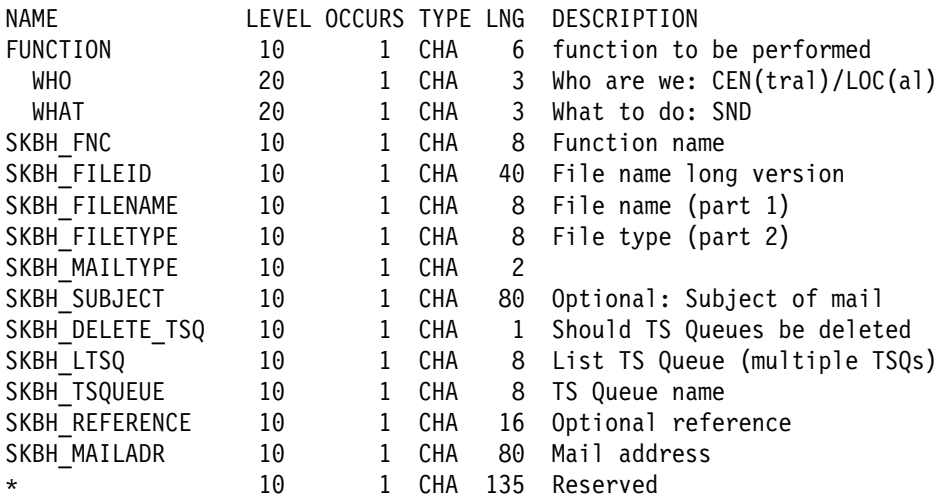

**WHO** A code to be passed on input to indicate who the caller is. Valid values are:

- **CEN** to indicate that the user is free to type any electronic address
- **LOC** to indicate that the user must select an address from a list of electronic addresses defined for the Trading Partner.

# **WHAT**

A code to indicate what is to be done by the application. The value should be *SND* to indicate send function.

#### **SKBH\_FNC**

An optional function code to be passed. It can be used to override the Send mode field on the panel. Valid values are blank, *FILE* and *NOTE*. The default is to send the passed data as a file.

## **SKBH\_FILEID**

Together with SKBH\_FILENAME and SKBH\_FILETYPE this field can be used to pass a predefined value to appear in the Filename field on the panel. The user can update this panel field.

The SKBH\_FILEID is a full file name in the format *MYFILE.TXT*.

Leave SKBH\_FILENAME and SKBH\_FILETYPE blank if using SKBH\_FILEID.

#### **SKBH\_FILENAME**

Together with SKBH\_FILETYPE and SKBH\_FILEID this field can be used to pass a predefined value to appear in the Filename field on the panel. The user can update this panel field.

The SKBH\_FILENAME is part 1 of a full filename: FILENAME.FILETYPE

Use SKBH\_FILETYPE together with SKBH\_FILENAME and leave SKBH\_FILEID blank.

#### **SKBH\_FILETYPE**

Together with SKBH\_FILENAME and SKBH\_FILEID this field can be used to pass a predefined value to appear in the Filename field on the panel. The user can update this panel field.

The SKBH\_FILETYPE is part 2 of a full filename: FILENAME.FILETYPE

Use SKBH\_FILENAME together with SKBH\_FILETYPE and leave SKBH\_FILEID blank.

## **SKBH\_MAILTYPE**

Use this field to pass a preselected electronic address type to be used on the panel. For example, *IN* for an Internet e-mail address. This will cause the panel to start with a single long input field instead for the default user ID and node ID fields for usual host addresses. Leave the field blank for default type.

#### **SKBH\_SUBJECT**

Use this field to pass a preselected subject to appear on the panel.

#### **SKBH\_DELETE\_TSQ**

Pass value *Y* to ask for deletion of passed TS queues after the data has been sent.

#### **SKBH\_LTSQ**

Pass the name of a List TS Queue (LTSQ) containing data in one or multiple TS queues to be sent.

Use either SKBH\_LTSQ or SKBH\_TSQUEUE to pass data, but not both.

## **SKBH\_TSQUEUE**

Pass the name of a single TS Queue containing data to be sent.

Use either SKBH\_LTSQ or SKBH\_TSQUEUE to pass data, but not both.

## **SKBH\_REFERENCE**

Optionaly pass a value or reference identifying the data to be sent. It is used for some types of electronic addresses.

## **SKBH\_MAILADR**

A value returned after successful processing to tell where the data was actually sent.

After a call to KBHSFAP field ZMSGNO in structure KAAWCOM will contain message number KBH352 to indicate that the data was sent successfully, or other message numbers to indicate errors.
### **Processing**

The calling application must prepare the data to be sent in either a single TS Queue, or in List TS Queue (LTSQ) (see: "Multiple TS queues" on page 21) if the data is too big for one TS Queue. Then the KBHSFAP CSP application should be called. It will present the user with the panel shown in Figure 61. KBHSFAP validates the values entered by the user and performs the send function.

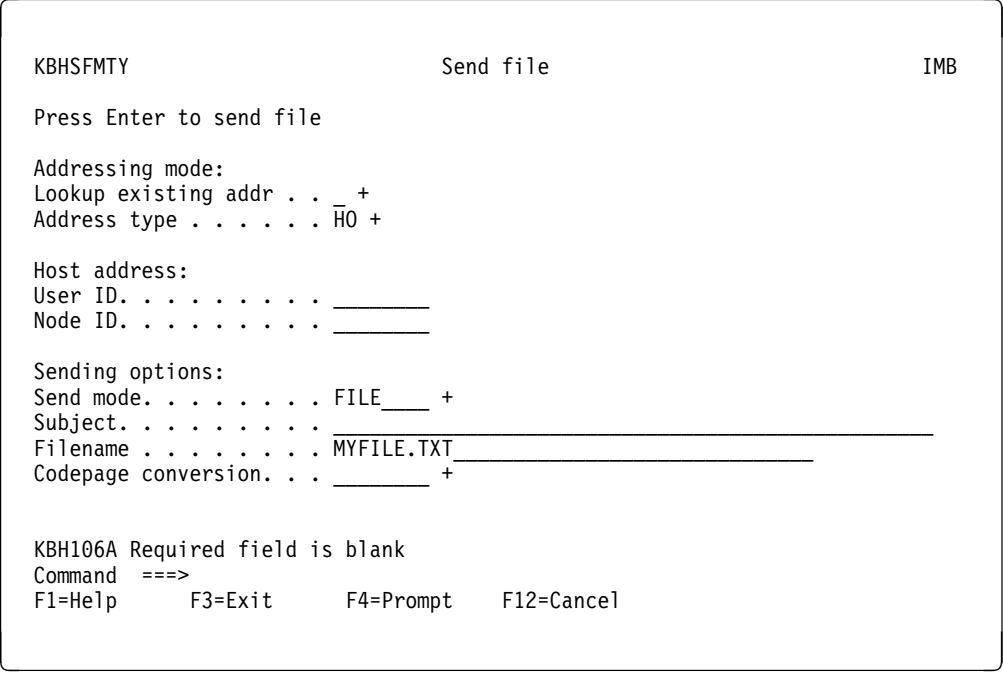

*Figure 61. Send file panel*

# **Examples**

How to use KBHSFAP in a CSP application:

```
;
SET KBHSFWA EMPTY; /* Always initialize WS
;
KBHSFWA.WHO = 'CEN; /* User is allowed to type any address
KBHSFWA.WHAT = 'SND'; /* We need send function
KBHSFWA.SKBH_FILETYPE = 'MYFILE';
KBHSFWA.SKBH_MAILTYPE = 'TXT';
KBHSFWA.SKBH SUBJECT = "Data export XYZ from Whatever system";
KBHSFWA.SKBH_DELETE_TSQ = 'Y';
KBHSFWA.SKBH_TSQUEUE = MY_DATA_TSQ;
;
CALL KBHSFAP KBHSFWA,KAAWCOM; /* Call module
;
IF ZMSGNO = 'KBH352'; /* OK file was sent
 ; /* You might keep KBHSFWA.SKBH_MAILADR to tell where data was sent
ELSE;
 ; /* We have a problem
END;
;
```
# **Internet e-mail API—KBHSMTP**

You can use the Internet e-mail API to send messages and files to users Internet users via the Simple Mail Transfer Protocol (SMTP) for e-mail. The specifications of SMTP can be found in RFC<sup>3</sup> 821.

Messages and files are passed to the API as CICS TS Queues and then transmitted to Internet through TCP/IP communication with an SMTP server.

The API implements Multipurpose Internet Mail Extensions (MIME), which enables it to send complex e-mails with both a plain message as well as attached files. The specifications of MIME can be found in RFC 2045 - 2049.

The API is called in different ways to either send a mail with a single message or an attached file, to send a mail with up to five messages or attachments, or to send an unlimited number<sup>4</sup> of messages or attachments.

### **Format**

KBHSMTP is a CICS Main program, with this LINK syntax:

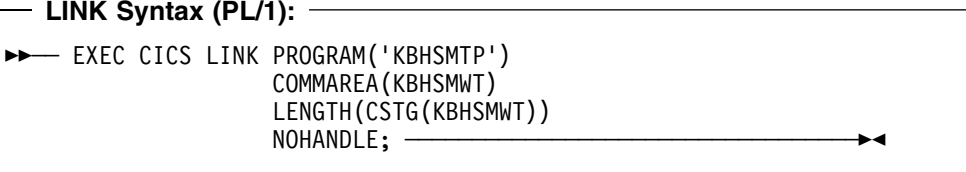

The API also accepts an alternative call method with a only a pointer in the communication area. The pointer must then contain the address of the KBHSMWT structure. This is convenient when using the API from CSP.

### **Parameters**

Passed structure for the Internet e-mail API. It can be found in KBH.R450.PLINCL(KBHSMWT)

| ----------------                                                     |           |
|----------------------------------------------------------------------|-----------|
| ------- INTELLIGENT MESSAGE BROKER (IMB) ---------<br>$1\star$       | $\star$ / |
| COPYRIGHT IBM DENMARK. 1999. ALL RIGHTS RESERVED.<br>$/*$            | $\star$ / |
| COPYRIGHT IBM CORP. 1999.<br>ALL RIGHTS RESERVED.<br>(C)<br>$/\star$ | $\star/$  |
| $\sqrt{1}$                                                           | $\star$   |
| /∗                                                                   | $\star$   |
|                                                                      |           |
|                                                                      |           |
| /*                                                                   | $\star$ / |
| IMB TRANSMIT FILE/NOTE VIA SMTP<br>/∗                                | $\star$ / |
| /∗                                                                   | $\star$ . |

<sup>3</sup> The name of the result and the process for creating a standard on the Internet. New standards are proposed and published online, as a *Request For Comments*. The Internet Engineering Task Force is a consensus-building body that facilitates discussion, and eventually a new standard is established, but the reference number and name for the standard retains the acronym *RFC*, for example, the official standard for e-mail is RFC 822.

<sup>4</sup> While the API has no coded limits on the number of attachments, it can be be limited by the total size of the e-mail being sent. Mail gateways have implemented various size limits (for example 2 megabytes or 4 megabytes) to avoid abuse of the e-mail system (like sending very big files as e-mails).

 $\left| \begin{array}{c} \star \\ \star \end{array} \right|$  /\* | STRUCTURE : KBHSMWT | \*/  $\left| \begin{array}{c} \star \\ \star \end{array} \right|$  /\* | LENGTH : 2000 BYTES | \*/  $\sqrt{\star}$  |  $\sqrt{\star}$ /\* | CONTENTS : INTERFACE TO KBHSMTM | \*/  $\sqrt{\star}$  |  $\sqrt{\star}$  $\frac{1}{\sqrt{2}}$  | RELATIONS : NONE.  $\frac{1}{\sqrt{2}}$  | \*/  $\left| \begin{array}{c} \star \\ \star \end{array} \right|$  /\* +----------------------------------------------------------+ \*/  $/\star$  \*/  $\sqrt{\star}$  0FFSET  $\star$ /  $\sqrt{\star}$  ---  $\star$ / 3 SKBH\_FNC CHAR(8), /\* FUNCTION TO PERFORM 000 \*/ 3 SKBH\_MSGID CHAR(10), /\* MESSAGE NUMBER 008 \*/ 3 SKBH BASE CODEPAGE  $CHAR(8)$ , /\* CODEPAGE FOR MAIL HDR 018 \*/ 3 SKBH SUBJECT CHAR(80), /\* SUBJECT OF MAIL 026 \*/ 3 SKBH SENDER CHAR(80), /\* SENDER OF THIS MAIL 106 \*/ 3 SKBH\_REPLY\_TO CHAR(80), /\* OPTIONAL REPLY TO 186 \*/ 3 SKBH\_REFERENCE CHAR(16), /\* OPTIONAL REFERENCE 266 \*/ 3 SKBH\_REFERENCE CHAR(16), /\* OPTIONAL REFERENCE 266 \*/<br>3 SKBH\_MULTIX\_TSQUEUE CHAR(8), /\* MULTIX SESSION TSQ 282 \*/ 3 SKBH\_SMTP\_SERVER CHAR(80), /\* SMTP SERVER HOSTNAME 290 \*/ 3 SKBH\_SMTP\_PORT CHAR(5), /\* SMTP SERVER PORTNUM. 370 \*/ 3 IOPUCTY CHAR(3), /\* COUNTRY CODE 375 \*/ 3 KBHSMWT\_RES1 CHAR(22), /\* RESERVED 378 \*/ 3 SKBH\_INET\_RECV(5),  $\overline{ }$  /\* LIST OF RECEIVERS 400 \*/ 5 SKBH RECV TYP CHAR(2), /\* RECEIVER TYPE TO/CC \*400 \*/ 5 SKBH\_MAILADR CHAR(80), /\* RECEIVER E-MAIL ADR \*402 \*/ 5 KBHSMWT\_RES2 CHAR(18), /\* RESERVED \*482 \*/<br>3 SKBH\_MAIL\_ITEM(5), /\* CODEPAGE CONV 900 \*/ 3 SKBH\_MAIL\_ITEM(5), /\* CODEPAGE CONV 900 \*/ 5 SKBH\_TSQ\_MODE CHAR(2), /\* TYPE OF TS QUEUE \*900 \*/ 5 SKBH\_TSQUEUE CHAR(8), /\* TS QUEUE WITH DATA \*902 \*/ 5 SKBH\_ITEM\_TYPE CHAR(8), /\* TYPE OF ITEM \*910 \*/ 5 SKBH\_CODEPAGE CHAR(8), /\* CODEPAGE CONV \*918 \*/ 5 SKBH\_FILEID CHAR(40), /\* EXTERNAL FILENAME \*926 \*/ 5 SKBH\_MIME\_TYPE CHAR(40), /\* MIME TYPE \*966 \*/ 5 SKBH MIME ENCOD  $CHAR(8)$ , /\* MIME ENCODING  $*1006$  \*/ 5 KBHSMWT\_RES3 CHAR(36), /\* RESERVED \*1014 \*/ 3 KBHSMWT\_RES4 CHAR(350) /\* RESERVED 1750 \*/  $\sqrt{\star}$  TOTAL LENGTH 2000  $\star$ /  $/\star$  \*/  $/*$  == IMB == END OF STRUCTURE KBHSMWT ==  $*/$  /\* ---------------------------------------------------------------- \*/  $/\star$  \*/

#### **SKBH\_FNC**

The function code to the API. Possible values:

- **SINGLE** Send mail item one to the listed receivers.
- **MULTI** Send up to five mail items to the listed receivers.
- **MULTIX** Prepare five mail items for later sending.
- **SENDX** Send previously prepared (one or more MULTIX calls) mail items to the listed receivers.

### **SKBH\_MSGID**

Message id pointing to error message. If the message id is blank, then the call was successful.

#### **SKBH\_BASE\_CODEPAGE**

Reference to a codepage translation table. This translation table will be used for all the mail headers and for other mail items unless overwritten on the individual mail item. This translation table must be single byte only. See "Codepage translation services" on page 213.

#### **SKBH\_SUBJECT**

Free text to appear in the subject of the mail.

#### **SKBH\_SENDER**

Optional e-mail address of sender. If not specified here, the API will lookup a default sender based on the country code. See "Valid e-mail addresses" on page 238 for valid formats.

#### **SKBH\_REPLY\_TO**

Optional e-mail address. If specified here, the mail will have a Reply-To: mail header. See "Valid e-mail addresses" on page 238 for valid formats.

#### **SKBH\_REFERENCE**

Optional text to appear in an additional mail header X-IMB-Ref:.

#### **SKBH\_MULTIX\_TSQUEUE**

Intermediate TS Queue used internally in a sequence of MULTIX, MULTIX, ..., SENDX calls to hold the mail items to be sent. The field must be blank on first call and must not be changed on subsequent calls.

This TS Queue will be deleted by the API after a call with function code SENDX or after an unsuccessfull MULTIX call.

#### **SKBH\_SMTP\_SERVER**

Optional hostname or IP address of the SMTP server. If not specified here, the API will lookup a default server based on the country code.

#### **SKBH\_SMTP\_PORT**

Optional port number of the SMTP server. The commonly used port number for SMTP servers are 00025. If not specified here, the API will lookup a default port number based on the country code.

#### **IOPUCTY**

Country code of calling project. This value are used when looking up default values.

#### **KBHSMWT\_RES1**

Future use. Must be initiated to blanks by calling program.

#### **SKBH\_INET\_RECV**

A structure containing up to five receivers of the e-mail. More receivers can be specified by using a TS Queue.

#### **SKBH\_RECV\_TYP**

The type of receiver:

- **TO** Normal To receiver
- **CC** Receiver is Cc (carbon-copy)
- **BC** Receiver is Bcc (blind carbon-copy)
- **TS** Indicate that SKBH\_MAILADR is the name of a TS Queue containing more receivers. The format of records in such a TS Queue is 2 byte receiver type and 80 byte e-mail address.

#### **SKBH\_MAILADR**

The e-mail address of a receiver. See "Valid e-mail addresses" on page 238 for valid formats of an e-mail address.

A total of 100 receivers are supported by the API.

#### **KBHSMWT\_RES2**

Future use. Must be initiated to blanks by calling program.

#### **SKBH\_MAIL\_ITEM**

A structure containing up to five mail items to be sent. Item one is sent with function SINGLE, all five are sent with function MULTI. More mail items can be queued for sending by using function MULTIX one or more times folowed by a call with function SENDX.

#### **SKBH\_TSQ\_MODE**

The mode of passing data in TS Queues:

- **TS** The data is passed in a normal TS Queue (default).
- **LT** The data is passed in an LTSQ (support for big items). The passed LTSQ is a normal TS Queue where each record is the name of another TS Queue. Multiple TS Queues can be concatenated and sent this way.

#### **SKBH\_TSQUEUE**

Name of the TS Queue (or LTSQ) containing data to be sent.

It is the responsibility of the calling program to delete its own TS Queues after the e-mail has been sent.

### **SKBH\_ITEM\_TYPE**

Identification of the item to be sent

- **MAIL** Use data as a mail message (default). Perform codepage conversion.
- **FILE** Use data as a file attachment. Perform codepage conversion.
- **FILEBIN** Use data as a binary file attachment. No codepage conversion.
- **RAW** Pass data as-is to SMTP. No codepage conversion.

#### **SKBH\_CODEPAGE**

Codepage translation table to be used for current mail item. If not specified the base codepage will be used. See "Codepage translation services" on page 213.

#### **SKBH\_FILEID**

A end-user filename must be passed here for file attachments

#### **SKBH\_MIME\_TYPE**

The MIME content type for mail item. Leave blank for default values for different mail item types.

 text/plain application/octet-stream image/gif image/jpeg *Other values as specified in RFC 2046*

#### **SKBH\_MIME\_ENCOD**

The MIME content transfer encoding be performed. Leave blank for default values for different mail item types. Valid values:

- **QUOTED** Send as quoted printable. Special characters are encoded to prevent transmission problems.
- **7BIT** Send as 7 bit. Only usable for US ASCII. Line length below 998 bytes.
- **8BIT** Send as 8 bit. Special characters are sent as-is. Line length below 998 bytes.
- **BINARY** Send as binary (as-is), no special encoding.
- **BASE64** Send as base 64 encoded data. Robust transmission.

#### **KBHSMWT\_RES3**

Future use. Must be initiated to blanks by calling program.

#### **KBHSMWT\_RES4**

Future use. Must be initiated to blanks by calling program.

### **Processing**

The Internet e-mail API can either be called with just a few fields filled in and taking advantage of the default values, or it can be called with all fields used to obtain special results.

Normally an e-mail is just a plain message, or it is one message with one or more attached files. But other combinations are also possible. The mail item type **SKBH\_ITEM\_TYPE** is used to control how the items passed to the API are used in the sent e-mail.

### **Item type—MAIL**

An item of type MAIL is interpreted as a message, that is directly readable in the sent e-mail. The first item should usually be such a message.

Data is passed in a TS queue. Every record will become a line in the mail. Record width up to 2000 bytes is supported by the API but not necessarily by all mail gateways. The subject is not part of the message, it must be passed directly in **SKBH\_SUBJECT** since it is used in the mail headers.

The default MIME content type **SKBH\_MIME\_TYPE** for this item is text/plain and the MIME content transfer encoding type **SKBH\_MIME\_ENCOD** is QUOTED.

Codepage translation is always performed based on the contents of **SKBH\_CODEPAGE**. Both single byte codepage conversion and double byte conversion is possible via various codepage translation tables. See "Codepage translation services" on page 213 for more information. If the message is double byte character set it is necessary to override the MIME content transfer encoding type **SKBH\_MIME\_ENCOD** to 7BIT.

The end-user filename **SKBH\_FILEID** is not used for this item type.

### **Item type—FILE**

An item of type FILE will appear in the e-mail as an attached file. The MIME content disposition: attachment header is used to achieve this. While it is possible to send an e-mail with just an attached file and no message, it is not common practice.

Data is passed in a TS queue. Every record will become a line in the attached file (CR+LF is added at the end of a record). Record width up to 2000 bytes is supported by the API but not necessarily by all mail gateways.

The default MIME content type **SKBH\_MIME\_TYPE** for this item is text/plain and the MIME content transfer encoding type **SKBH\_MIME\_ENCOD** is 8BIT. It is possible to use BASE64 encoding to avoid possible reformatting by a mail gateway on the way to the receiver.

Codepage translation is always performed based on the contents of **SKBH CODEPAGE.** Both single byte codepage conversion and double byte conversion is possible via various codepage translation tables. See "Codepage translation services" on page 213 for more information.

The end-user filename **SKBH\_FILEID** can be used to give a meaningful filename like MYFILE.TXT for this item type. The receiver will use this filename when detaching the file.

#### **Item type—FILEBIN**

An item of type FILEBIN will appear in the e-mail as an attached file. The MIME content disposition: attachment header is used to achieve this. While it is possible to send an e-mail with just an attached file and no message, it is not common practice.

Binary data is passed in a TS queue. While binary data is interpreted as a long stream of bytes, it must be blocked in records in order to be stored in a TS Queue. Record width up to 2000 bytes is supported by the API.

The default MIME content type **SKBH\_MIME\_TYPE** for this item is application/octet-stream and the MIME content transfer encoding type **SKBH MIME ENCOD** is BASE64. It is not recommended to use a different encoding type, but the content type could be changed to image/gif or image/jpeg for graphic images.

Codepage translation is never performed for this item type.

The end-user filename **SKBH\_FILEID** can be used to give a meaningful filename like MYLOGO.JPG for this item type. The receiver will use this filename when detaching the file.

#### **Item type—RAW**

An item of type RAW can be used if a program needs to specify other MIME headers not directly supported by the API. The caller must supply all necessary MIME headers except the beginning and ending boundary, which is written by the API.

ASCII data including CR+LF is passed in a TS queue. Record width up to 2000 bytes are supported by the API.

The fields for MIME content type, MIME encoding type, codepage translation and filename are not used for this item type.

# **Valid e-mail addresses**

E-mail addresses are passed to the API in three fields: sender, receiver, and optional reply-to field.

Valid formats are:

 j\_doe@somedomain.com <j\_doe@somedomain.com> "John Doe" <j\_doe@somedomain.com>

The *at sign* @ is known to cause problems in the EBCDIC world because it has different hexadecimal values in different EBCDIC codepages. The API will recognize a serie of values as a valid @ and convert correctly before sending. This way an English user can type an address on the terminal and it will still be valid for a French user.

### **Examples**

Small example of calling the API from PL/1:

```
KBHSMWT = '':KBHSMWT.SKBH_FNC = 'MULTI';
KBHSMWT.IOPUCTY = '000';
/* Conversion from Internatl. EBCDIC (CP500) to ISO-8859-1 (CP819) */
KBHSMWT.SKBH_BASE_CODEPAGE = 'CP500819';
KBHSMWT.SKBH_SUBJECT = 'This is my subject';
KBHSMWT.SKBH RECV TYP(1) = 'TO';KBHSMWT.SKBH_MAILADR(1) = 'j_doe@somedomain.com';
/* First item is a normal message (text) */
KBHSMWT.SKBH_TSQ_MODE(1) = 'TS';
KBHSMWT.SKBH TSQUEUE(1) = 'ENGLISH';
KBHSMWT.SKBH_ITEM_TYPE(1) = 'MAIL';
/* Second item is a graphic image (binary file) */
KBHSMWT.SKBH TSQ MODE(2) = 'TS';
KBHSMWT.SKBH_TSQUEUE(2) = 'IMBLOGO';
KBHSMWT.SKBH_ITEM_TYPE(2) = 'FILEBIN';
KBHSMWT.SKBH_MIME_TYPE(2) = 'image/jpeg';
KBHSMWT.SKBH_FILEID(2) = 'imblogo.jpg';
/* Call the API */EXEC CICS LINK PROGRAM('KBHSMTP')
                COMMAREA(KBHSMWT)
                LENGTH(CSTG(KBHSMWT))
                NOHANDLE;
/* Check return code */
IF EIBRESP = 0 THEN
 IF KBHSMWT.SKBH_MSGID = '' THEN
    PUT SKIP EDIT(\cdot e-mail was sent OK\cdot) (A);
  ELSE
    PUT SKIP EDIT('e-mail was not sent. Message=',
                  KBHSMWT.SKBH_MSGID) (A,A);
ELSE
 PUT SKIP EDIT('Problem during link to API. EIBRESP=',
                EIBRESP,' EIBRESP2=',EIBRESP2) (A,F(4),A,F(4));
```
# **Generate unique TS queue names—KBHUQNP**

The unique TS queue name API is used to generate names on application TS queues, which must not collide with parallel executing programs.

The API will generate unique TS queue names. A number of counters are maintained for different prefixes. Before a name is returned, it is checked that no TS queue exists with that name.

Up to 10 TS queue names with same or different prefix can be generated in the same call.

### **Format**

KBHUQNP is a CICS Main program, with the following LINK syntax:

# **LINK Syntax (PL/I):** 77── EXEC CICS LINK PROGRAM('KBHUQNP') COMMAREA(COMMAREA)  $NOHANDLE;$ DCL 1 COMMAREA, 2 KBHUQWN─PTR POINTER;

### **Parameters**

Parameters as declared in PL/1:

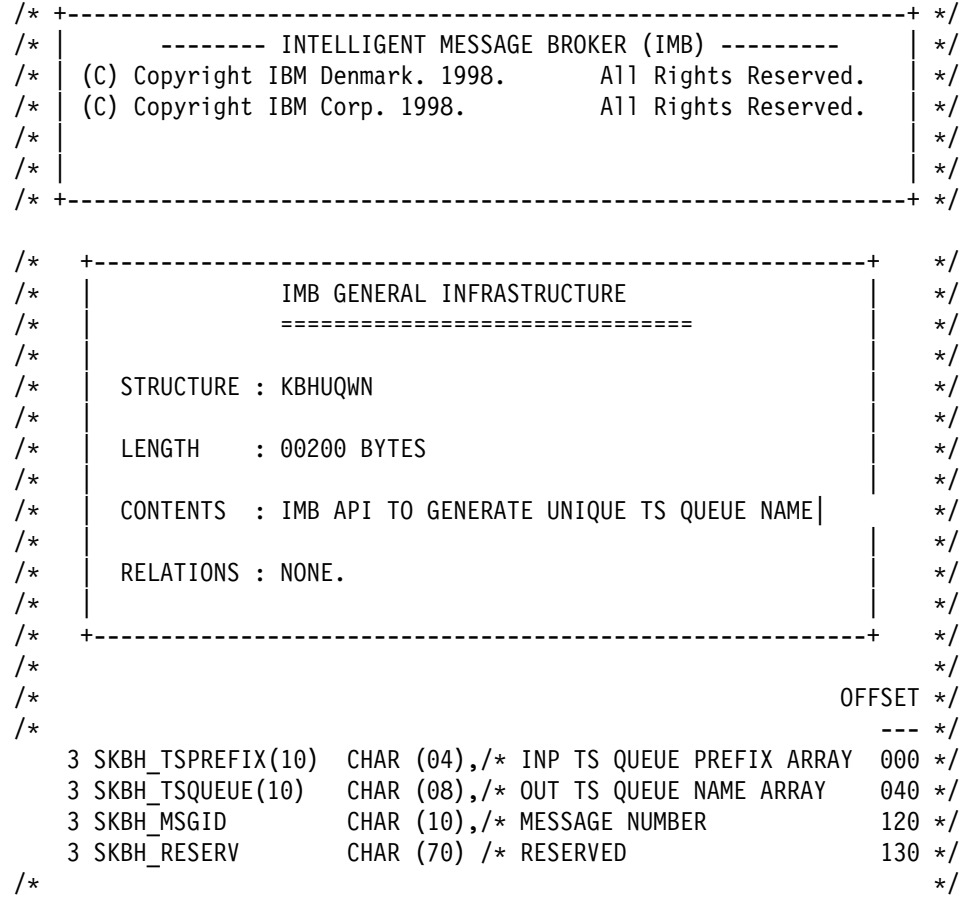

 /\* TOTAL LENGTH 00200 \*/  $/*$  == IMB == END OF STRUCTURE KBHUQWN ==  $*/$ /\* ---------------------------------------------------------------- \*/

#### **SKBH\_TSPREFIX**

Array of 10 prefixes of TS queue names, that should be used to generate unique TS queue names.

#### **SKBH\_TSQUEUE**

Array of 10 generated TS queue names.

#### **SKBH\_MSGID**

Message id pointing to error message. If the message id is blank, then call was successful.

#### **RESERVED**

Future use.

Must be initialised to blanks by calling application.

### **Examples**

Here is an example of calling the API from CSP:

```
;
;/* Call PL1 program KBHUQNP to get 3 unique TS queues
;
SET KBHUQWN EMPTY;
KBHUQWN.SKBH TSPREFIX(1) = 'KBAK';KBHUQWN.SKBH_TSPREFIX(2) = 'KBAK';
KBHUQWN.SKBH_TSPREFIX(3) = 'KBAL';
;
CALL KBHUQNP KBHUQWN (NOMAPS,NONCSP;
;
IF KBHUQWN.SKBH MSGID = ' ';
  ;/* OK
   ;/*
  \frac{1}{2} \frac{1}{2} \frac{1}{2} and \frac{1}{2} and \frac{1}{2} and \frac{1}{2} and \frac{1}{2} and \frac{1}{2} and \frac{1}{2} and \frac{1}{2} and \frac{1}{2} and \frac{1}{2} and \frac{1}{2} and \frac{1}{2} and \frac{1}{2} and \frac{1}{2} and \frac{1 ;/* KBHUQWN.SKBH_TSQUEUE(1) e.g. KBAK00A7
   ;/* KBHUQWN.SKBH_TSQUEUE(2) e.g. KBAK00A8
   ;/* KBHUQWN.SKBH_TSQUEUE(3) e.g. KBAL1AD4
   ;/*
ELSE;
   ;/* Error
  ;/* More info in KBHUQWN.SKBH_MSGID
END;
```
### **Processing**

The TS queue KBHunqnm is used to keep the list of last used tokens for the different groups.

# **Allocate a VSAM data set from a pool—KBHUVSP**

The VSAM pool allocate API is used to select a VSAM file from a pool of VSAM files. This is useful when a temporary VSAM file is needed for parallel executing programs, especially when interfacing with other program products which either support TS queues or VSAM files.

Normally TS queues are used as temporary storage in CICS, but if the contents would fill more than one TS queue (32K records), and only a single file can be used, it might be necessary to use other storage types.

Up to 5 VSAM files can be acquired from a pool in the same call (if the pool is big enough).

On the first call, an allocated VSAM file will be emptied and a CICS enqueue is done to prevent other tasks from getting the same VSAM file. The file can then be used in the calling program. After usage, the API is called again to free the VSAM file(s).

# **Format**

KBHUVSP is a CICS Main program, with the following LINK syntax:

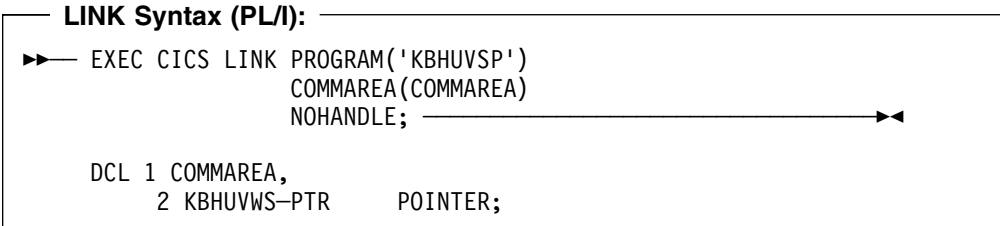

### **Parameters**

Parameters as declared in PL/1:

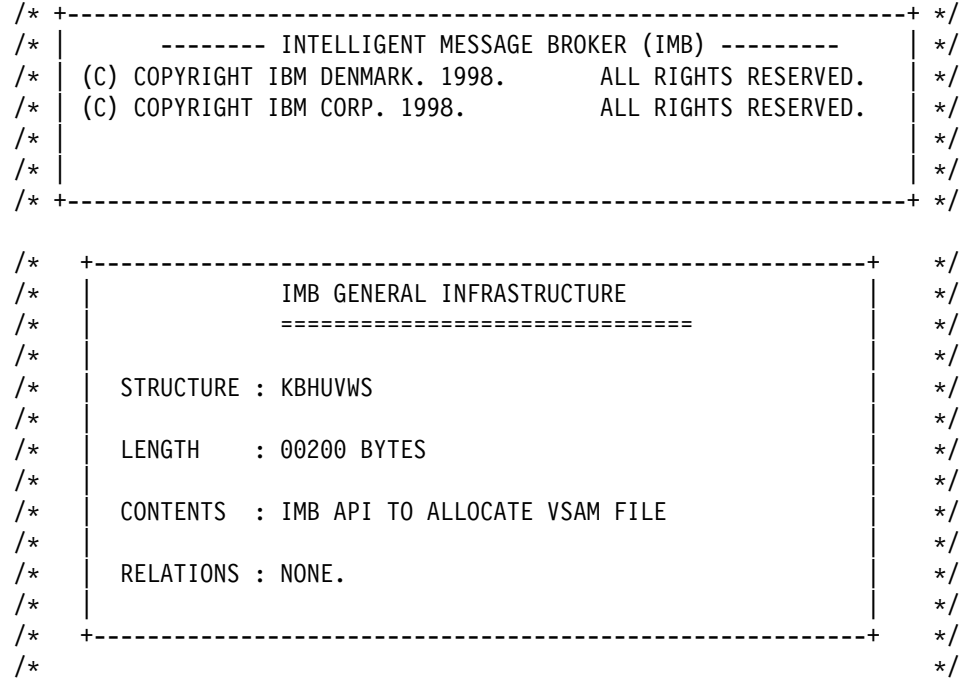

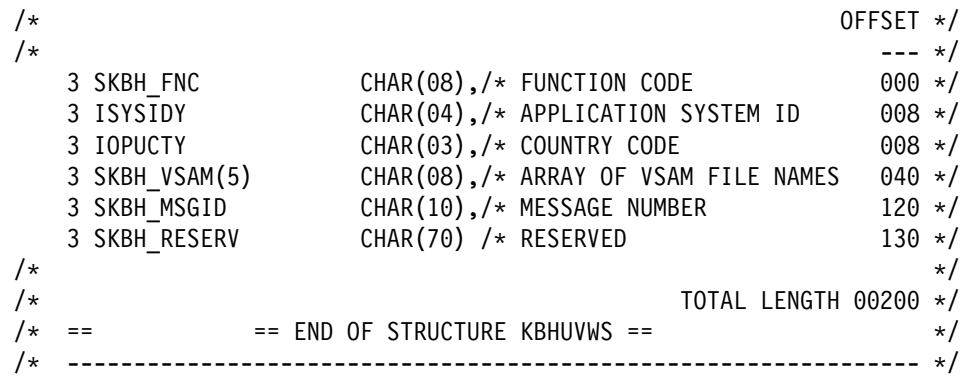

#### **SKBH\_FNC**

The function code to the API. Possible values: 'ALLOC','ALLOC2','ALLOC3','ALLOC4','ALLOC5' to allocate 1 to 5 VSAM files and 'FREE' to free them all again.

#### **ISYSIDY**

Application id of calling project. This id together with the IOPUCTY forms the name of the pool.

#### **IOPUCTY**

Country code of calling project. This value together with the ISYSIDY forms the name of the pool.

#### **SKBH\_VSAM**

Array of 5 generated VSAM file names.

#### **SKBH\_MSGID**

Message id pointing to error message. If the message id is blank, then call was successful.

#### **SKBH\_RESERV**

Future use. Has to be initiated to blanks by the calling application.

# **Processing**

A IMB WC table entry is used to control a pool. IMB itself is using the following entry:

WC-Key Cty Value VSAM FILES KBH 000 KBHVS 001 006 02

The above pool contains 6 VSAM files KBHVS001 to KBHVS006.

It will usually give the best performance, if other applications have their own pool, since taking VSAM files from the IMB pool will have a negative effect on the processing done in MailRoom.

A pool is created by physically defining a number of VSAM files, for example, ZZZVS001 to ZZZVS025, create the related CICS CEDA entries and by adding an entry to the WC table (use option WCEDIT). The API should then be called with ISYSIDY: ZZZ and IOPUCTY: 000, and the entry in the WC table should be:

WC-Key Cty Value VSAM FILES ZZZ 000 ZZZVS 001 025 02

# **XML Text Scanner, primitive XML Parser—KBHXMLM**

The XML Text Scanner is a primitive XML Parser that can be used in the absence of a high performing XML Parser for CICS. This XML Text Scanner is inspired of the SAX API programming model (Simple API for XML) where a user program gets events during XML parsing.

The user program, normally a PL/I main program, defines the XML Text Scanner as an ENTRY EXTERNAL as well as two local procedures, one for reading the XML file and one for processing the events during XML parsing. When the XML Text Scanner is called, it will call back several times to these procedures in the main program.

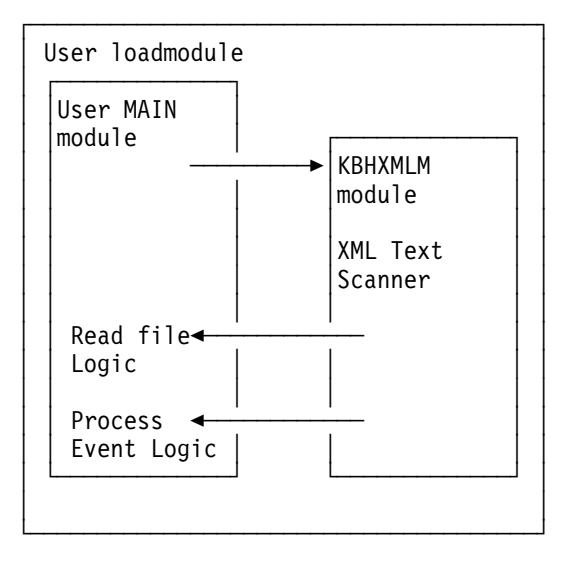

The XML Text Scanner module KBHXMLM itself does not require CICS. It is therefore possible to use it outside CICS with proper implementation of the file reading in the main PL/I program.

# **Restrictions**

The XML Text Scanner is not a real XML Parser and the following should be observed:

- XML files must be encoded in EBCDIC.
- It is a non validating parser (the DTD is not used) and only certain markup errors will be detected if the program is instructed to do so.
- Certain limits in the length of XML tag names, attribute names and attribute values exist in this program. See the structure passed to the event handler.
- Line feed and tab characters are not handled specially. Pass individual lines as separate records to the module.
- The XML Text Scanner was originally developed for CICS and PL/I and it has not been tested outside of this environment.
- The programming language of the main program should also be PL/I, but other languages might be possible to use with Language Environment.
- Always consider using a real XML Parser if one is available for your environment and programming language.

### **XML events**

The XML Text Scanner (module KBHXMLM) will produce a number of events while the XML file is processed. It is up to the main PL/I program to use these events and the associated data.

E.g. when processing an order XML file, the program could capture data to be used in the order header record and process all order\_line element groups as individual order lines. When an order line tag begins, it could initiate a new order line record, then capture element data for tags inside the order\_line tag and set related fields in the order line record. Finally when the order\_line end tag is reached, the program could save the order line record in a database.

The following sample XML file will be used to illustrate which events are generated by the XML Text Scanner:

```
\leq?xml version="1.0" ?>
<!DOCTYPE test SYSTEM "test.dtd">
<!-- This is a test XML file -->
<test>
 <aaa bb="123">
     <ddd>Test XML</ddd>
    <eee ff="XYZ"/>
     <xxx>Data ln1
Data ln2
Data ln3
    \langle xxx>
 </aaa>
</test>
```
The following events will be generated for the above XML file:

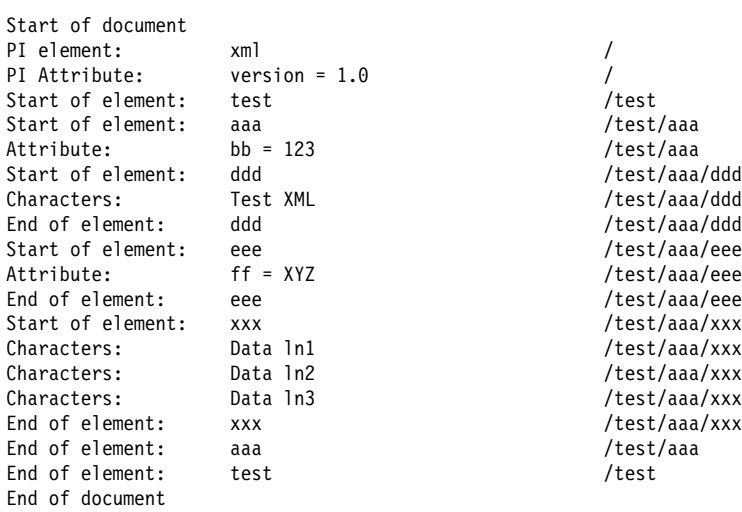

### **Format**

KBHXMLM is a PL/I external procedure with the following call syntax:

```
Call Syntax (PL/I):
    DCL KBHXMLM ENTRY EXTERNAL;
    DCL KBHXML PTR POINTER;
    DCL 1 KBHXML,
          %INCLUDE KBHXML;;
    KBHXML PTR = ADDR(KBHXML); ...
     CALL KBHXMLM(KBHXML_PTR,
                MY_XML_BUF_HANDLER,
                MY_XML_DOC_HANDLER);
    MY_XML_BUF_HANDLER:PROCEDURE(BUF_HNDL_PTR) REORDER;
    /* local implementation of read XML file */
 ...
     END MY_XML_BUF_HANDLER;
    MY_XML_DOC_HANDLER:PROCEDURE(DOC_HNDL_PTR) REORDER;
    /* local implementation of XML event handler */
 ...
     END MY_XML_DOC_HANDLER;
```
The passed procedure names from the main PL/I program must implement the following logic:

#### **XML\_BUF\_HANDLER**

User procedure to perform read of the XML file (get one record at a time). When end of file is reached return a special message id.

#### **XML\_DOC\_HANDLER**

User procedure to receive various events during XML processing.

- Start of document
- Processing Instruction
- Processing Instruction attribute
- Start of element
- Element attribute
- Characters (element data)
- End of element
- End of document

This procedure may stop the further XML parsing with a special message id when all necessary XML elements have been found. This is useful if you are just looking for s specific tag.

### **Parameters**

Passed structure for the XML Text Scanner. It can be found in KBH.R450.PLINCL(KBHXML)

 /\* +---------------------------------------------------------------+ \*/ /\* | -------- INTELLIGENT MESSAGE BROKER (IMB) --------- | \*/  $\frac{1}{\sqrt{2}}$  (C) Copyright IBM Denmark. 2001. All Rights Reserved.  $\frac{1}{\sqrt{2}}$  $\frac{1}{\sqrt{2}}$  (C) Copyright IBM Corp. 2001. All Rights Reserved.  $\frac{1}{\sqrt{2}}$  $\left| \begin{array}{ccc} \star & \star \end{array} \right|$  $\left| \begin{array}{ccc} \star & \star \end{array} \right|$  /\* +---------------------------------------------------------------+ \*/ /\* +---------------------------------------------------------------+ \*/ /\* | KBHXML PROGRAM CHANGE LOG | \*/ /\* | ======= ================== | \*/  $\left| \begin{array}{c} \star \\ \end{array} \right|$  /\* | DATE USER COMMENT Rel | \*/ /\* | -------- -------- --------------------------------------- --- | \*/  $/\star$  | 01/02/27 ISHLS Initial version  $\left| \begin{array}{ccc} \star & \star \end{array} \right|$  /\* +---------------------------------------------------------------+ \*/  $\sqrt{\frac{k}{\pi}}$   $\frac{\pi}{\sqrt{2}}$ /\* +-------------------------------------------------------------+ \*/  $\frac{1}{\ast}$  | IMB XML TEXT SCANNER |  $\ast/$  /\* | ==================== | \*/  $\left| \begin{array}{c} \star \\ \star \end{array} \right|$ /\* | STRUCTURE : KBHXML | \*/  $\left| \begin{array}{c} \star \\ \star \end{array} \right|$ /\* | LENGTH : 00200 BYTES | \*/  $\left| \begin{array}{ccc} \star & \star \end{array} \right|$ /\* | CONTENTS : API FOR XML TEXT SCANNER (SIMPLE XML PARSER) | \*/  $\left| \begin{array}{ccc} \star & \star \end{array} \right|$  $\begin{array}{c|c|c|c|c} \hline \end{array}$  RELATIONS : NONE.  $\begin{array}{c|c|c} \star/ \star & \star/ \end{array}$  $\left| \begin{array}{c} \star \\ \star \end{array} \right|$ /\* +-------------------------------------------------------------+ \*/  $/\star$  \*/  $/\star$  0FFSET  $\star$ /  $\sqrt{\star}$  ---  $\star$ / 3 INP\_DEBUG\_SW\_ON BIT(1), /\* DEBUG SWITCH 000 \*/ 3 IGNORE XML ERR BIT(1),  $/*$  IGNORE XML ERRORS 000  $*/$ 3 SKBH\_MSGID CHAR(10), /\* MESSAGE TO USER 001 \*/ 3 SKBH MSGVAR CHAR(75), /\* MESSAGE VARIABLES 011 \*/ 3 RESERVED CHAR(114) /\* RESERVED 086 \*/  $/\star$  \*/ /\* TOTAL LENGTH 00200 \*/  $/*$  == END OF STRUCTURE KBHXML ==  $*/$ /\* ---------------------------------------------------------------- \*/

#### **INP\_DEBUG\_SW\_ON**

Enable or disable internal debugging in KBHXMLM module. Use '0'B for false and '1'B for true.

#### **IGNORE\_XML\_ERR**

Instruct KBHXMLM to ignore certain XML markup errors, e.g. unfinished tags and improper nesting of tags.

Use '0'B for false and '1'B for true.

#### **SKBH\_MSGID**

Message id with error message. If the message id is blank, then call was successful.

#### **SKBH\_MSGVAR**

Message variables for SKBH\_MSGID

#### **RESERVED**

Future use. Must be initialized to blanks by calling program.

### **User procedure XML\_BUF\_HANDLER**

The XML\_BUF\_HANDLER procedure is the file or buffer handler. The procedure must be implemented in the main PL/I program and its entry passed to KBHXMLM. The name of the procedure does not have to be XML BUF HANDLER, but it should implement the functionality described here.

The procedure is used to read sequentially through an XML file and return a single record (line) each time the procedure is called. The returned record can be up to 32K in length. When end of file is reached, the procedure must return the message id *KBHXML001* to signal end of file.

Other message ids of own choice can be returned at an earlier point if errors occur. When such an error message id or end of file is returned, the XML Text Scanner will stop and return control to the main PL/I program.

The procedure should look like the following:

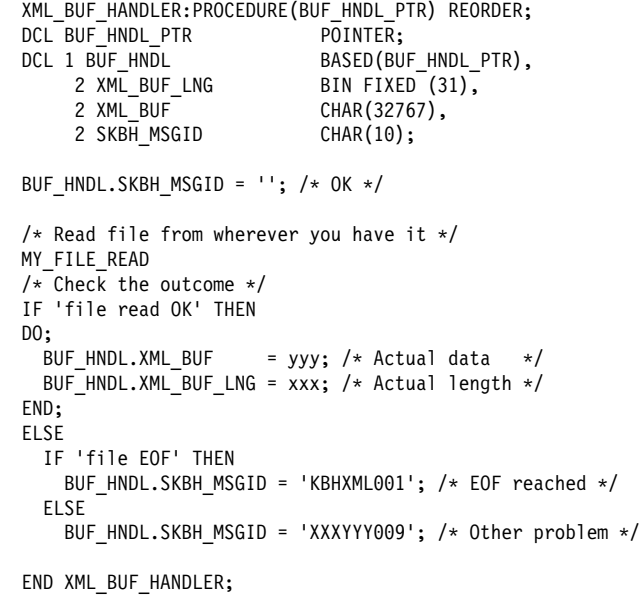

# **User procedure XML\_DOC\_HANDLER**

The XML\_DOC\_HANDLER procedure is the document or event handler. The procedure must be implemented in the main PL/I program and its entry passed to KBHXMLM. The name of the procedure does not have to be XML\_DOC\_HANDLER, but it should implement the functionality described here.

The procedure is used to process the events that are generated by KBHXMLM during the XML parsing.

- Start of document
- Processing Instruction (PI)
- Processing Instruction attribute
- Start of element
- Element attribute
- Characters (element data)
- End of element
- End of document

This procedure can use msgid *KBHXML002* to signal soft stop (we got all elements we were looking for, skip rest of XML file). Other message ids of own choice can be returned at any time if errors occur. When such an error message id or soft stop is returned, the XML Text Scanner will stop and return control to the main PL/I program.

The procedure should look like the following:

```
 XML_DOC_HANDLER:PROCEDURE(DOC_HNDL_PTR) REORDER;
 DCL DOC HNDL PTR POINTER;
 DCL 1 DOC_HNDL BASED(DOC_HNDL_PTR),
2 DOC HNDL FNC CHAR(02) VAR,
 2 DOC_HNDL_NAME CHAR(100) VAR,
 2 DOC_HNDL_ATTR CHAR(100) VAR,
      2 DOC_HNDL_PATH CHAR(400) VAR,
      2 DOC_HNDL_DATA CHAR(32767) VAR,
     2 SKBH MSGID CHAR(10);
 DOC_HNDL.SKBH_MSGID = ''; /* OK */
 /* Process an event */
 /* Depending on the event type do whatever necessary */
  SELECT (DOC_HNDL_FNC);
   WHEN('SD'); \overline{\phantom{a}} /* startDocument event */
    /* No data available */
   WHEN('PI'); \frac{1}{2} /* ProcessingInstruction event */
    /* Name of tag in DOC_HNDL_NAME */
   WHEN('PA'); /* PIAttribute event */
    /* Name of tag in DOC_HNDL_NAME */
    /* Name of attribute in DOC_HNDL_ATTR *//* Value of attribute in DOC_HNDL_DATA */
   WHEN('SE'); /* startElement event */
                     in DOC_HNDL_NAME */
    /* Name of path in DOC_HNDL_PATH */
   WHEN('AT'); /* Attribute event *//* Name of tag in DOC_HNDL_NAME */
     /* Name of path in DOC_HNDL_PATH */
    /* Name of attribute in DOC HNDL ATTR *//* Value of attribute in DOC_HNDL_DATA */
   WHEN('CH'); /* Characters event */
     /* Name of tag in DOC_HNDL_NAME */
     /* Name of path in DOC_HNDL_PATH */
    /* Element data in DOC_HNDL_DATA */
   WHEN('EE'); /* endElement event *//* Name of tag in DOC_HNDL_NAME */
    \frac{1}{x} Name of path in DOC\frac{1}{x}HNDL<sup>-</sup>PATH */
    /* Element data in DOC_HNDL_DATA (concatenated) */
   WHEN('ED'); /* endDocument event *//* No data available */
```

```
 OTHERWISE;
   /* Should not occur */
 END;
/* Check the outcome */
IF 'I got what I were looking for, stop scanning' THEN
 DOC_HNDL.SKBH_MSGID = 'KBHXML002'; /* Soft stop */
 ELSE
 IF 'any errors' THEN
   DOC_HNDL.SKBH_MSGID = 'XXXYYY002'; /* Other problem */
 END XML_DOC_HANDLER;
```
### **Processing**

The XML Text Scanner might return one of the following message ids (field SKBH\_MSGID) during the parsing of an XML file. A blank message id indicates successful completion.

**KBHXML001** End of XML Document reached *(not returned)*

**KBHXML002** XML processing stopped at program request *(not returned)*

**KBHXML003** Incorrect level return: &1 Current level: &2 in XML line &3

**KBHXML004** Invalid attribute value/format (&1) in XML line &2

**KBHXML005** XML File ended before all started tags were ended

**XXXYYY0nn** Other error returned from file or event handler

Message id KBHXML001 (EOF) and KBHXML002 (soft stop) are not returned. Instead a blank massage id is returned indicating successful completion.

&1, &2 and &3 are message variables that should be substituted with runtime values found in field SKBH\_MSGVAR.

### **Examples**

A sample PL/I program for CICS using the XML Text Scanner can be found in KBH.R450.PLI(KBHXMPM)

This sample program can be tested from CECI as follows:

CECI LINK PROGRAM('KBHXMPP') COMMAREA('ttttttttn') LENGTH(200)

tttttttt is the name of a TS queue containing an XML file use DEMO to try with a sample XML file (internal in the pgm) n is a debug switch: Y or N

Text is written to CEEMSG during processing illustrating the events. A text message is returned in commarea upon completion.

The sample program has an event handler that prints the events as they occur and keeps track of the root element. It has two different file handlers, one that reads an XML file from a TS queue and one that reads a sample XML file from internal storage.

# **Chapter 17. Programming APIs and structures for CSP 3270 applications**

This chapter describes of some of the IMB components that can be used in other applications and applications running under IMB control.

### **IMB online help system**

The IMB help system is a generic component to store text information and later present it to the user. It consists of a DB2 table to store the help text, a CSP Call API to present the help online, and a utility program to control the loading of new help text.

### **Usage**

The IMB help system is activated under program control, and can display a help screen like this:

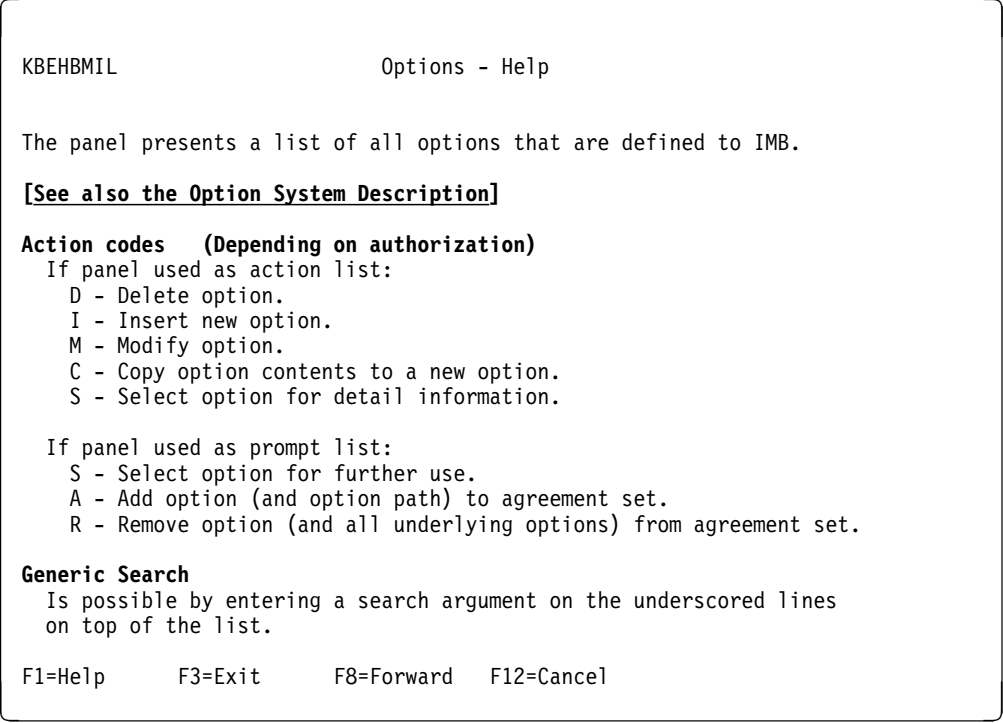

By placing the cursor on the line *[See also the Option System Description]*, a hyperlink will be made to another help text, that could give more information about the topic. Here it would display a manual with the title *Option System Description*. All hyperlinks are displayed in yellow on the help screen.

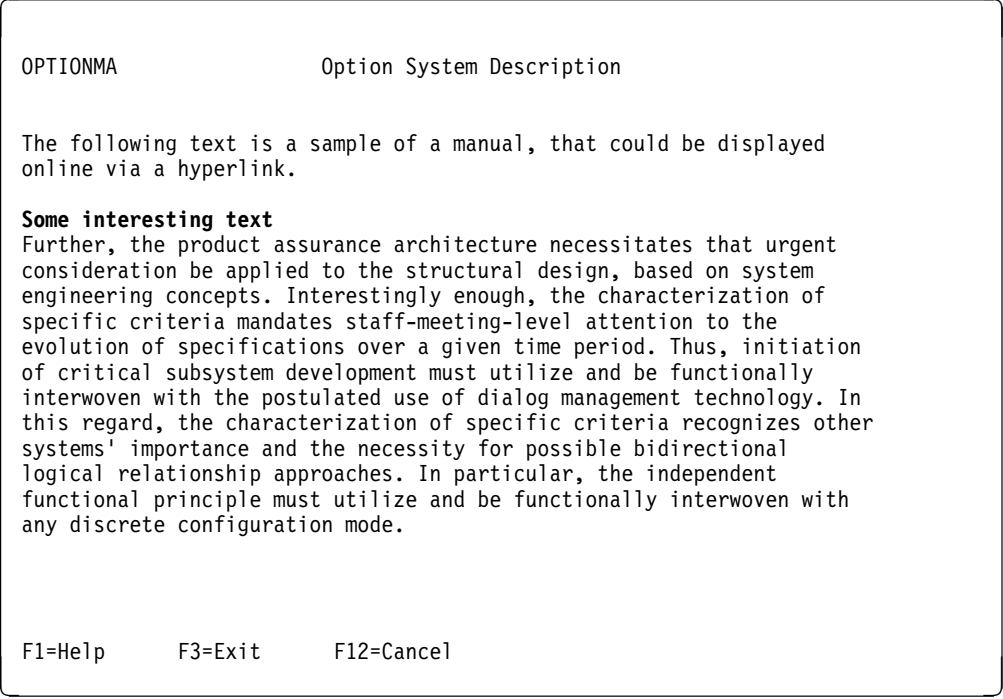

By pressing F12, the user will return to the previous panel, and F3 will return directly to the calling application.

### **Call Method**

The help system can be called in a number of different ways, depending on what kind of help is needed.

- Panel help
- Field help
- Other help

The type of Help is specified in the SKBH\_HLPTYP field and the name/Id of Help is specified in the SKBH\_HLPID field.

A System ID ISYSIDY must be passed to the Help Display Module. The Language is taken directly from KAAWCOM.ZCUSRLAN, and if help in this language doesn't exist, the help system will try with the default language *UK* (English).

The following examples show how the help system can be called from CSP.

```
/*******************************************/
/* Call of help systen from CSP appl */* Panel-help for active panel */
/* CSP procedure: KBHxxP_CONV HELP */
/*******************************************/
;
SET KBHSHWA EMPTY;
MOVE 'XXX' TO KBHSHWA.ISYSIDY; /* help key SYSTEM=XXX
MOVE 'PAN' TO KBHSHWA.SKBH_HLPTYP; /* help key TYPE=PAN
MOVE KBHxxWM.MAPID TO KBHSHWA.SKBH_HLPID;/* help key ID=(mapid)
                                ; /* help key LANGUAGE=zz
CALL KBHSHAP KBHSHWA,KAAWCOM; /* Process help request
;
```
*Figure 62. Panel Help. This is the normal case, where an application wants to present some help text about the current panel. The help system should be called with a Help ID related to the current panel, for example, panelid, and a Helptype of 'PAN'.*

```
/*******************************************/
/* Call of help systen from CSP appl *//* Mixed Field- and Panel-Help */
/* Panel-help for active panel */
/*******************************************/
/* CSP procedure: KBHxxP_FND_CSR */
/*******************************************/
MOVEA ' ' TO KBHxxWM.CURSOR;
MOVE ' ' TO KBHxxWM.FLDHLPID;
;
IF KBHxxM1.FIELD01 IS CURSOR;
 KBHxxWM.CURSOR(1) = 'YES';
 KBHxxWM.FLDHLPID = 'FIELD01'; /* HelpId for this field
END;
 ...
/*******************************************/
/* CSP procedure: KBHxxP_CONV_HELP */
/*******************************************/
;
IF KBHxxWM.FLDHLPID ¬= ' '; /* Field help,
 SET KBHSHWA EMPTY;
 MOVE 'XXX' TO KBHSHWA.ISYSIDY; /* help key SYSTEM=XXX
 MOVE 'FLD' TO KBHSHWA.SKBH HLPTYP; /* help key TYPE=PAN
 MOVE KBHxxWM.FLDHLPID TO KBHSHWA.SKBH_HLPID;/* help key ID=(mapid)
                                      ; /* help key LANGUAGE=zz
 CALL KBHSHAP KBHSHWA,KAAWCOM; /* Process help request
ELSE; /* Panel help
 SET KBHSHWA EMPTY;
 MOVE 'XXX' TO KBHSHWA.ISYSIDY; /* help key SYSTEM=XXX
 MOVE 'PAN' TO KBHSHWA.SKBH HLPTYP; /* help key TYPE=PAN
 MOVE KBHxxWM.MAPID TO KBHSHWA.SKBH_HLPID;/* help key ID=(mapid)
                                      /* help key LANGUAGE=zz
 CALL KBHSHAP KBHSHWA,KAAWCOM; /* Process help request
END;
```
*Figure 63. Mixed Field and Panel Help. This is an extension to panel help. Some applications might want to have help for each field on the panel as well as general help about the panel. The help system should be called with a Help ID related to the current field on the current panel, for example, PAN1FIELDXXX, and a Helptype of 'FLD'.*

```
/*******************************************/
/* Call of help systen from menu *//* Code is placed in a stub main appl. and *//* activated with functioncode/ZGOTO=2 */
/*******************************************/
;
IF ZGOTO = '2'; ;
 ZGOTO = '0'; ;
 SET KBHSHWA EMPTY;
 MOVE 'KBH' TO KBHSHWA.ISYSIDY; /* help key SYSTEM=KBH
 MOVE 'TST' TO KBHSHWA.SKBH HLPTYP; /* help key TYPE=TST
 MOVE 'TEST1' TO KBHSHWA.SKBH HLPID; /* help key ID=TEST1
                                     ; /* help key LANGUAGE=zz
 CALL KBHSHAP KBHSHWA,KAAWCOM;/* Process help request
 ;
 PERFORM KAAPDXF; /* XFER/DXFR to menu or appl
END;
```
*Figure 64. Other Help. Other kinds of text information can be stored and presented online. A User Manual, a Messages and Codes manual, Descriptions of WC table keys, or something else could be accessible online directly from the menu.*

*The help system should be called with a Help-Id related to the text, for example, XXXXXMANUAL, and a Helptype of 'MAN', 'MSG', 'WCK' or another 3 char. abbreviation.*

### **External input**

The IMB help system keeps the help text in a DB2 table (KBDVMH), and in order to make the load of new or changed text easy, a load utility program exists. The program is normally run from a batch JCL job, and takes a flat file as input. The flat file is 80 char wide.

Help text is defined as a number of text lines, that are shown together on the screen. The different parts of the text (title, body text, highlighted lines and hyperlinks) are identified by markup tags in the input file. An input file can contain a sequence of help text definitions. The text is not free format with auto-reflow. The tagged file is loaded line by line using the tags to control special functions.

#### **Sample input file**

The following input file will extract (READ) all defined help text under System KBH and having an Id stating with KBH. It will then add or replace the help text as shown in the previous screen example.

**:HELP SYSTEM=KBH LANGUAGE=\* TYPE=\* ID=KBH\* FUNCTION=READ. :EHELP. :HELP SYSTEM=KBH LANGUAGE=UK TYPE=PAN ID=KBEHBMIL FUNCTION=REPLACE. :TITLE.** Options - Help **:ETITLE.** The panel presents a list of all options that are defined to IMB. **:LINK TYPE=MAN ID=OPTIONMANUAL.** See also the &1 **:ELINK. :HP1.** Action codes (Depending on authorization) **:EHP1.** If panel used as action list: D - Delete option. I - Insert new option. M - Modify option. C - Copy option contents to a new option. S - Select option for detail information. If panel used as prompt list: S - Select option for further use. A - Add option (and option path) to agreement set. R - Remove option (and all underlying options) from agreement set. **:HP1.** Generic Search **:EHP1.** Is possible by entering a search argument on the underscored lines on top of the list. **:EHELP.** .\* .\* **:HELP SYSTEM=KBH LANGUAGE=UK TYPE=MAN ID=OPTIONMANUAL FUNCTION=REPLACE. :TITLE.** Option System Description **:ETITLE.** The following text is a sample of a manual, that could be displayed online via a hyperlink. **:HP1.** Some interesting text **:EHP1.** Further, the product assurance architecture necessitates that urgent consideration be applied to the structural design, based on system engineering concepts. Interestingly enough, the characterization of specific criteria mandates staff-meeting-level attention to the evolution of specifications over a given time period. Thus, initiation of critical subsystem development must utilize and be functionally interwoven with the postulated use of dialog management technology. In this regard, the characterization of specific criteria recognizes other systems' importance and the necessity for possible bidirectional logical relationship approaches. In particular, the independent

functional principle must utilize and be functionally interwoven with any discrete configuration mode.

**:EHELP.**

### **Sample JCL job**

The JCL job KBHLMHX is a sample job to load help text into the help system. The program uses 3 datasets:

**DATAIN** Contains the input file

**DATAOUT** Contains the output from any function=read

**DATABCK** Contains a backup of old text function=replace or delete

### **Syntax of input**

The formal specification of the input file is given here:

#### *help text definition*

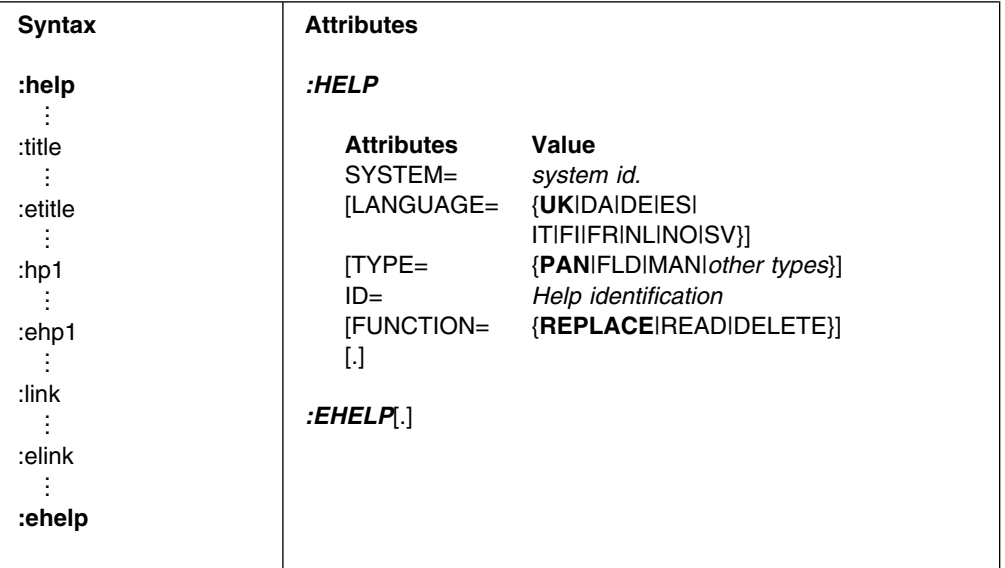

The different attributes have the following meaning:

#### **SYSTEM**

The project or system, this help text is related to (maximum 4 characters).

#### **LANGUAGE**

The language of the help text. Default is UK (length 2 characters).

- **TYPE** Type of help text. Default is PAN (Panel help), other possible types are FLD (Field Help), MSG (Message Help), WCK (WC Table Keys Help), MAN (Manuals and User Guides) and other abbreviations. (length 3 char.)
- **ID** Identification of this help text, for example panel ID or name of a manual (length maximum 16 char.)

#### **FUNCTION**

FUNCTION determines what should happen. Default is REPLACE, that will add or replace existing help text. Other functions are READ, that can extract text from the help system, and DELETE, that will remove help text. READ and DELETE can only have the :HELP and :EHELP. tags.

### *Title definition*

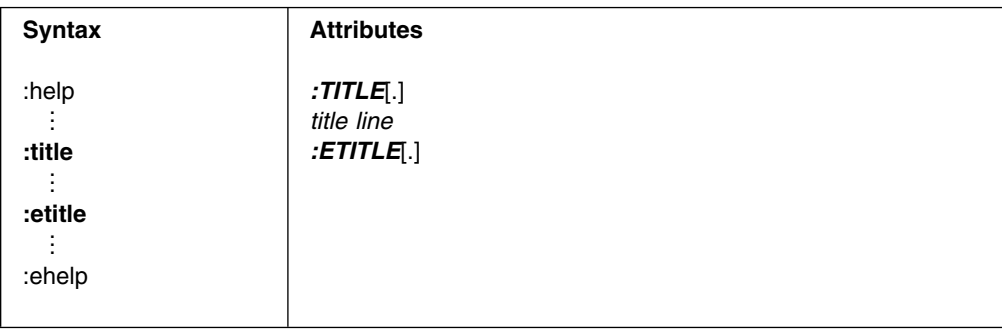

There can be only one title line. (maximum length 58 char.)

#### *Text definition*

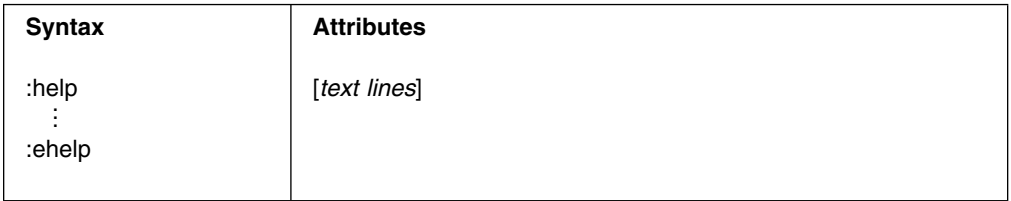

There can be one or more text lines. (maximum length 72 char.)

### *Highlighted text definition*

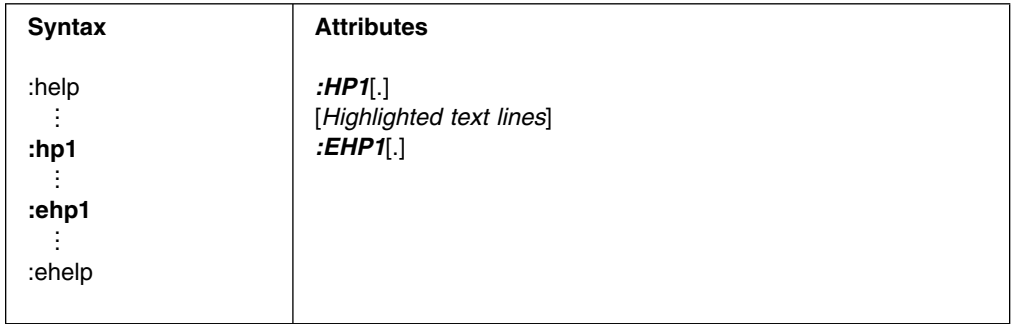

There can be one or more text lines (maximum length 72 char.) between a set of :HP1. and :EHP1. tags. All the lines will then be highlighted.

### *hyperlink definition*

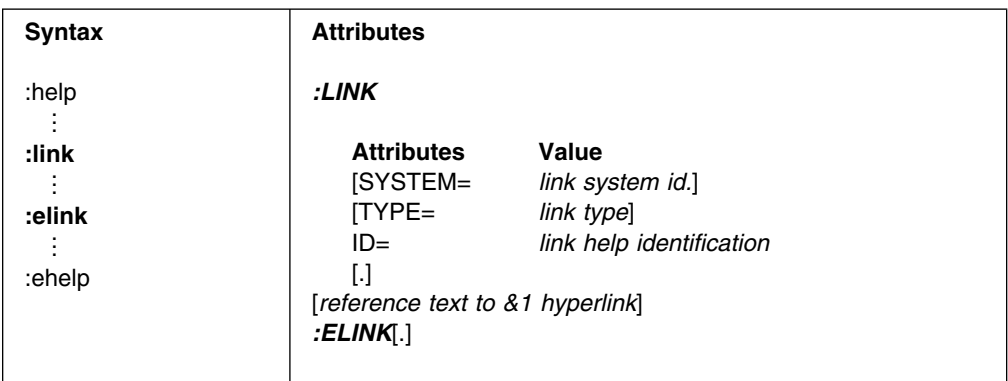

The different attributes has the following meaning:

- **SYSTEM** The project or system, that the hyperlink should go to. Default is the same system as the current help text.
- **TYPE** The type of help text, that the hyperlink should go to. Default is the same type as the current help text.
- **ID** The identification of the help text, that the hyperlink should go to.

The following text [*reference text to &1 hyperlink*] is the text, that will appear on screen. A &1 will insert the title of the referenced help text.

### **Application data in KAAWCOM**

When an application returns the control to IMB all allocated storage is released. If the user at a later time (same day without logging off) enters the application, the application does not know anything about the previous entered information, and the user would have to enter it again. If the application wants to keep some information during the current session it can be kept in KAAWCOM in a special application data slot.

When the user logs off from IMB, or the user is timed out due to inactivity all fields will be reset and application data in KAAWCOM are lost.

An example of application data in KAAWCOM could be a Dealer application, where an user can work with a limited set of customers. A selected customer number could be kept during the session for later use in the same or related applications. All the application has to do, is to allocate a slot in KAAWCOM, give the slot a name, place the customer number in the slot, and refer to this slot on the next invocation.

- 10 slots are available for applications.
- Application can *allocate* a slot of 200 bytes.
- A slot is identified by an unique ID, which identifies the owner (and the format) of the slot. The ID is 8 bytes long.
- The application data is kept during IMB session
- The slot might be taken by another application

### **Locate a previous or a new slot**

When an application is started, it should either find the previous allocated application data slot or allocate a new one.

```
; /* TEST-ID is the Id of our slot
; /* MY_200_CHAR_DATA is a local structure of the slot
;
IF 'TEST-ID' IN ZAPPLDATA_ID; /* OK, we have a slot
 ;
 MOVE ZAPPLDATA REC(EZETST) TO MY 200 CHAR DATA;
 ;
ELSE; /* No, we don't have a slot ;
 IF ' ' IN ZAPPLDATA_ID; /* Any free slots ?
\ddot{\phantom{1}}MOVE 'TEST-ID' TO ZAPPLDATA_ID(EZETST);
   MOVE "Reserve" TO ZAPPLDATA REC(EZETST);
   MOVE "My data" TO MY_200_CHAR_DATA;
\ddot{\phantom{1}}ELSE; /* No free slots
     ;
   ; /* We have to steal one ...
   ; /* Pickup a number (and hope nobody is hurt)
    ; /* or decide not to take a slot
\ddot{\phantom{1}}MOVE 'TEST-ID' TO ZAPPLDATA_ID(4);
   MOVE "Reserve" TO ZAPPLDATA REC(4);
   MOVE "My data" TO MY_200_CHAR_DATA;
\ddot{\phantom{1}} END;
END;
;
```
### **Write data to application slot**

On exit the application should save its data in the previous allocated application data. IF 'TEST-ID' IN ZAPPLDATA ID; /\* We should have a slot now ; MOVE MY 200 CHAR DATA TO ZAPPLDATA REC(EZETST); ; END;

;

# **Common work area—KAAWCOM**

KAAWCOM is the main communication work area, used by the infrastructure for building menus and navigation purposes. KAAWCOM is always passed between flexible menu (KBHMEAP) and the F/E applications. KAAWCOM has been added the area *ZAPPLDATA* where the F/E applications can store whatever data they want to. The infrastructure will not reset this part of KAAWCOM. ZAPPLDATA has an occurrence of 10, each with a length of 200 bytes and with an 8 character key to hold an application ID. All fields are initiated by application KBHINAP.

# **Format**

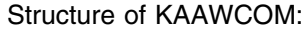

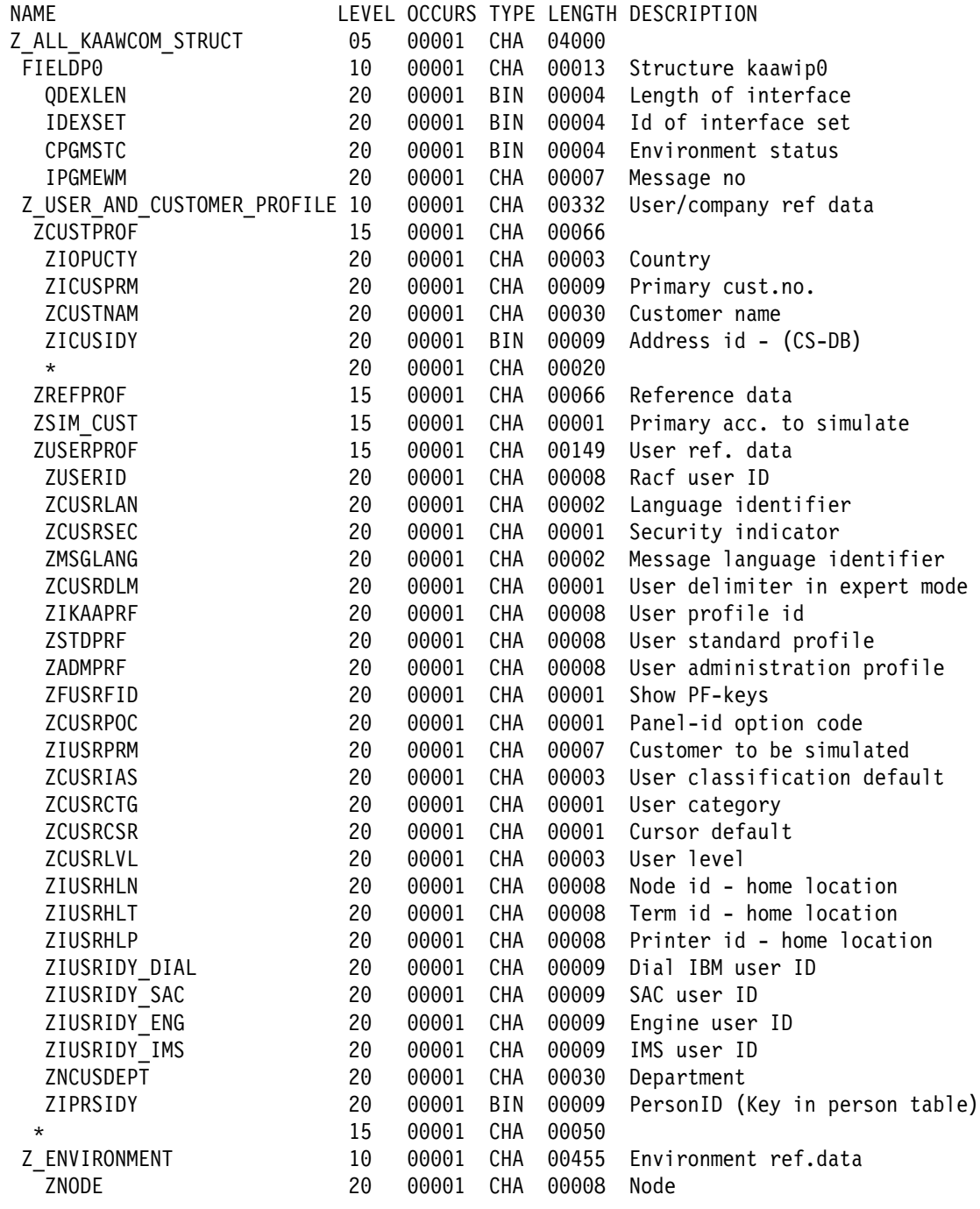

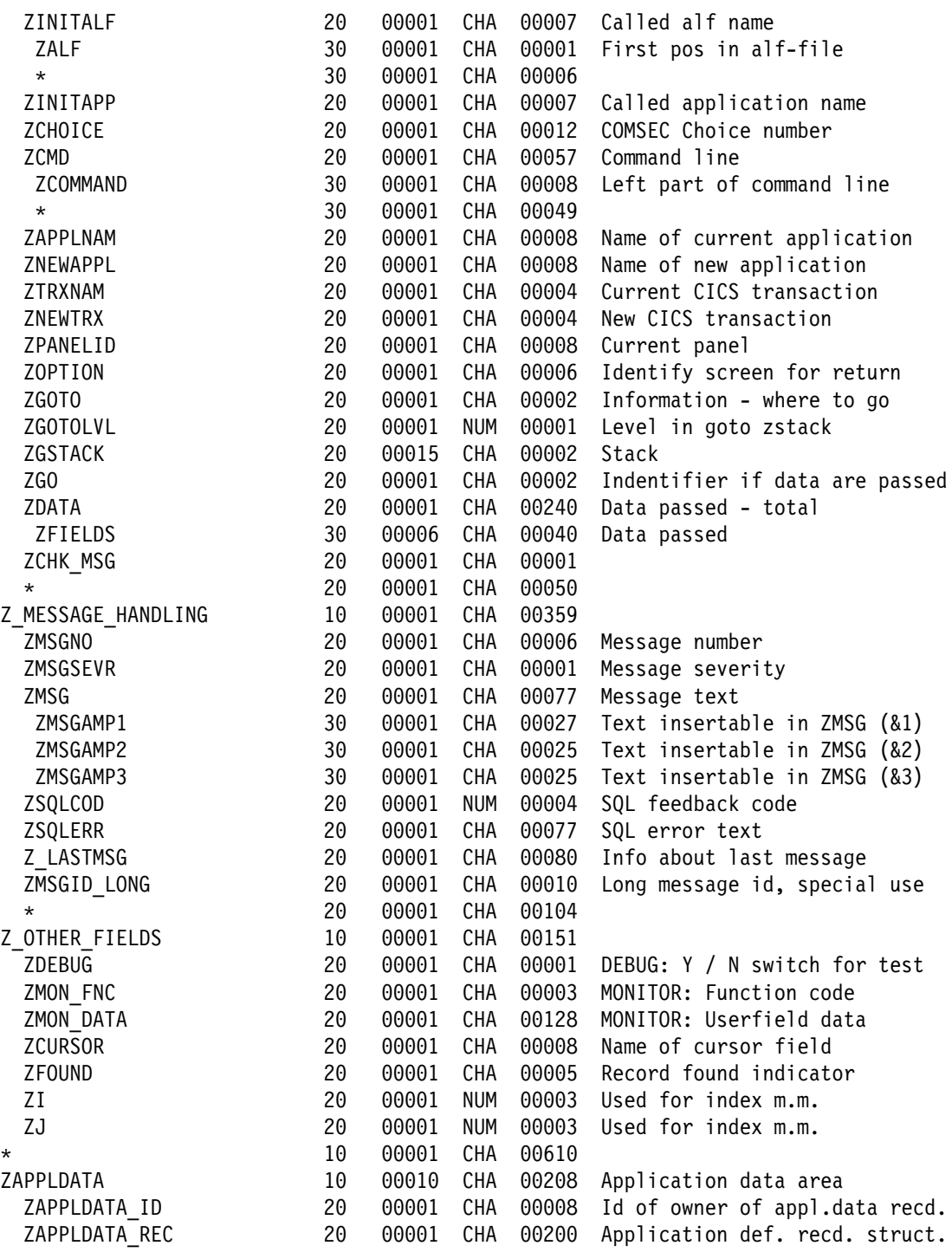

# **Processing**

The F/E application can *reserve* one (or more if needed) of the 10 ZAPPLDATA areas by entering the application id in the ZAPPLDATA\_ID field, and the application data in the ZAPPLDATA\_rec field. The F/E applications using the application data area should first check if the ZAPPLDATA\_ID 1 through 10 are filled in.

When an empty ZAPPLDATA\_ID is found, the application can fill in it's own application-id and the application data in the ZAPPLDATA\_REC. Now the application has stored its data in KAAWCOM, and the infrastructure will not touch

the area. Whenever the F/E application needs the application data it should check the appl-id in the ZAPPLDATA\_ID to ensure that no other application has overwritten the area.

All applications should in common interest only put data in an empty occurrence of ZAPPLDATA\_ID/ZAPPLDATA\_REC. Only in cases where all 10 occurrences are used, it is necessary to overwrite another applications area.

The F/E applications can retrieve the user country code from KAAWCOM.ZIOPUCTY for MCO operation purposes.

# **F-keys string builder—KBHPFKP**

Given a string containing texts for all 12 F-keys and an array with marks for required F-keys, this module builds a string of only the valid F-keys (with text) to be shown on map.

The module should be called at application initialization, or prior to screen converses, if the valid F-keys change dynamically (F8 is only valid when more data is available).

### **Format**

The module is available in a CICS version.

**Call Syntax (CSP)** 77─ ─ ─CALL KBHPFKP KBHPFW *(NOMAPS,NONCSP;* ───────────────────────────7"

CSP Working storage KBHPFW:

NAME LEVEL OCCURS TYPE LNG DESCRIPTION WPFSEL 10 1 CHA 12 key to PF keys 'Y Y YY' WPFSELX 15 12 CHA 1 show  $pf-key(x)$ WPFKEYS 10 1 CHA 144 all pfkeys WPFKEYA 15 12 CHA 12 all pfkeys - substructure WPFTEXT 10 2 CHA 78 selected pfkeys

Before the call, WPFSELX should be filled with non-blank character to toggle the display of the corresponding F-key.

Here is an example:

 $WPFSELX(3) = Y$  would cause F3 to be displayed.

WPFKEYS is filled with the total F-key string (usually extracted from a CSP table).

After a call to the module WPFTEXT would contain two lines of formatted F-keys.

# **Processing**

Build a string of valid F-keys based on a string with all possible texts and an array with the currently active F-keys. The module places the text at fixed positions to avoid flipping left-right. This principle is conflicting with the CUA Architecture, which recommends two blanks between each F-key.

### **Examples**

How to use KBHPFKP in a CSP application:

```
;
SET KBHPFW EMPTY; /* Always initialize WS
;
RETR
 ZCUSRLAN /* Current language
 KBHxxTx.CUSRLAN /* Language column in table
 KBHPFW.WPFKEYS /* Destination area
 PF; /* Wanted column from table
;
MOVE 'Y' TO KBHPFW.WPFSELX(1); /* F1 valid
MOVE 'Y' TO KBHPFW.WPFSELX(3); /* F3 valid
MOVE 'Y' TO KBHPFW.WPFSELX(12); /* F12 valid
;
IF MORE DATA UPWARDS = 'Y';
 MOVE 'Y' TO KBHPFW.WPFSELX(7); /* F7 valid
END;
;
IF MORE_DATA_DOWNWARDS = 'Y';
 MOVE 'Y' TO KBHPFW.WPFSELX(8); /* F8 valid
END;
;
CALL KBHPFKP KBHPFW (NOMAPS,NONCSP; /* Call module
;
; /* Move 2 occurences of formatted text to map
MOVEA KBHPFW.WPFTEXT TO KBHxxMxx.PF;
;
----- CONVERSE KBHxxMxx -----------
;
```
# **Extended scope API—KBHECAP**

To test which rights for the user.

### **Format**

The module is a CSP application with the following CALL syntax:

#### **Call Syntax (CSP)**

77─ ─ ─CALL KBHECAP KBHECW *(NOMAPS;* ──────────────────────────────────7"

# **Parameters**

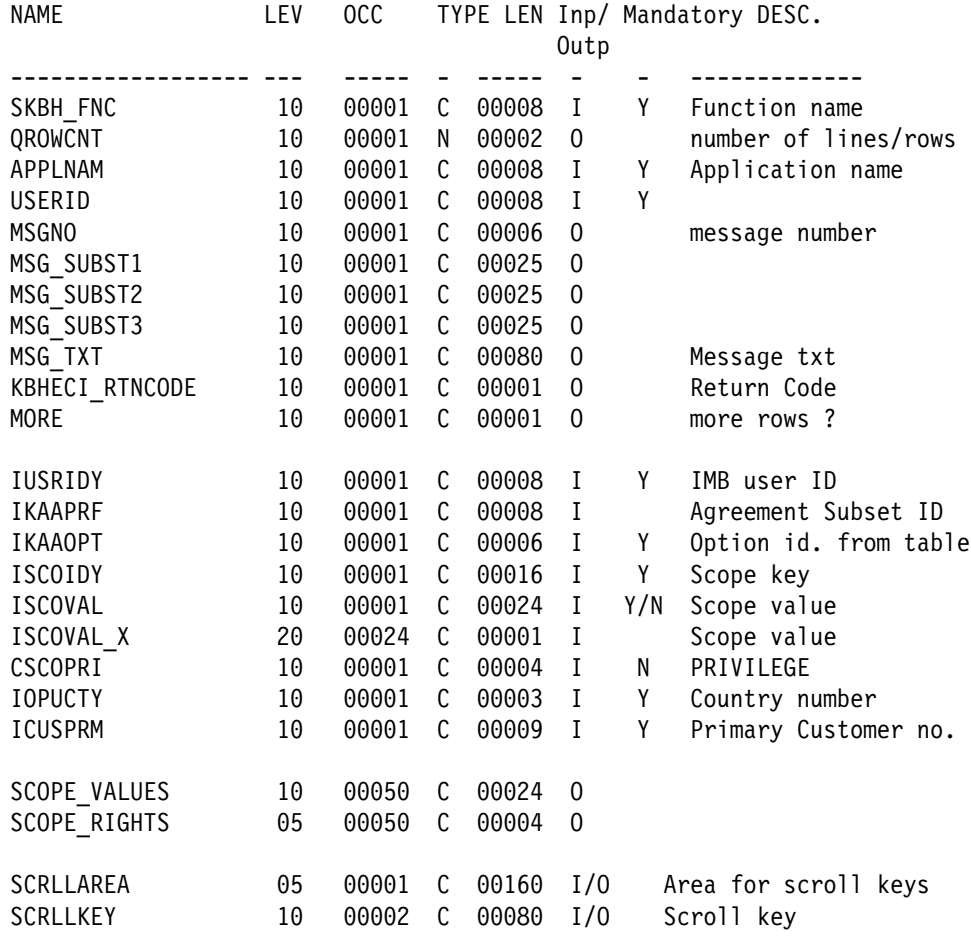

### **SKBH\_FNC**

The function to be done. Valid input values are:

- **LIST** List all rights the user has.
- **LISTF** More than 50 rows were returned by first LIST call. Second and subsequent LIST calls should use this function, and pass the returned SCRLLAREA to the API.

**CHECK** Check if user has the right to perform an action.

#### **QROWCNT**

How many rows (of SCOPE\_VALUES) will be returned.

### **APPLNAM**

Application name (used by error logging).

#### **USERID**

User Identification (used by error logging).

#### **MSGNO**

Message number. Valid values for MSGNO are:

- **KBH080** Unknown function parameter passed to KBHECAP.
- **KBH081** No user ID, option, or scope key passed to KBHECAP.
- **KBH082** Option not defined.
- **KBH083** Scope not defined.
- **KBH084** No user ID or applnam passed to KBHECAP.
- **KBH085** User has no access to option.
- **KBH086** User has no access to scope.
- **KBH087** Trading Partner has no access to option.
- **KBH088** Trading Partner has no access to scope.

#### **KBHESI\_RTNCODE**

Return code, can have one of these values:

- **0** All Ok
- **1** No access, see message number or message text for further description.
- **5** Other error.

#### **MORE**

If MORE  $=$  Y, the user has more than 50 scope values listed and the API should be called again in order to get the rest of the rows.

#### **IUSRIDY**

IMB user ID.

#### **IKAAPRF**

Not used.

#### **IKAAOPT**

Which option has been chosen.

### **ISCOIDY**

Scope Key.

#### **ISCOVAL**

Scope Value. Mandatory when SKBH\_FNC = CHECK.

#### **CSCOPRI**

Privilege should be filled out if the scope has privileges.

#### **IOPUCTY**

Country code the user belongs to.

#### **ICUSPRM**

Trading Partner the user belongs to.
#### **SCOPE\_VALUES**

An array with all the scope values listed that user has access to. This field is always completed, regardless of which function has been chosen, if the user has any rights to use any scope.

#### **SCOPE\_RIGHTS**

An array with all privileges listed that user has access to. This field is always completed, regardless of which function has been chosen, if the user has any rights to use any scope.

## **Description**

A scope is a restriction filter telling specifically which data an user can operate on. Assume a company had 3 departments: A, B and C.

Employees of department A, should only be able to operate on data belonging to department A, with update privileges.

Employees of department B, should only be able to operate on data belonging to department B, with update privileges.

Employees of department C, should be able to operate on data belonging to department C (with update privileges), but should also be able to select(view) data from department A and B.

Finally, superior employees should have rights to operate on all data with update privileges.

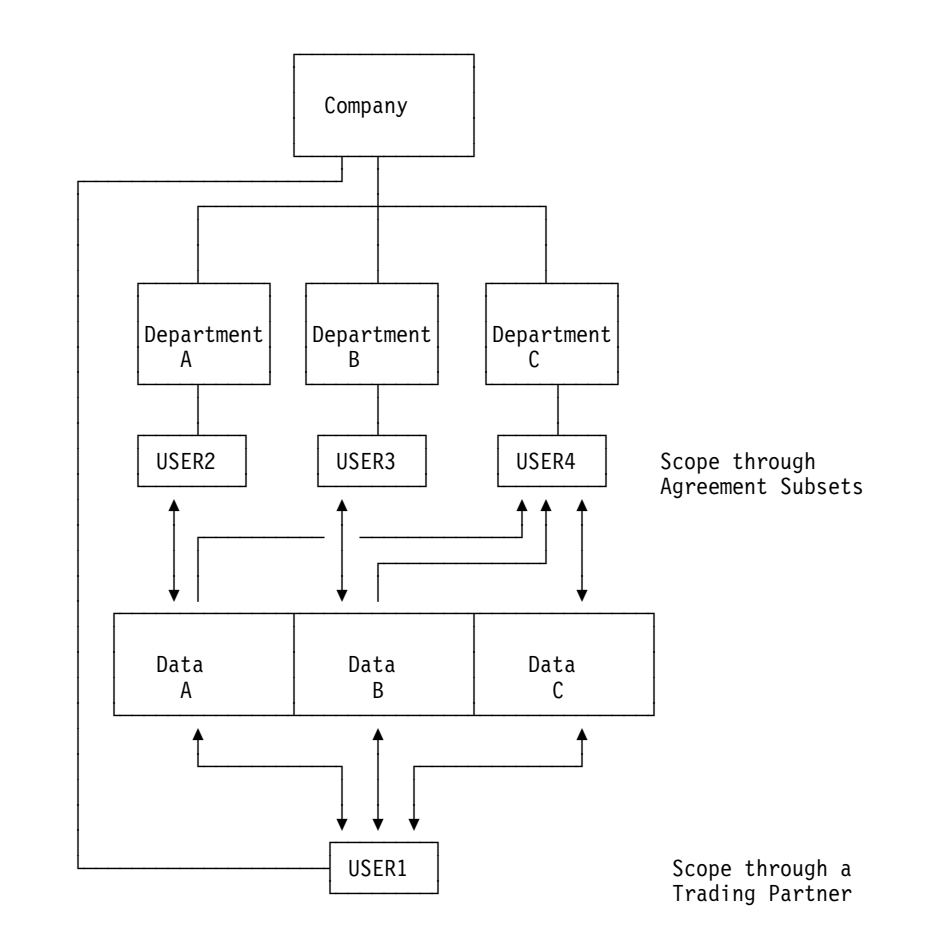

*Figure 65. Example of use of the Scope facility.*

Once the registrations are made in IMB a Business Application could call the API asking if the user is allowed to perform the task the user is attempting. If USER2, for example tries to select data from department B, the API should be called and a return code would tell the Business Application that the user has no such rights.

## **Processing**

Module has two main functions:

**LIST** A list will be returned with all the scopes user has access to.

LISTF function is used for repeated LIST calls.

**CHECK** A list will be returned with all the scopes user has access to, and a return code will tell whether the user has access to the given scope/option.

For both functions the program tests whether the user has scope rights through an agreement subset or if she has scope rights through Trading Partner and if she has access to the given option.

## **String handler—KBHSTRP**

This assembler program is for CSP to assist the work with text strings, especially with reference to IMB.

### **Format**

The module is available in a CICS version only.

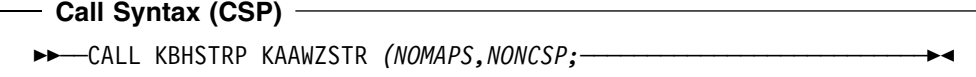

CSP Working storage KAAWZSTR holding data contents:

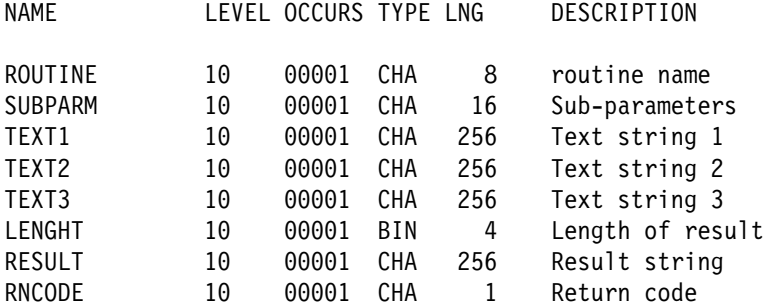

**Note:** Mispelling of *LENGHT* parameter.

## **Processing**

The program is designed as a routine with six subroutines, of which one is specified in the 'Routine name' field. The possibilities are:

- 1. ARRANGE
- 2. FOLD
- 3. MESSAGE
- 4. SUBSTR
- 5. TRANSLAT
- 6. USCORE

The load module name of the string handler is KBHSTRP, but it is also available under aliases P455A001 and P455A002 for backward compatibility.

## **Usage with ARRANGE**

In the sub-parameter field five different parameters can be used: *\*,1,2,3,B.* In the three text fields three different texts can be written, which are referred to by sub-parameters *1, 2* and *3.* A text in one of these fields is read 'from first non-blank to last non-blank character' (including both characters).

A *'\*'* in the sub-parameter field means a collection of blanks, which are dependent on the total number of characters, the total number of non-blanks and on the number of asterisks ('\*') in the sub-parameter field. See the example later in this text. A *'B'* in the sub-parameter field means a single blank.

In the length field the maximum text length is written.

In the result field the output text is fetched.

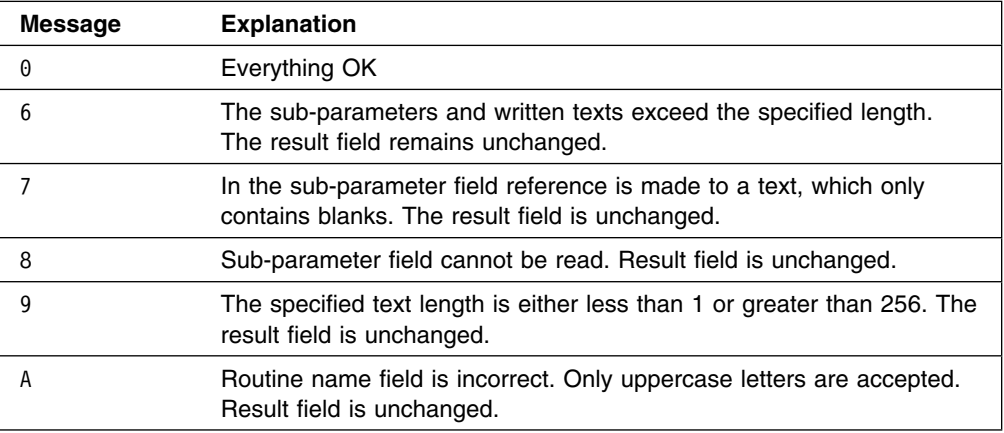

### **Examples**

How to use the ARRANGE function from a CSP application:

```
;
SET KAAWZSTR EMPTY; /* Always initialize WS
;
; /* Setup parameters for ARRANGE
;
MOVE 'ARRANGE' TO KAAWZSTR.ROUTINE;
MOVE '1*2*3' TO KAAWZSTR.SUBPARM;
MOVE "abcd" TO KAAWZSTR.TEXT1;
MOVE "123" TO KAAWZSTR.TEXT2;
MOVE "abcd" TO KAAWZSTR.TEXT3;
MOVE 20 TO KAAWZSTR.LENGHT;
;
CALL KBHSTRP KAAWZSTR (NOMAPS,NONCSP;
;
IF KAAWZSTR.RNCODE = '0';
  /* KAAWZSTR.RESULT holds the result
END;
;
After the routine call:
```
Return code =  $0$ Result = abcdbbbb123bbbbbabcd The b's will be represented as blanks. The same output could have been obtained if the sub-parameter field had contained 1\*2\*1. With an odd number of blanks an extra blank is added for each \* from the right to the left.

### **Usage with FOLD**

In the text1 field the text that is to be folded is written. In the result field the 'folded' text is fetched. All Danish lowercase letters are folded into Danish uppercase letters, while all other characters are unchanged.

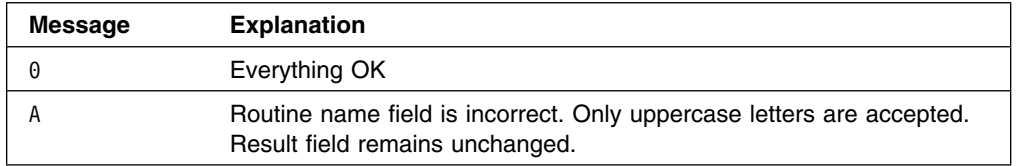

### **Examples**

How to use the FOLD function from a CSP application:

```
;
SET KAAWZSTR EMPTY; /* Always initialize WS
;
; /* Setup parameters for FOLD
;
MOVE 'FOLD' TO KAAWZSTR.ROUTINE;
MOVE "KBHSTRP can fold æ ø å to uppercase" TO KAAWZSTR.TEXT1;
;
CALL KBHSTRP KAAWZSTR (NOMAPS,NONCSP;
;
IF KAAWZSTR.RNCODE = '0';
   /* KAAWZSTR.RESULT holds the result
END;
;
After the routine call:
Returncode = 0
```
Result = KBHSTRP CAN FOLD  $E$  Ø Å TO UPPERCASE

## **Usage with MESSAGE**

In the three text fields three different texts can be written. A text in one of these fields is read 'from first non-blank to last non-blank character' (including both characters).

In the length field the current text length is specified.

In the result field the message text from the message table is put. In this text &1, &2 and &3 will be replaced by text1, text2 and text3. When the routine is completed, the new text is written in the result field.

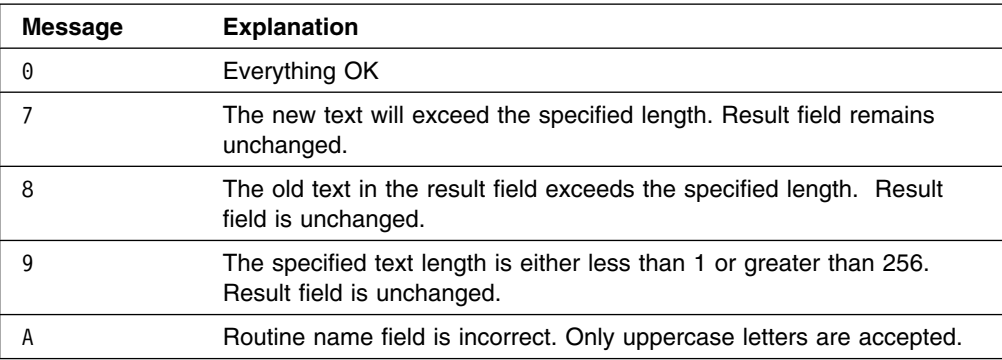

## **Examples**

How to use the MESSAGE function from a CSP application:

```
;
SET KAAWZSTR EMPTY; /* Always initialize WS
;
; /* Setup parameters for MESSAGE
;
MOVE 'MESSAGE' TO KAAWZSTR.ROUTINE;
MOVE '99999' TO KAAWZSTR.TEXT1;
MOVE 'IBM' TO KAAWZSTR.TEXT2;
MOVE 72 TO KAAWZSTR.LENGHT;
MOVE "Employee no.: (&1 at &2) does not exist" TO KAAWZSTR.RESULT;
;
CALL KBHSTRP KAAWZSTR (NOMAPS,NONCSP;
;
IF KAAWZSTR.RNCODE = '0';
   /* KAAWZSTR.RESULT holds the result
END;
;
After the routine call:
Returncode = 0Result = Employee no.: (99999 at IBM) does not exist
```
### **Usage with SUBSTR**

In the sub-parameter field (position,number) is specified.

In the text1 field is put the text string from which the sub-string is to be read. Blanks are also included.

In the length field the current text length can be specified, and it will be used if valid  $(1 \leq$  length  $\leq$  256). Otherwise, default length is 256.

When the routine is completed, the sub-string will be in the result field, and the length field contains the relative position of the last character in the text1 field.

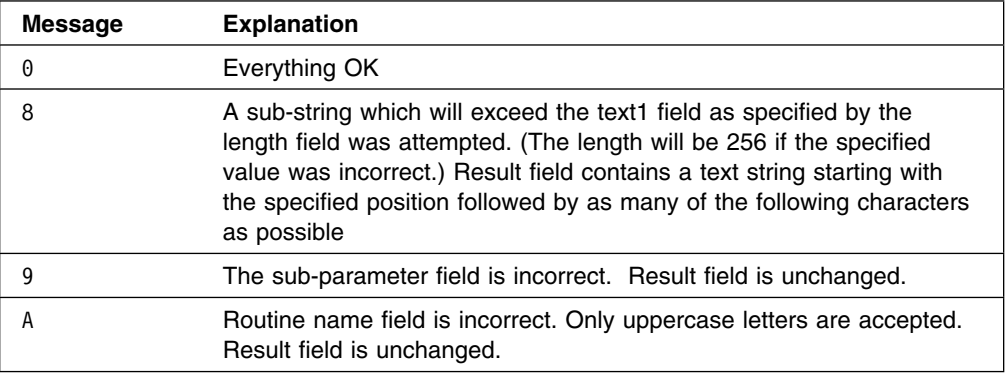

## **Examples**

How to use the SUBSTR function from a CSP application:

```
;
SET KAAWZSTR EMPTY; /* Always initialize WS
;
; /* Setup parameters for SUBSTR
;
MOVE 'SUBSTR' TO KAAWZSTR.ROUTINE;
MOVE '3,06' TO KAAWZSTR.SUBPARM;
MOVE "CCUserXXXXXXXX" TO KAAWZSTR.TEXT1;
MOVE 0 TO KAAWZSTR.LENGHT;
;
CALL KBHSTRP KAAWZSTR (NOMAPS,NONCSP;
;
IF KAAWZSTR.RNCODE = '0';
   /* KAAWZSTR.RESULT holds the result
END;
;
```
After the routine call:

 $Returncode = 0$  $Result = UserXX$ Length  $= 14$ 

**Note:** The same result could have been obtained if the sub-parameter field had contained 003,006 or 3,6 (but at most with three digits per input).

## **Usage with TRANSLAT**

The TRANSLAT function is the same as the TRANSLATE function known from PL/I. The sub-parameter field is not used. Text1 is the string to be searched for possible translation of its characters. Text2 is the character expression containing the translation values of characters. Text3 is the character expression containing the characters that are to be translated. Length is the length of Text1. Result would contain the resulting string after a successful call.

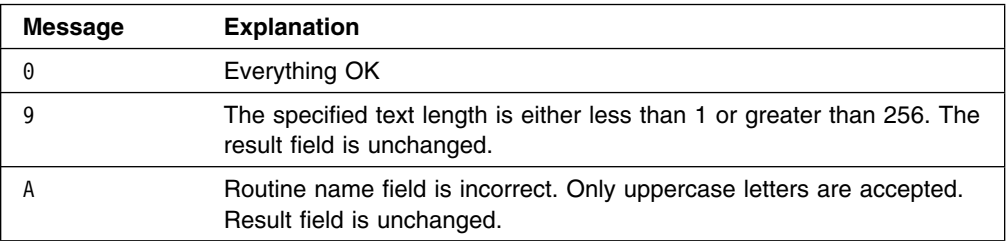

### **Examples**

How to use the TRANSLAT function from a CSP application to change some characters in a string:

```
;
SET KAAWZSTR EMPTY; /* Always initialize WS
;
; /* Setup parameters for TRANSLAT
;
MOVE 'TRANSLAT' TO KAAWZSTR.ROUTINE;
MOVE "This is a test" TO KAAWZSTR.TEXT1; /* String to change
MOVE "z" TO KAAWZSTR.TEXT2;
MOVE "s" TO KAAWZSTR.TEXT3; \sqrt{\ast} change all s to z
MOVE 15 TO KAAWZSTR.LENGHT;
;
CALL KBHSTRP KAAWZSTR (NOMAPS,NONCSP;
;
IF KAAWZSTR.RNCODE = '0';
  /* KAAWZSTR.RESULT holds the result
END;
;
After the routine call:
Return code = \thetaResult = Thiz iz a tezt
How to use the TRANSLAT function from a CSP application to reformat a DB2 date
field:
;
SET KAAWZSTR EMPTY; /* Always initialize WS
;
; /* Setup parameters for TRANSLAT
;
MOVE 'TRANSLAT' TO KAAWZSTR.ROUTINE;
MOVE 'GH/EF ABCD' TO KAAWZSTR.TEXT1; /* Output mask
MOVE '1990-09-17' TO KAAWZSTR.TEXT2; /* Input string
MOVE 'ABCD-EF-GH' TO KAAWZSTR.TEXT3; /* Input mask
MOVE 10 TO KAAWZSTR.LENGHT;
;
CALL KBHSTRP KAAWZSTR (NOMAPS,NONCSP;
;
IF KAAWZSTR.RNCODE = '0';
   /* KAAWZSTR.RESULT holds the result
END;
;
After the routine call:
Return code = 0Result = 17/09 1990
```
## **Usage with USCORE**

The USCORE function is used to set or remove underscore characters in a string to be displayed on a CSP map. The physical underscore attribute is not supported on all 3270 terminals/emulators, and as a replacement we could use the underscore character to illustrate the length of an input field. The USCORE function is able to set and remove underscore characters and left or right justify the string. The sub-parameter field contains one of the following parameters:

'1R', '1L', '1b', '2R', '2L' or '2b' ('b' is a blank character).

- '1' gives a translation from blank to underscore.
- '2' gives a translation from underscore to blank.
- 'R' justifies the result to the right.
- 'L' justifies the result to the left.
- '' (blank) does not justify the result.
- Text1 is the string to be processed.
- Length is the length of Text1.
- Result would contain the resulting string after a successful call.

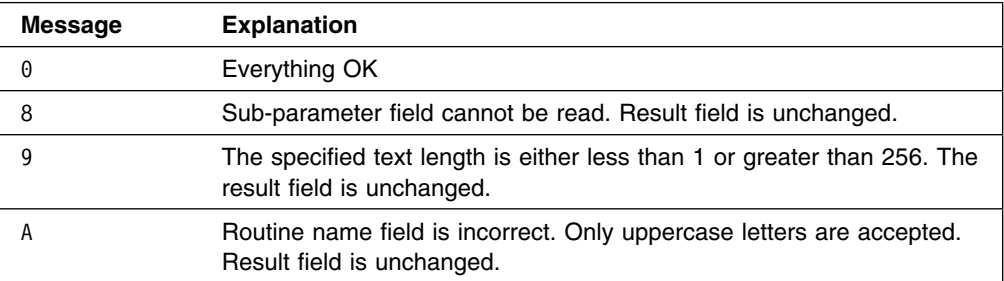

### **Examples**

How to use the USCORE function from a CSP application to right-justify a string and set underscore characters before displaying on a map:

```
;
SET KAAWZSTR EMPTY; /* Always initialize WS
;
; /* Setup parameters for USCORE
;
MOVE 'USCORE' TO KAAWZSTR.ROUTINE;
MOVE '1R' TO KAAWZSTR.SUBPARM;
MOVE "This is a test" TO KAAWZSTR.TEXT1;
MOVE 25 TO KAAWZSTR.LENGHT;
;
CALL KBHSTRP KAAWZSTR (NOMAPS,NONCSP;
;
IF KAAWZSTR.RNCODE = '0';
   /* KAAWZSTR.RESULT holds the result
END;
;
After the routine call:
Return code = \thetaResult = \frac{\ }{\ } This is a test
```
# **Appendix A. DB2 tables used by IMB**

This appendix contains information about all DB2 tables used by IMB. The internal relations are shown in schematic form, and then the columns of each table are listed.

## **Understanding table relationships**

A c on the relation line indicates that this relation is enforced by DB2 Referential Integrity with cascade delete. An r on the relation line indicates that this relation is enforced by DB2 Referential Integrity with delete restricted. Other relations are only enforced by program logic.

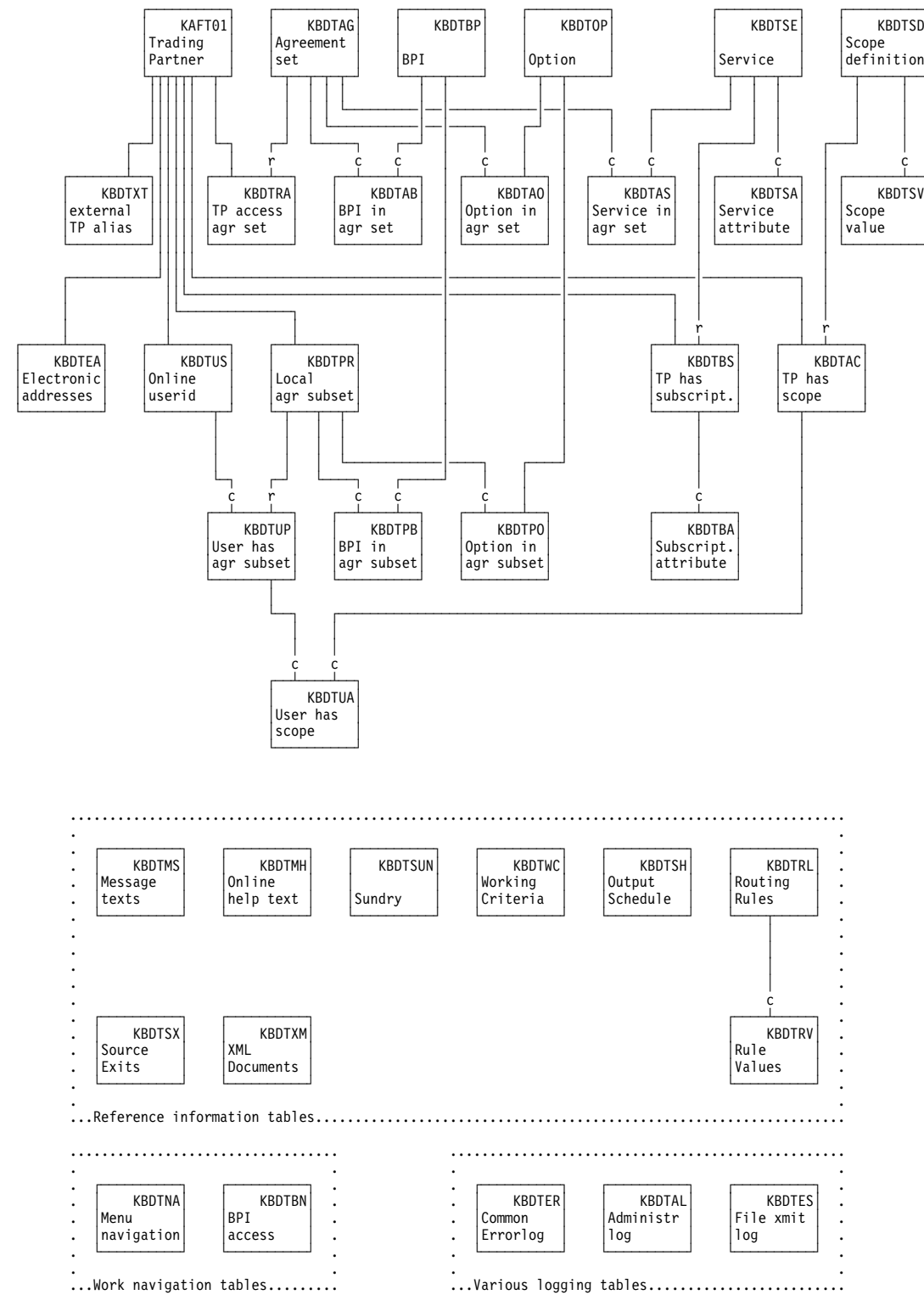

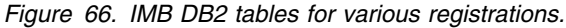

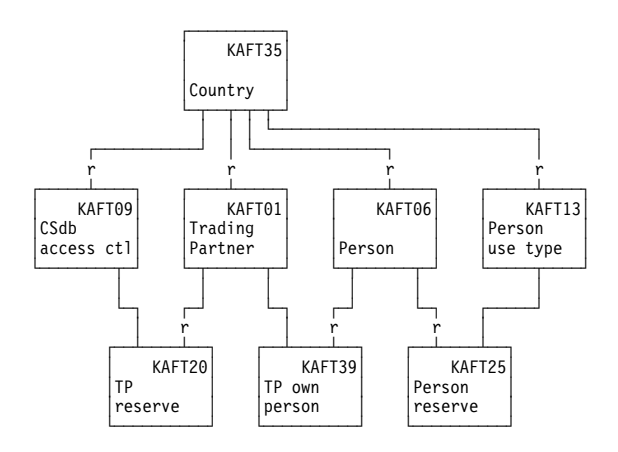

*Figure 67. IMB tables for Trading Partners and persons.*

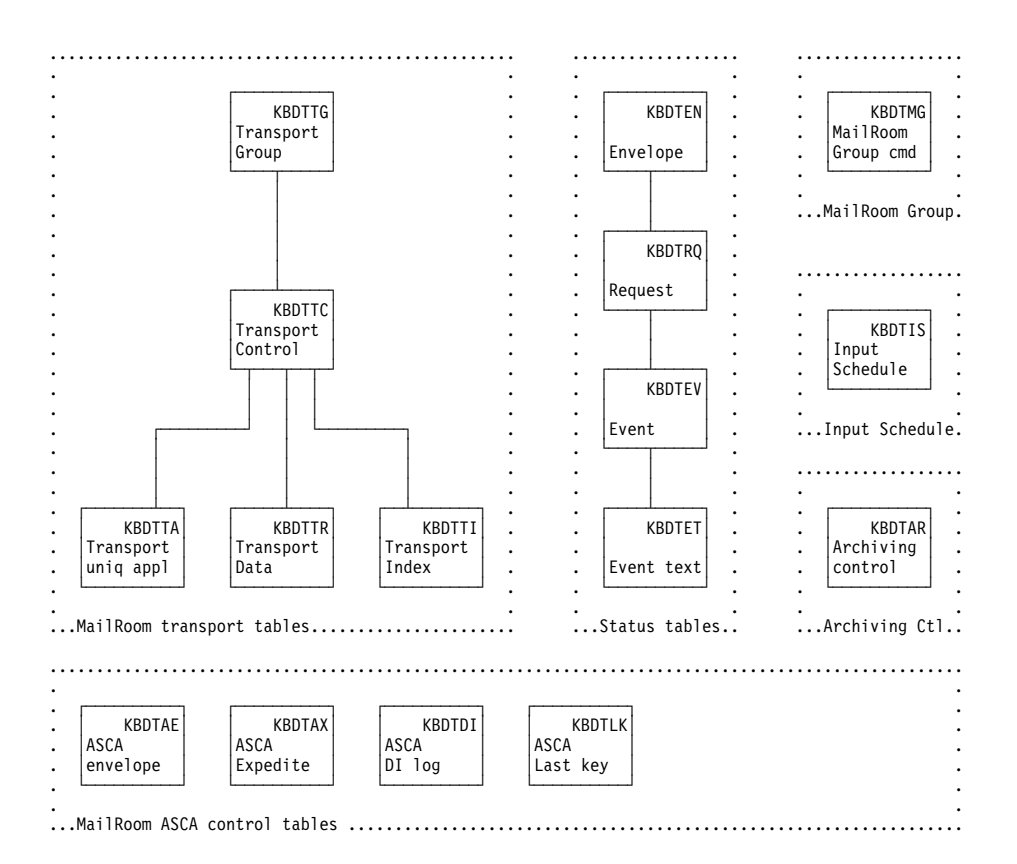

*Figure 68. IMB DB2 tables used for the MailRoom.*

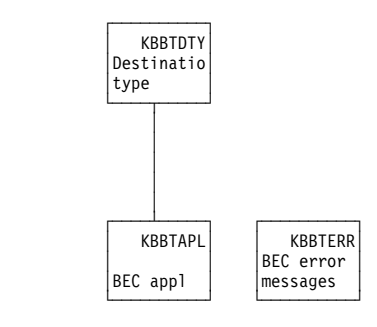

*Figure 69. IMB DB2 tables used for back-end communication.*

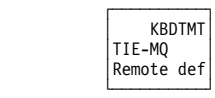

*Figure 70. IMB DB2 tables used to control MailRoom TIE-MQ in remote systems.*

# **Table descriptions**

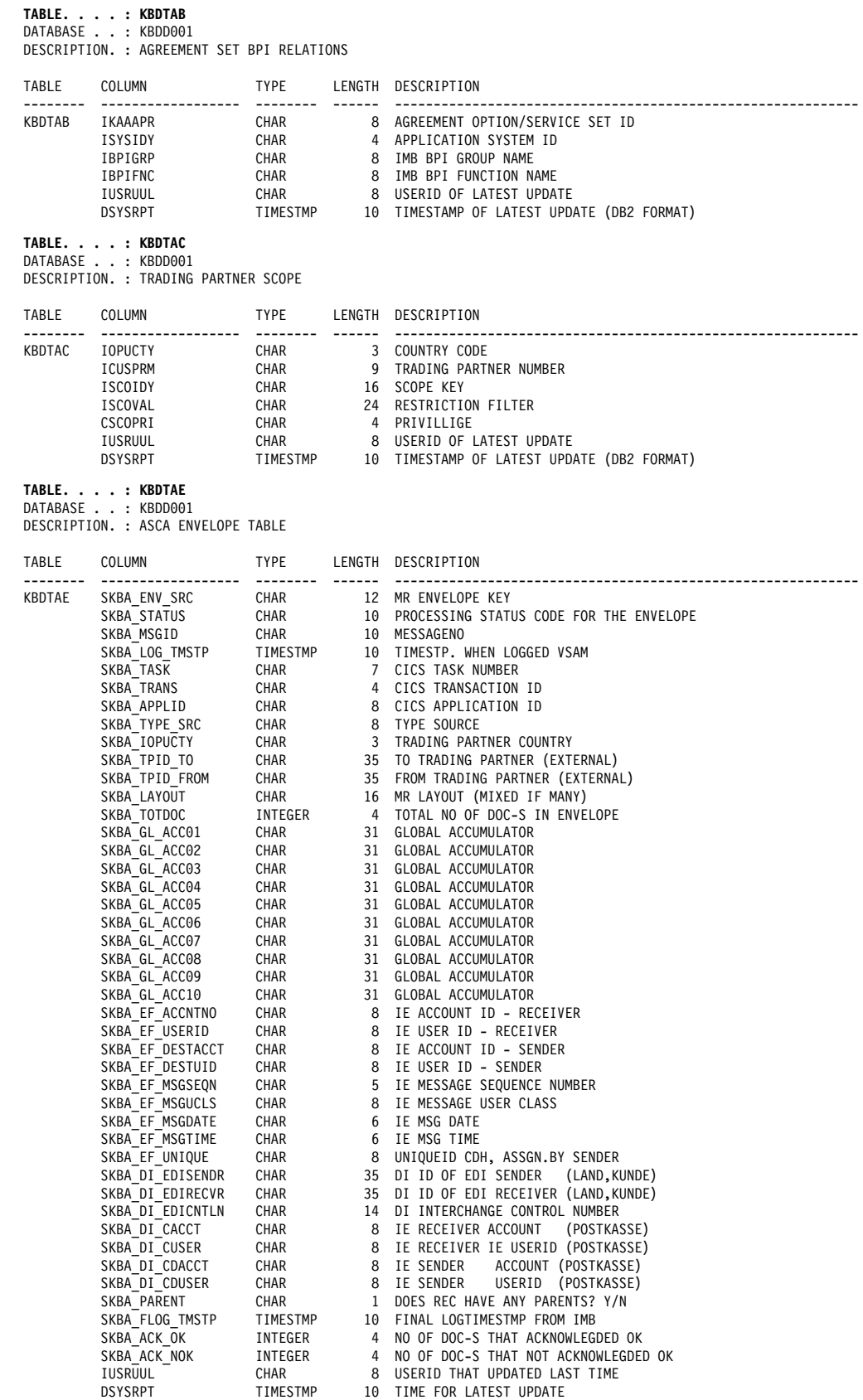

#### **TABLE. . . . : KBDTAG**

DATABASE . . : KBDD001 DESCRIPTION. : IMB AGREEMENT SET

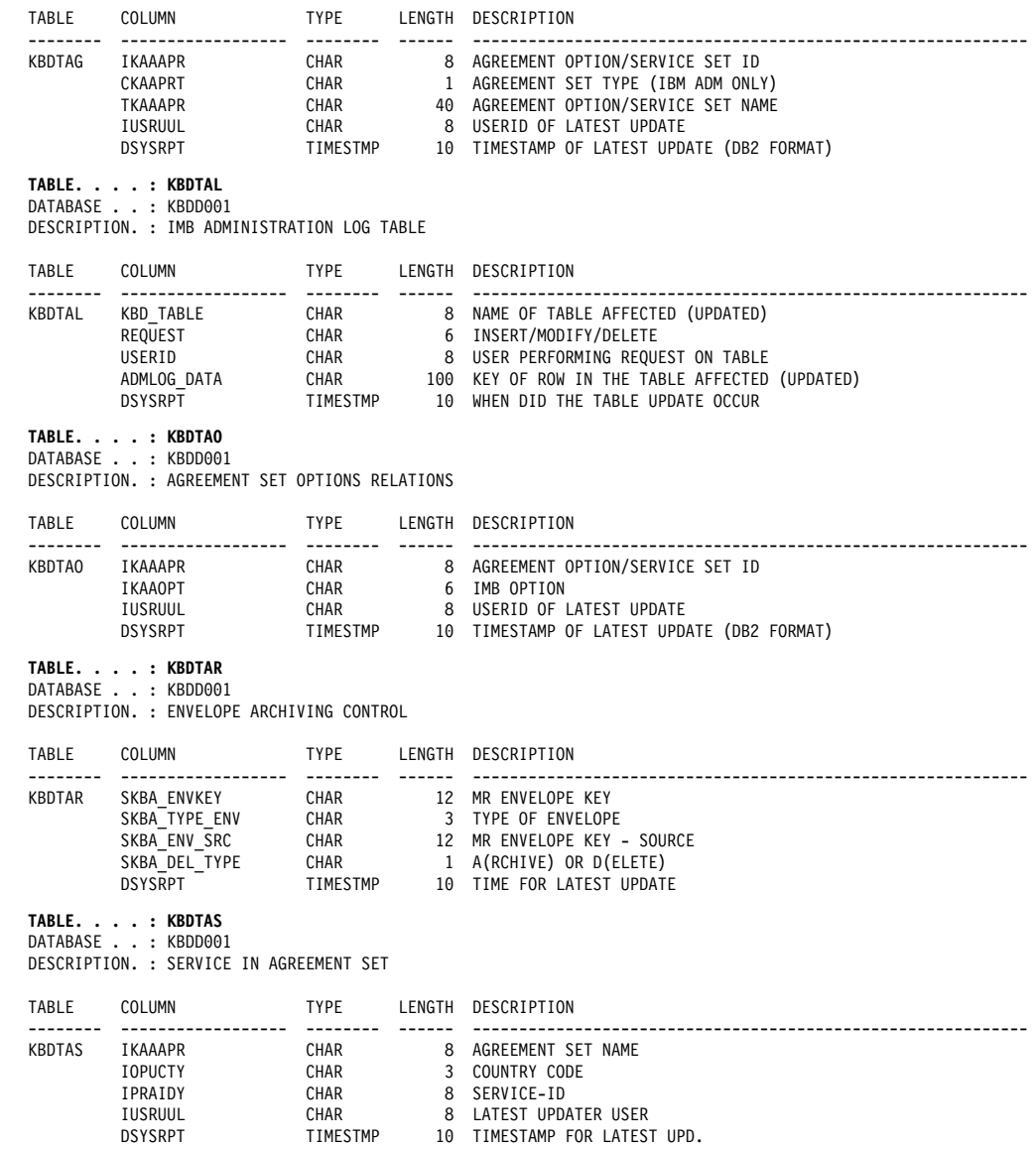

**TABLE. . . . : KBDTAX** DATABASE . . : KBDD001

DESCRIPTION. : ASCA EXPEDITE LOG TABLE

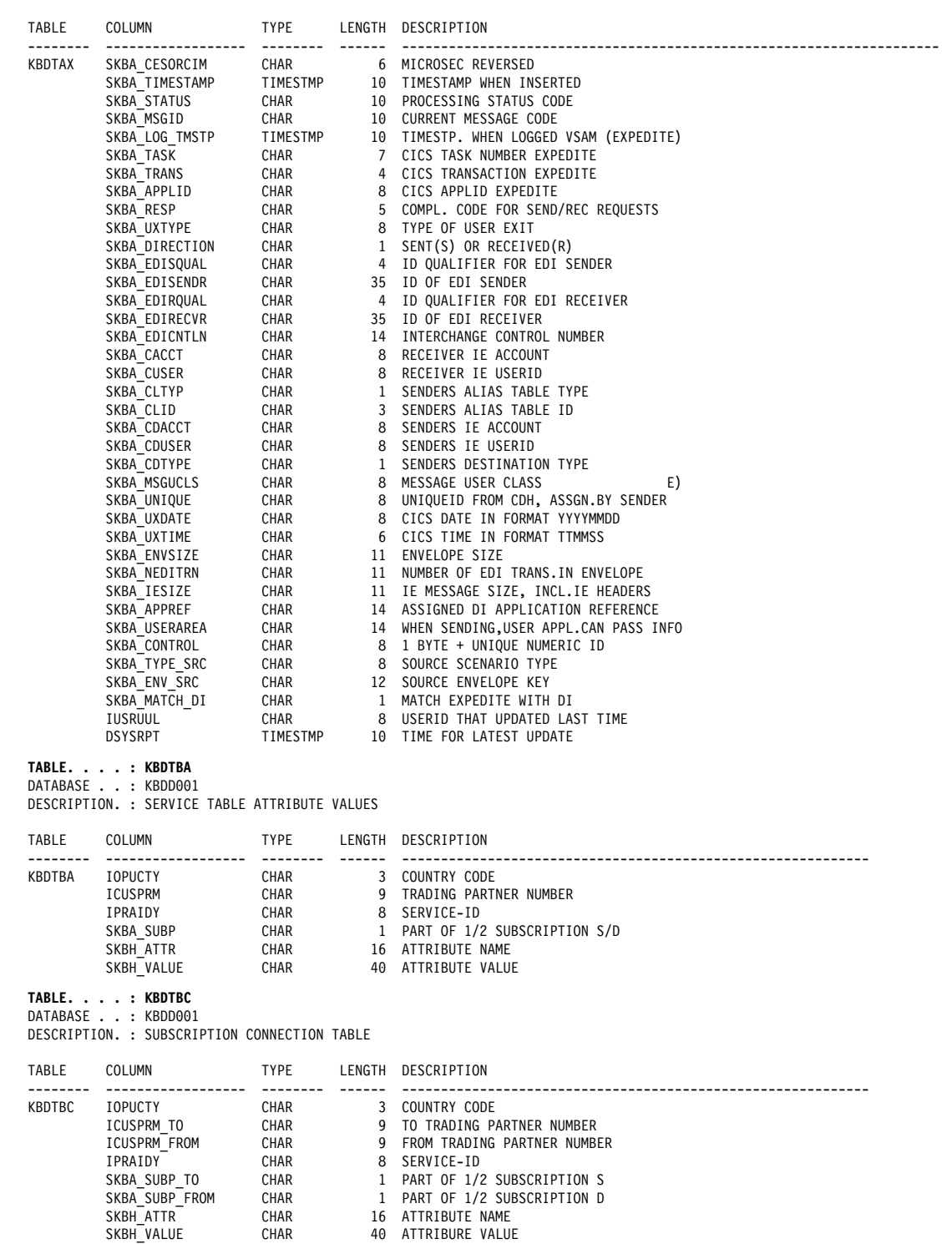

Appendix A. DB2 tables used by IMB **283**

 IUSRUUL CHAR 8 LATEST UPDATER USER DSYSRPT TIMESTMP 10 TIMESTAMP FOR LATEST UPD.

#### **TABLE. . . . : KBDTBN**

DATABASE . . : KBDD001 DESCRIPTION. : IMB BPI ACCESS LIST - NAVIGATION

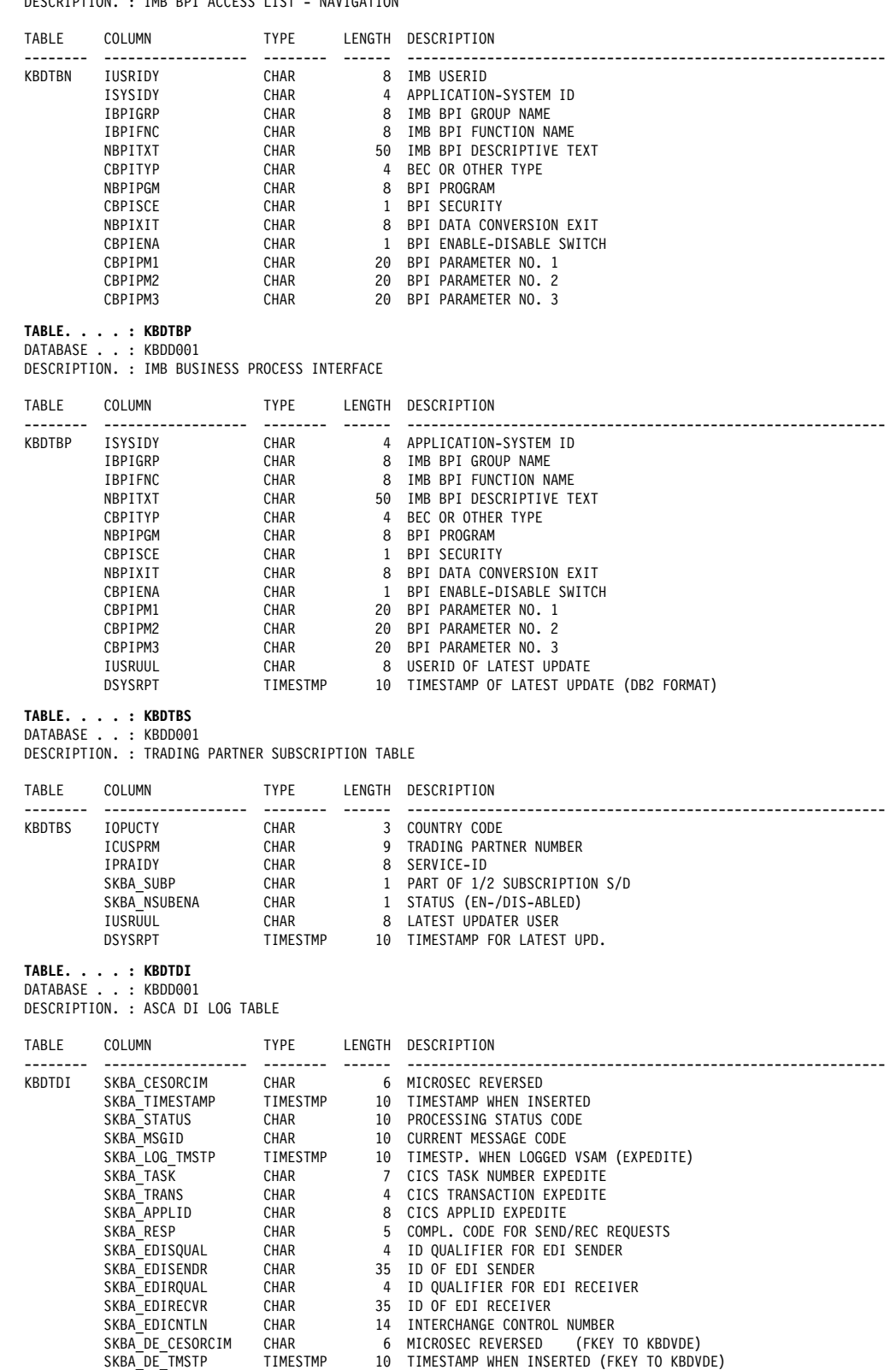

SKBA ENV SRC CHAR 12 SOURCE ENVKEY (FKEY TO KBDVAE)

 IUSRUUL CHAR 8 USERID THAT UPDATED LAST TIME DSYSRPT TIMESTMP 10 TIME FOR LATEST UPDATE

#### **TABLE. . . . : KBDTEA**

DATABASE . . : KBDD001 DESCRIPTION. : IMB ELECTRONIC ADDRESS TABLE

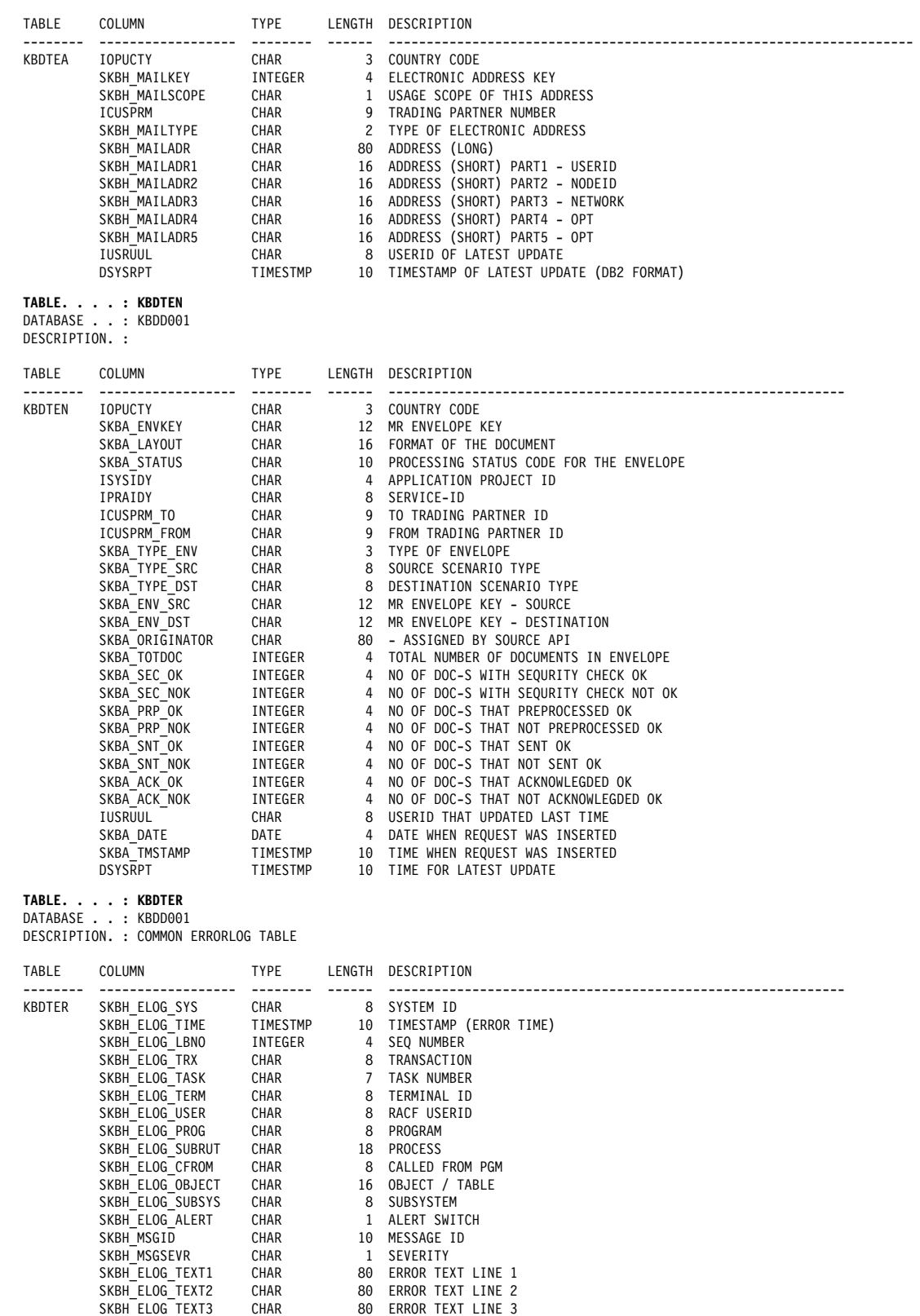

SKBH ELOG TEXT4 CHAR 80 ERROR TEXT LINE 4 SKBH\_ELOG\_TEXT5 CHAR 80 ERROR TEXT LINE 5 SKBH\_ELOG\_TEXT6 CHAR 80 ERROR TEXT LINE 6 SKBH ELOG TEXT7 CHAR 80 ERROR TEXT LINE 7

#### **TABLE. . . . : KBDTES**

DATABASE . . : KBDD001 DESCRIPTION. : MAILROOM EXPORT STATUS TABLE

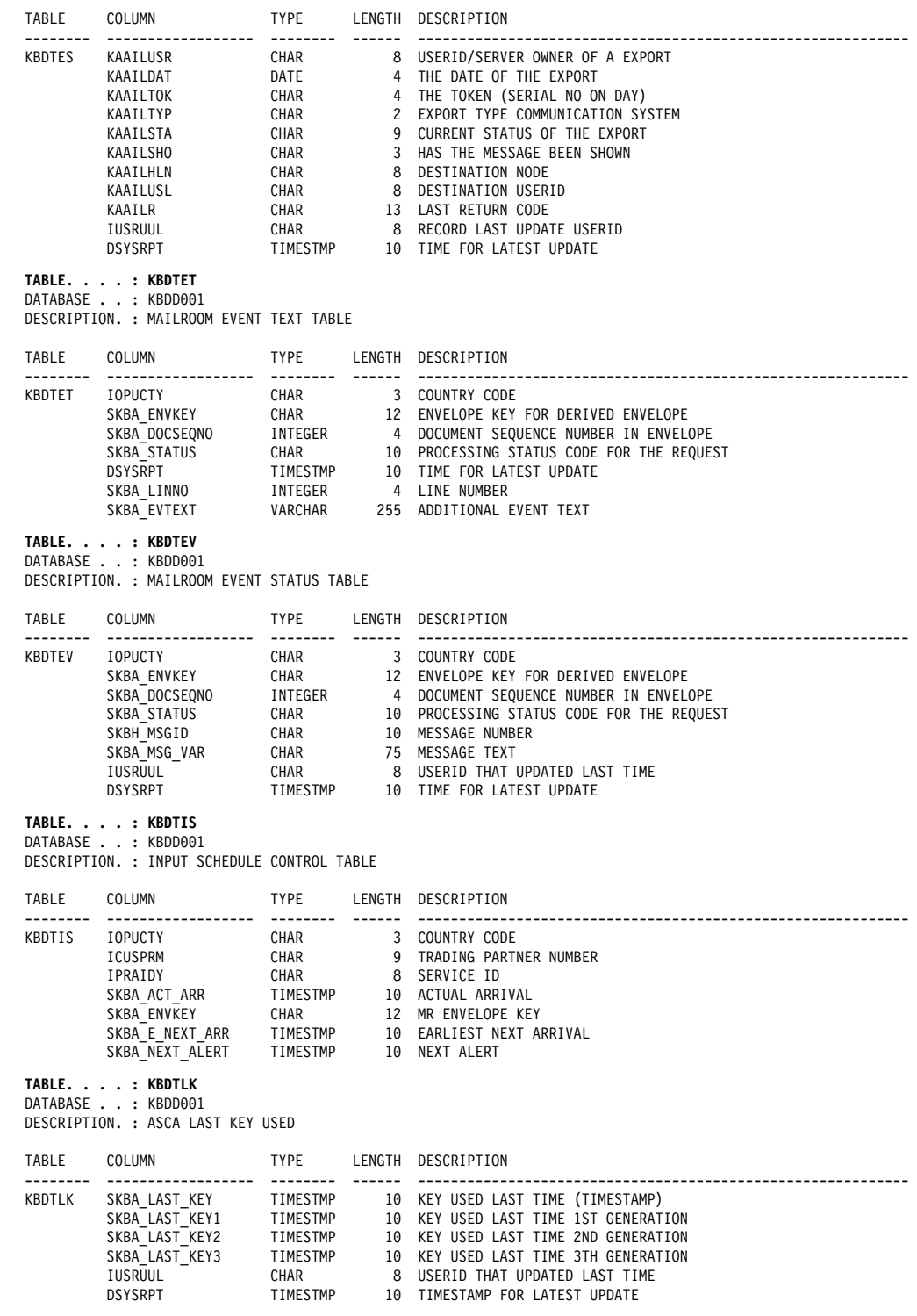

#### **TABLE. . . . : KBDTMG**

DATABASE . . : KBDD001 DESCRIPTION. : IMB MAILROOM GROUP COMMAND

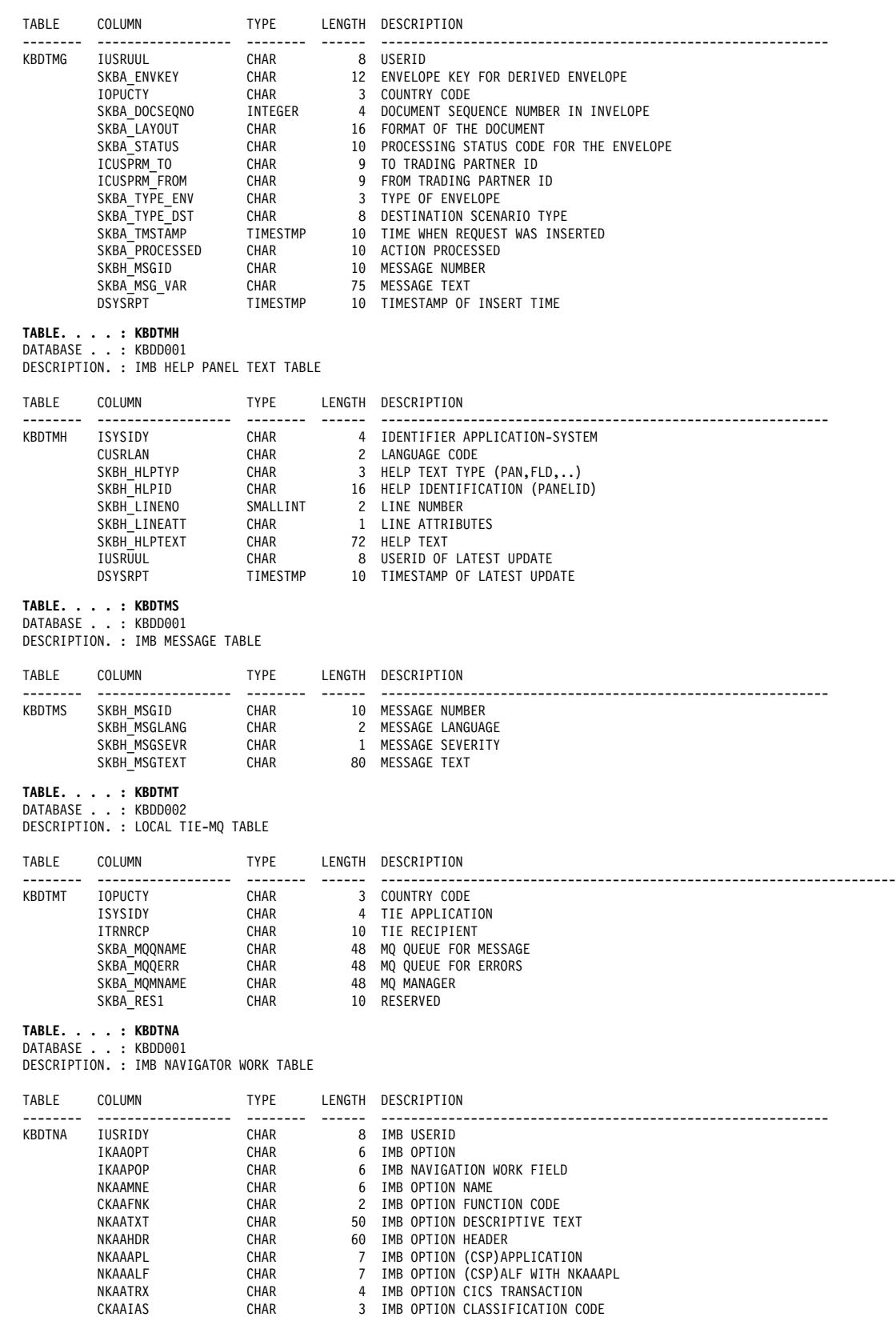

CKAALVL CHAR 3 IMB OPTION LEVEL CKAALAN CHAR 2 IMB OPTION LANGUAGE

#### **TABLE. . . . : KBDTOP**

DATABASE . . : KBDD001 DESCRIPTION. : IMB OPTIONS

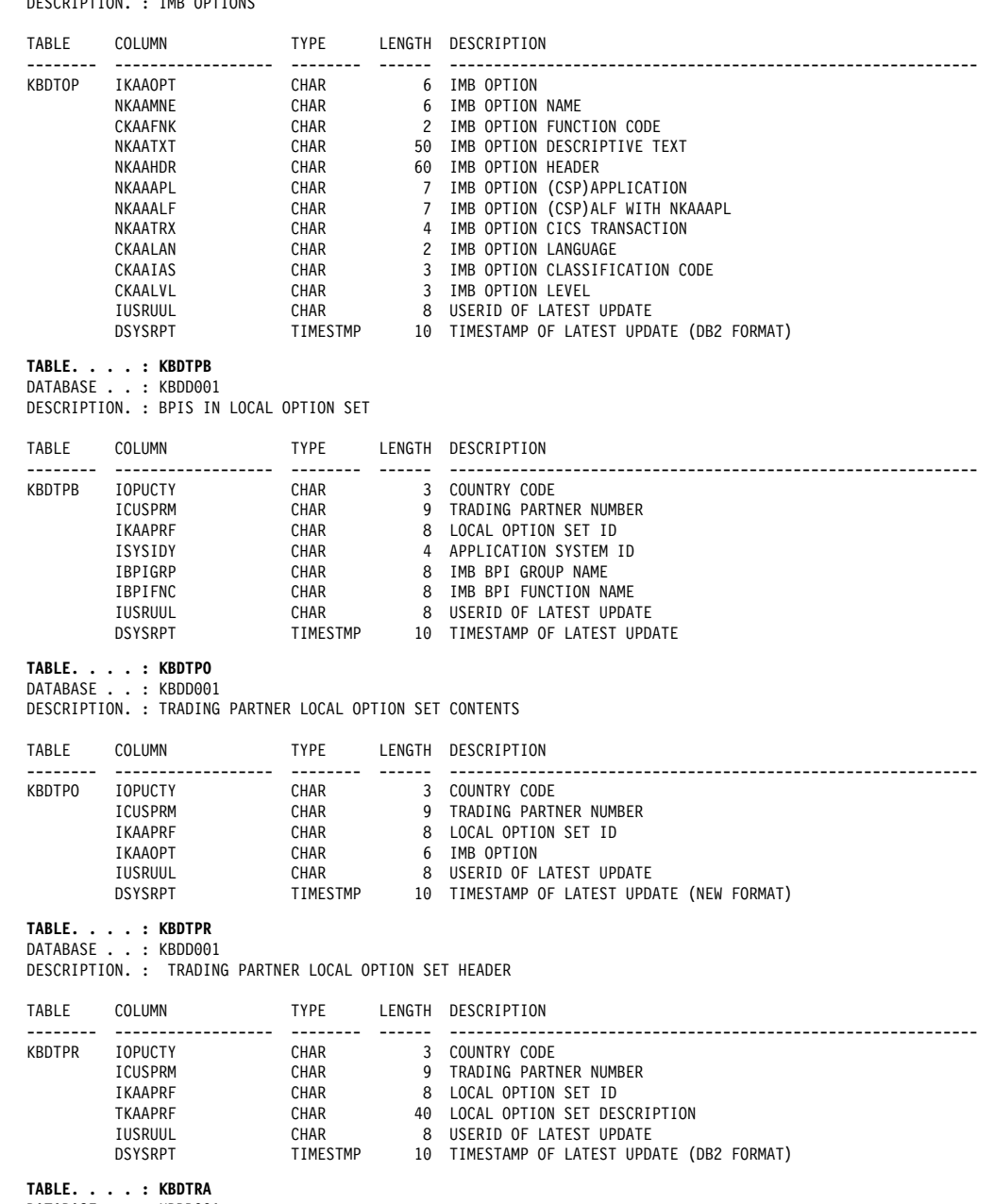

DATABASE . . : KBDD001 DESCRIPTION. : TRADING PARTNER ACCESS TO AGREEMENT SET

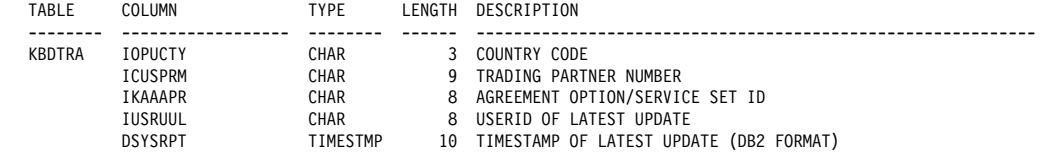

#### **TABLE. . . . : KBDTRL**

DATABASE . . : KBDD001 DESCRIPTION. : ROUTING RULE TABLE

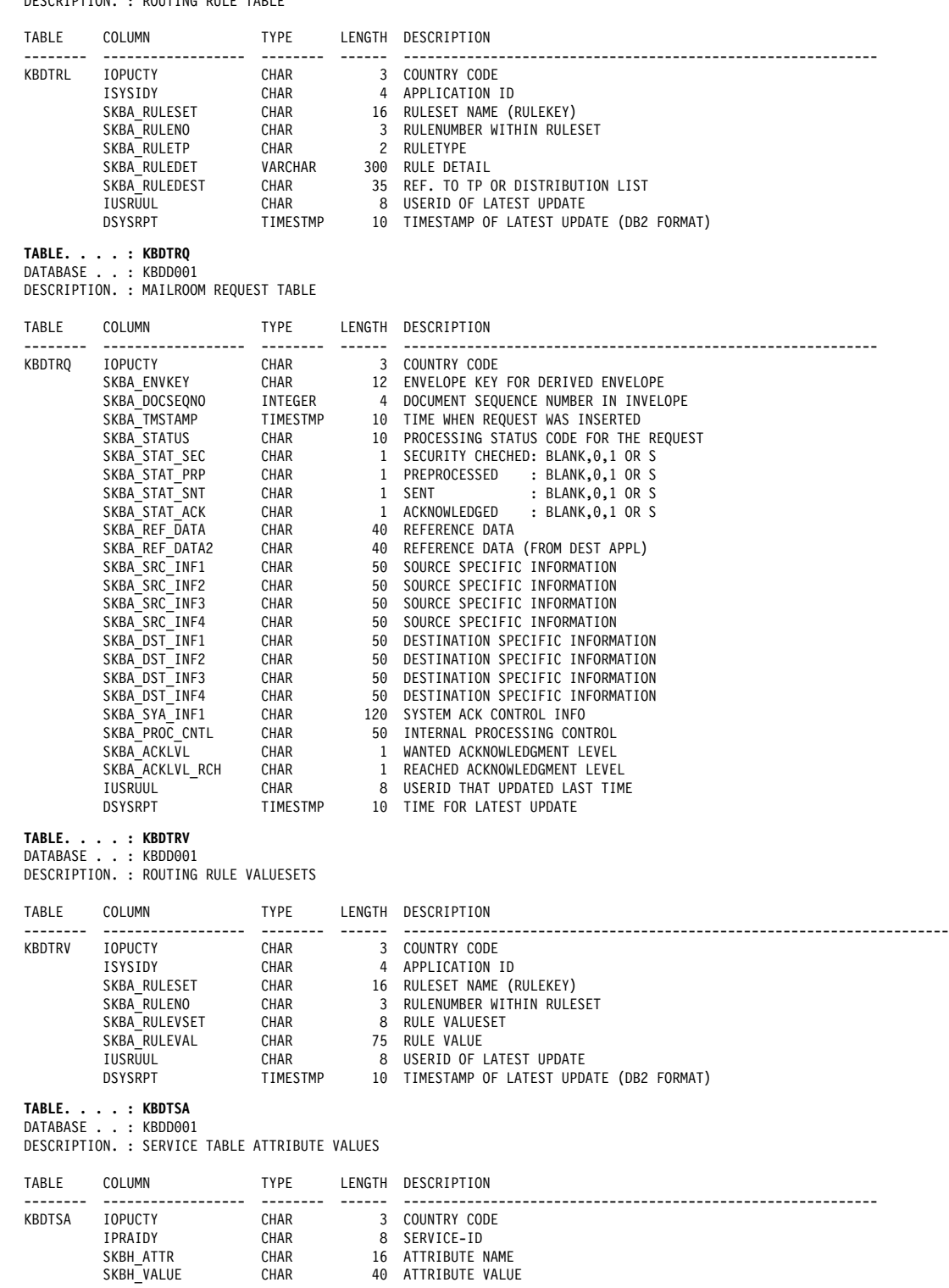

#### **TABLE. . . . : KBDTSD**

DATABASE . . : KBDD001 DESCRIPTION. : IMB SCOPE DEFINITION TABLE

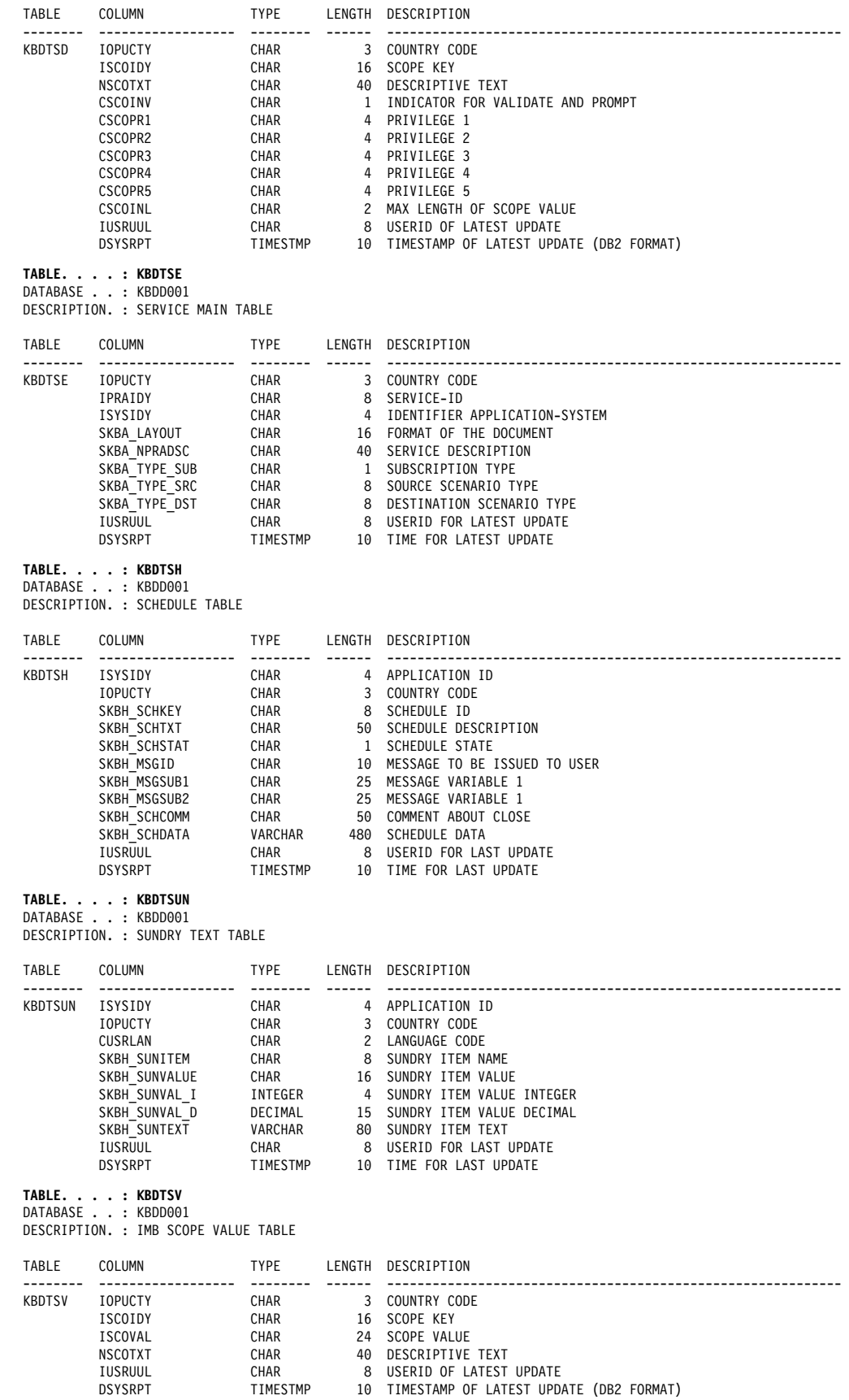

#### **TABLE. . . . : KBDTSX**

DATABASE . . : KBDD001 DESCRIPTION. : IMB MAILROOM SOURCE EXIT

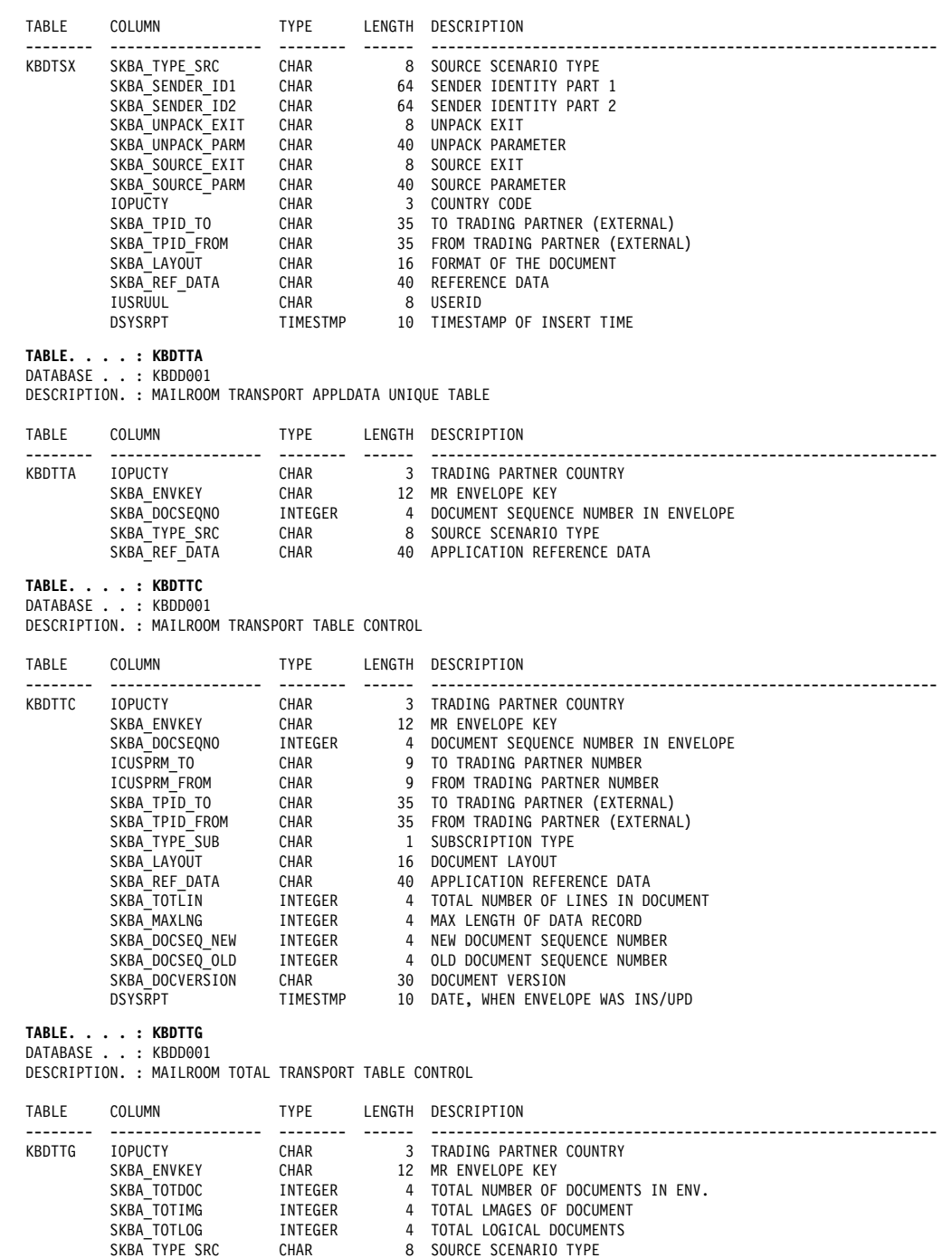

SKBA\_ORIGINATOR CHAR 80 -ASSIGNED BY SOURCE API DSYSRPT TIMESTMP 10 DATE, WHEN ENVELOPE WAS INSERTED

#### **TABLE. . . . : KBDTTI**

DATABASE . . : KBDD001 DESCRIPTION. : MAILROOM TRANSPORT TABLE INDEX

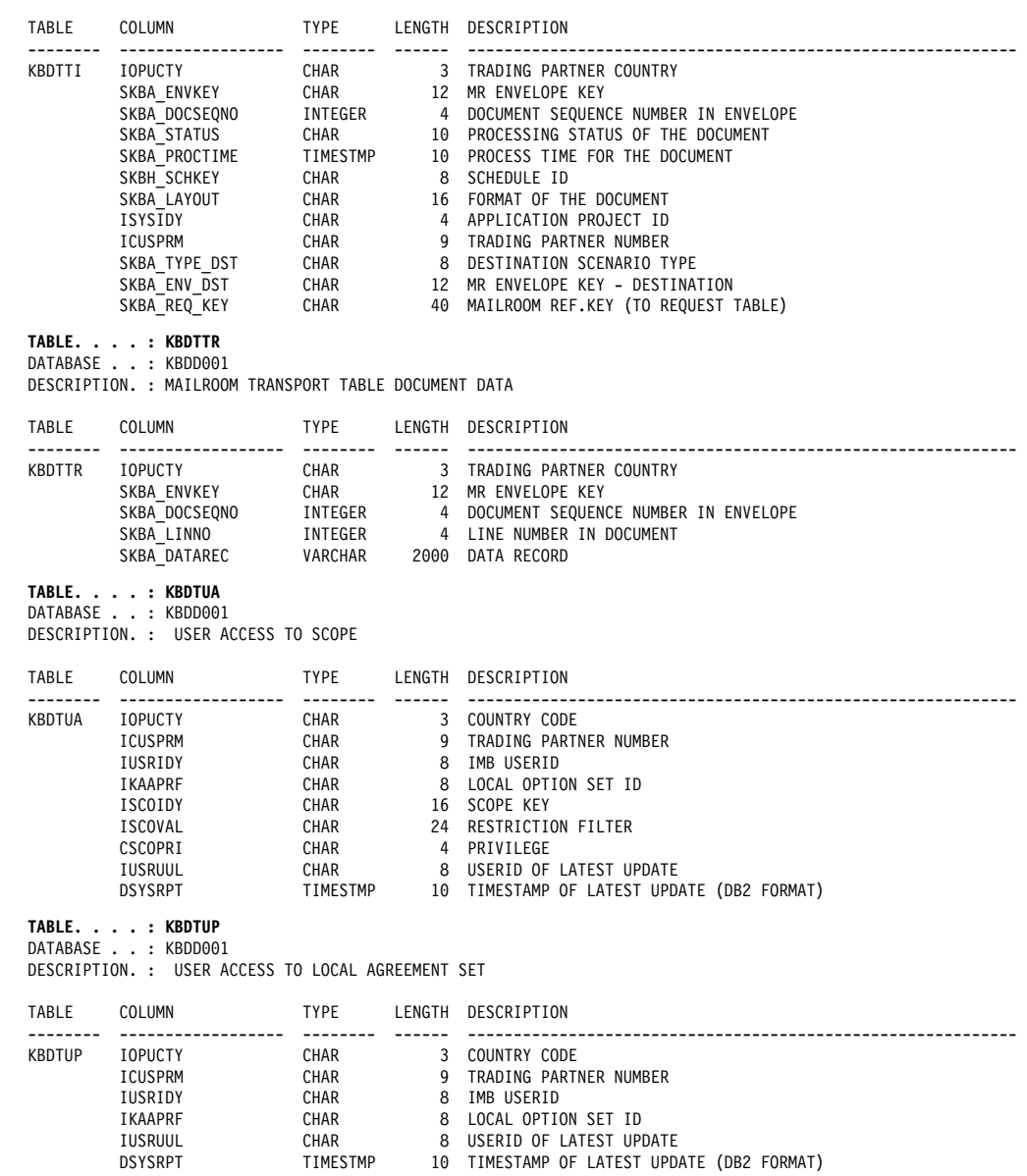

#### **TABLE. . . . : KBDTUS** DATABASE . . : KBDD001 DESCRIPTION. : IMB USER TABLE

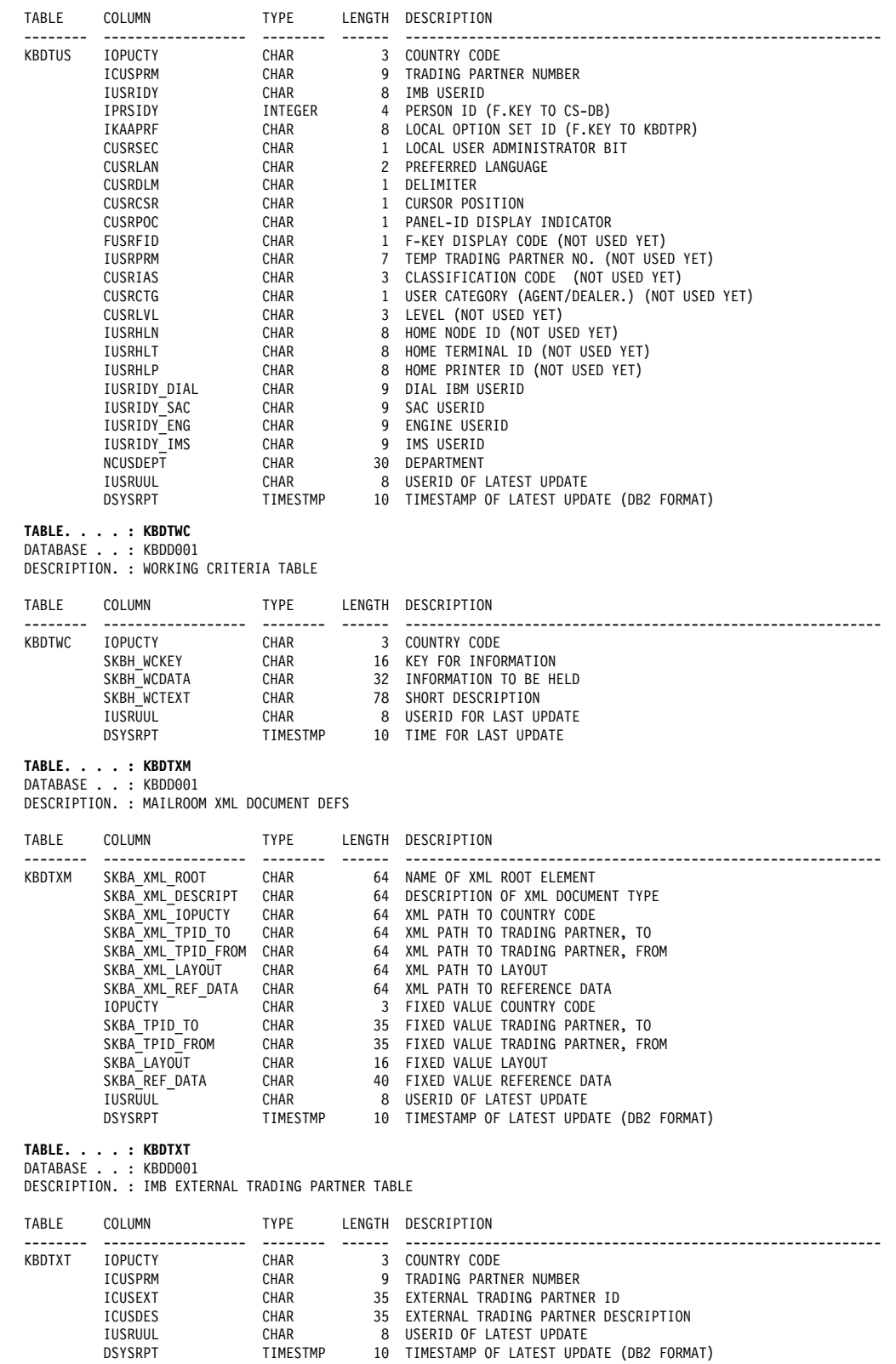

#### **TABLE. . . . : KBBTAPL**

DATABASE . . : KBBD001 DESCRIPTION. : BEC APPLICATION TABLE

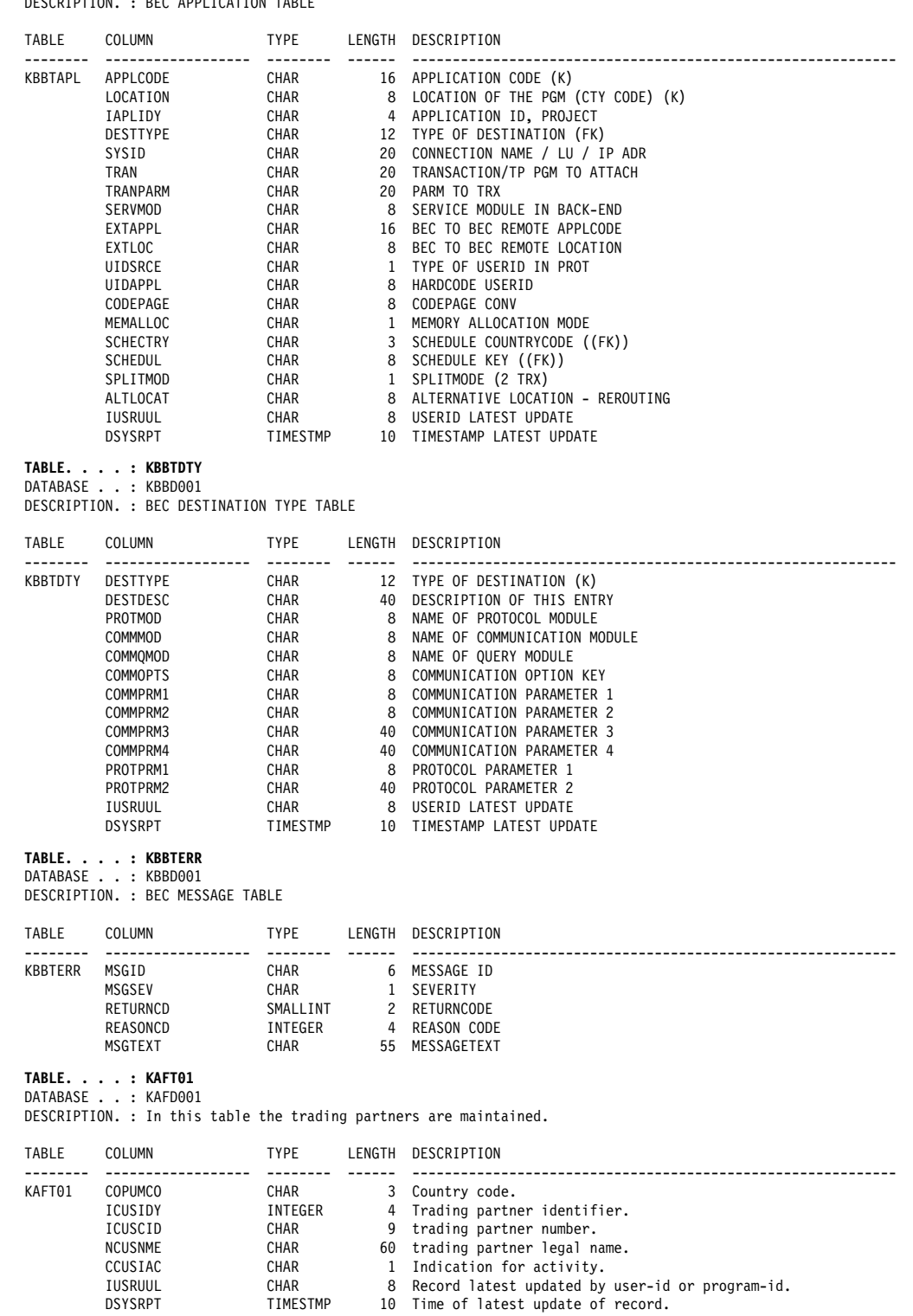

#### **TABLE. . . . : KAFT06**

DATABASE . . : KAFD001 DESCRIPTION. : In this table the person information is maintained.

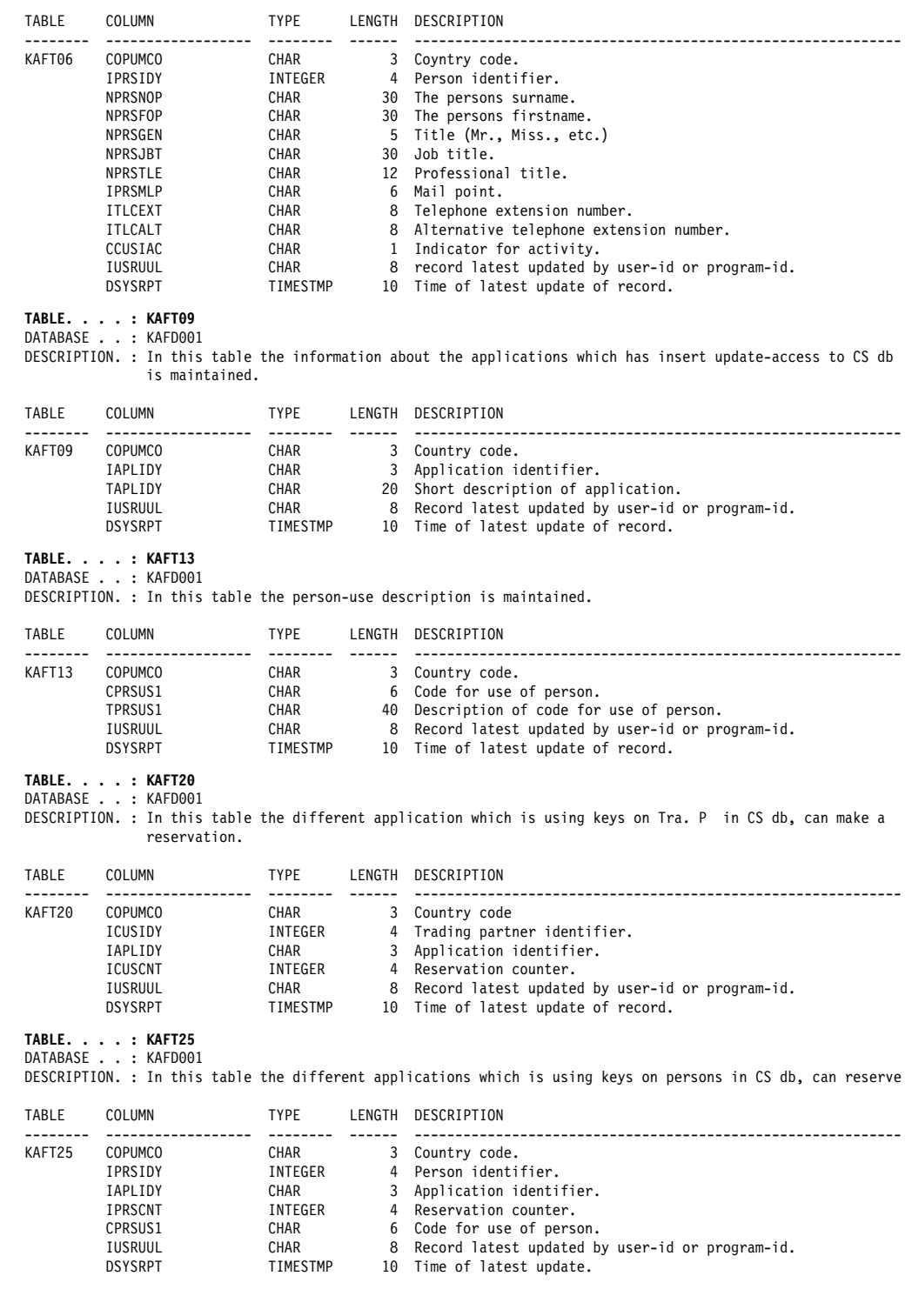

#### **TABLE. . . . : KAFT35**

DATABASE . . : KAFD001 DESCRIPTION. : In this table the country information is maintained.

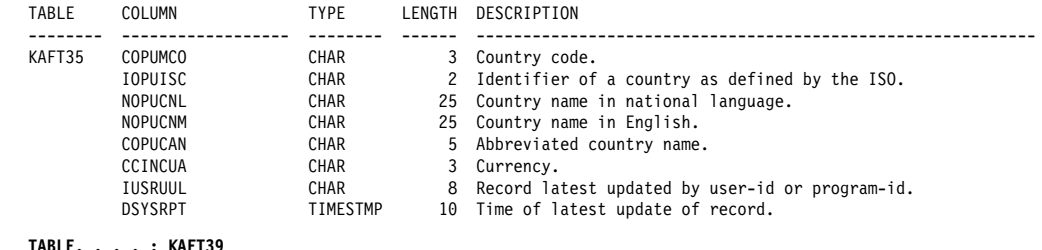

**TABLE. . . . : KAFT39**

DATABASE . . : KAFD001

DESCRIPTION. : In this table the relation between the trading partner and the person is maintained.

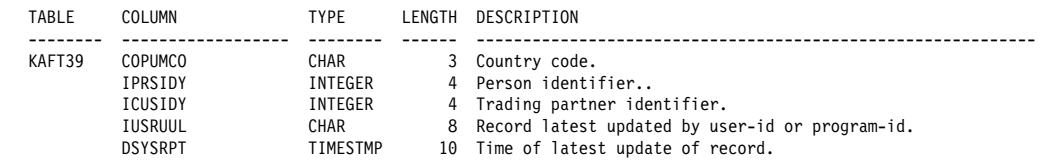

# **Appendix B. Recommended naming standards for CSP objects**

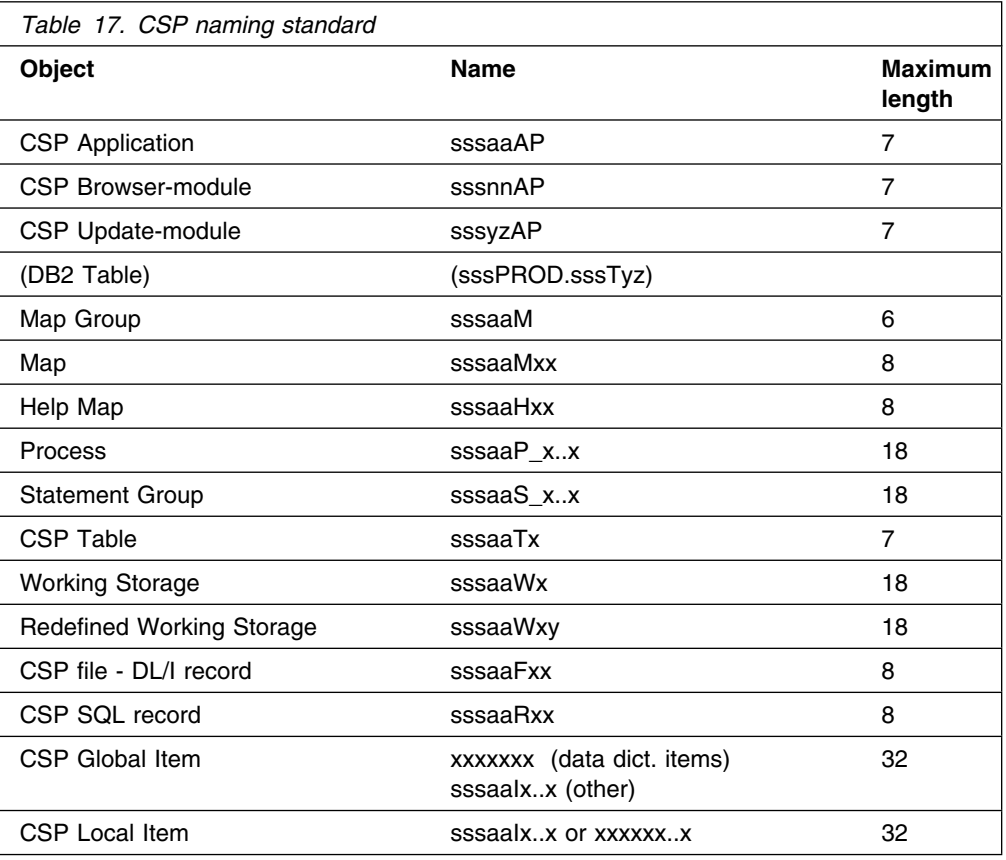

## **Examples**

### CSP-APPLICATION

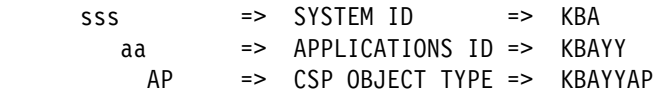

#### CSP-BROWSER MODULE

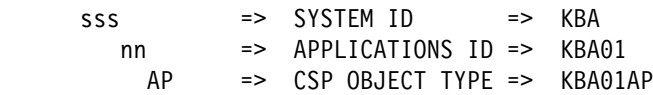

#### CSP-UPDATE MODULE (DB2TABLE: D123PROD.KBDTPR)

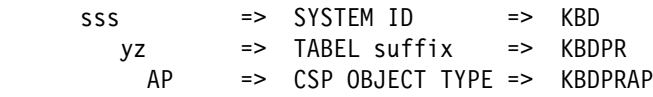

#### CSP-PROCESS

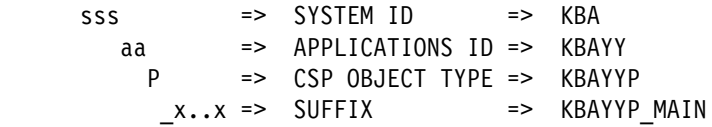

#### CSP-WORKING STORAGE

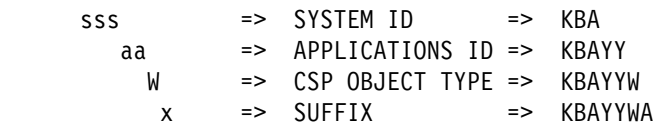

## **Index**

## **Numerics**

3270 applications 161

## **A**

A2F 137 AIX MailRoom APPC programs 135, 136, 137 MailRoom TCP/IP programs 127, 128, 129 scanner program 127, 131 APIs CICS 71—90 CICS acknowledgment 84 CICS Document Browser API 87 CICS read API 77 CICS write API 72 generic 197 KBAXACP 84 KBAXDBP 87 KBAXREP 77 KBAXWRP 72 KBHDATE 218 KBHFTXP 222 KBHSMTP 232 KBHUQNP 239 KBHUVSP 241 KBHXMLM 243 structures for CSP 3270 applications 251 APPC programs 135 application programming interfaces *See* APIs AS&slah.400 213 ASCA 72, 142 ASCII data conversion 104, 213

## **B**

back-end programming 183—193 batch utility programs KBADBRX 94 KBADMGX 100 KBASBWX 92 KBASMPX 96 read 94, 100 write 92, 96 bibliography xiv—xv BPI Navigator 141 business acknowledgment 84, 107, 130, 138

## **C**

changes in this release xvii CICS acknowledgment API 84 application structure concepts 161 back-end programming guidelines 188, 190 Distributed Program Link 48 documement handling 21 Document Browser API 87 DPL 48, 141, 149 EIBRESP 203 EIBRESP2 203 KBAXACP API 84 KBAXDBP API 87 KBAXREP API 77 KBAXWRP API 72 KBHLTSQ 22 LTSQ 21, 22, 41, 47, 57 MQSeries connection 110 multiple TS queue 21 read API 77 syncpointing 76 TD queue 71, 77 temporary storage 21, 41, 47, 57 temporary storage table 74 transient data 71, 77 TS queue 21, 41, 47, 57 TST 74 CICS TS *See* CICS CICS/ESA *See* CICS CIS-CSCS 151 client/server access to DB2 142 access using CIS-CSCS 151 access using LU6.2 149 access using TCP/IP 152 BPI Navigator 141 gateway support 141 LAN server 141 midlayer server 153 programming guidelines 149 remote server 157 security 142 standard receive structure 143 standard send structure 143 using DPL 149 codepage 213 codepage exit 60

conversational applications 161, 162 **CSP** 3270 applications 251 and IMB online help 252 application modules 167 application structure concepts 161 BPI modules 155 KAAAMSG 166 KBBECWA 184 KBHECAP 265 KBHPFKP 263 KBHSFAP 231 messages 210 naming standard 297 sundry texts 197 working storage 184

## **D**

data conversion 104, 213 DataInterchange DI to SAP exit 60 SAP to DI exit 60 source exit 59 translation exit 61 D<sub>B2</sub> access 142 Common DB2 Resource Types - Help panel 212 DBRM 83, 89 DSNTIAR 203 plan 48, 76 reason codes 211 tables used by IMB 277—296 DBCS 215 DBRM 83, 89 defining MQSeries processes 110 defining MQSeries queues 110, 112 destination exit 29 DI-EDI source exit 59 display exit 30, 69, 70 documement handling in CICS 21 document exit 29 double-byte character set 215 DPL 48, 141, 149 DSNTIAR 203

## **E**

EBCDIC data conversion 104, 213 EIBRESP 203 EIBRESP2 203 enhancements to IMB xvii exits 29 codepage 60 DataInterchange 61

exits *(continued)* destination 29, 42 DI to SAP 60 DI-EDI source 59 display 30, 42, 69, 70 document 29, 42 EXP-FILE source 59 KBADXDP 60 KBADXSP 60 KBAGXCP 60 KBAGXDP 61 KBAGXQP 62 KBAGXSP 64 KBAGXXP 64 KBAMRCP 65 KBASUMP 58 KBASXDP 59 KBASXFP 59 KBASXMP 59 KBASXSP 59 KBGXIDP 69 KBGXIRP 70 KBGXOTP 69 KBGXSXP 60 kernel 29, 42 kernel processing 56 MailRoom-supplied 60 MailRoom-supplied source 58 Mercator 65 MQ Unpack 58 MQSI 62 OTMA 69 parameters 33, 37, 43, 56 PL/1 link syntax 56 record length 70 routing 30, 56 Sample source 60 SAP naming 30, 55 SAP source 59 SAP to DI 60 source 29, 31 super 64 translation 61 unpack 29 XML 64 XML source 59 EXP-FILE source exit 59 expEDIte source exit 59 extended M-record 9

## **F**

F2A 136 F2T 128 FILE2TCP 132 Function key string builder 263

## **G**

gateway client/server support 141

## **I**

IDOC 60 IMB *See* Intelligent Message Broker IMS ISCLINK 119, 120 KBAXMR0 transaction 116 KBAXTR0 transaction 116 trigger 122 Intelligent Message Broker changes in the release xvii enhancements xvii ISCLINK 119, 120 ISERROR 75, 86

# **K**

KAAWCOM 260 Katakana 216 KBADXDP 60 KBADXSP 60 KBAGXCP 60 KBAGXDP 61 KBAGXQP 62 KBAGXSP 64 KBAGXXP 64 KBAMRCP 65 KBASSXP 55 KBASUMP 58 KBASXDP 59 KBASXFP 59 KBASXMP 59 KBASXSP 59 KBAUSCAN 131 KBAXACP 84 KBAXDBP 87 KBAXMR0 116 KBAXREP 77 KBAXTR0 116 KBAXWRP 72 KBGXIDP 69 KBGXIRP 70 KBGXOTP 69 KBGXSXP 60 KBHECAP 265 KBHLTSQ 22 KBHPFKP 263 KBHSFAP 229

KBHSTRP 269 kernel exit 29

# **L**

LAN server 141 large documents 24, 241 layer 3 LTERM 119, 120 LTSQ 21, 22, 41, 47, 57

## **M**

M-record 8, 105 MailRoom A2F 137 AIX scanner program 131 APIs 24 APPC business acknowledgment 138 APPC programs 135 APPC read/receive program 137 APPC write/send program 136 batch MQSeries read utility 100 batch read utility 94 batch utility programs 91 batch write utility 92 batch write via MQSeries utility 96 CICS acknowledgment API 84 CICS APIs 71 CICS Document Browser API 87 CICS read API 77 CICS TS queue 21 CICS write API 72 codepage conversion exit 60 components 2 data conversion 108 destination exit 29, 42 DI to SAP exit 60 DI translation exit 61 DI-EDI source exit 59 display exit 30, 42, 69, 70 documement handling in CICS 21 document exit 29 document exits 42 document formats 5 exit parameters 33, 37, 43, 56 exit PL/1 link syntax 56 exits 29 —71 EXP-FILE source exit 59 F2A 136 F2T 128 FILE2TCP 132 KBADBRX 94 KBADMGX 100 KBADXDP 60 KBADXSP 60

MailRoom *(continued)* KBAGXCP 60 KBAGXDP 61 KBAGXQP 62 KBAGXSP 64 KBAGXXP 64 KBAMRCP 65 KBASBWX 92 KBASMPX 96 KBASUMP 58 KBASXDP 59 KBASXFP 59 KBASXMP 59 KBASXSP 59 KBAUSCAN 131 KBAXACP 84 KBAXDBP 87 KBAXREP 77 KBAXWRP 72 KBGXIDP 69 KBGXIRP 70 KBGXOTP 69 KBGXSXP 60 kernel exit 29, 42 kernel processing 56 layer 3 linking envelopes 24 List of Events panel 25 LTSQ 21, 22, 24 M-record 8 MailRoom-supplied exits 60 MailRoom-supplied source exits 58 Mercator exit 65 MQ Unpack Exit 58 MQSeries definitions 110, 112 MQSeries support 103—114 MQSI exit 62 multiple TS queue 21 OS/2 read/receive program 133 OS/2 write/send program 132 OTMA exit 69 overview 2 receiving documents using MQSeries 106 receiving documents using TIE 117 routing exits 30, 56 Sample source exit 60 SAP naming exit 30 SAP naming exits 55 SAP R/3 IDOC support 12 SAP source exit 59 SAP to DI exit 60 sending a business acknowledgment using MQSeries 107 sending a business acknowledgment using TIE 118 sending documents using MQSeries 104 sending documents using TIE 116

MailRoom *(continued)* service attributes 48 source exit 29 source exits 31 subscription attributes 48 super exit 64 T2F 129 TCP/IP business acknowledgment 130 TCP/IP programs 127—134 TCP/IP read/receive program 129 TCP/IP write/send program 128 TCP2FILE 133 TIE-IMS 120 TIE-MQ 121, 123 TIE/IMS support 115—127 TIEERR 124 transport data table 76 unpack exit 29 utility programs 91 write API 72 XML 15 XML exit 64 XML source exit 59 MBCS 216 MCO 198, 262 Mercator exit 65 midlayer server 153 mixed-byte character set 216 MLS 162, 173 MQ Unpack Exit 58 MQSeries ASCII 104 CICS connection 110 data conversion 104 defining a queue 110, 112 defining processes 110 defining resources 110, 112 EBCDIC 104 MQGET 106 MQPUT 104, 107 queue manager 110 receiving documents 106, 117 sending a business acknowledgment 107 sending documents 104, 116 TIE 116, 117 TIE-MQ 123 trigger 122 trigger options 110 MQSI 62 multi country operation *See* MCO multi language support *See* MLS multiple TS queue 21
### **N**

national language support *See* NLS NLS 198 non-conversational applications 161 NPT applications 161

# **O**

OS/2 MailRoom APPC programs 135, 136, 137 MailRoom TCP/IP programs 127, 128, 129 OTMA exit 69 overview 2

### **P**

P455A001 269 P455A002 269 programs A2F 137 F2A 136 F2T 128 FILE2TCP 132 KBADBRX 94 KBADMGX 100 KBASBWX 92 KBASMPX 96 KBAUSCAN 131 KBAXACP 84 KBAXDBP 87 KBAXREP 77 KBAXWRP 72 send business acknowledgment 130, 138 T2F 129 TCP/IP 127 TCP2FILE 133 pseudo-conversational applications 161, 162

# **R**

RACF 142 remote server 157 routing exit 30 RWYREAP 117

## **S**

Sample source exit 60 **SAP** DI to SAP exit 60 IDOC 60 KBASSXP 55 M-record 105 naming exit 30, 55 SAP to DI exit 60

SAP *(continued)* Source Scenario Global Naming exit 55 SAP naming exit 30 SAP R/3 *See* SAP SAP source exit 59 SBCS 215 Send File to user panel 229 sending comments xv simple M-record 11 single-byte character set 214, 215 source exit 29 super exit 64 syncpointing 76

#### **T**

T2F 129 TCP2FILE 133 TD queue 71, 77 temporary storage 21, 41, 47, 57 temporary storage table 74 terminals 3270 276 3270 applications 161, 197 conversational mode 161 emulators 276 non-programmable 161 NPT applications 161, 197 terminology xiii TIE BTX 116, 117, 118 converting transmissions 115 input errors 115 KBAXMR0 123 KBAXTR0 123 READ 117 receiving documents from MailRoom 115 RIF 116, 117, 118 RWYREAP call 117 sending a business acknowledgment 115, 118 sending documents from MailRoom 115 TIE/IMS support 115—127 with MQSeries 115 WRITE 116 Transaction Interface Environment *See* TIE Transaction Server *See* CICS transient data 71, 77 translation 213 translation exit 61 TS queue 21, 41, 47, 57 TST 74

### **U**

unpack exit 29 utility programs 91

#### **V**

VSAM API to allocate a data set 241 ASCA 142 ASCA logging 72 large documents 24, 241 pool 24, 241

### **W**

Windows MailRoom APPC programs 135, 136, 137 MailRoom TCP/IP programs 127, 128, 129

### **X**

XML 59, 64, 243

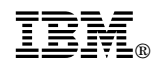

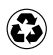

Printed in the United States of America on recycled paper containing 10% recovered post-consumer fiber.

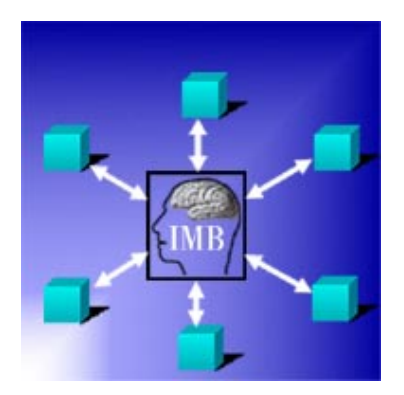

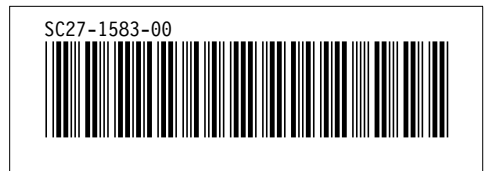